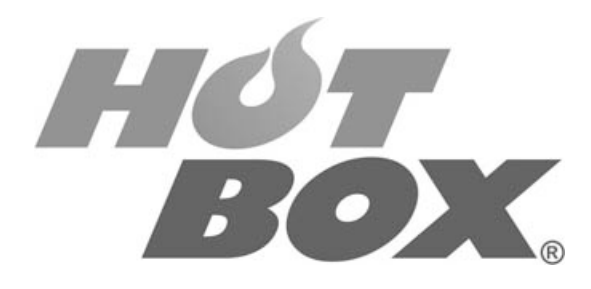

**SUPER POKER VIDEO GAMING MACHINE**

**MANUAL DE OPERADOR Y SERVICIO TÉCNICO**

**Carrera 67 No. 4B-91, Bogotá, Colombia Teléfonos: 261 4196 – 313 411 0199 www.hotbox.com.co**

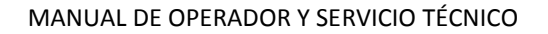

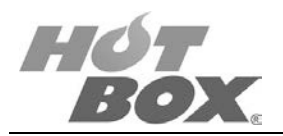

#### © HOT BOX LTDA. 2014

La board descrita en este documento puede estar cobijada por patentes y marcas registradas. La información contenida en este manual es propiedad confidencial de HOT BOX LTDA.

Se prohíbe el uso, difusión o copia parcial o total de este material, por cualquier medio físico, magnético, electrónico o mecánico, sin la previa autorización de HOT BOX LTDA. Reservados todos los derechos. En caso de publicación, se reclamarán derechos de autor.

Toda la información está actualizada al momento de la impresión de este documento; sin embargo, el constante afán por mejorar nuestros productos nos permite reservarnos el derecho de hacer cambios en cualquier momento y sin previo aviso al diseño o especificaciones de la board descrita en este documento. Las nuevas ediciones de este documento pueden variar en su contenido y no representa ninguna obligación o responsabilidad por parte de HOT BOX LTDA.

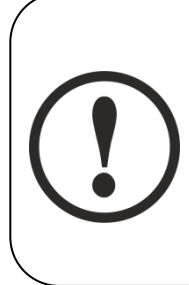

#### **ADVERTENCIA**

**Todas las funciones de la máquina son controladas por componentes electrónicos complejos. La manipulación del equipo por personal no calificado podrá ocasionar desde daños irreversibles en el equipo hasta la pérdida de la garantía.**

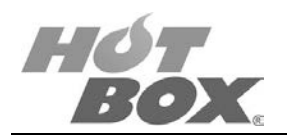

# **INTRODUCCIÓN**

<span id="page-2-0"></span>HOT BOX LTDA., empresa colombiana dedicada a la elaboración de software para la industria del juego, ofrece su línea SUPER POKER, juego modular y altamente configurable que se acomoda a la demanda que el operador de máquinas tenga en sus establecimientos y al gusto y preferencia de sus clientes.

La plataforma de hardware utilizada por los juegos HOT BOX es una board especializada para gaming, con un extraordinario récord de confiabilidad en terreno para Colombia, teniendo en cuenta la variedad de climas y condiciones adversas de suministro de energía.

HOT BOX incorpora la más moderna tecnología existente en el mercado internacional; cabe resaltar que todos los juegos producidos por HOT BOX LTDA. corren sobre la misma plataforma de hardware; en otras palabras, para tener un nuevo juego en sus máquinas solo debe cambiar la memoria Compact Flash (CF) y el Token USB.

La investigación, el desarrollo constante de HOT BOX y las inquietudes de personas involucradas en el sector del juego contribuyen a evolucionar positivamente el juego en Colombia. Integrando la ingeniería de software, arte, innovación, creatividad y experiencia creamos productos atractivos, modulares, de alto nivel de desempeño y funcionamiento, a unos precios accesibles y realistas para el mercado colombiano, que incrementan las ganancias del propietario de la máquina y a su vez cautivan y entretienen a los jugadores.

**Este documento contiene información exclusiva y sometida a derechos de autor. Queda prohibida su reproducción o divulgación sin contar con el consentimiento por escrito de HOT BOX Ltda. ©HOT BOX Ltda.**

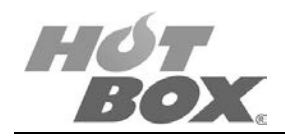

## **CONTENIDO**

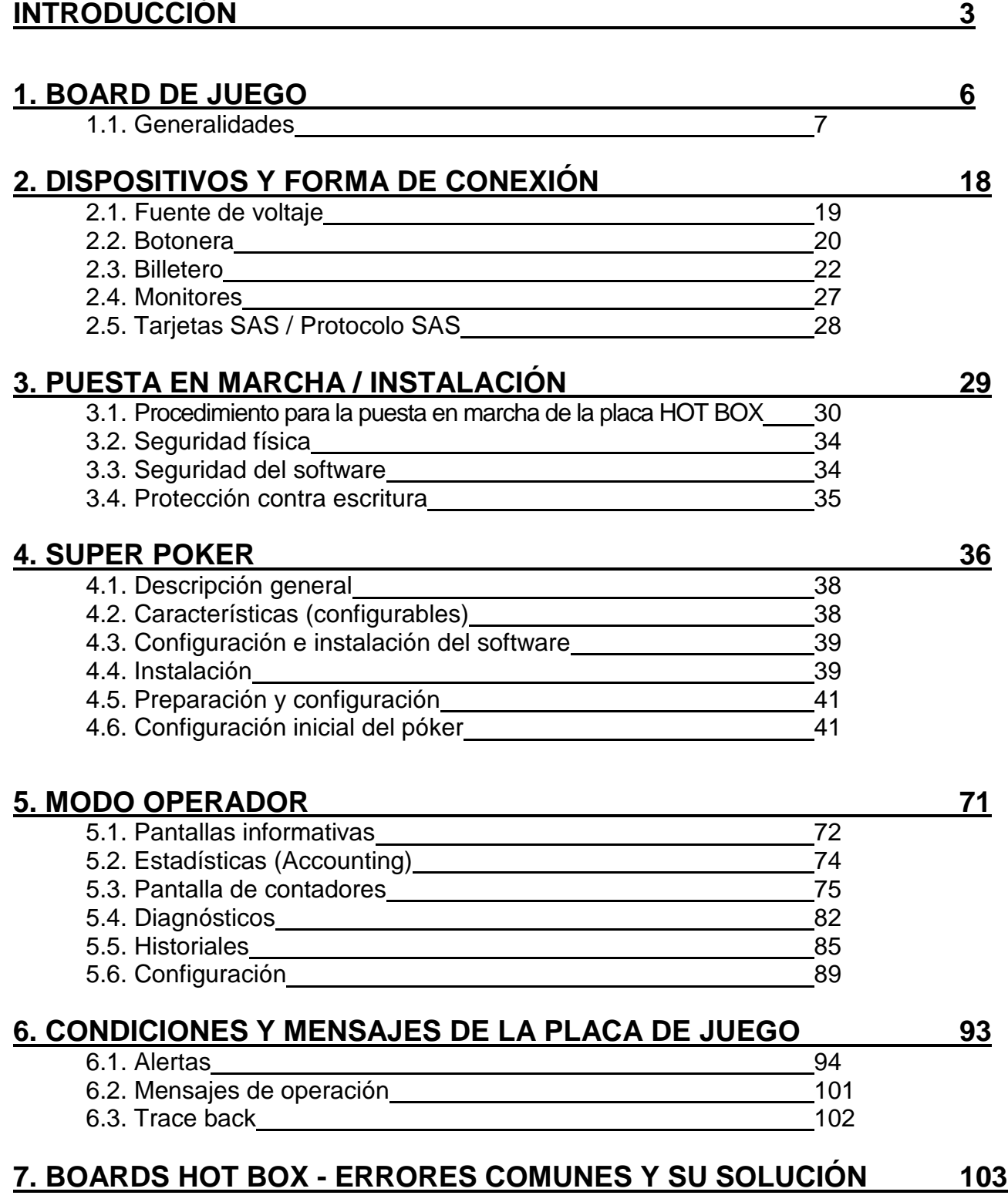

**Este documento contiene información exclusiva y sometida a derechos de autor. Queda prohibida su reproducción o divulgación sin contar con el consentimiento por escrito de HOT BOX Ltda. ©HOT BOX Ltda.**

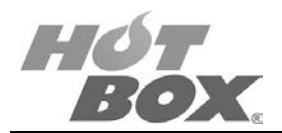

## **[8. MODO DE JUEGO](#page-103-0) 104**

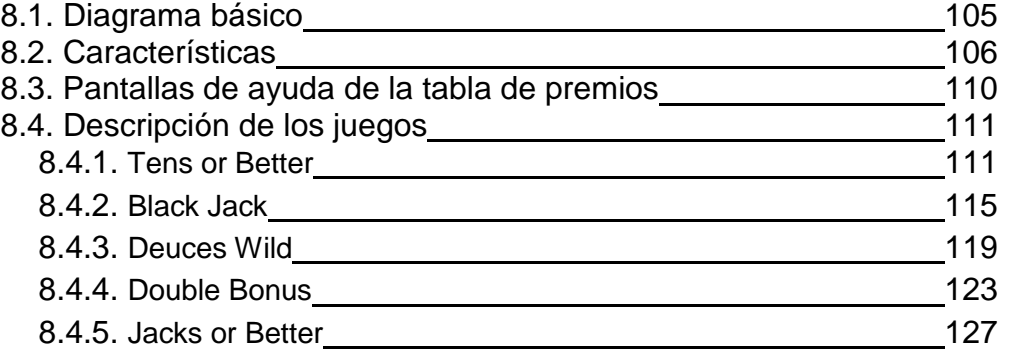

## **[9. GLOSARIO](#page-131-0) 132**

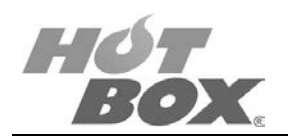

## **1. BOARD DE JUEGO**

## <span id="page-5-0"></span>**LISTA DE FIGURAS**

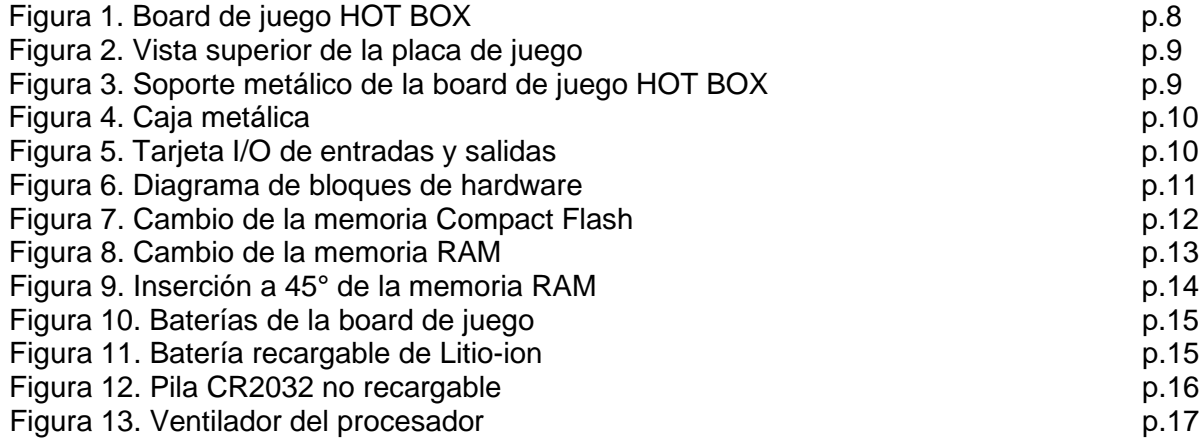

### **LISTA DE TABLAS**

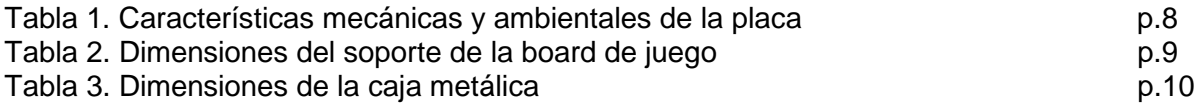

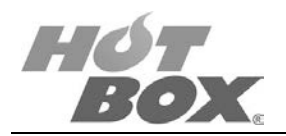

### <span id="page-6-0"></span>**1.1. GENERALIDADES**

El sistema de hardware consiste en dos placas electrónicas: la primera es una tarjeta de conexiones y proporciona la interfaz de conexión para todos los periféricos, botones, luces, switch de puerta y switch de llaves. La segunda es una board central, que contiene los componentes de memoria del sistema y sistema operativo, salidas de video, sonido y puertos de comunicaciones.

El sistema proporciona sonido perimétrico (surround) 5.1 de 20 bit; no obstante, sólo se implementan los canales estéreo frontales y el subwoofer. También cuenta con 5 puertos RS232 serie de comunicación, 8 puertos USB, 2 puertos Ethernet, 4 puertos SATA, 1 puerto IDE, 1 interfaz JAMMA, 32 bit de entrada y 32 bit de salida.

#### **CPU Y SISTEMA OPERATIVO**

La plataforma utiliza un procesador Intel Core2Duo con velocidad de bus de sistema, puede ser de 667/800/1066 MHz, caché L2 de 4 MB. La memoria del sistema es SDRAM con un máximo de 8 Gb DDR2 667/800. Así mismo, se proporcionan 1 MB de RAM no volátil, con 32 bits de longitud de palabra y 64 Kb de EEPROM.

El sistema operativo y el software del programa (Juego) se cargan a través de una memoria Compact Flash (CF). La memoria Compact Flash Juego y Sistema Operativo tiene 4 GB de almacenamiento. La memoria es única para el sistema operativo y el software del juego. La plataforma se ejecuta sobre el sistema operativo Linux.

#### **CONFIGURACIÓN JURISDICCIONAL**

En Colombia no aplica este tipo de configuración, puesto que el ente regulador aún no la ha establecido, pero la plataforma de juego HOT BOX cuenta con unos valores mínimos y máximos de configuración:

- Porcentaje mínimo por defecto del 86% cuando no esté definido por una jurisdicción.
- Porcentaje máximo por defecto del 96% cuando no esté definido por una jurisdicción.
- Apuesta máxima por defecto de \$25000 cuando no esté definida por una jurisdicción.
- Sistema SAS 6.02 (Accounting, Real Time Event, EFT).

#### **DESCRIPCIÓN FÍSICA Y CARACTERÍSTICAS TÉCNICAS DE LA BOARD**

#### **Características de hardware**

La plataforma HOT BOX admite:

- 1 procesador Core2Duo
- 8 GB DDR2 667/800 SDRAM
- 1 NVRAM
- 1 EEPROM

**Este documento contiene información exclusiva y sometida a derechos de autor. Queda prohibida su reproducción o divulgación sin contar con el consentimiento por escrito de HOT BOX Ltda. ©HOT BOX Ltda.**

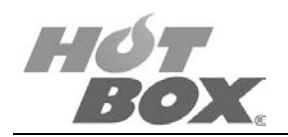

- 1 pin de detección de intrusión
- 1 ibuttom
- 1 batería recargable
- 2 monitores de video VGA
- 2 canales LVDS
- 5.1 canales de sonido, más 2 canales independientes
- 8 USB
- $\bullet$  4 SATA 2
- 2 Ethernet 10/100/1000
- 3 COM
- 2 CCTALK
- 1 CF
- 1 PCI 2.3
- 1 IDE
- 1 JAMMA interfaz
- 1 mouse
- 1 teclado
- 32 entradas digitales optoacopladas
- 32 salidas digitales Darlington

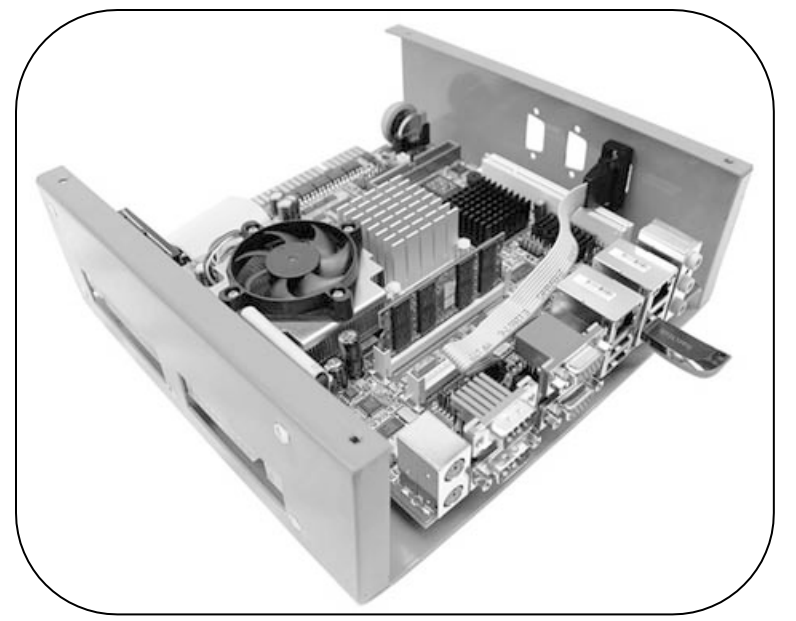

*Figura 1. Board de juego HOT BOX*

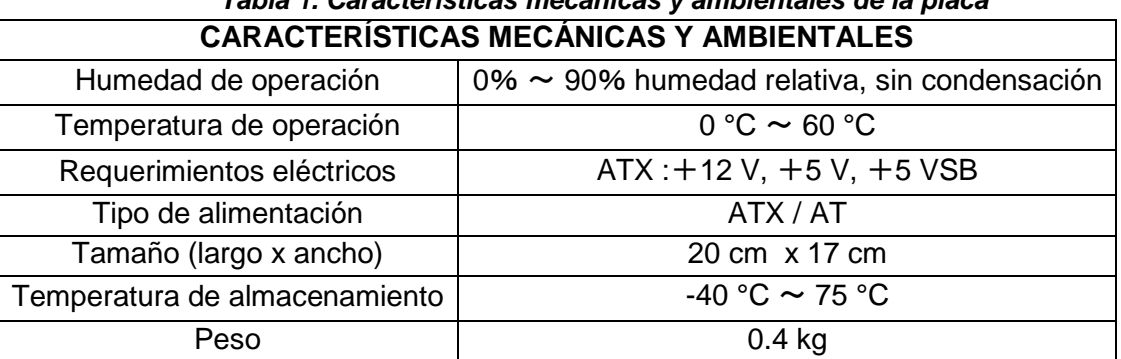

*Tabla 1. Características mecánicas y ambientales de la placa*

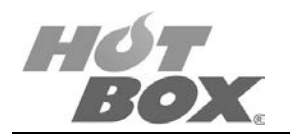

El módulo consta de:

• Una placa o board especializada para el gaming, la cual contiene todos los datos y lógica necesaria para que corra el juego.

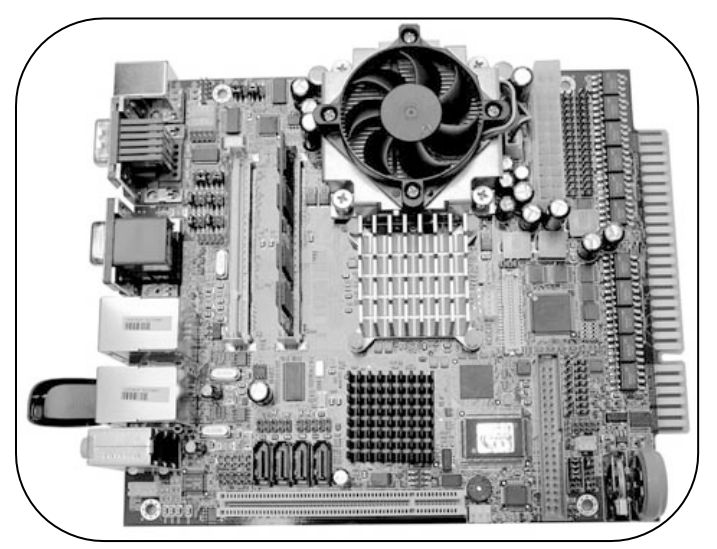

*Figura 2. Vista superior de la placa de juego*

• Un soporte metálico interno sobre el cual se monta la board.

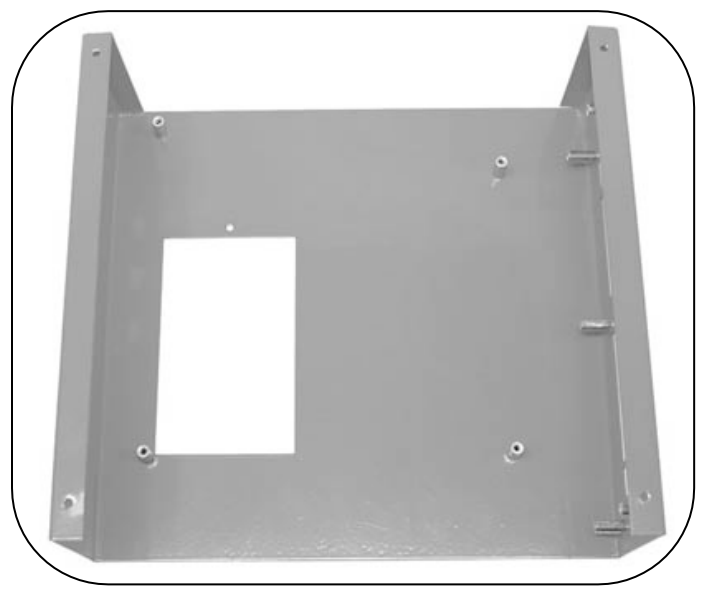

*Figura 3. Soporte metálico de la board de juego HOT BOX*

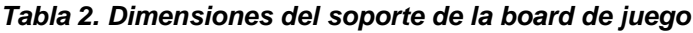

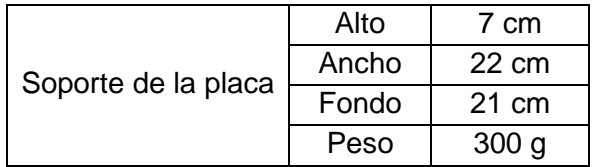

**Este documento contiene información exclusiva y sometida a derechos de autor. Queda prohibida su reproducción o divulgación sin contar con el consentimiento por escrito de HOT BOX Ltda. ©HOT BOX Ltda.**

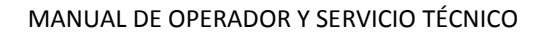

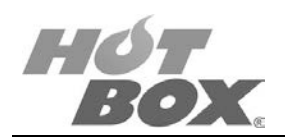

• Una caja metálica externa que aloja el soporte y la board.

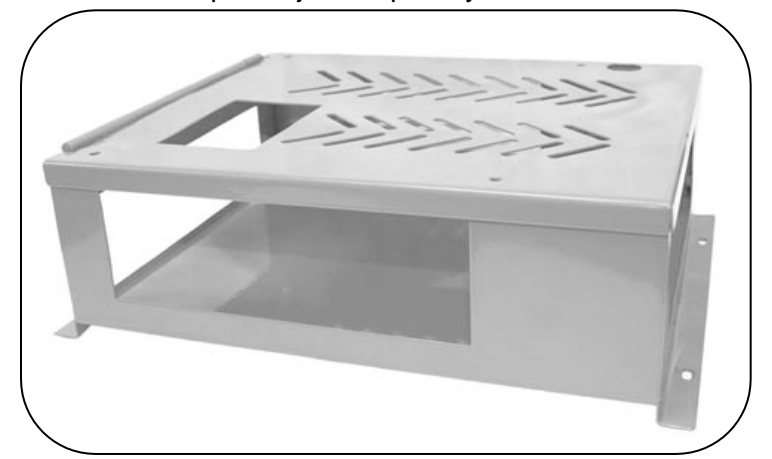

*Figura 4. Caja metálica*

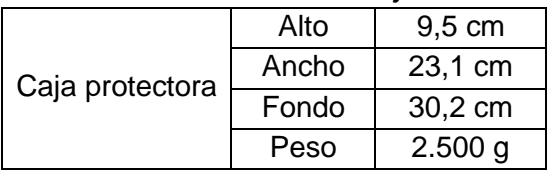

*Tabla 3. Dimensiones de la caja metálica*

• Una tarjeta I/O de entradas y salidas que se encarga de comunicar la botonera, los sensores de puertas y llaves y el voltaje con la placa principal de juego.

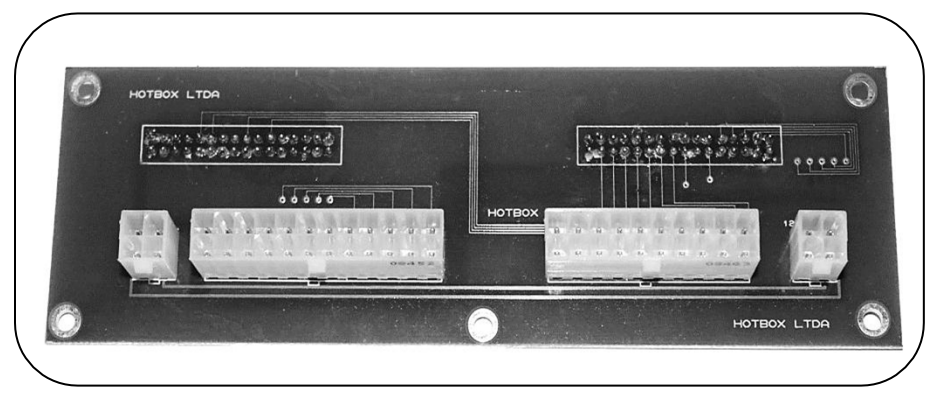

*Figura 5. Tarjeta I/O de entradas y salidas*

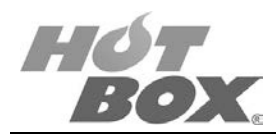

#### **DIAGRAMA DE BLOQUES - HARDWARE**

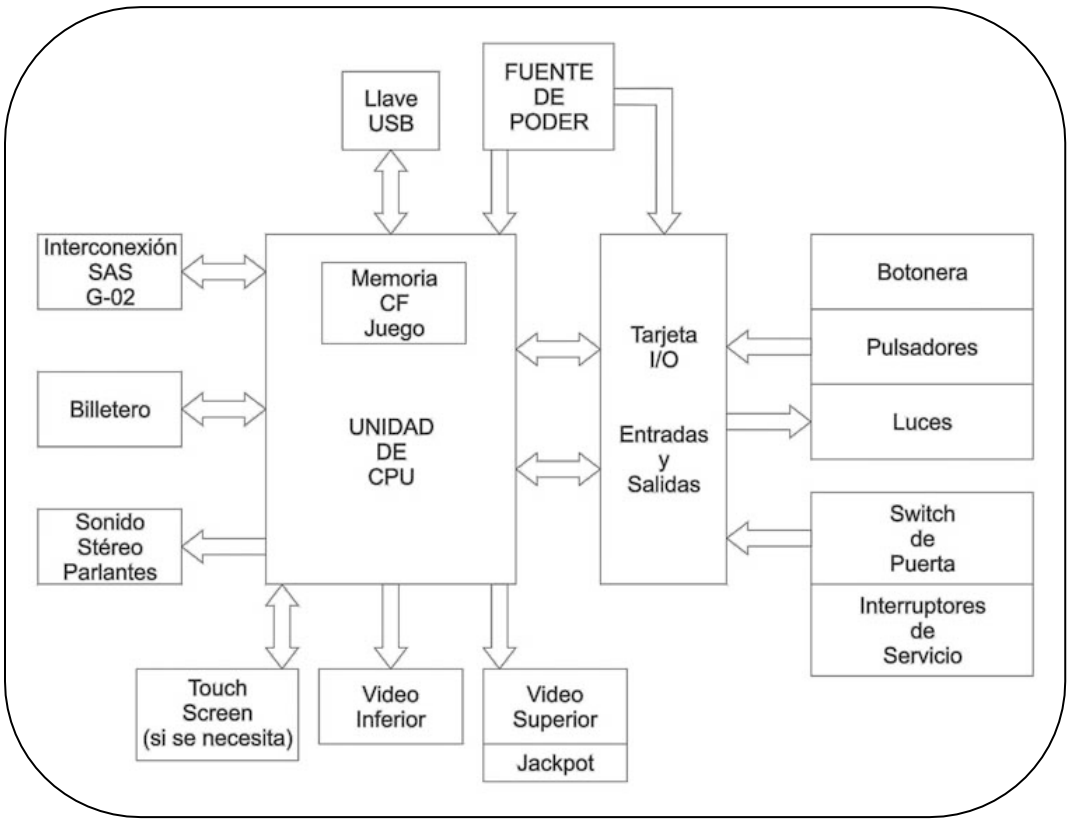

*Figura 6. Diagrama de bloques de hardware*

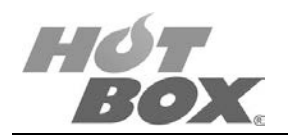

#### **PIEZAS INTERCAMBIABLES**

La placa tiene cuatro partes intercambiables:

- Token USB: token de seguridad.
- Memoria Compact Flash (CF): sistema operativo y juego HOT BOX.
- Memoria RAM: memoria interna de la placa.
- Baterías.

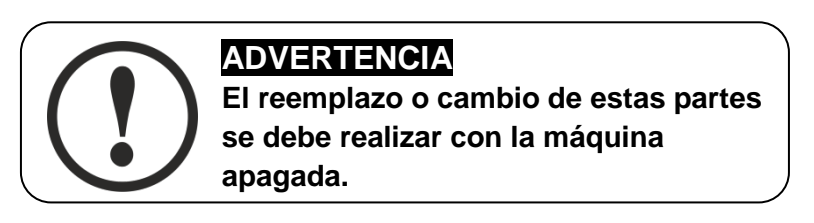

- Cambio Token USB: quitar el Token USB con falla, colocar el nuevo Token USB.
- Cambio de memoria Compact Flash: abra la caja. En la parte interna encontrará un orificio donde usted puede observar la memoria Compact Flash. Extráigala deslizándola cuidadosamente. Una vez fuera, reemplácela colocando la nueva memoria Compact Flash.

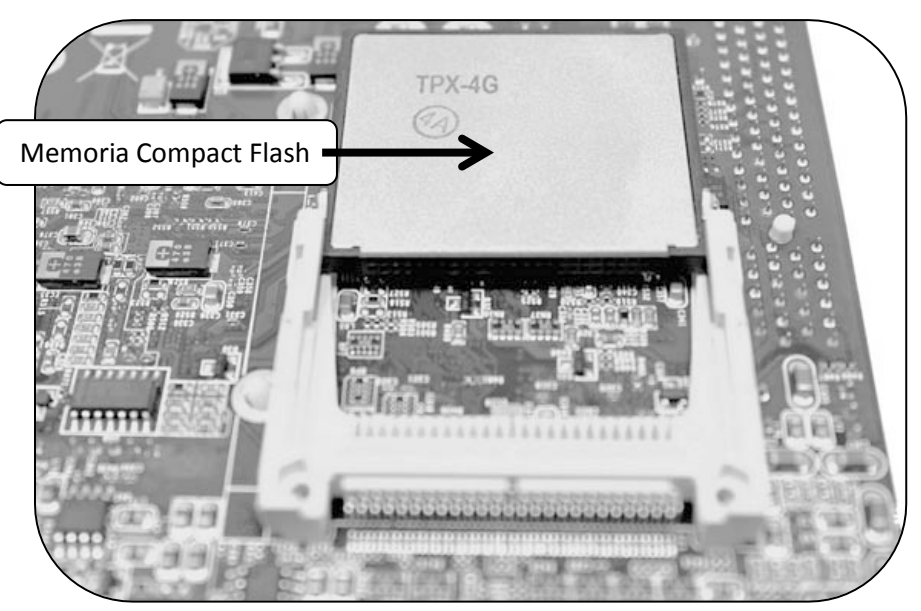

*Figura 7. Cambio de la memoria Compact Flash*

## **ADVERTENCIA Los pines de contacto del socket son sumamente delicados. Este componente no se puede cambiar. En caso de su ruptura o avería el daño será permanente y se deberá reemplazar toda la placa.**

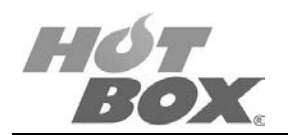

• Cambio RAM: retirar los tornillos de la parte superior de la caja para aislar el componente interno que aloja la placa. La RAM se localiza entre el ventilador del procesador y el panel frontal de conexión.

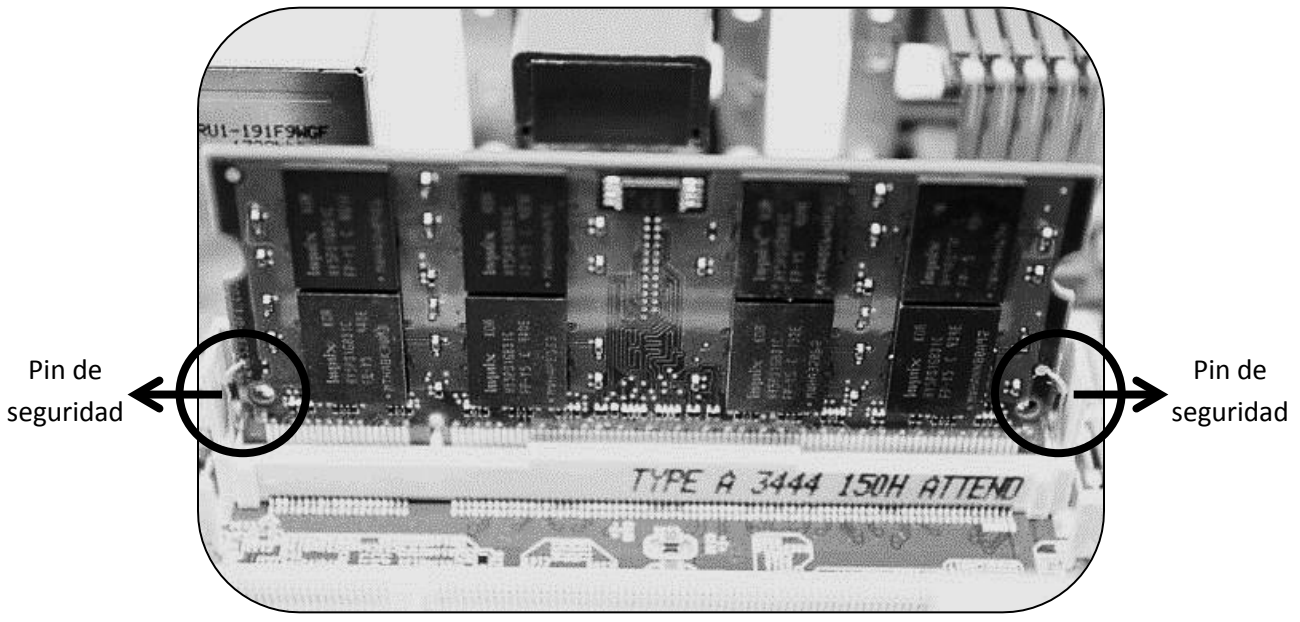

*Figura 8. Cambio de la memoria RAM*

Teniendo en cuenta el juego, la placa puede contener 1 o 2 memorias RAM ubicadas en cualquiera de las ranuras.

**Este documento contiene información exclusiva y sometida a derechos de autor. Queda prohibida su reproducción o divulgación sin contar con el consentimiento por escrito de HOT BOX Ltda. ©HOT BOX Ltda.**

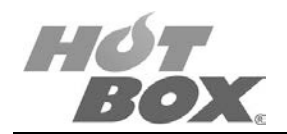

La memoria está sujeta por dos pines de seguridad que se encuentran en la base de la misma. Para extraer la memoria por reemplazar tome los dos pines de los extremos y deslícelos hacia afuera. La memoria se suelta. Retírela. Inserte la nueva memoria a 45° de inclinación y ejerciendo presión hacia abajo y hacia el frente inserte la memoria hasta escuchar el sonido de clic de los pines de seguridad. Verifique que la memoria haya quedado bien insertada.

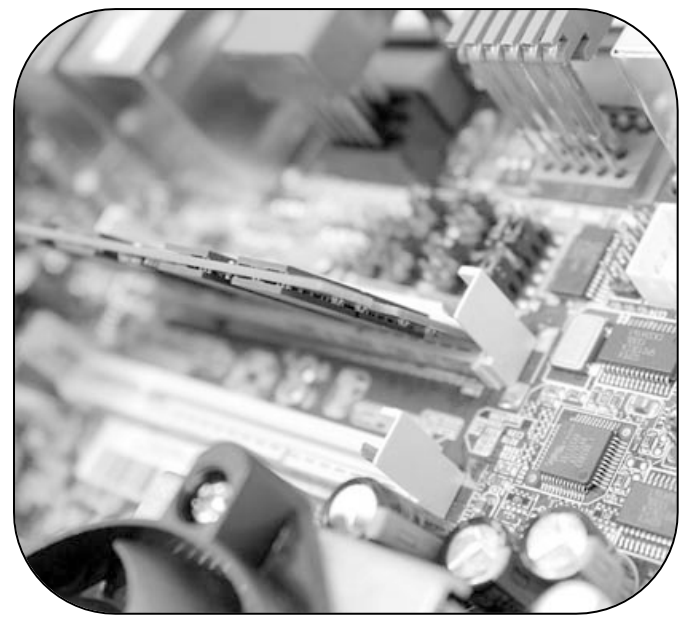

*Figura 9. Inserción a 45° de la memoria RAM*

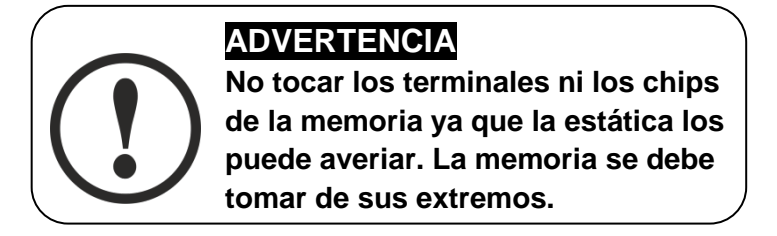

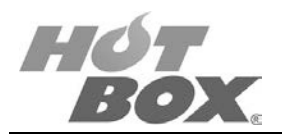

#### **BATERÍAS**

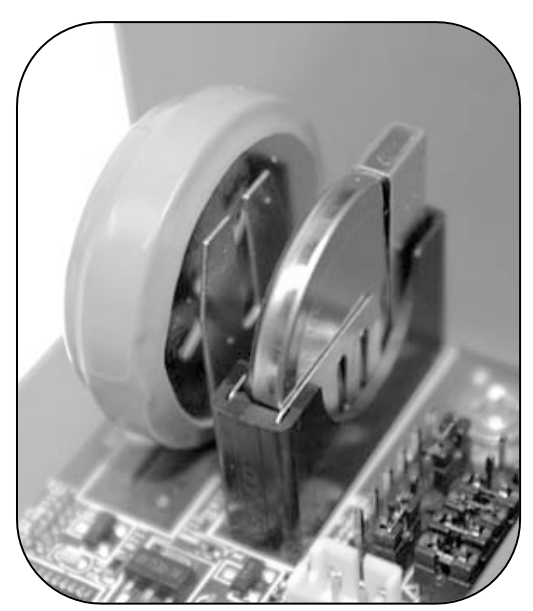

*Figura 10. Baterías de la board de juego*

Para su correcto funcionamiento la placa cuenta con:

• Una batería recargable de Litio-ion de 3.6 V, la cual se encargará de suministrar energía a la memoria no volátil del sistema (NVRAM). Si la batería tiene el voltaje inferior a 2 V y no recarga, es necesario cambiarla. Se debe desoldar y reemplazar el componente soldándolo nuevamente. En caso de que la batería esté descargada, esta debe recuperar su nivel de carga en un máximo de 24 horas con la placa encendida.

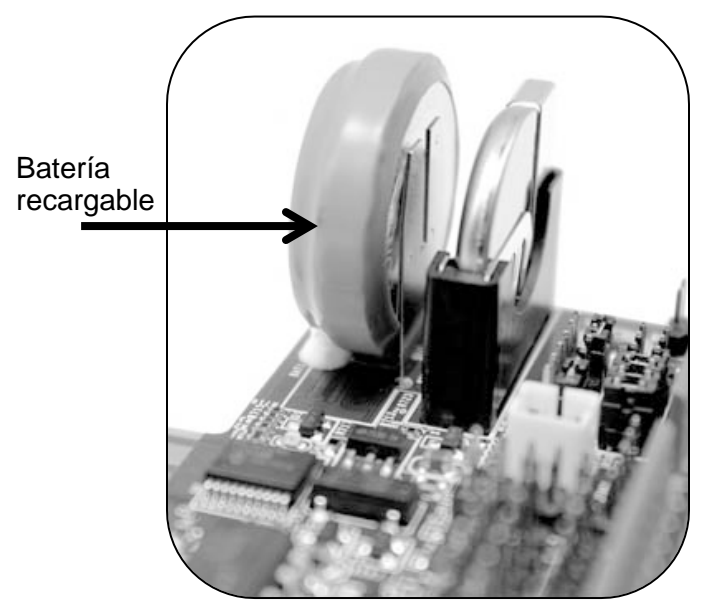

*Figura 11. Batería recargable de Litio-ion*

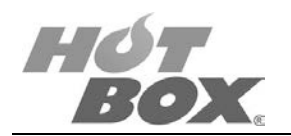

• Una pila no recargable de 3 V, referencia CR2032, la cual suministra energía al reloj del sistema (BIOS). Si la batería está por debajo de los 2.5 V, debe ser reemplazada sacándola del zócalo y cambiándola por el nuevo componente.

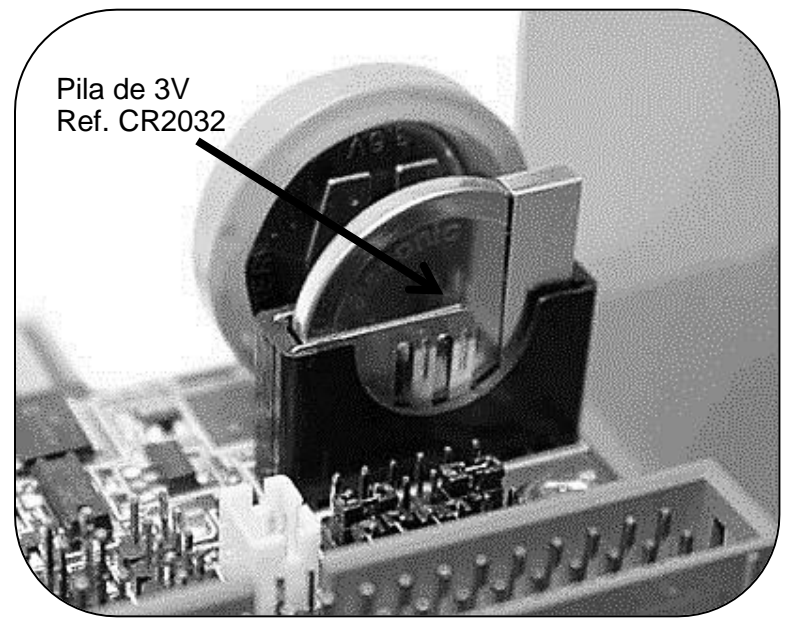

*Figura 12. Pila CR2032 no recargable*

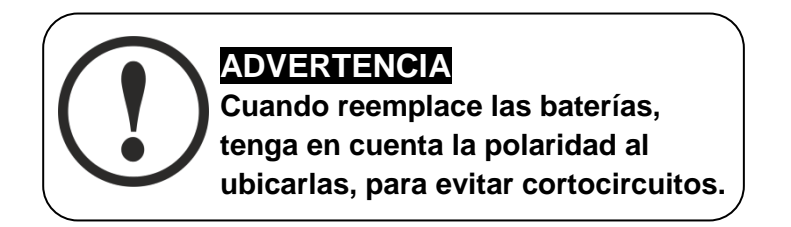

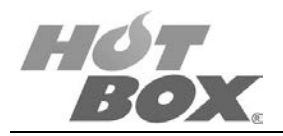

#### **VENTILADOR**

La función principal del ventilador es mantener el procesador a una temperatura estable con el fin de evitar su recalentamiento.

Si el ventilador se daña (no gira, se le rompen las aspas, etc.) se debe reemplazar.

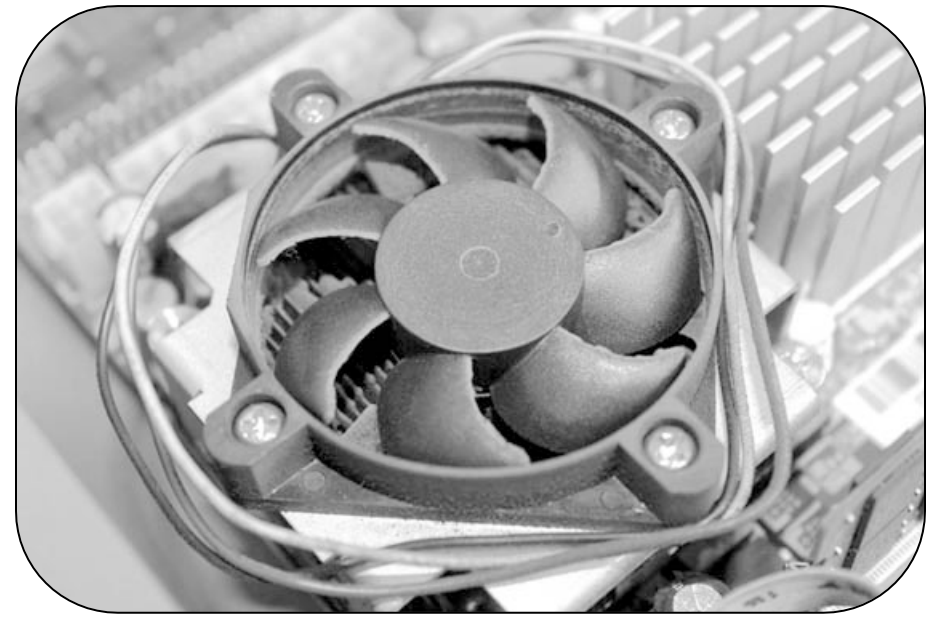

*Figura 13. Ventilador del procesador*

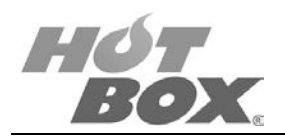

# **2. DISPOSITIVOS Y FORMA DE CONEXIÓN**

## <span id="page-17-0"></span>**LISTA DE FIGURAS**

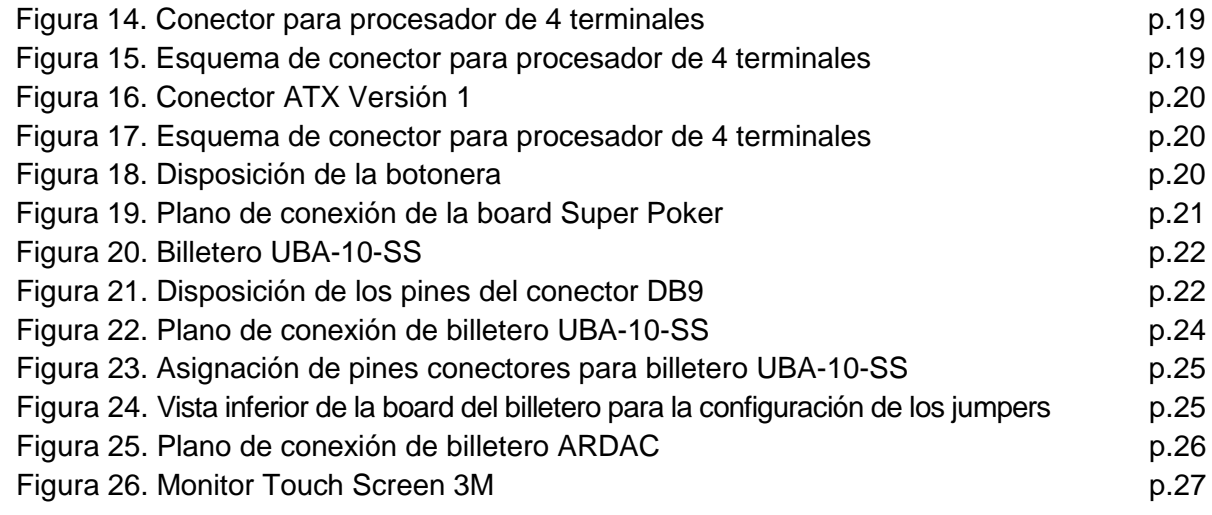

## **LISTA DE TABLAS**

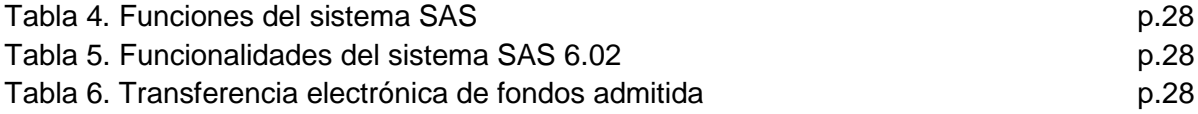

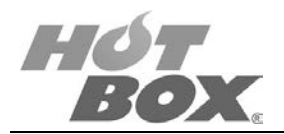

## <span id="page-18-0"></span>**2.1. FUENTE DE VOLTAJE**

Al módulo principal se debe conectar una fuente de alimentación conmutada ATX, que proporciona energía a la board de juego y la tarjeta I/O (entradas y salidas).

Estas fuentes incorporan un selector de voltaje para ajustar la entrada de red (110 VAC para Colombia).

Proporciona tensiones de alimentación de 5 VDC – 5 A, 7 VDC - 12 A, 12 VDC – 5 A. Estas fuentes están limitadas en su potencia, es decir, si se produce un corto circuito en cualquiera de los secundarios, la fuente de alimentación se desconecta automáticamente y para volver a activarla es necesario apagarla y encenderla nuevamente.

Se puede utilizar cualquier tipo de fuente ATX disponible en el mercado para computadoras. El requerimiento en watts aconsejable es de 350 como mínimo.

Las fuentes ATX internamente cuentan con una serie de circuitos encargados de transformar la electricidad para que esta sea suministrada de manera correcta a los dispositivos. Externamente consta de un conector de 4 terminales utilizado para alimentar de manera directa al microprocesador y un conector ATX encargado de proveer electricidad a la tarjeta principal.

Es aconsejable que la misma fuente no sea utilizada para alimentación de la board y el billetero, o la board y un monitor.

#### **CONECTOR PARA PROCESADOR DE 4 TERMINALES:**

Alimenta a los procesadores modernos

- 1. Negro (Tierra) 3. Amarillo (+12 V)
- 

2. Negro (Tierra) 4. Amarillo (+12 V)

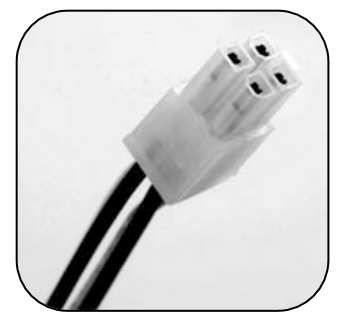

*Figura 14. Conector para procesador de 4 terminales*

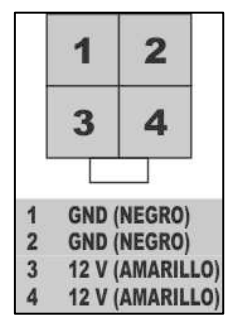

*Figura 15. Esquema de conector para procesador de 4 terminales*

**Este documento contiene información exclusiva y sometida a derechos de autor. Queda prohibida su reproducción o divulgación sin contar con el consentimiento por escrito de HOT BOX Ltda. ©HOT BOX Ltda.**

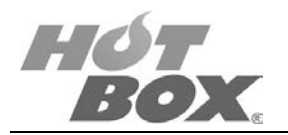

#### **CONECTOR ATX VERSIÓN 1:**

Interconecta la fuente ATX con la tarjeta principal (Motherboard)

- 1. Naranja (+3.3 V)
- 2. Naranja (+3.3 V)
- 3. Negro (Tierra)
- 4. Rojo (+5 V)
- 5. Negro (Tierra)
- 6. Rojo (+5 V)
- 7. Negro (Tierra)
- 8. Gris (Power Good)
- 9. Purpura (+5 VSB)
- 10. Amarillo (+12 V)
- 11. Naranja (+3.3 V)
- 12. Azul (-12 V)
- 13. Negro (Tierra)
- 14. Verde (Power On)
- 15. Negro (Tierra)
- 16. Negro (Tierra)
- 17. Negro (Tierra)
- 18. Blanco (-5 V)
- 19. Rojo (+5 V)
- 20. Rojo (+5 V)

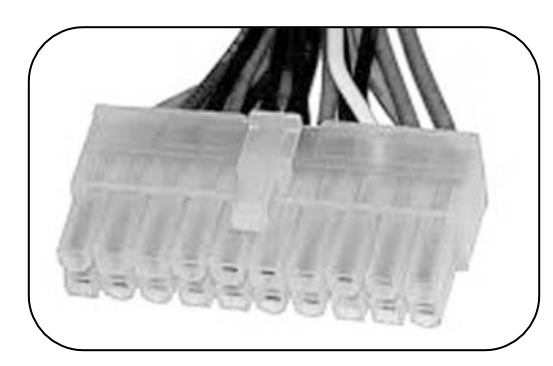

*Figura 16. Conector ATX Versión 1*

| 2                      | 3                                           |  | 5  | 6  |                                                      | 8                       | 9  |    |
|------------------------|---------------------------------------------|--|----|----|------------------------------------------------------|-------------------------|----|----|
| 12                     | 13                                          |  | 15 | 16 |                                                      | 18                      | 19 | 20 |
|                        |                                             |  |    |    | 11                                                   |                         |    |    |
| 2                      | <b>NARANJA (+3.3 V)</b><br>NARANJA (+3.3 V) |  |    |    | <b>NARANJA (+3.3 V)</b><br>12<br><b>AZUL (-12 V)</b> |                         |    |    |
| 3                      | <b>NEGRO (TIERRA)</b>                       |  |    | 13 | <b>NEGRO (TIERRA)</b>                                |                         |    |    |
| 4                      | <b>ROJO (+5 V)</b>                          |  |    |    | 14                                                   | <b>VERDE (POWER ON)</b> |    |    |
| 5                      | <b>NEGRO (TIERRA)</b>                       |  |    |    | 15                                                   | <b>NEGRO (TIERRA)</b>   |    |    |
| 6                      | ROJO (+5 V)                                 |  |    |    | 16                                                   | <b>NEGRO (TIERRA)</b>   |    |    |
| 7                      | <b>NEGRO (TIERRA)</b>                       |  |    |    | 17                                                   | <b>NEGRO (TIERRA)</b>   |    |    |
| 8                      | <b>GRIS (POWER GOOD)</b>                    |  |    |    | 18                                                   | <b>BLANCO (-5 V)</b>    |    |    |
| 9                      | PÚRPURA (+5 VSB)                            |  |    |    | 19                                                   | ROJO (+5 V)             |    |    |
| AMARILLO (+12 V)<br>10 |                                             |  | 20 |    | ROJO (+5 V)                                          |                         |    |    |

*Figura 17. Esquema de conector ATX Versión 1*

#### <span id="page-19-0"></span>**2.2. BOTONERA**

El póker de HOT BOX requiere nueve (9) botones en el panel.

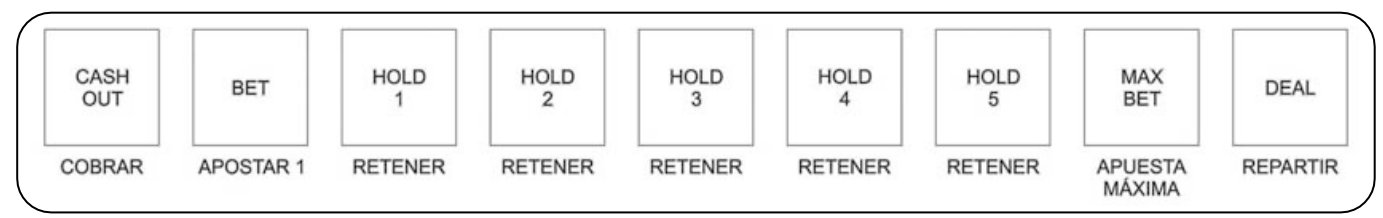

*Figura 18. Disposición de la botonera*

**Este documento contiene información exclusiva y sometida a derechos de autor. Queda prohibida su reproducción o divulgación sin contar con el consentimiento por escrito de HOT BOX Ltda. ©HOT BOX Ltda.**

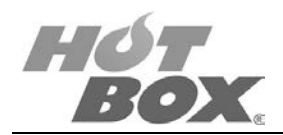

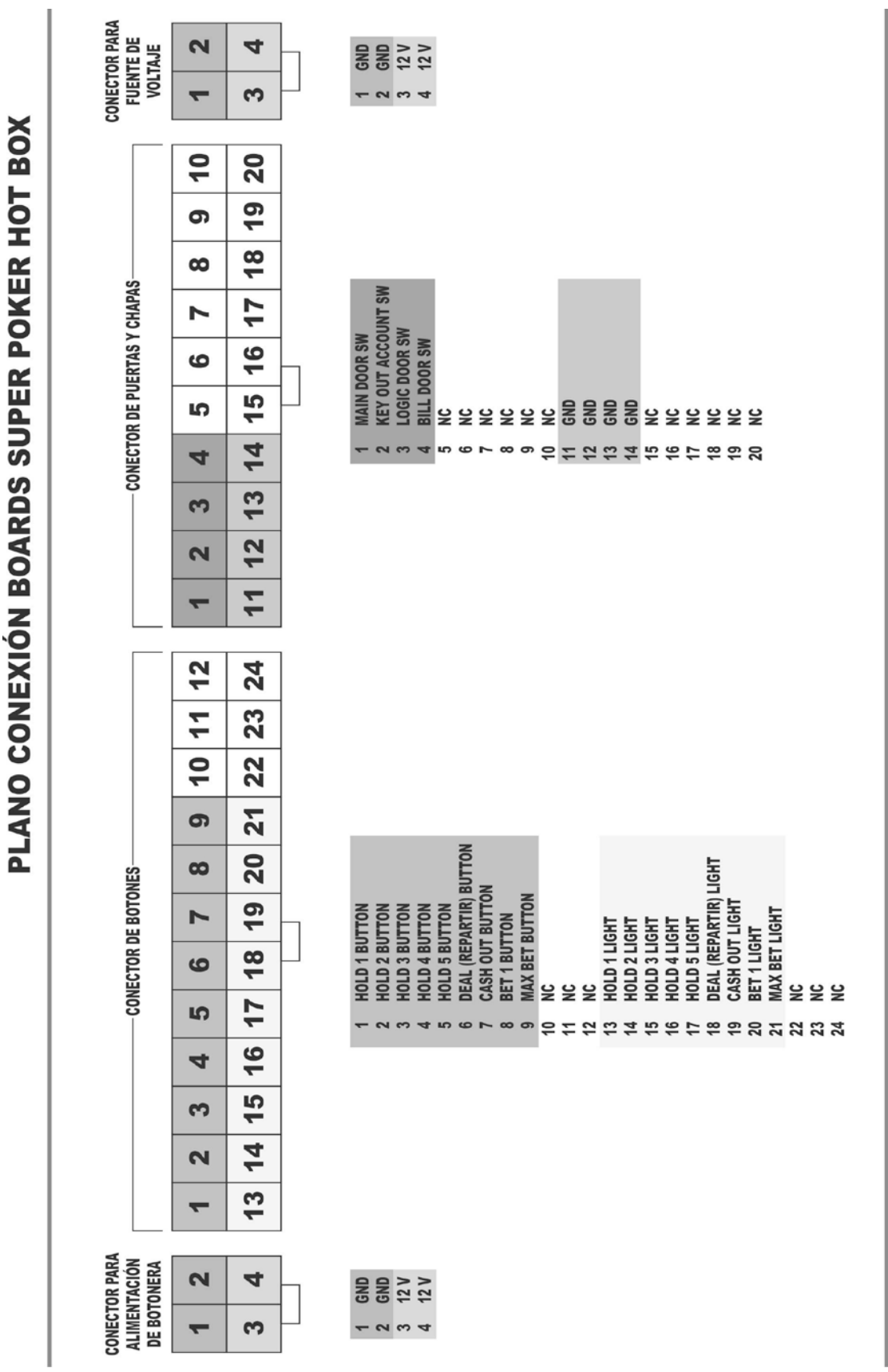

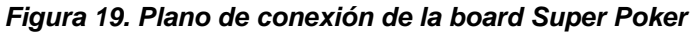

21

**Este documento contiene información exclusiva y sometida a derechos de autor. Queda prohibida su reproducción o divulgación sin contar con el consentimiento por escrito de HOT BOX Ltda. ©HOT BOX Ltda.**

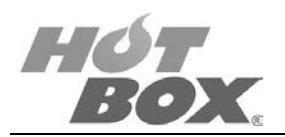

## <span id="page-21-0"></span>**2.3. BILLETERO**

La board HOT BOX trabaja con aceptadores de billetes que tengan instalado el protocolo ID003 o su interfaz.

Marcas de aceptadores probadas:

- Ardac
- JCM
- CashCode
- ICT
- Smile

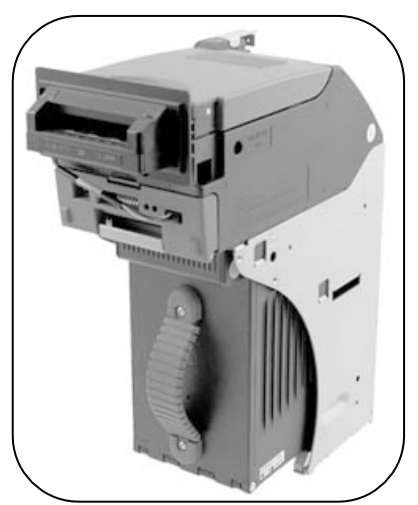

*Figura 20. Billetero UBA-10-SS*

La interfaz serial donde se conecta el billetero es RS232 Standard y el tipo de conector empleado es DB9 Pin 2RX Pin 3 TX Pin 5 GND.

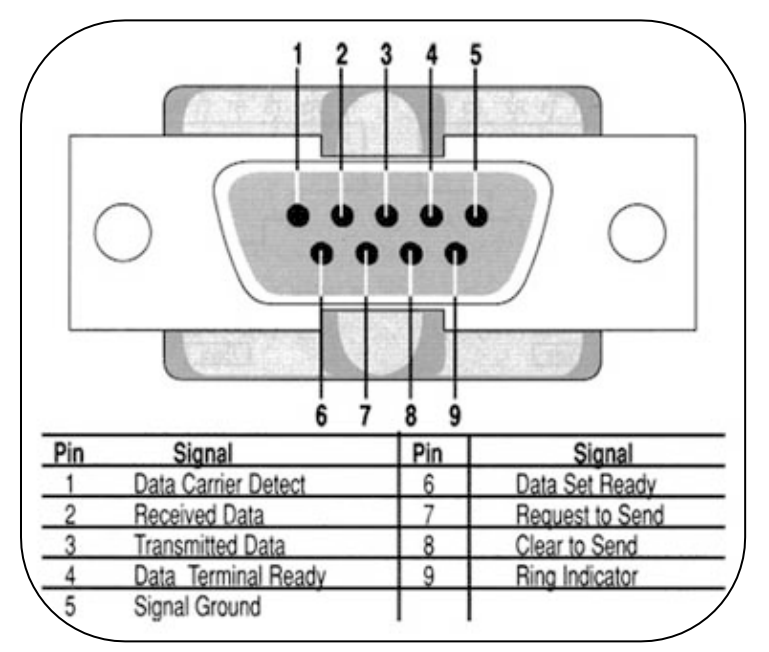

*Figura 21. Disposición de los pines del conector DB9*

#### **ESPECIFICACIONES GENERALES**

- Tipos de billetes aceptados: adaptado de acuerdo con el sistema monetario de cada país.
- Dirección de la inserción del billete: adaptado al tipo de billete de cada país.
- Porcentaje de aceptación: 90% o más (incluyendo la primera devolución y el segundo aceptado). Sin embargo, se excluyen los billetes sucios, muy usados, mojados, muy arrugados, con una esquina doblada, con un notable tamaño diferente o un cambio de impresión.

**Este documento contiene información exclusiva y sometida a derechos de autor. Queda prohibida su reproducción o divulgación sin contar con el consentimiento por escrito de HOT BOX Ltda. ©HOT BOX Ltda.**

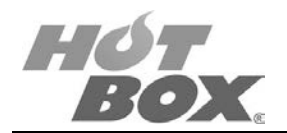

- Interfaz serial RS232 Standard.
- Reconocimiento de billetes: reconoce un billete cada vez.
- Condiciones ambientales en las cuales se recomienda que el billetero trabaje:
	- **Temperatura de funcionamiento 0 °C a 45 °C.**
	- **Temperatura de almacenaje de -20 °C a 60 °C.**
	- Humedad del 30% al 80%.
- No instalar la máquina en un lugar donde le pueda dar la luz solar directamente al billetero.

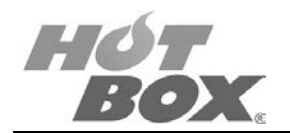

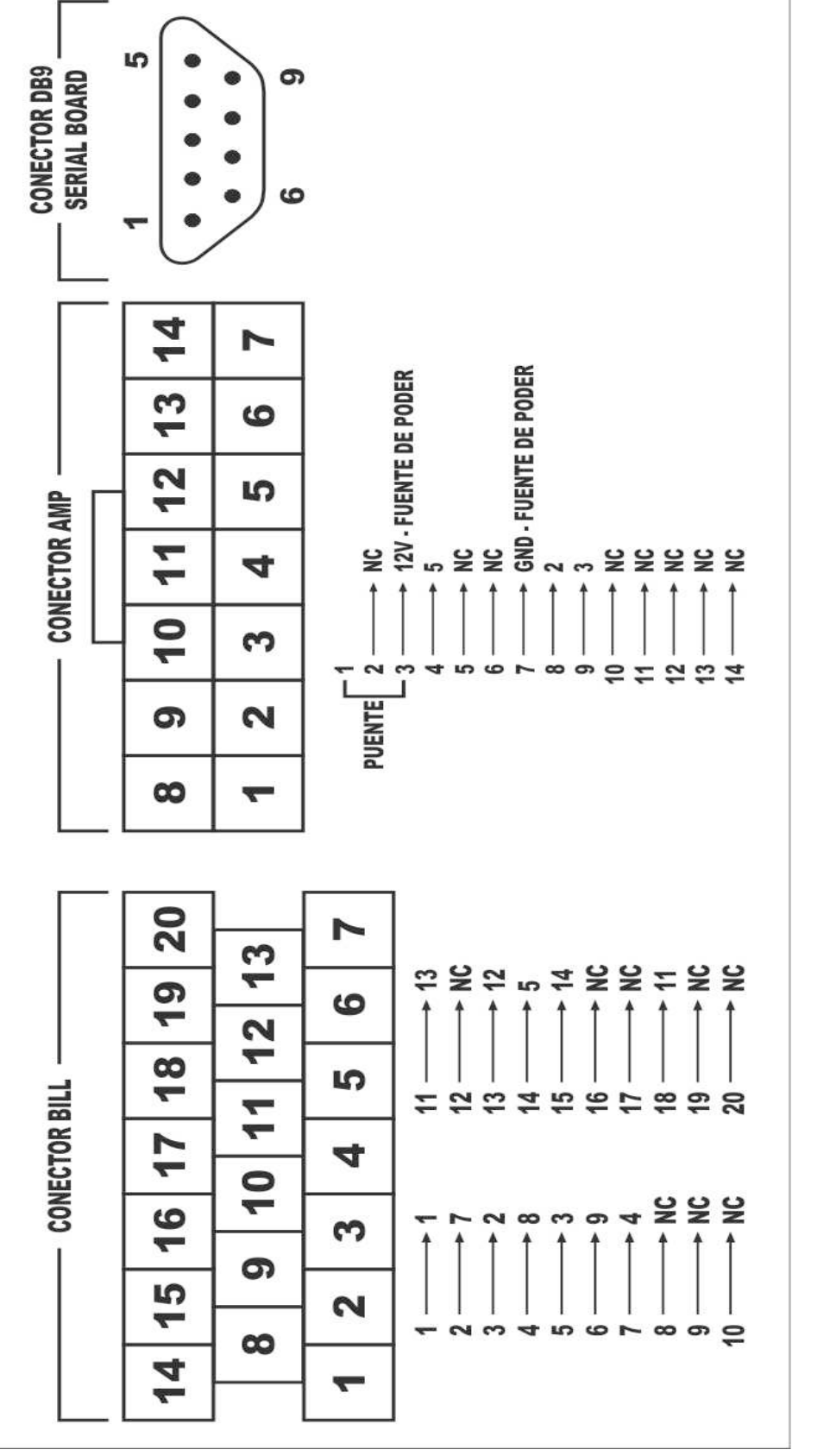

*Figura 22. Plano de conexión de billetero UBA-10-SS*

**Este documento contiene información exclusiva y sometida a derechos de autor. Queda prohibida su reproducción o divulgación sin contar con el consentimiento por escrito de HOT BOX Ltda. ©HOT BOX Ltda.**

|                | UBA-10/11/12 Rear Panel Connector                                                                                                    |                 |                                                            |  |  |  |
|----------------|----------------------------------------------------------------------------------------------------|-----------------|------------------------------------------------------------|--|--|--|
|                |                                                                                                    |                 |                                                            |  |  |  |
|                | Socket Jack: DRA-20PC-FO (JAE)<br>Contact Type: D02-22-26P-10000 (JAE)<br>Socket Plug: DRA-20SC-FO (JAE)<br>Contact Type: D02-22-26S-10000 (JAE)                                               |                 |                                                            |  |  |  |
| Pin<br>No.     | Signal Name <sup>a</sup>                                                                                                    | UO <sup>b</sup> | Function                                                   |  |  |  |
| 1              | +12V POWER                                                                                                    |                 | +12V DC power                                              |  |  |  |
| $\overline{2}$ | GROUND (Power)                                                                                                    |                 | 0V DC Ground Plain                                         |  |  |  |
| 3              | M. RES                                                                                                    | In              | Bill acceptor master reset signal line                     |  |  |  |
| 4              | PC/RS232C OUT                                                                                                    | Out             | Serial data signal output line from Acceptor to Controller |  |  |  |
| 5              | +12V I/F                                                                                                    |                 | +12V DC Interface Power                                    |  |  |  |
| 6              | PC/RS232C IN                                                                                                    | In              | Serial data signal input line from Controller to Acceptor  |  |  |  |
| $\overline{7}$ | <b>GND I/F</b>                                                                                                    |                 | Photo-coupler Zero (0) Volt DC Interface power             |  |  |  |
| 8              | (TTL1)                                                                                                    | $(\ln)$         | Reserved (TTL1) input                                      |  |  |  |
| 9              | (TTL1)                                                                                                    |                 | (Out) Reserved (TTL1) output                               |  |  |  |
| 10             | (TTL2)                                                                                                    | $(\ln)$         | Reserved (TTL2) input                                      |  |  |  |
| 11             | (TTL2)                                                                                                    |                 | (Out) Reserved (TTL2) output                               |  |  |  |
| 12             | (TTL3)                                                                                                    | $(\ln)$         | Reserved (TTL3) input                                      |  |  |  |
| 13             | GND                                                                                                    |                 | RS232C 0 Volt DC Interface power                           |  |  |  |
| 14             | <b>LED POWER</b><br>LED drive line - anode                                                                                                    |                 |                                                            |  |  |  |
| 15             | (TTL4)                                                                                                    | $(\ln)$         | Reserved (TTL4) input                                      |  |  |  |
| 16             | (TTL5)                                                                                                    | $(\ln)$         | Reserved (TTL5) input                                      |  |  |  |
| 17             | (TTL3)                                                                                                    |                 | (Out) Reserved (TTL3) output                               |  |  |  |
| 18             | LED- (TTL4)                                                                                                    |                 | (Out) LED Drive Line - cathode (TTL4)                      |  |  |  |
| 19             | (TTL5)                                                                                                    |                 | (Out) Reserved (TTL5) output                               |  |  |  |
| 20             | (TTL6)<br>(Out) Reserved (TTL6) output                                                                                                    |                 |                                                            |  |  |  |
|                | a. I/O (input/output) is the terminal viewed from Bill Acceptor's side.<br>© 2007, JCM-American Corporation<br>b. Signal name, I/O, and function without parenthesis are for ID-003 interface. |                 |                                                            |  |  |  |

*Figura 23. Asignación de pines conectores para billetero UBA-10-SS*

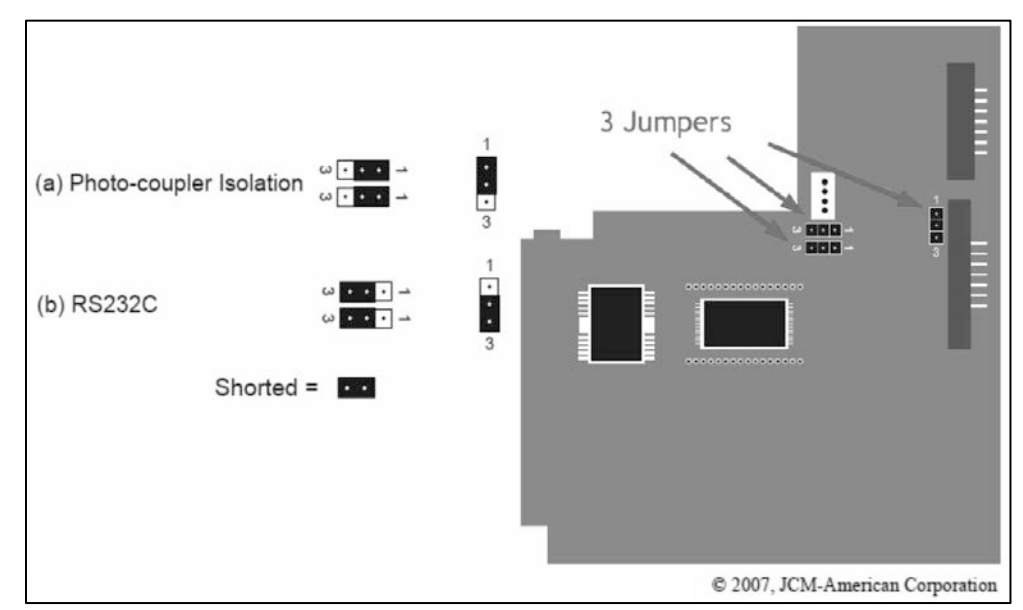

*Figura 24. Vista inferior de la board del billetero para la configuración de los jumpers*

**Este documento contiene información exclusiva y sometida a derechos de autor. Queda prohibida su reproducción o divulgación sin contar con el consentimiento por escrito de HOT BOX Ltda. ©HOT BOX Ltda.**

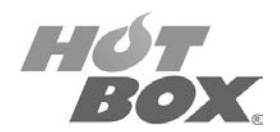

# **ARDAC Elite - Standard Chassis Pin Outs**

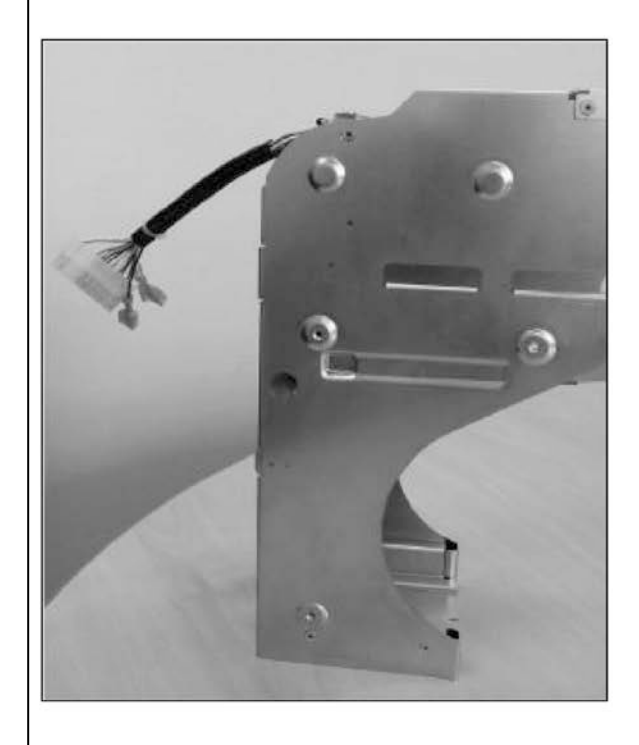

**Connector Pinouts as viewed from Host:** 

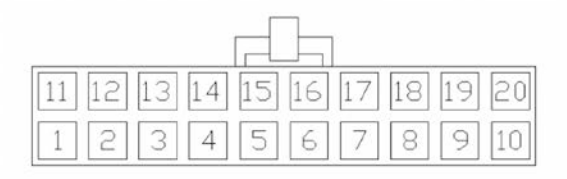

 $\overline{2}$ Comms GND  $\overline{3}$ **Current Loop GND**  $\overline{4}$ **RS-232 - Rx**  $\overline{5}$ TTL - Rx  $6$ Current Loop - Rx

**Supply GND** 

- 7 Enable LED
- 8
- $\overline{9}$

1.

- 10 Stacker Present
- $11$ Diagnostics / ccTalk
- $12$
- 13 Current Loop Signal +
- 14 RS-232 Tx
- $15$  TTL Tx
- 16 Current Loop Tx
- 17 Master Reset
- 18
- 19
- 20 12 / 24 V DC

Spade Connectors: Cashbox fitted micro switch

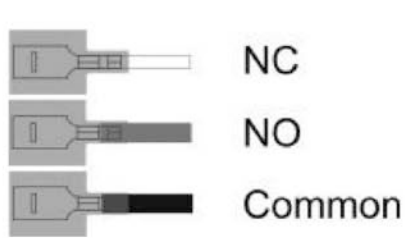

@Money Controls 2007. All rights reserved.

#### *Figura 25. Plano de conexión de billetero ARDAC*

**Este documento contiene información exclusiva y sometida a derechos de autor. Queda prohibida su reproducción o divulgación sin contar con el consentimiento por escrito de HOT BOX Ltda. ©HOT BOX Ltda.**

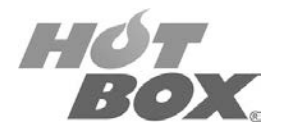

## <span id="page-26-0"></span>**2.4. MONITORES**

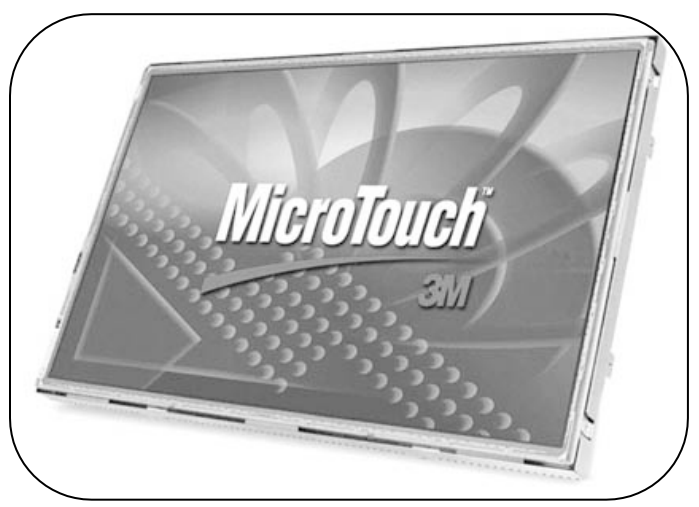

*Figura 26. Monitor Touch Screen 3M*

#### **TOUCH SCREEN**

El póker de HOT BOX no requiere de una membrana touch screen. Toda la configuración y el juego utilizan la botonera.

#### **MONITOR SUPERIOR**

Las boards de juego marca HOT BOX tienen la opción de utilizar un monitor adicional para la visualización de las tablas de premios, propaganda de los juegos, progresivos y misteriosos.

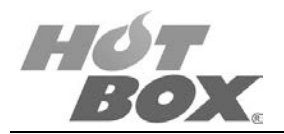

### <span id="page-27-0"></span>**2.5. TARJETAS SAS / PROTOCOLO SAS**

La plataforma admite el sistema SAS en su versión 6.02. En las siguientes secciones se describen las funciones del sistema SAS que se admiten:

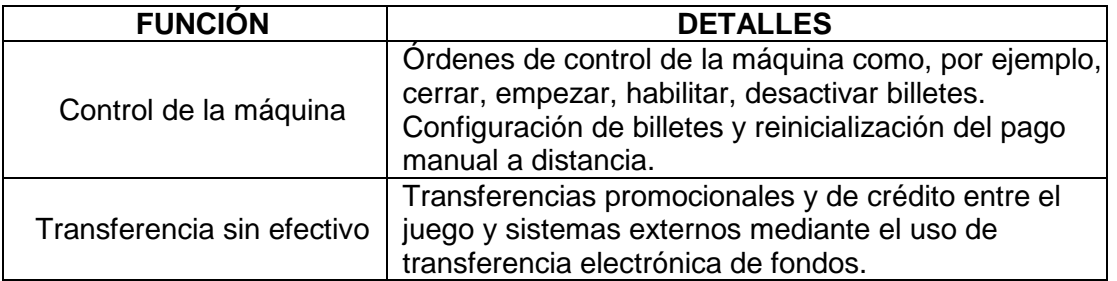

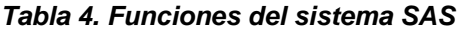

El juego admite las siguientes funcionalidades SAS 6.02:

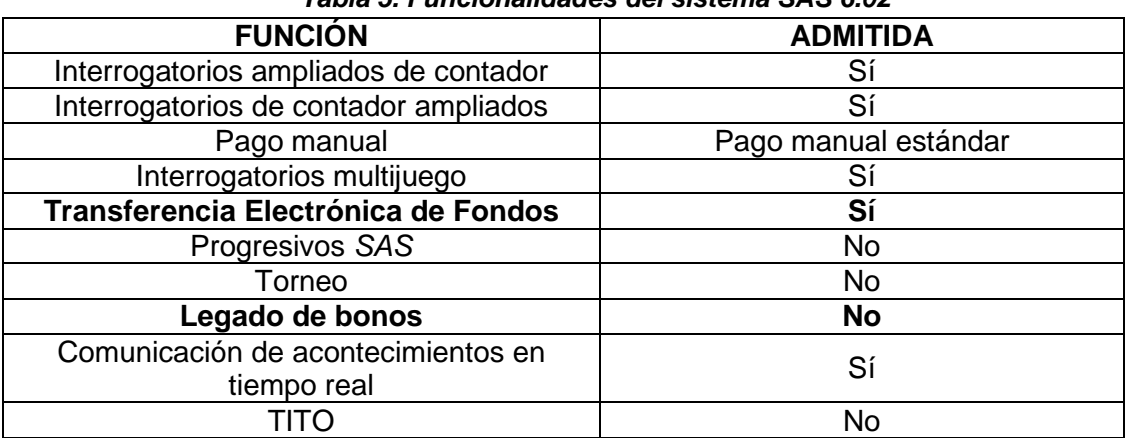

#### *Tabla 5. Funcionalidades del sistema SAS 6.02*

## **TRANSFERENCIA ELECTRÓNICA DE FONDOS (EFT)**

En la tabla que se incluye a continuación se muestra el tipo de Transferencia Electrónica de Fondos que se admite:

| TIPO DE<br><b>TRANSFERENCIA</b>        | <b>CRÉDITO</b><br><b>COBRABLE</b> | <b>CRÉDITO</b><br><b>PROMOCIONAL</b> | <b>PROMOCIÓN</b><br><b>COBRABLE</b> |  |
|----------------------------------------|-----------------------------------|--------------------------------------|-------------------------------------|--|
| Entrada de transferencia<br>de crédito | Sí                                | Sí                                   | Sí                                  |  |
| Salida de transferencia de<br>crédito  | Sí                                | Sí                                   | Sí                                  |  |

*Tabla 6. Transferencia Electrónica de Fondos Admitida*

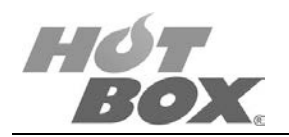

## <span id="page-28-0"></span>**3. PUESTA EN MARCHA / INSTALACIÓN**

## **LISTA DE FIGURAS**

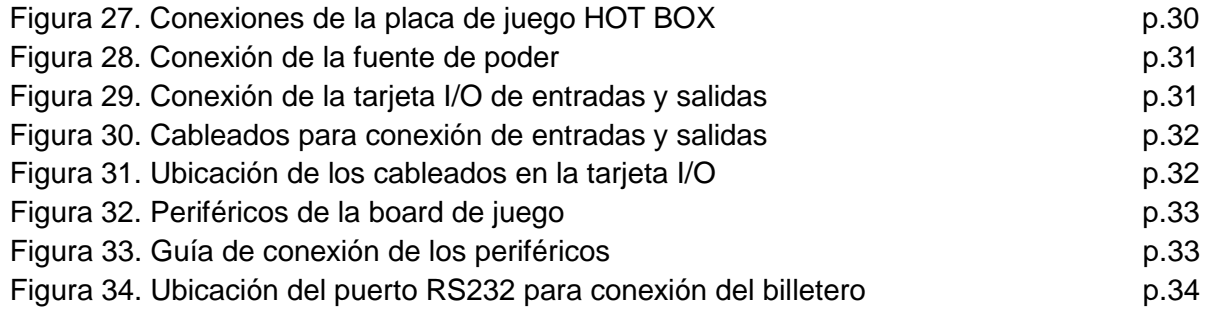

## **LISTA DE TABLAS**

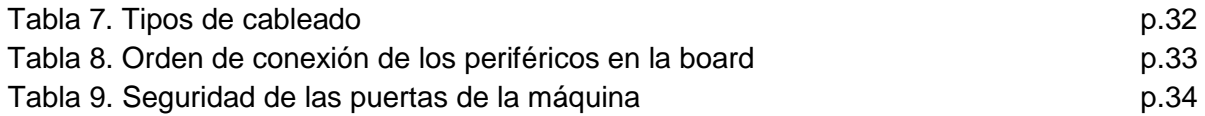

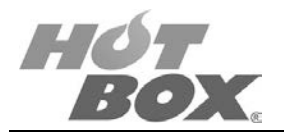

.

#### <span id="page-29-0"></span>**3.1. PROCEDIMIENTO PARA LA PUESTA EN MARCHA DE LA PLACA HOT BOX**

El sistema de hardware consiste en dos placas básicas de hardware. La tarjeta de conexiones proporciona la interfaz de conexión para todos los periféricos, botones, luces, switch de puerta y switch de llaves. La board central contiene los componentes de memoria del sistema y sistema operativo, salidas de video, sonido, puertos de comunicaciones.

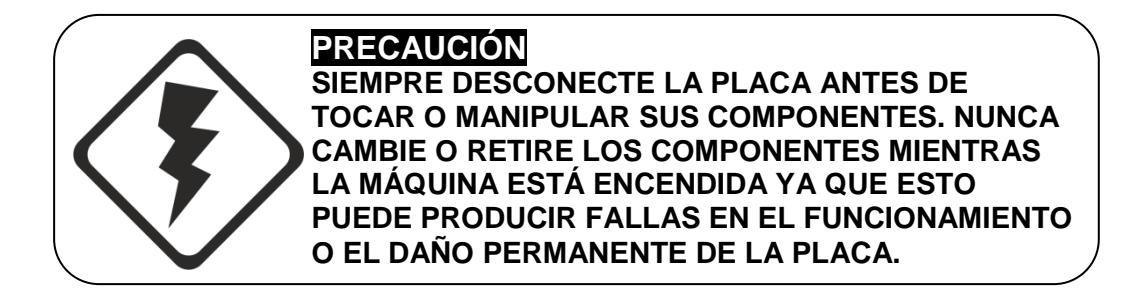

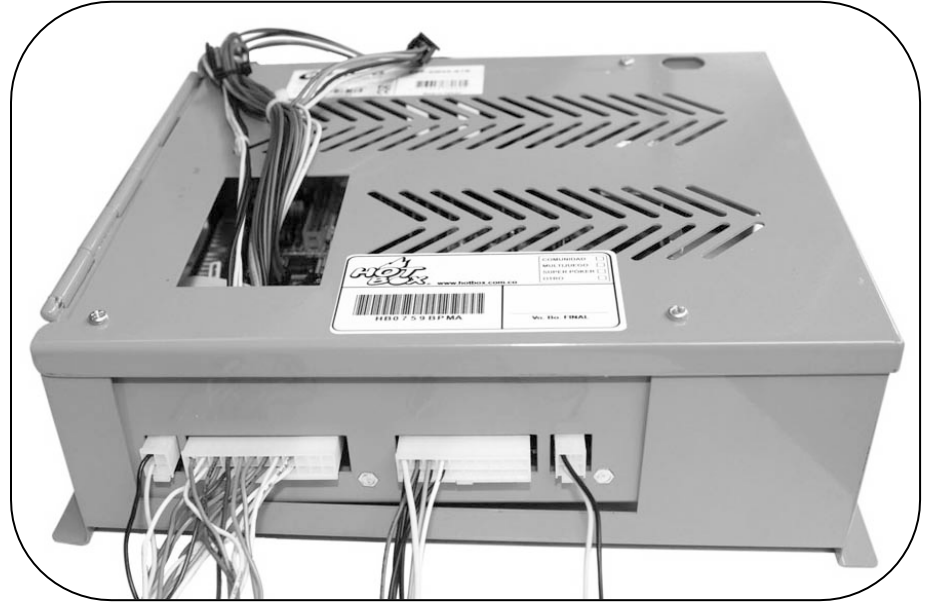

*Figura 27. Conexiones de la placa de juego HOT BOX*

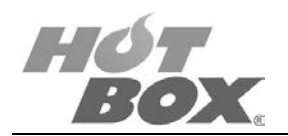

1. Conectar la potencia de la fuente ATX con que se cuenta (conector 20 pines / 4 pines), por el orificio superior de la caja metálica (no se debe abrir o desatornillar).

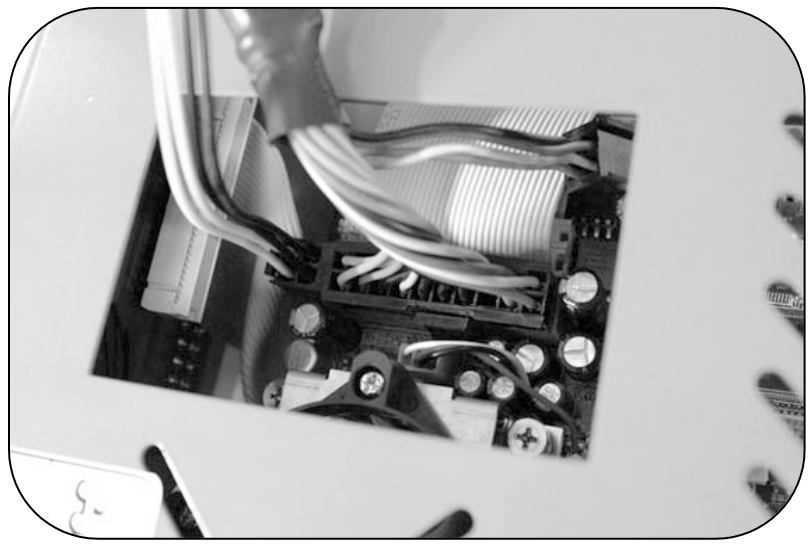

*Figura 28. Conexión de la fuente de poder*

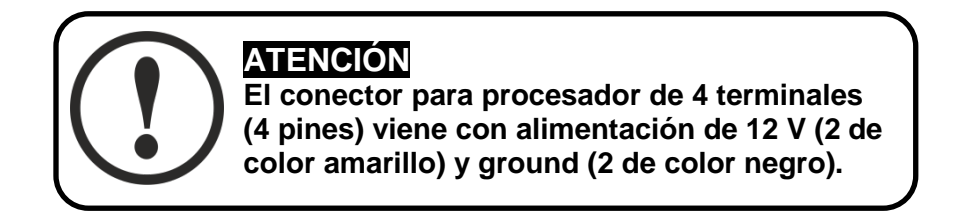

Se recomienda utilizar una fuente marca Thermaltake de 350 watts como mínimo.

2. Conectar las entradas y salidas (I/O).

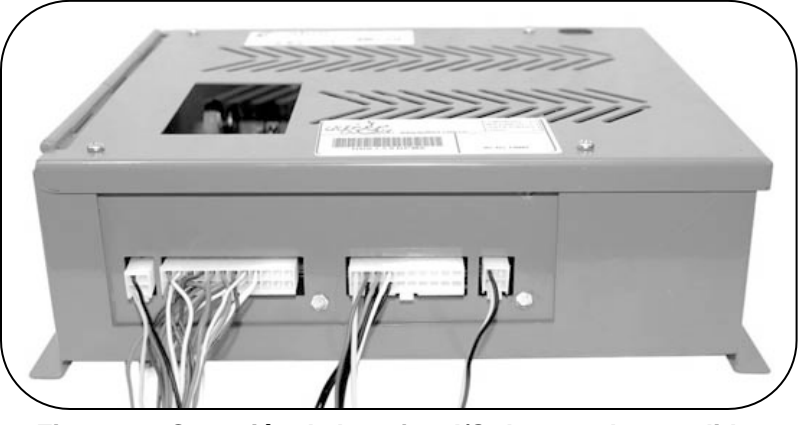

*Figura 29. Conexión de la tarjeta I/O de entradas y salidas*

- **Botones**
- **Luces**
- Sensores de puertas abiertas
- Chapas de contacto

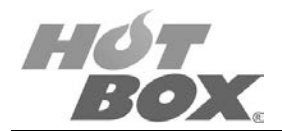

Si usted lo desea, HOT BOX le puede proveer los 3 tipos de cableado:

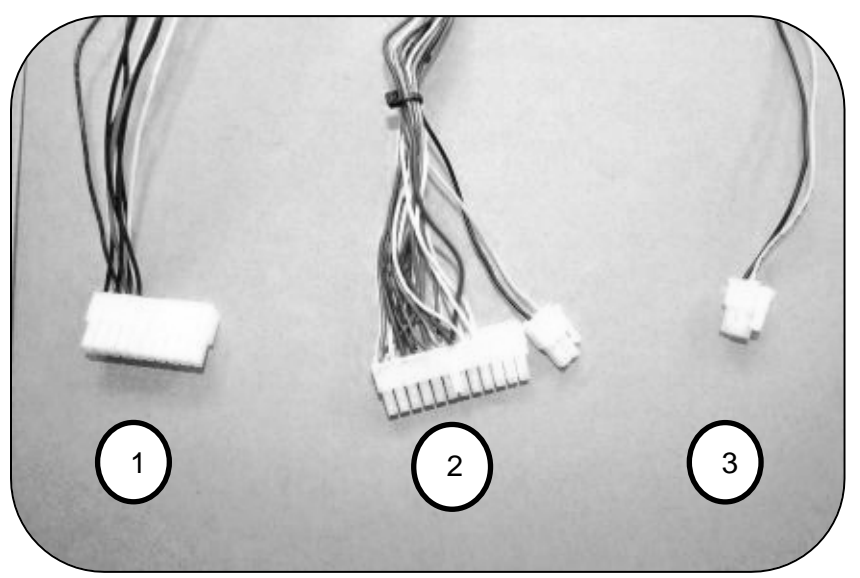

*Figura 30. Cableados para conexión de entradas y salidas*

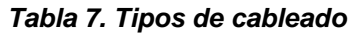

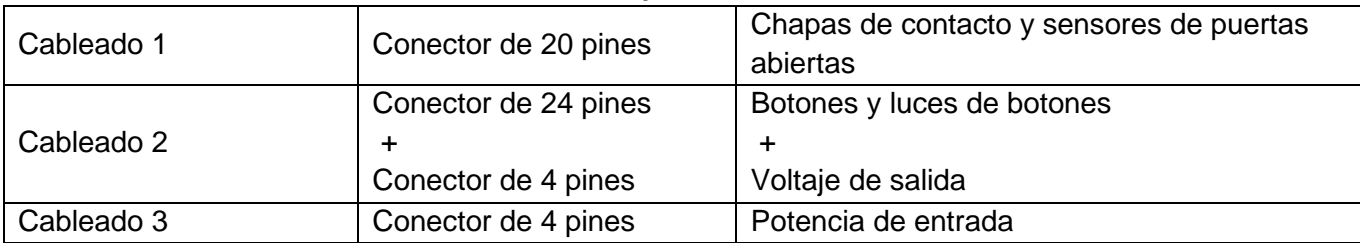

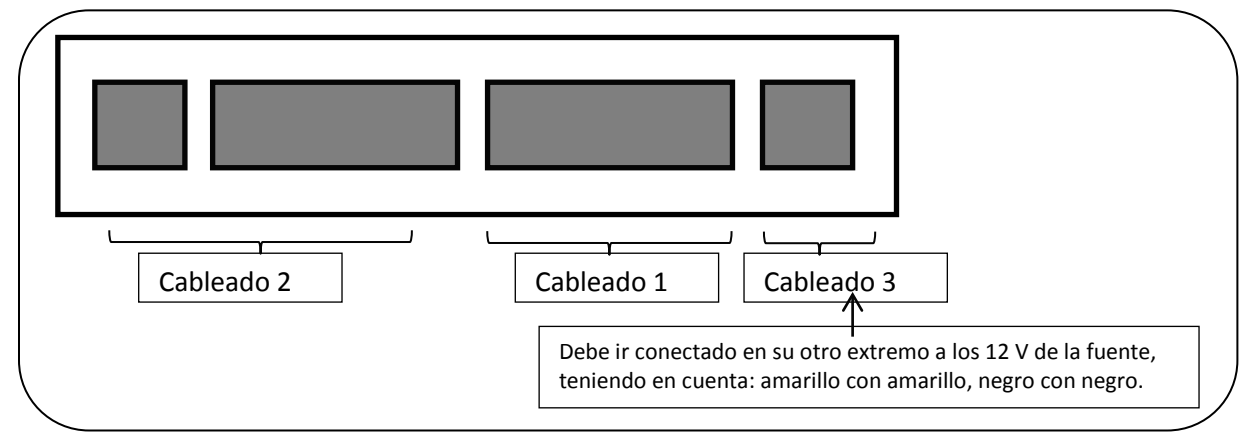

*Figura 31. Ubicación de los cableados en la tarjeta I/O (Ver plano de conexiones para más detalles)*

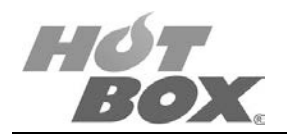

3. Conectar los periféricos.

La placa cuenta con dos puertos seriales RS232, seguida de dos puertos de video VGA, 4 puertos USB que están debajo de dos conectores de red RJ45 y al lado la salida de sonido.

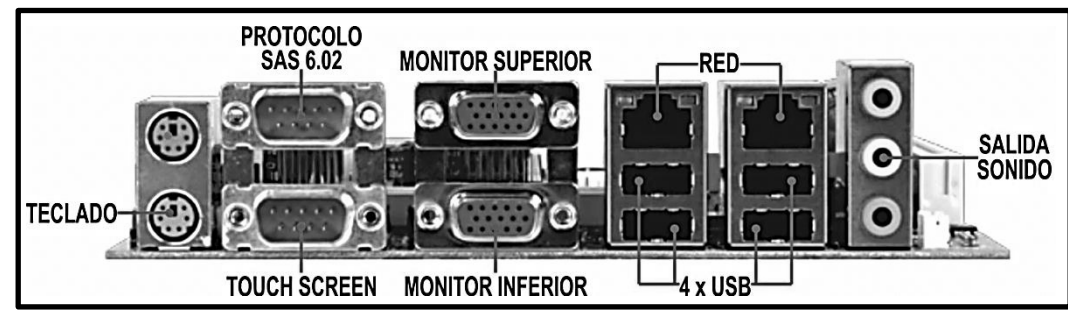

*Figura 32. Periféricos de la board de juego*

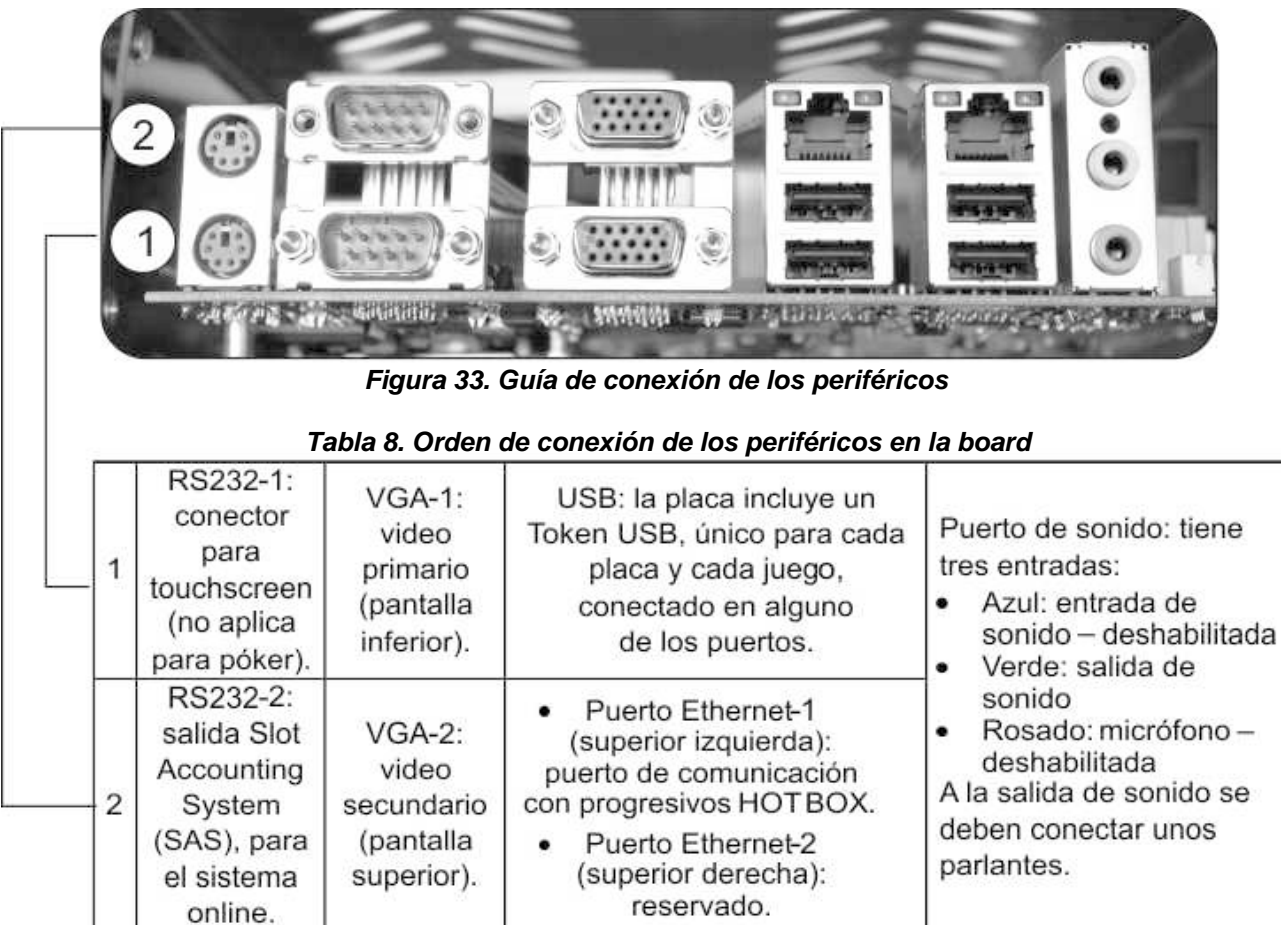

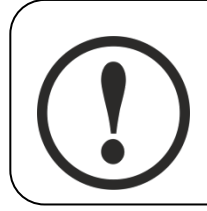

#### **ADVERTENCIA**

**No intercambie el Token USB con cualquiera de los juegos HOT BOX, ni intente leer o modificar su contenido, ya que podrá dañarlo permanentemente y perder su garantía.**

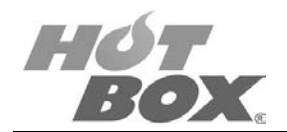

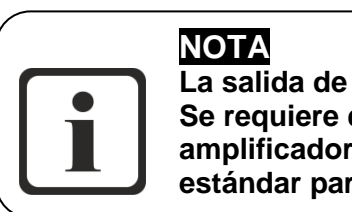

**La salida de sonido es digital, no amplificada. Se requiere que los parlantes que utilice tengan amplificador interno. Se recomienda sonido 2.1 estándar para equipos de cómputo.**

Adicional a los anteriores conectores, la placa cuenta con un puerto RS232 a un costado, en el cual debe conectar el billetero.

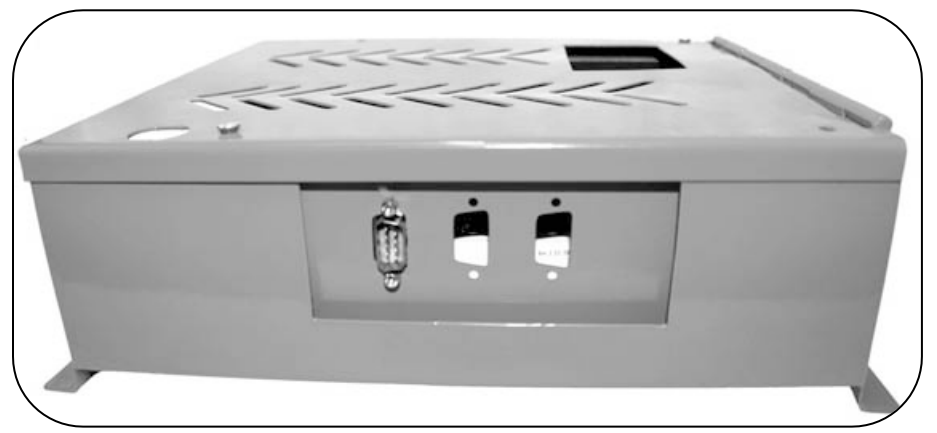

*Figura 34. Ubicación del puerto RS232 para conexión del billetero*

4. Encender la fuente, para el arranque del sistema.

#### <span id="page-33-0"></span>**3.2. SEGURIDAD FÍSICA**

La plataforma proporciona seguridad para los sistemas de la memoria y procesador mediante el uso de cierres y sensores de puerta conectados a la interface de conexiones. La siguiente tabla muestra los cierres de puertas y sensores de seguridad. Al abrirse una puerta, el juego pasa a estado de cierre e impide que se siga jugando hasta que se cierre la puerta.

| rapid of Oogariaaa ac iao pacrtao ac ia magama |                            |  |  |  |  |
|------------------------------------------------|----------------------------|--|--|--|--|
| <b>PUERTA</b>                                  | <b>TIPO DE INTERRUPTOR</b> |  |  |  |  |
| Puerta principal                               | Cherry 3 posiciones        |  |  |  |  |
| Puerta de billetes                             | Switch                     |  |  |  |  |
| Puerta de la CPU                               | Switch                     |  |  |  |  |
| Puerta de la parte inferior                    | Cherry 3 posiciones        |  |  |  |  |

*Tabla 9. Seguridad de las puertas de la máquina*

#### <span id="page-33-1"></span>**3.3. SEGURIDAD DEL SOFTWARE**

Sólo pueden modificarse los parámetros jurisdiccionales y de software así como los contadores, hora y fecha, canales del billetero, porcentajes de retorno, denominaciones (si se ha insertado una memoria flash de borrado en lugar de la memoria del sistema operativo y juego en la placa madre).

**Este documento contiene información exclusiva y sometida a derechos de autor. Queda prohibida su reproducción o divulgación sin contar con el consentimiento por escrito de Hot Box Ltda. ©Hot Box Ltda.**

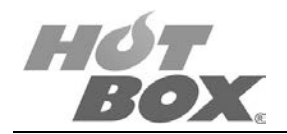

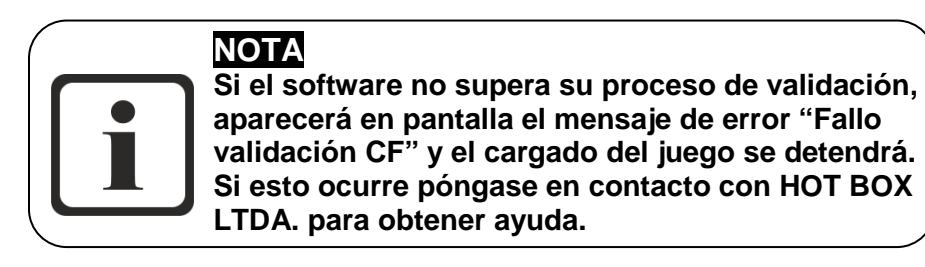

## <span id="page-34-0"></span>**3.4. PROTECCIÓN CONTRA ESCRITURA**

Cuando se instala en la placa madre, la BIOS está protegida contra escritura.

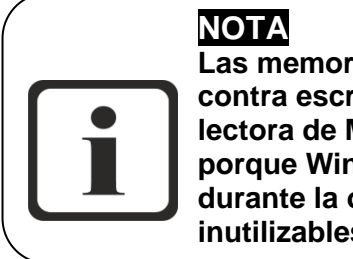

**Las memorias Compact Flash están protegidas contra escritura y no deben leerse jamás en una lectora de Memoria Compact Flash de Windows, porque Windows escribirá sobre estas memorias durante la operación de lectura y las dejará inutilizables al destruir las firmas de validación.**

Debe utilizarse un lector forense de memorias siempre que sea necesario leer la memoria Compact Flash sin destruir la firma SHA-1.

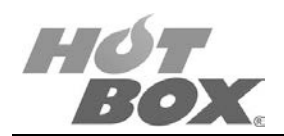

## <span id="page-35-0"></span>**4. SUPER POKER**

## **LISTA DE FIGURAS**

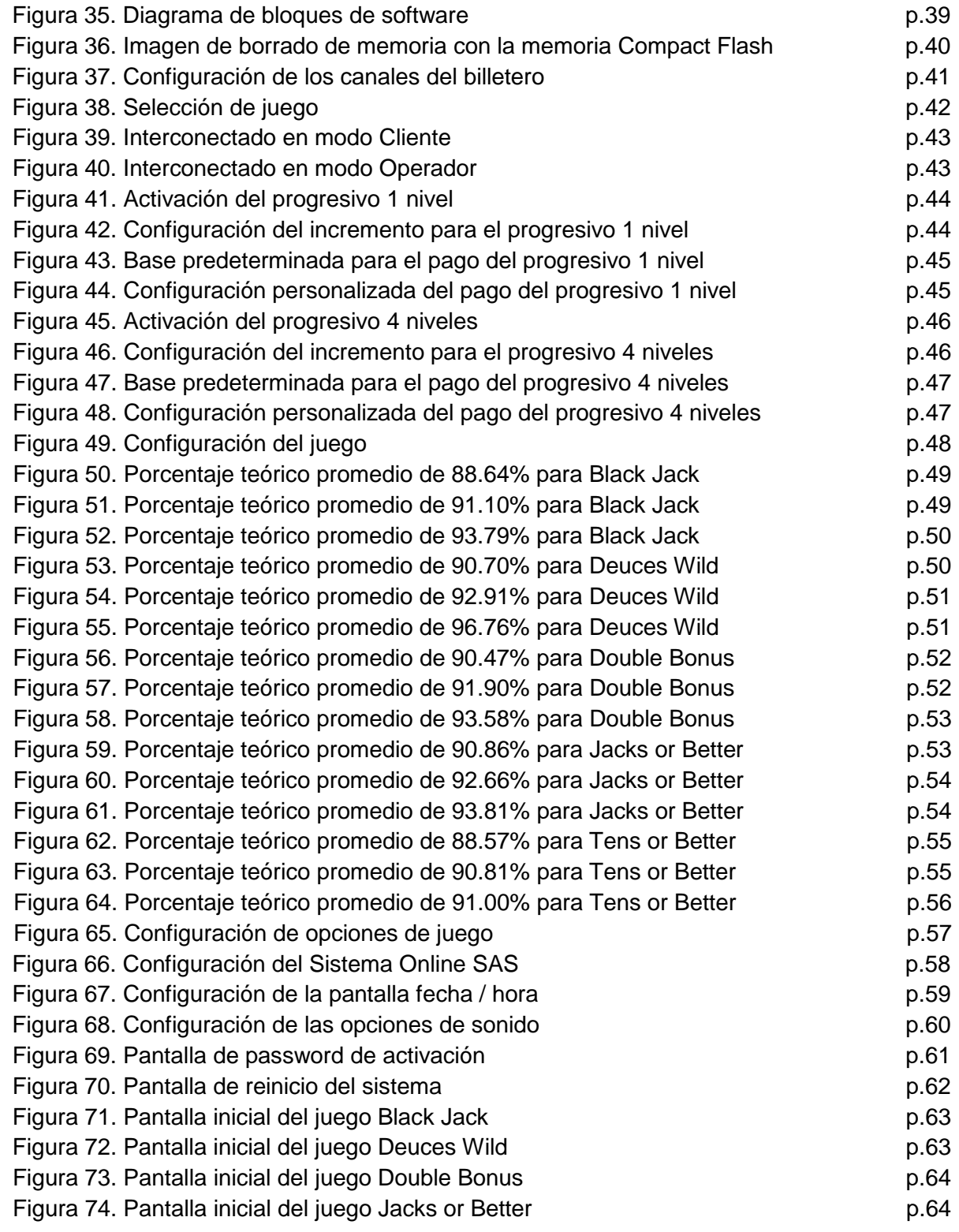
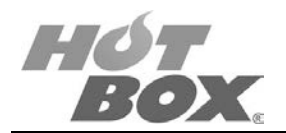

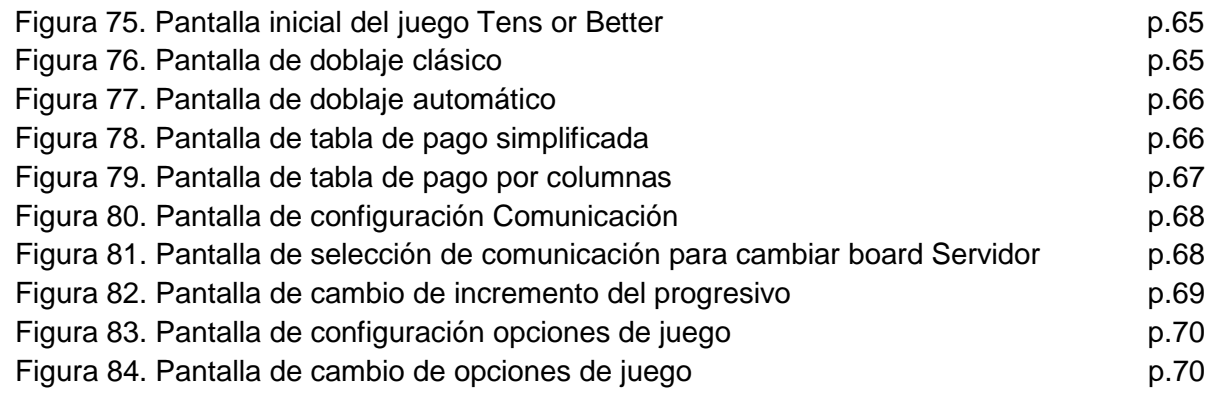

## **LISTA DE TABLAS**

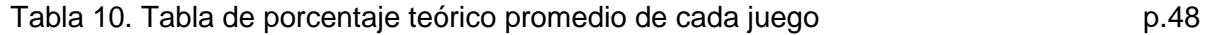

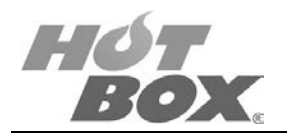

# **4.1. DESCRIPCIÓN GENERAL**

Son las máquinas de video infaltables en cualquier casino. Una de las principales características del Video Poker HOT BOX es que el operador puede configurar entre cinco diferentes juegos de póker los cuales son: Black Jack, Jacks or Better, Tens or Better, Deuces Wild y Bonus Poker. Cada una de estas configuraciones se realiza con tres porcentajes diferentes. También puede configurar las máquinas con un progresivo de cuatro niveles, un progresivo de un nivel o un misterioso de un nivel; interconectándolas o dejándolas stand alone (individuales). Sumado a estas características, la rapidez y el doblaje no manipulado de los juegos HOT BOX hacen de esta una combinación ganadora. Tomar tus propias decisiones, tus oportunidades, tu suerte, hacen de las máquinas póker las más emocionantes.

Este innovador sistema que combina el póker clásico con un moderno consecutivo de cuatro niveles o de un nivel, asegura un excelente recaudo para su casino y diversión y emoción para el jugador.

## **4.2. CARACTERÍSTICAS (CONFIGURABLES)**

- Desde una hasta 16 máquinas de póker enlazadas.
- Clásico póker con doblaje.
- Puede ser programado con tres diferentes porcentajes por juego.
- Consta de un consecutivo de cuatro niveles, o de un nivel, o misterioso de un nivel, o ninguno.
- Max Bet: 5, 10, 20, 25, 50, 100 créditos.
- Denominación: 0.01 hasta 500 en cualquier moneda (solo se escoge una).
- No necesita touch screen.
- Billetero: Protocolo ID003.
- Botones: mínimo 9.
- Doble monitor según gabinete.

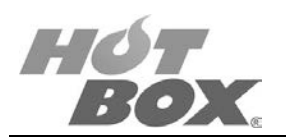

# **4.3. CONFIGURACIÓN E INSTALACIÓN DEL SOFTWARE**

### **DIAGRAMA DE BLOQUES DEL SOFTWARE**

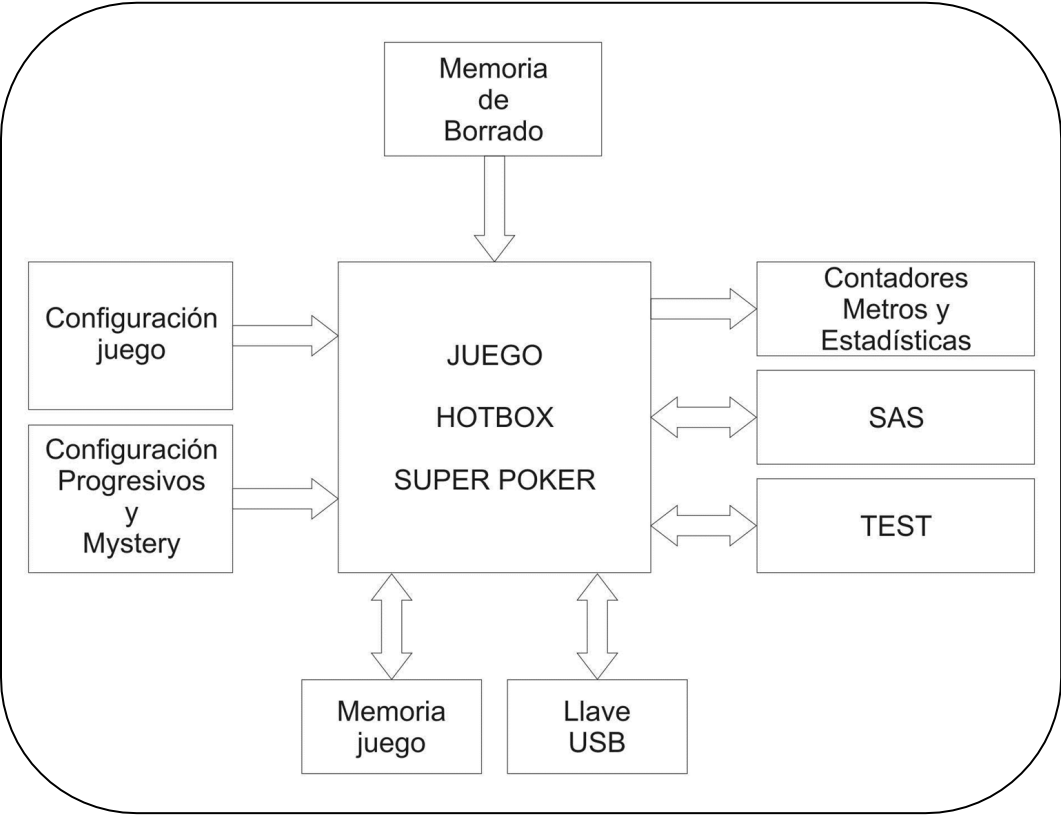

*Figura 35. Diagrama de bloques de software*

# **4.4. INSTALACIÓN**

Para instalar un juego nuevo primero apague la board de juego o la máquina. Saque la memoria Compact Flash de Juego del socket lector que se encuentra en la parte posterior de la tarjeta madre y sustitúyala por la memoria Compact Flash de Borrado. Reinicie el sistema, saldrá en pantalla un aviso de clearing NVRAM, cuando termina de borrar la memoria aparece el aviso de CLEAR FINISHED. Apague la máquina, después sustituya la memoria Compact Flash de borrado por la de Sistema Operativo (SO) y Juego y reinicie nuevamente el sistema, cuando termine de cargar el software y el juego, este le pedirá la nueva configuración.

# **NOTA**

**Al instalar un nuevo juego siempre deberá utilizarse la memoria Compact Flash de borrado para reiniciar los valores de fábrica por defecto antes de cargar el juego. Con ello se realizará automáticamente una limpieza de la memoria NVRAM y se reiniciarán todos los parámetros operativos a su configuración por defecto.**

**Este documento contiene información exclusiva y sometida a derechos de autor. Queda prohibida su reproducción o divulgación sin contar con el consentimiento por escrito de Hot Box Ltda. ©Hot Box Ltda.**

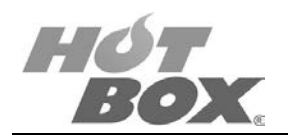

#### **DESPEJE DE LA MEMORIA NVRAM**

Al despejar la memoria NVRAM se borra la información almacenada en la Memoria de Acceso Aleatorio (NVRAM) alimentada por batería. Además, se borran todos los datos de los registros históricos y contadores periódicos. Es fundamental despejar completamente la memoria NVRAM antes del primer uso, cuando se cambia la memoria Compact Flash de Juego y Sistema Operativo, o se corrompe la memoria del juego.

Para despejar la memoria NVRAM haga lo siguiente:

- Apague la máquina con el interruptor de alimentación.
- Sustituya la memoria Compact Flash del Juego y Sistema Operativo por la memoria de borrado.
- Vuelva a encender la máquina.
- Comienza a avanzar la línea de porcentaje de borrado de NVRAM.
- Después compruebe que el procedimiento haya sido exitoso.

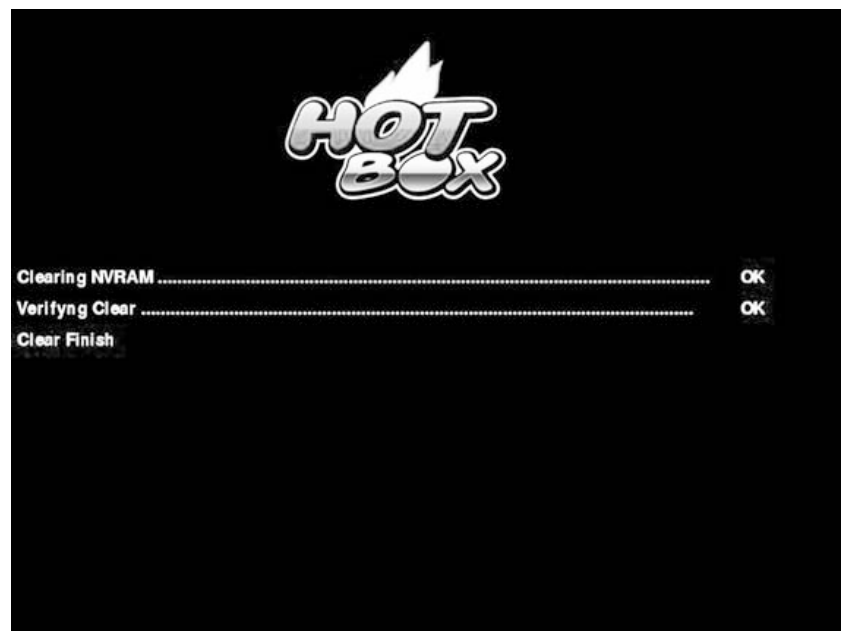

*Figura 36. Imagen de borrado de memoria con la memoria Compact Flash*

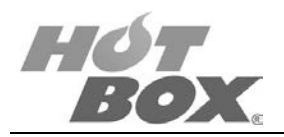

# **4.5. PREPARACIÓN Y CONFIGURACIÓN**

Sustituya la memoria de borrado por la memoria de Juego y Sistema Operativo y encienda la máquina.

#### **CONFIGURACIÓN DEL SISTEMA**

El menú de configuración permite al operador ver y modificar los parámetros operativos de la máquina y del juego.

Este menú se utiliza al configurar parámetros fundamentales de la máquina y del juego. A continuación describimos cada uno de los pasos para la configuración de la máquina.

## **4.6. CONFIGURACIÓN INICIAL DEL PÓKER**

#### **PANTALLA 1: CONFIGURACIÓN DE LOS CANALES DEL BILLETERO.**

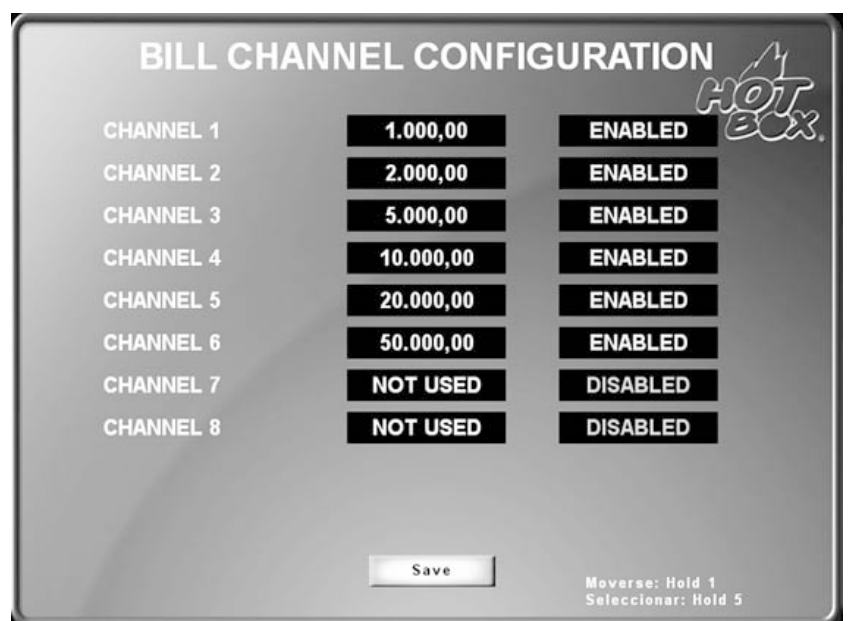

*Figura 37. Configuración de los canales del billetero*

La máquina cuenta con 8 canales para ocho denominaciones diferentes de billetes.

Adicionalmente, cada canal se puede habilitar o deshabilitar.

- Para moverse en la pantalla presione *Hold 1* en la botonera.
- Para seleccionar presione *Hold 5* en la botonera.
- Para continuar presione *Save*.

**Este documento contiene información exclusiva y sometida a derechos de autor. Queda prohibida su reproducción o divulgación sin contar con el consentimiento por escrito de Hot Box Ltda. ©Hot Box Ltda.**

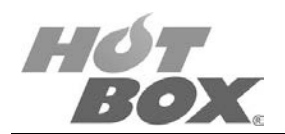

## **PANTALLA 2: SELECCIÓN DE JUEGO**

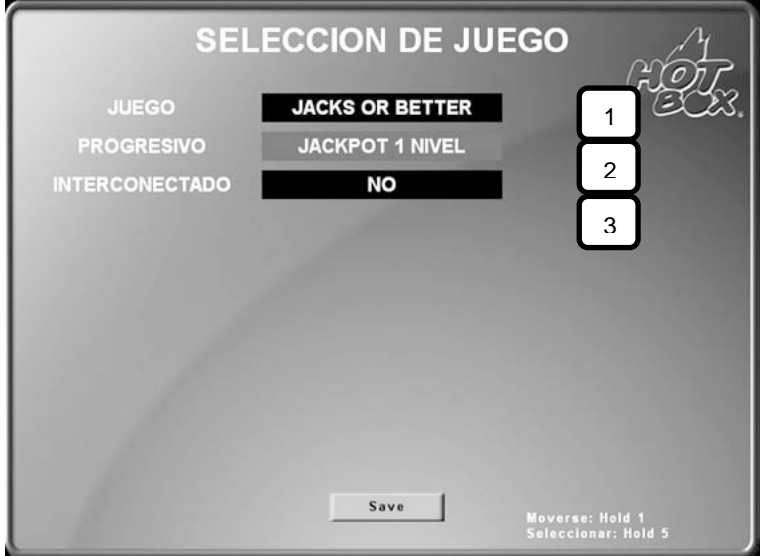

*Figura 38. Selección de juego*

- 1. Seleccione cuál tipo de póker quiere en su máquina.
- Jacks or Better
- Tens or Better
- Double Bonus
- Black Jack
- Deuces Wild
- 2. Seleccione si en su(s) máquina(s) quiere tener progresivo.

Progresivo

- Jackpot 1 Nivel
- Jackpot 4 Niveles
- Mystery
- 3. Opción "Interconectado".
- No: máquina con progresivo en modo *Stand Alone.*
- Servidor: además de tener un juego, la máquina hará las veces de servidor de comunicaciones para el sistema o la placa maestra.
- Cliente: la placa solo tiene el juego.

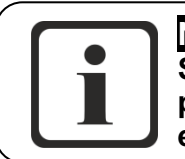

**NOTA Si la placa Servidor sufre algún daño o pérdida, cualquier placa Cliente puede suplir este trabajo configurándola como Servidor.**

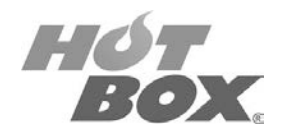

De acuerdo con la opción escogida en el campo *Interconectado*, continuará la configuración de la placa en alguno de estos dos modos:

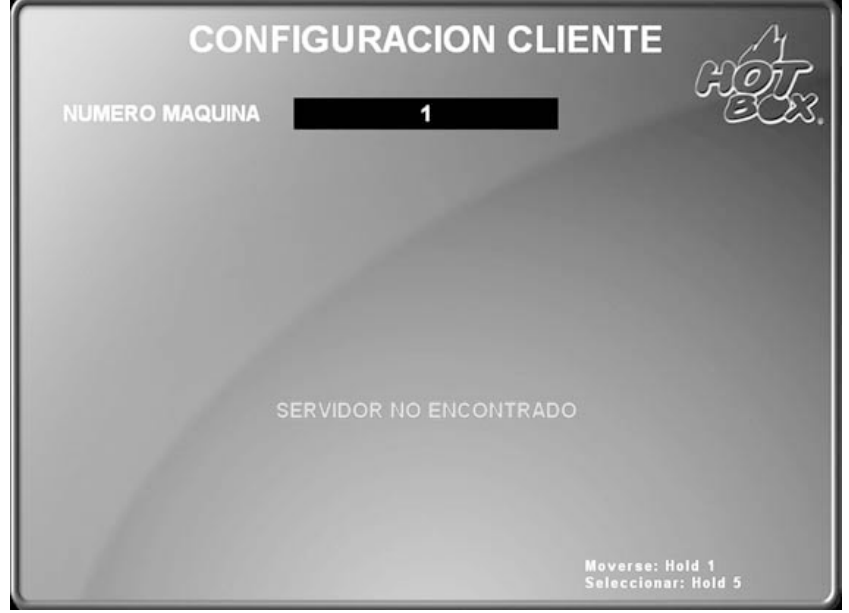

*Figura 39. Interconectado en modo Cliente*

Es el número de identificación de la máquina en la red. Este número no debe repetirse (rango 1-16). En el caso de que se repita, usted podrá cambiarlo desde el menú de configuración.

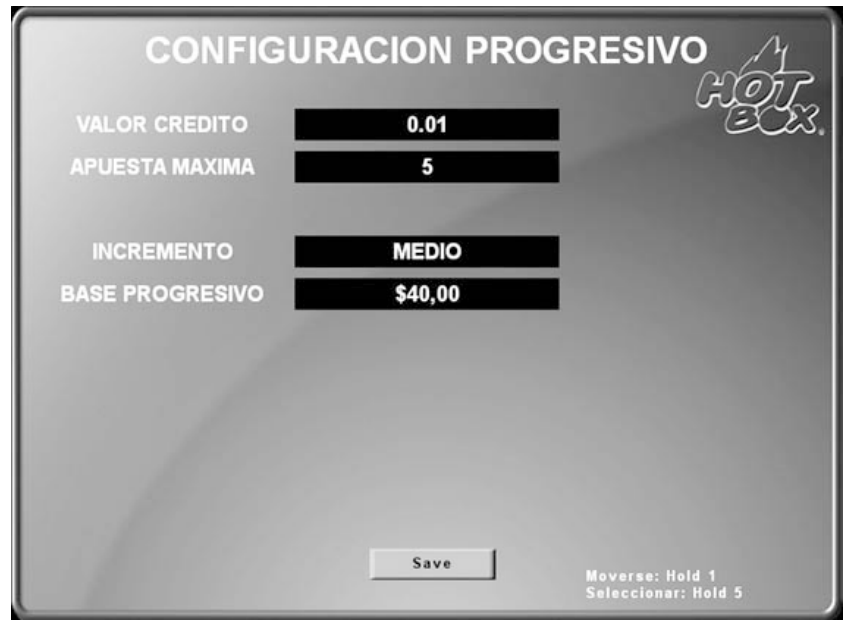

*Figura 40. Interconectado en modo Operador*

En esta pantalla podrá configurar las opciones de progresivo para su placa. Inicialmente aparecerán unos valores preestablecidos, pero luego podrá configurarlos de acuerdo con lo que se maneje en su casino.

**Este documento contiene información exclusiva y sometida a derechos de autor. Queda prohibida su reproducción o divulgación sin contar con el consentimiento por escrito de Hot Box Ltda. ©Hot Box Ltda.**

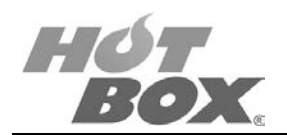

### **PANTALLA 3: CONFIGURACIÓN PROGRESIVO**

#### **Progresivo 1 Nivel:**

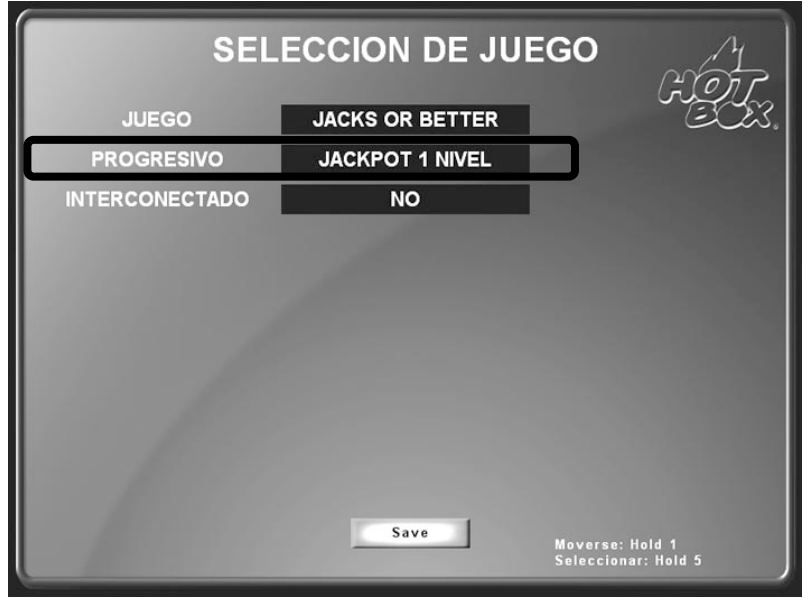

*Figura 41. Activación del progresivo 1 nivel*

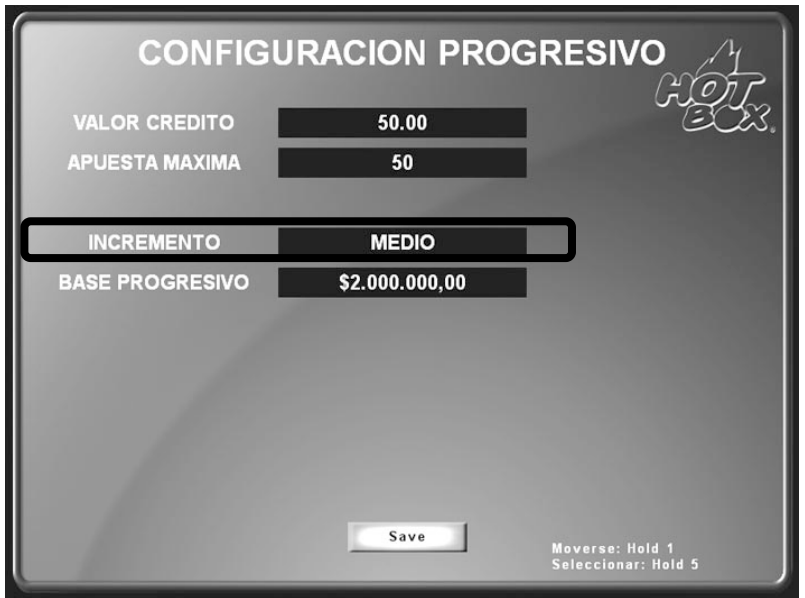

*Figura 42. Configuración del incremento para el progresivo 1 nivel*

Incremento: es el porcentaje que el juego destina a los progresivos de la jugada.

- Alto: 1,5%
- Medio: 1%
- Bajo: 0,5%

**Este documento contiene información exclusiva y sometida a derechos de autor. Queda prohibida su reproducción o divulgación sin contar con el consentimiento por escrito de Hot Box Ltda. ©Hot Box Ltda.**

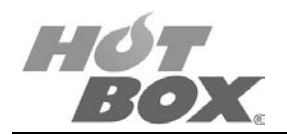

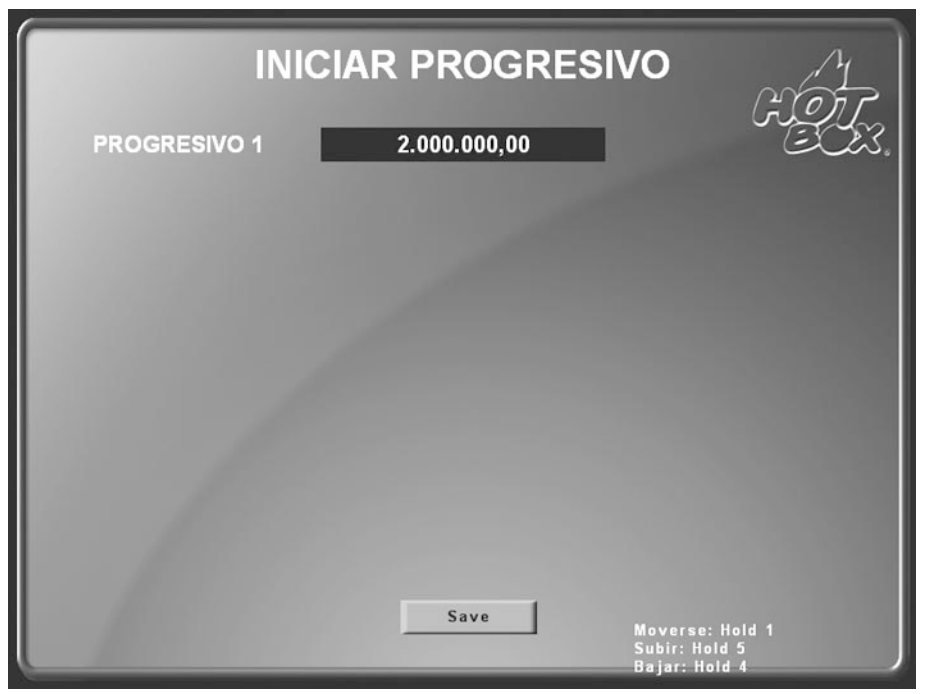

*Figura 43. Base predeterminada para el pago del progresivo 1 nivel*

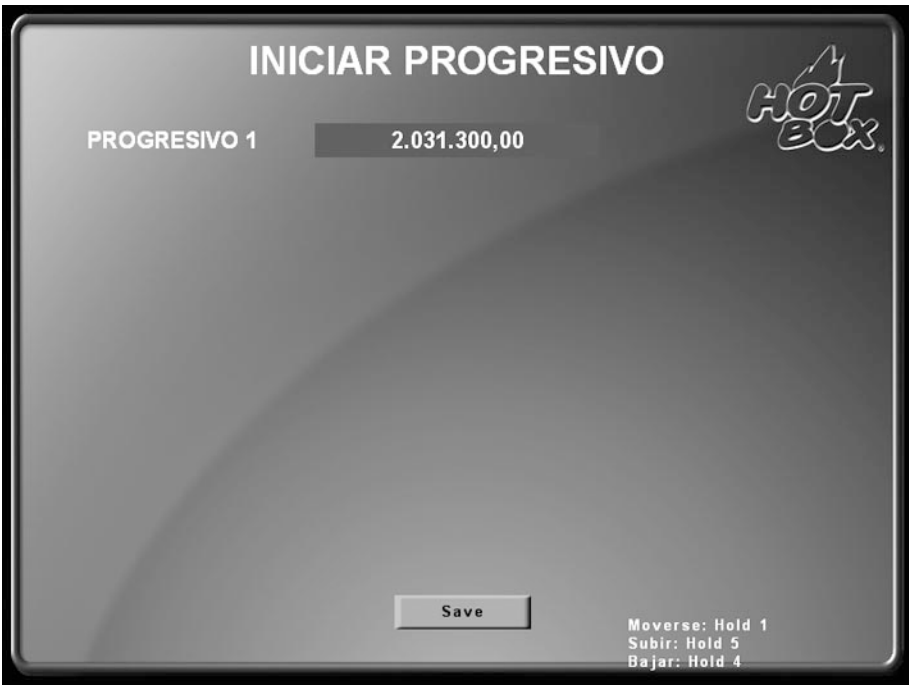

*Figura 44. Configuración personalizada del pago del progresivo 1 nivel*

**Este documento contiene información exclusiva y sometida a derechos de autor. Queda prohibida su reproducción o divulgación sin contar con el consentimiento por escrito de Hot Box Ltda. ©Hot Box Ltda.**

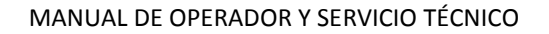

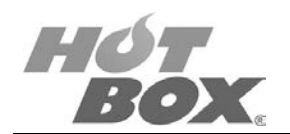

#### **Progresivo 4 Niveles:**

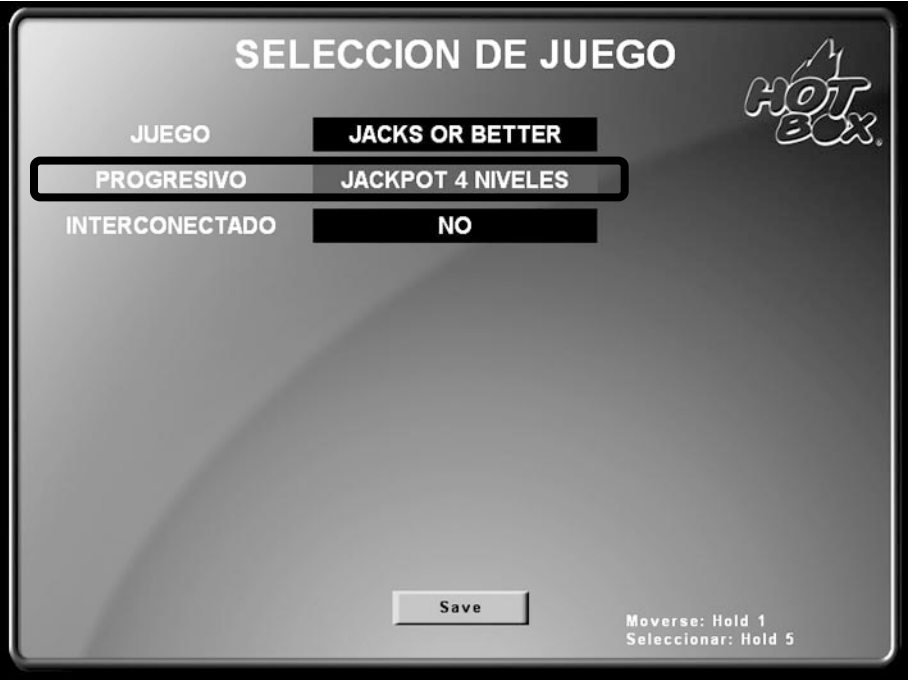

*Figura 45. Activación del progresivo 4 niveles*

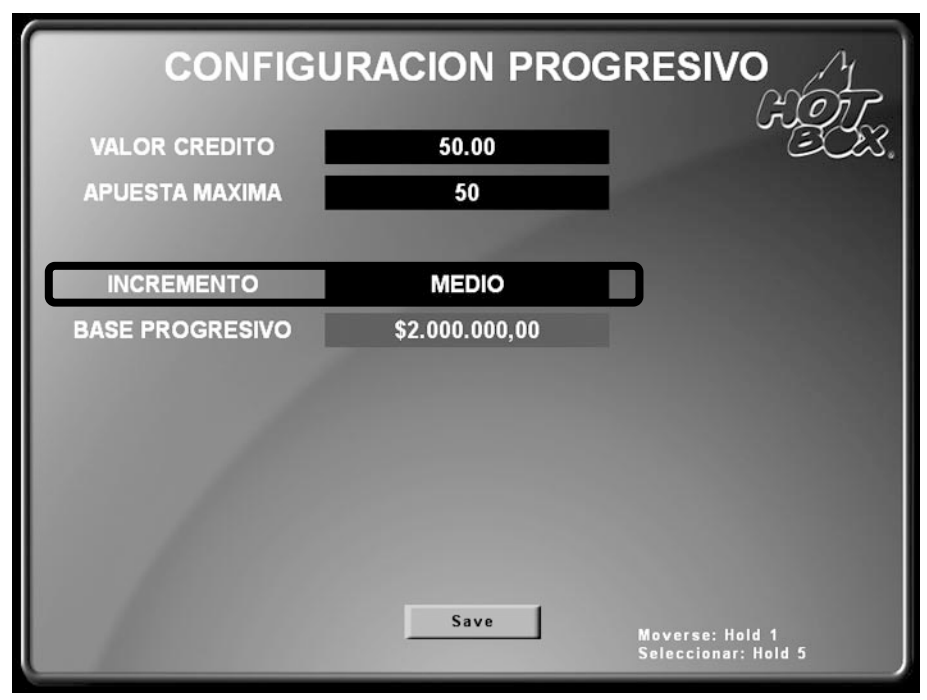

*Figura 46. Configuración del incremento para el progresivo 4 niveles*

**Este documento contiene información exclusiva y sometida a derechos de autor. Queda prohibida su reproducción o divulgación sin contar con el consentimiento por escrito de Hot Box Ltda. ©Hot Box Ltda.**

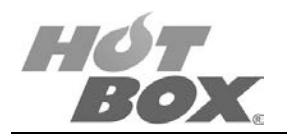

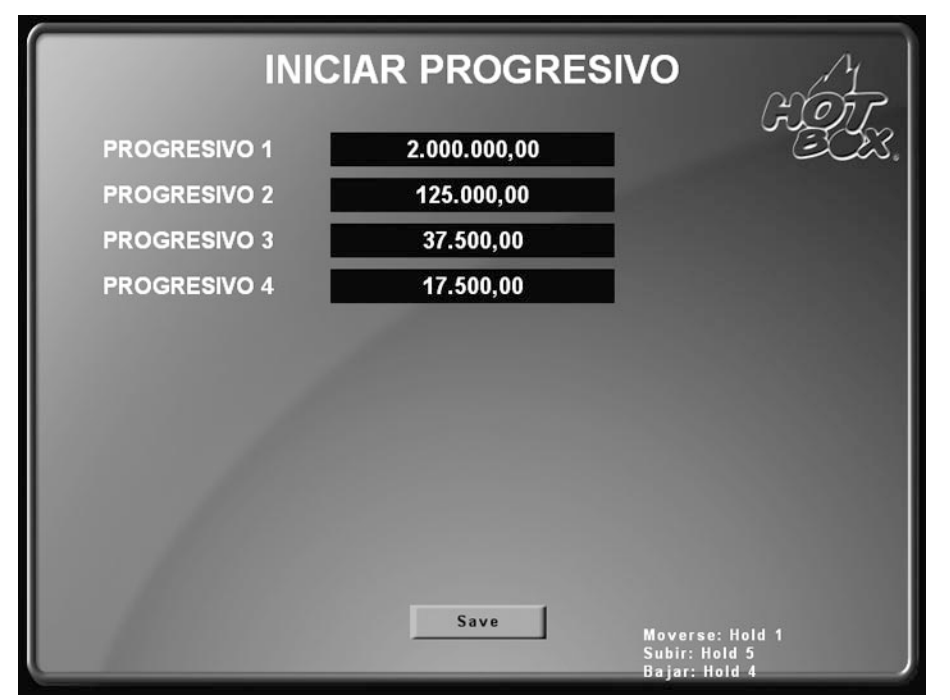

*Figura 47. Base predeterminada para el pago del progresivo 4 niveles*

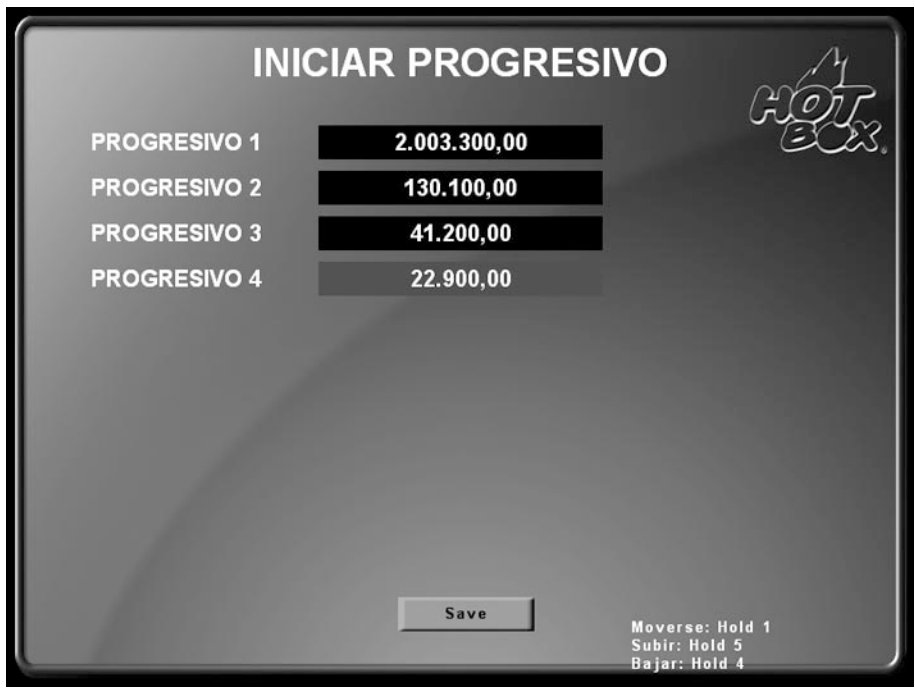

*Figura 48. Configuración personalizada del pago del progresivo 4 niveles*

<sup>47</sup>

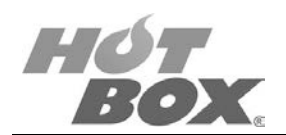

### **PANTALLA 4: CONFIGURACIÓN JUEGO**

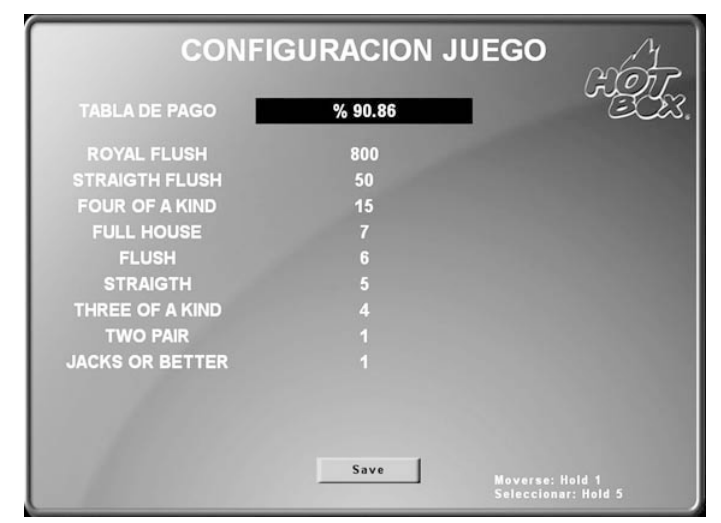

*Figura 49. Configuración del juego*

El operador o técnico podrá seleccionar entre 3 opciones de porcentaje teórico promedio por cada juego, sin progresivos.

| <b>JUEGO</b>    | %     |  |
|-----------------|-------|--|
|                 | 88.64 |  |
| Black Jack      | 91,10 |  |
|                 | 93,79 |  |
| Deuces Wild     | 90,70 |  |
|                 | 92,91 |  |
|                 | 96,76 |  |
|                 | 90,97 |  |
| Double Bonus    | 91,90 |  |
|                 | 93,58 |  |
| Jacks or Better | 90,86 |  |
|                 | 92,66 |  |
|                 | 93,81 |  |
|                 | 88,57 |  |
| Tens or Better  | 90,81 |  |
|                 | 91,00 |  |

*Tabla 10. Tabla de porcentaje teórico promedio de cada juego*

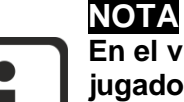

**En el video póker, por ser un juego basado en la estrategia del jugador, su porcentaje teórico promedio es calculado con las mejores posibilidades de retorno para el jugador, por lo cual el porcentaje real puede comportarse por encima o por debajo del configurado.**

**Este documento contiene información exclusiva y sometida a derechos de autor. Queda prohibida su reproducción o divulgación sin contar con el consentimiento por escrito de Hot Box Ltda. ©Hot Box Ltda.**

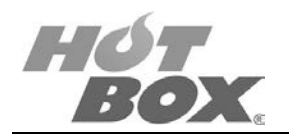

| <b>CONFIGURACION JUEGO</b>                          |                                               |
|-----------------------------------------------------|-----------------------------------------------|
| % 88.64<br><b>TABLA DE PAGO</b>                     |                                               |
| ROYAL FLUSH / FOUR As W BJ<br>FOUR 2s, 3s, 4s W. BJ | 800<br>400                                    |
| FOUR As / 5s THRU Ks W. BJ                          | 160                                           |
| <b>FOUR 2s, 3s, 4s</b><br><b>STRAIGHT FLUSH</b>     | 80<br>50                                      |
| <b>FOUR 5s THRU Ks</b><br><b>FULL HOUSE</b>         | 25<br>7                                       |
| <b>FLUSH</b>                                        | 6                                             |
| <b>STRAIGHT</b><br>THREE OF A KIND                  | 4<br>$\overline{2}$                           |
| <b>TWO PAIR</b><br><b>JACKS OR BETTER</b>           | П                                             |
| Save                                                | Moverse: Hold 1<br><b>Seleccionar: Hold 5</b> |

*Figura 50. Porcentaje teórico promedio de 88.64% para Black Jack*

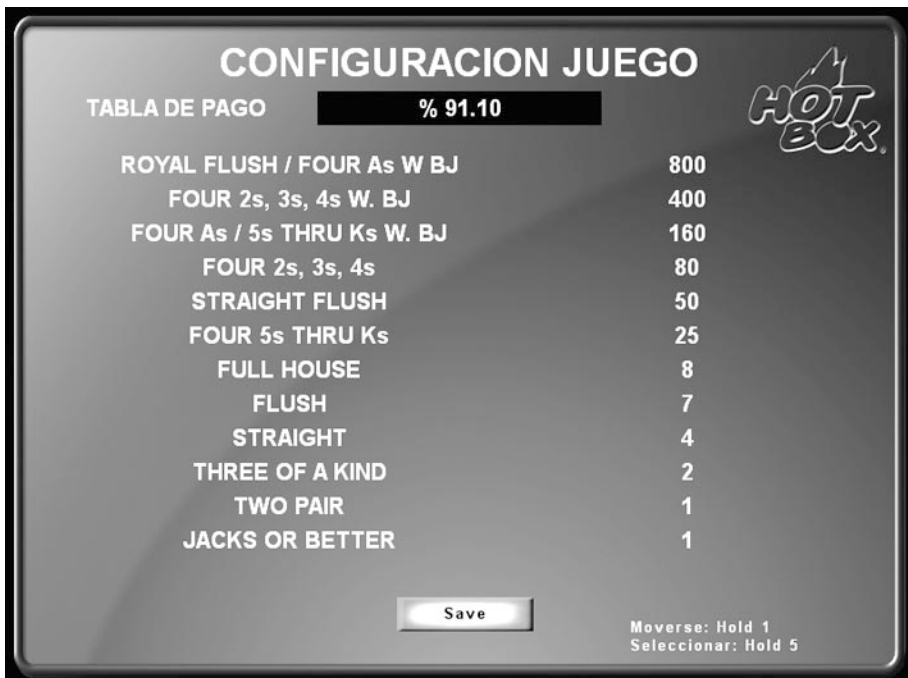

*Figura 51. Porcentaje teórico promedio de 91.10% para Black Jack*

**Este documento contiene información exclusiva y sometida a derechos de autor. Queda prohibida su reproducción o divulgación sin contar con el consentimiento por escrito de Hot Box Ltda. ©Hot Box Ltda.**

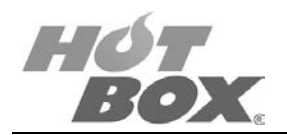

| <b>CONFIGURACION JUEGO</b><br><b>TABLA DE PAGO</b><br>% 93.79 |                                               |
|---------------------------------------------------------------|-----------------------------------------------|
| ROYAL FLUSH / FOUR As W BJ                                    | 800                                           |
| FOUR 2s, 3s, 4s W. BJ                                         | 400                                           |
| FOUR As / 5s THRU Ks W. BJ                                    | 160                                           |
| <b>FOUR 2s, 3s, 4s</b>                                        | 80                                            |
| <b>STRAIGHT FLUSH</b>                                         | 50                                            |
| <b>FOUR 5s THRU Ks</b>                                        | 25                                            |
| <b>FULL HOUSE</b>                                             | 9                                             |
| <b>FLUSH</b>                                                  | 8                                             |
| <b>STRAIGHT</b>                                               | 4                                             |
| THREE OF A KIND                                               | $\overline{2}$                                |
| <b>TWO PAIR</b>                                               | П                                             |
| <b>JACKS OR BETTER</b>                                        |                                               |
| Save                                                          | Moverse: Hold 1<br><b>Seleccionar: Hold 5</b> |

*Figura 52. Porcentaje teórico promedio de 93.79% para Black Jack*

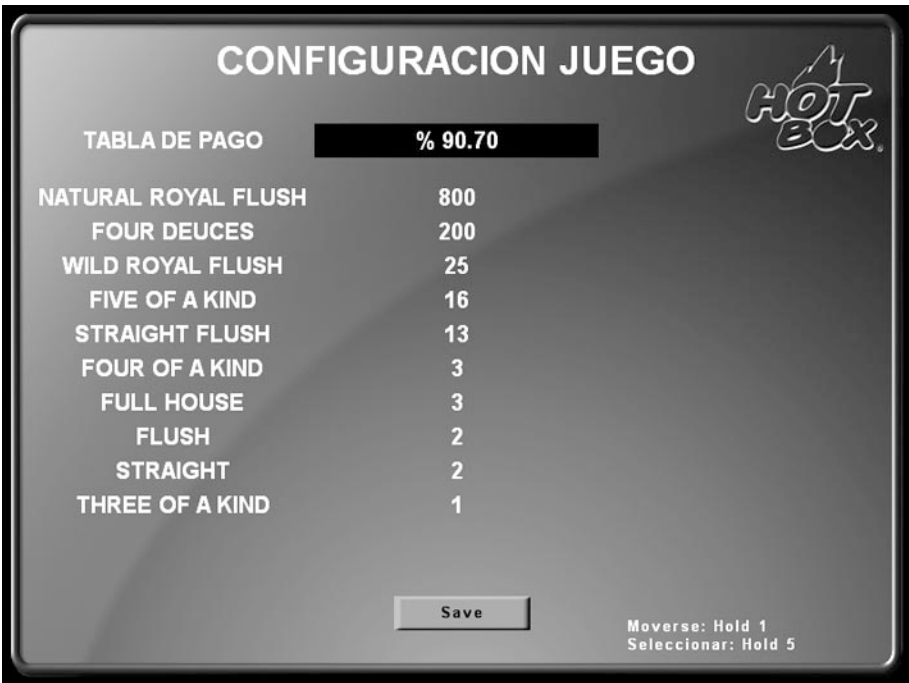

*Figura 53. Porcentaje teórico promedio de 90.70% para Deuces Wild*

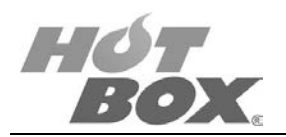

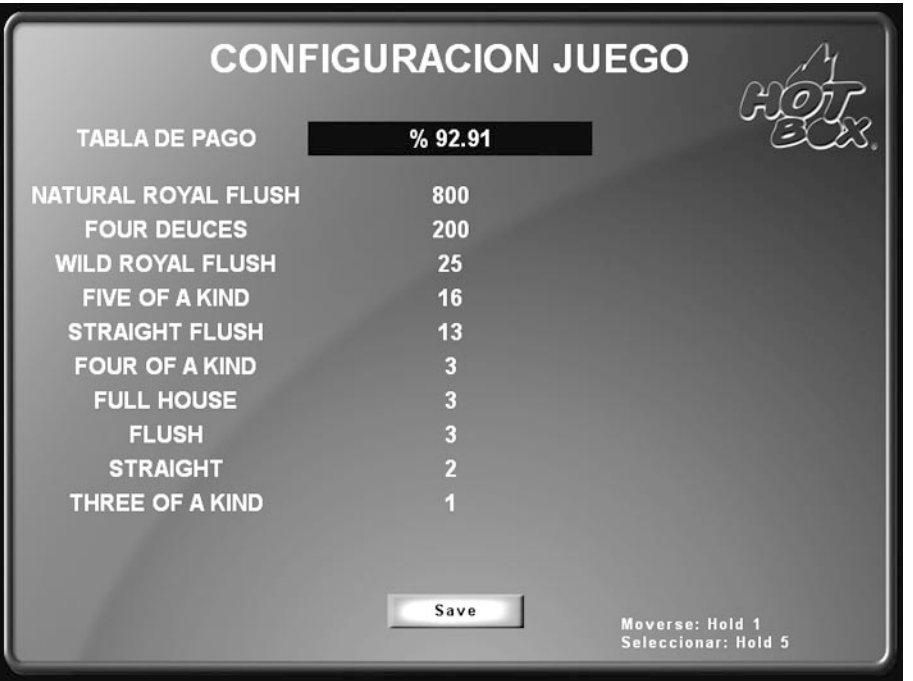

*Figura 54. Porcentaje teórico promedio de 92.91% para Deuces Wild*

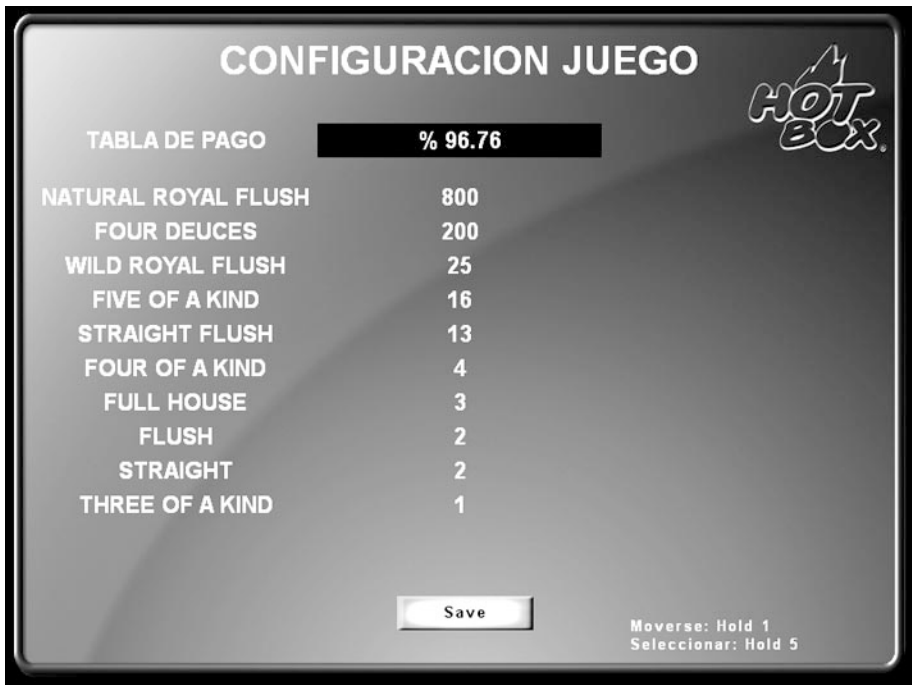

*Figura 55. Porcentaje teórico promedio de 96.76% para Deuces Wild*

**Este documento contiene información exclusiva y sometida a derechos de autor. Queda prohibida su reproducción o divulgación sin contar con el consentimiento por escrito de Hot Box Ltda. ©Hot Box Ltda.**

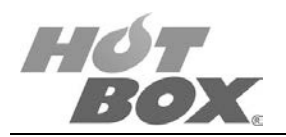

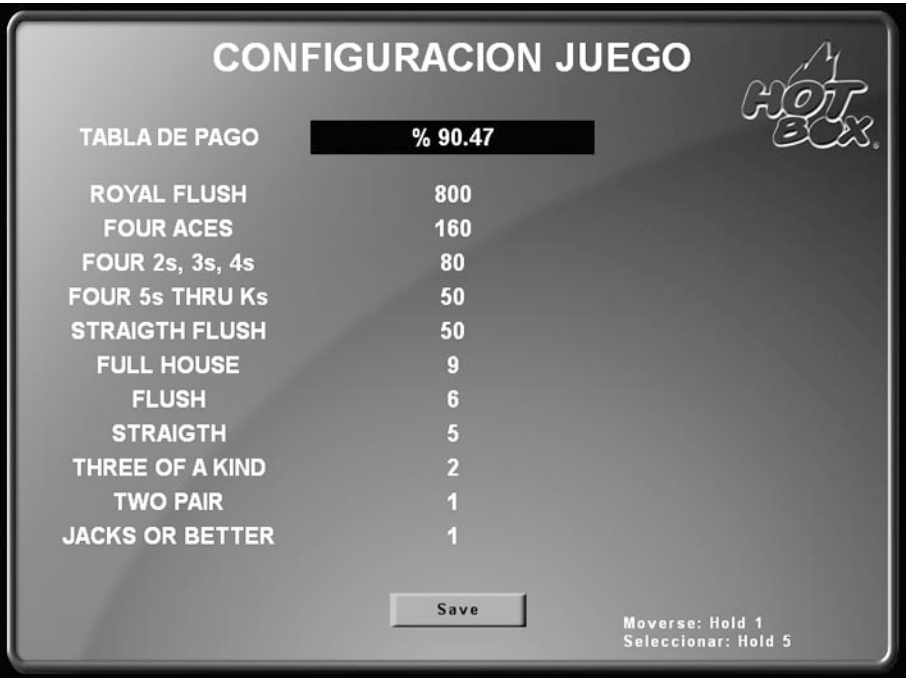

*Figura 56. Porcentaje teórico promedio de 90.47% para Double Bonus*

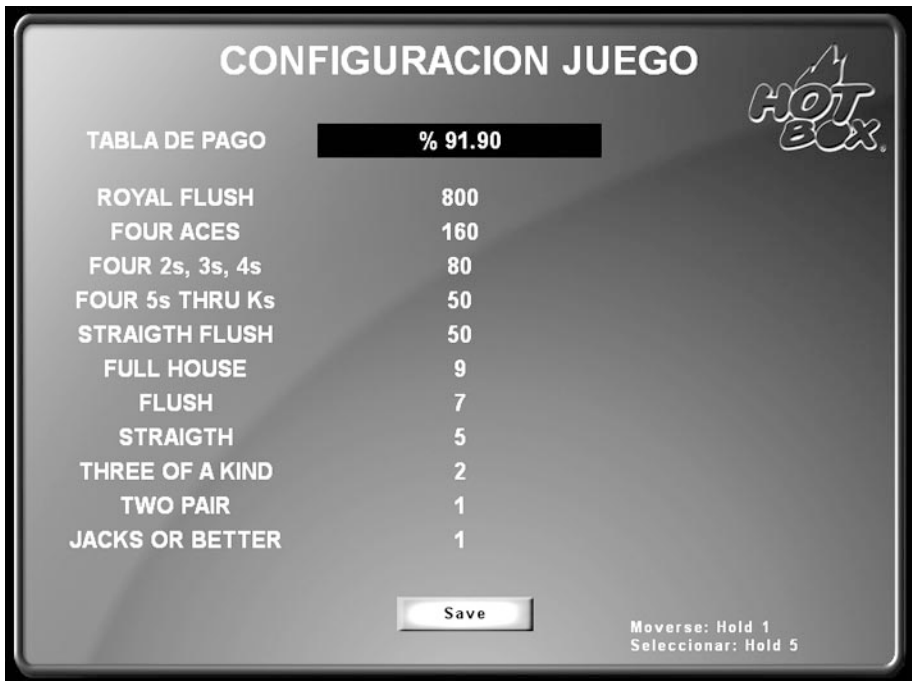

*Figura 57. Porcentaje teórico promedio de 91.90% para Double Bonus*

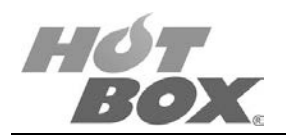

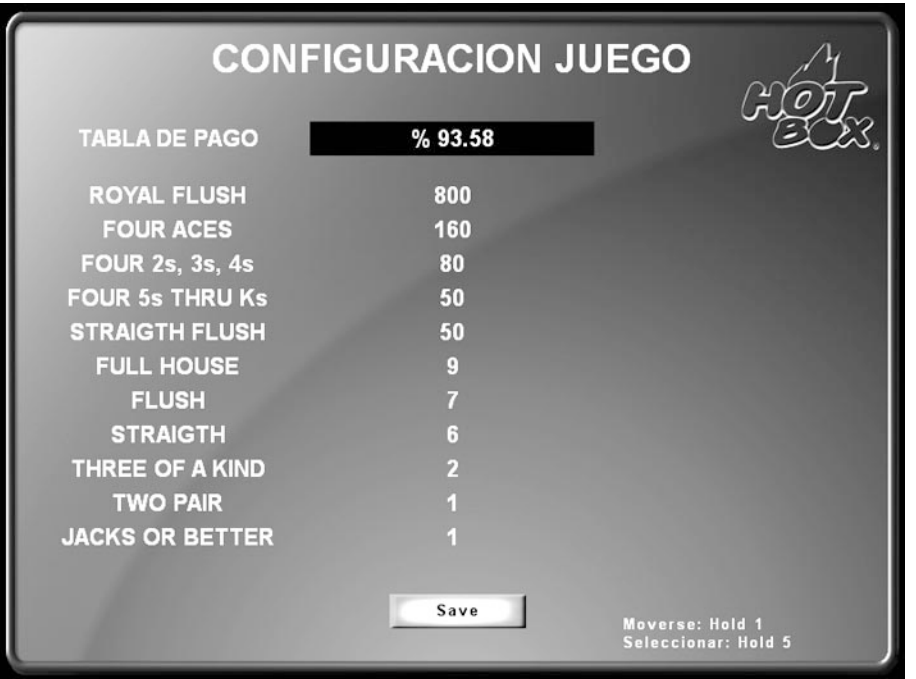

*Figura 58. Porcentaje teórico promedio de 93.58% para Double Bonus*

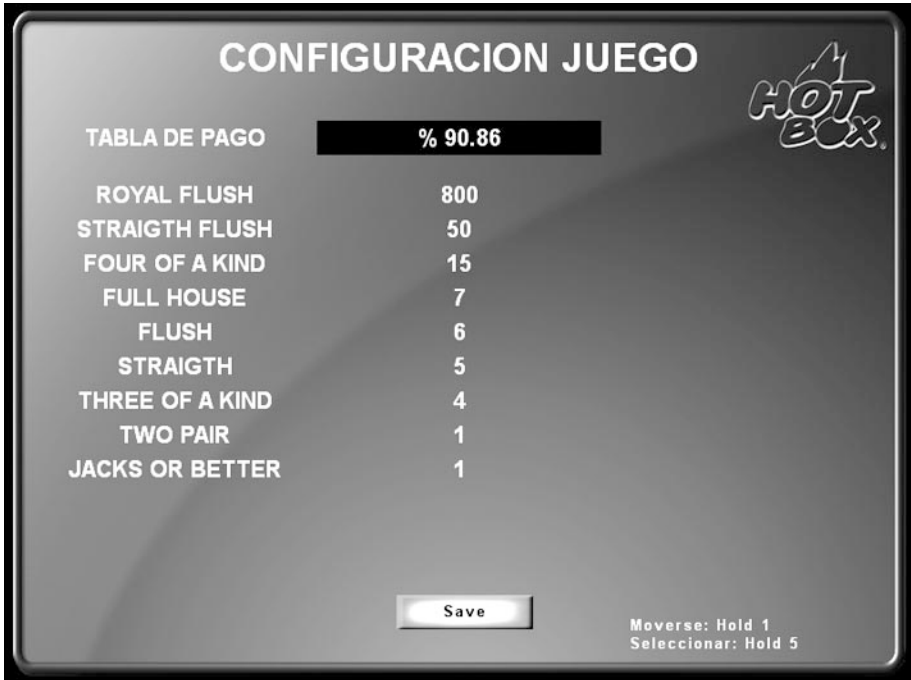

*Figura 59. Porcentaje teórico promedio de 90.86% para Jacks or Better*

**Este documento contiene información exclusiva y sometida a derechos de autor. Queda prohibida su reproducción o divulgación sin contar con el consentimiento por escrito de Hot Box Ltda. ©Hot Box Ltda.**

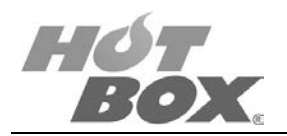

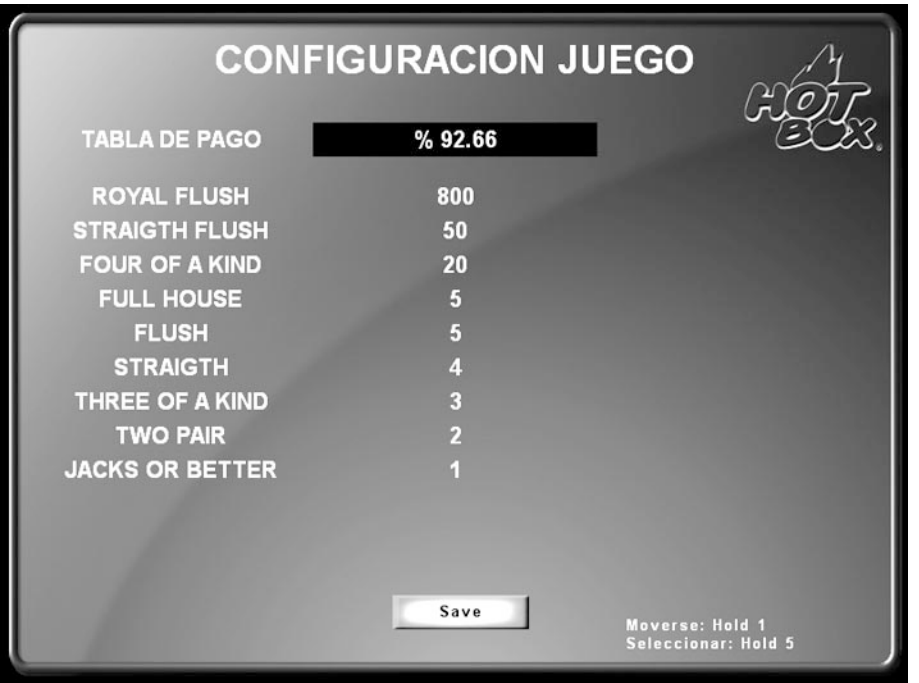

*Figura 60. Porcentaje teórico promedio de 92.66% para Jacks or Better*

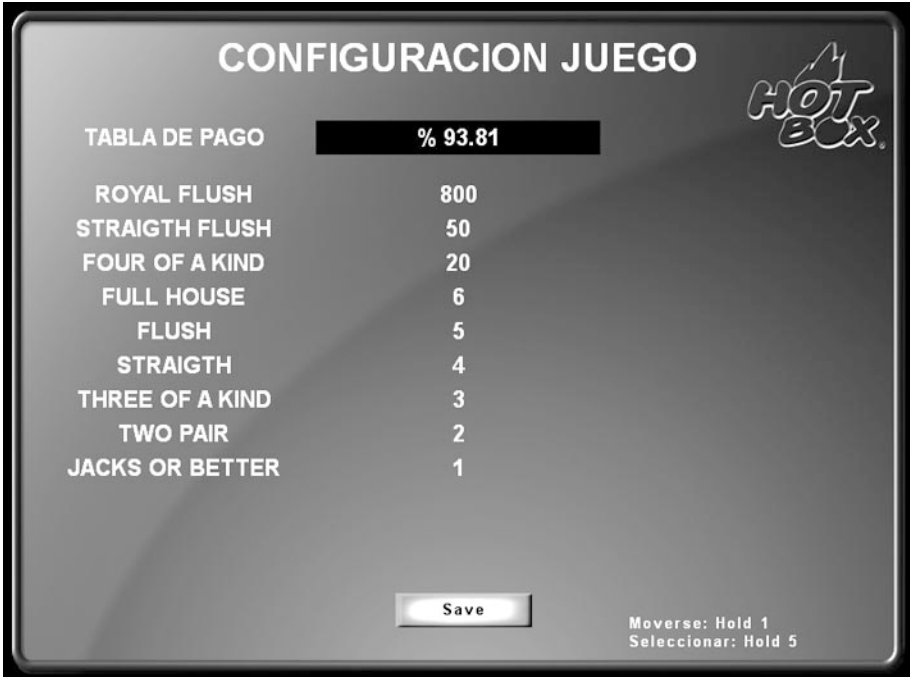

*Figura 61. Porcentaje teórico promedio de 93.81% para Jacks or Better*

**Este documento contiene información exclusiva y sometida a derechos de autor. Queda prohibida su reproducción o divulgación sin contar con el consentimiento por escrito de Hot Box Ltda. ©Hot Box Ltda.**

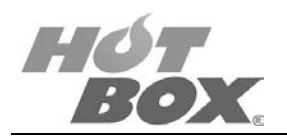

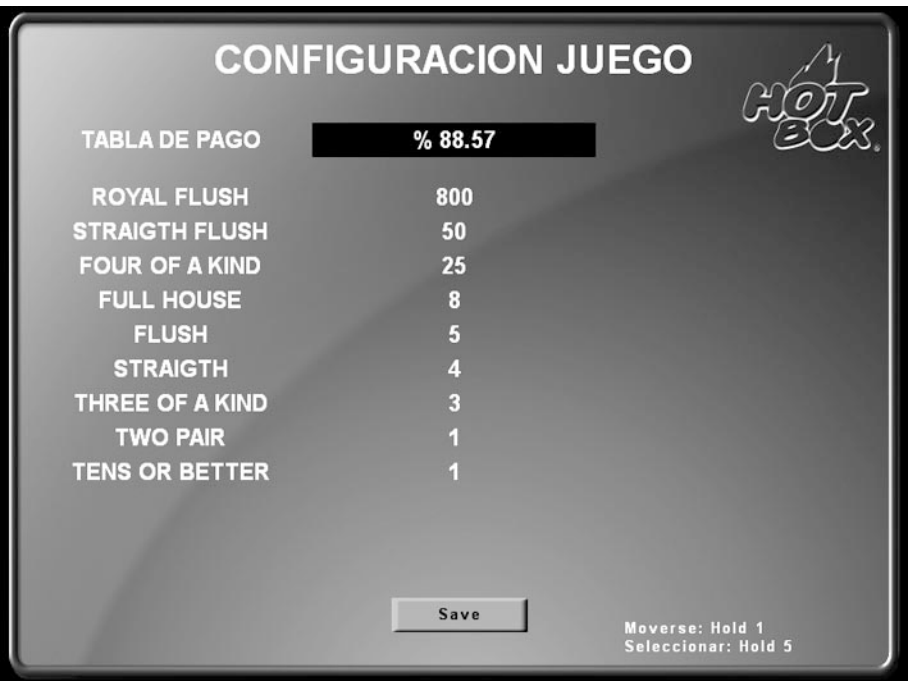

*Figura 62. Porcentaje teórico promedio de 88.57% para Tens or Better*

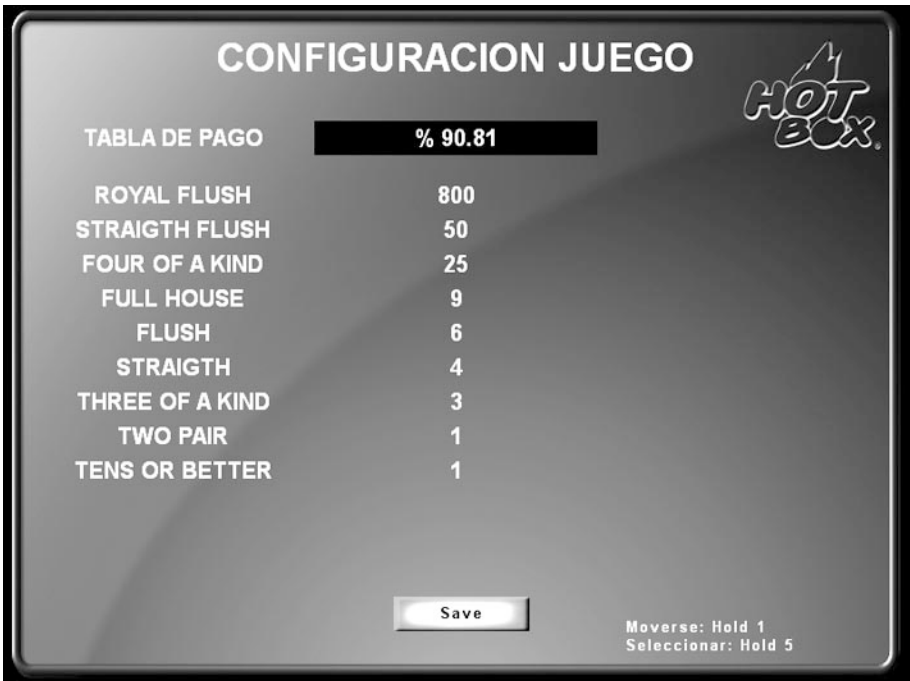

*Figura 63. Porcentaje teórico promedio de 90.81% para Tens or Better*

**Este documento contiene información exclusiva y sometida a derechos de autor. Queda prohibida su reproducción o divulgación sin contar con el consentimiento por escrito de Hot Box Ltda. ©Hot Box Ltda.**

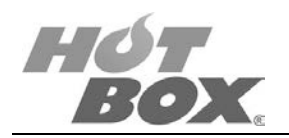

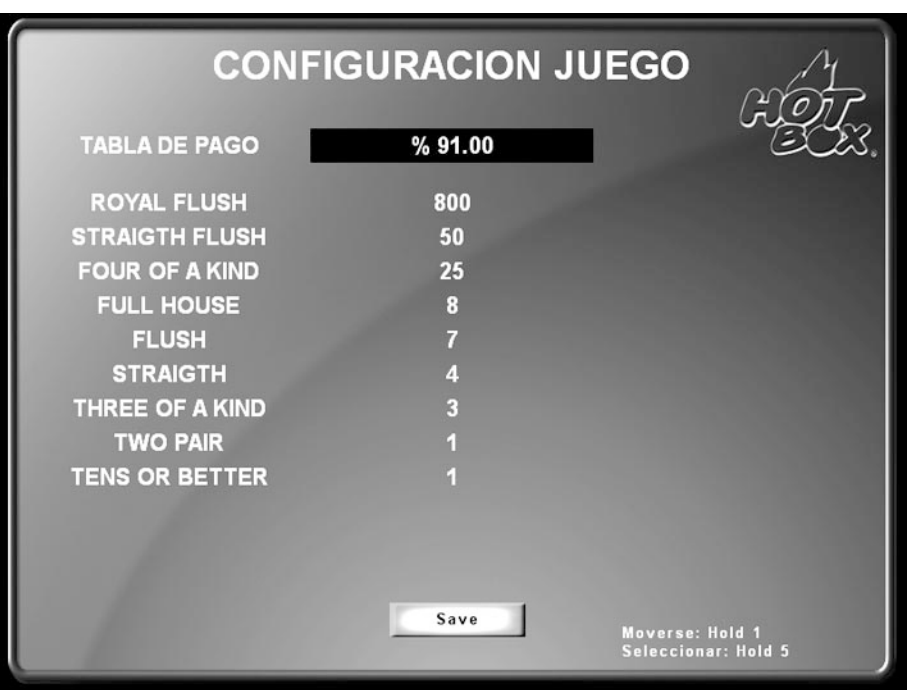

*Figura 64. Porcentaje teórico promedio de 91.00% para Tens or Better*

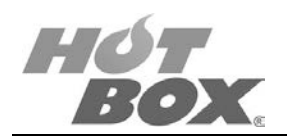

### **PANTALLA 5: OPCIONES DE JUEGO**

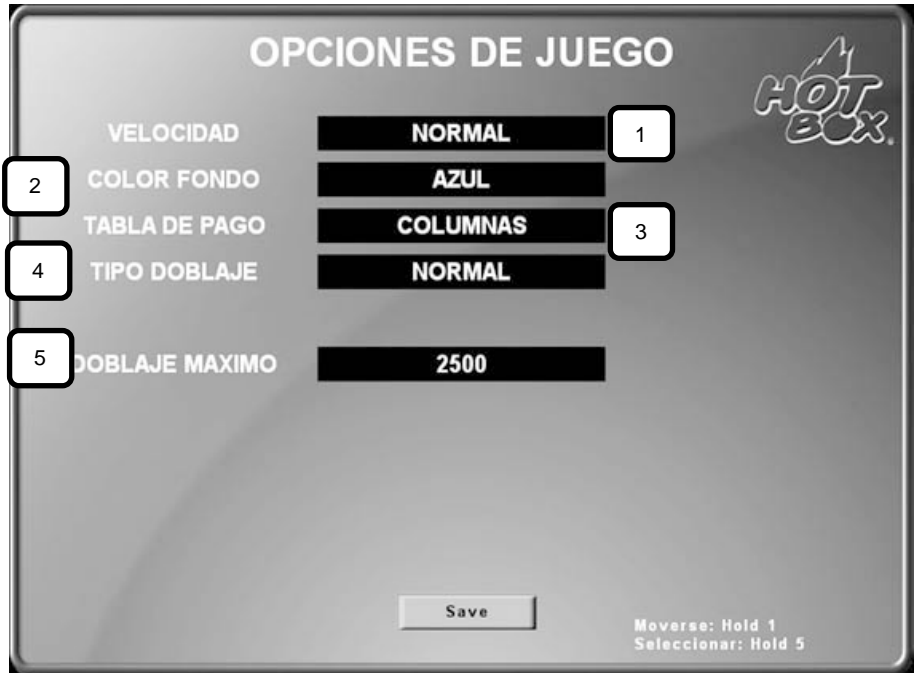

*Figura 65. Configuración de opciones de juego*

- 1. Velocidad:
	- Normal
	- Rápida
	- Muy rápida
- 2. Color de fondo:
	- Azul
	- Negro
	- Verde
	- Morado
	- Naranja
- 3. Tabla de pagos:
	- Columnas (todas las apuestas)
	- Simplificada (apuesta actual)
- 4. Tipo de doblaje:
	- Normal: Clásico (Yes / No)
	- Automático: Dobla automáticamente cuando hay empate. Sin el clásico "Yes / No"
- 5. Doblaje máximo: máxima cantidad de créditos que se podrán doblar *Hold* 1: Doblar *Collect*: Cobrar bet o max. bet

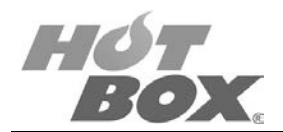

## **PANTALLA 6: CONFIGURACIÓN SAS**

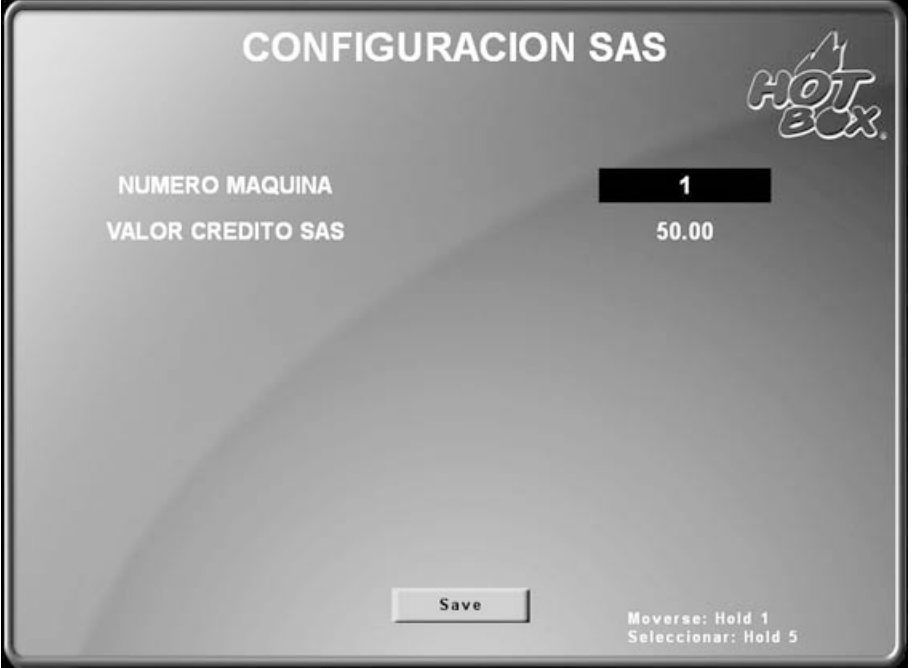

*Figura 66. Configuración del Sistema Online SAS*

Número que la máquina tomará para ser reconocida por el sistema online SAS del casino.

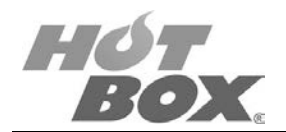

#### **PANTALLA 7: FECHA / HORA**

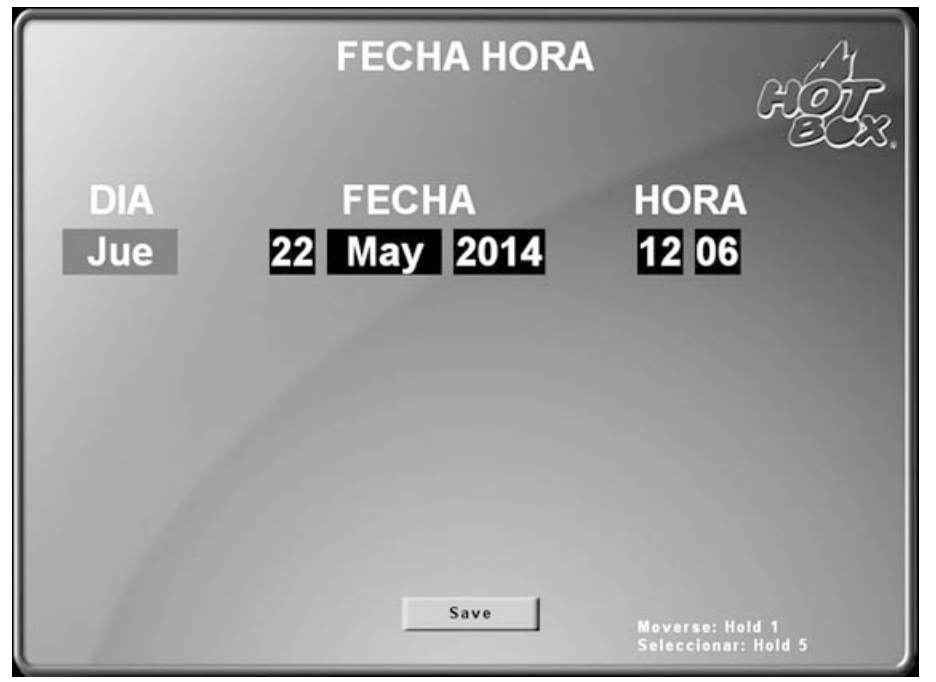

*Figura 67. Configuración de la pantalla fecha / hora*

**Este documento contiene información exclusiva y sometida a derechos de autor. Queda prohibida su reproducción o divulgación sin contar con el consentimiento por escrito de Hot Box Ltda. ©Hot Box Ltda.**

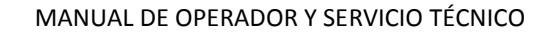

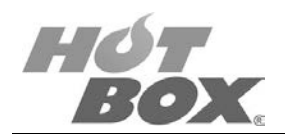

#### **PANTALLA 8: SOUND SETUP**

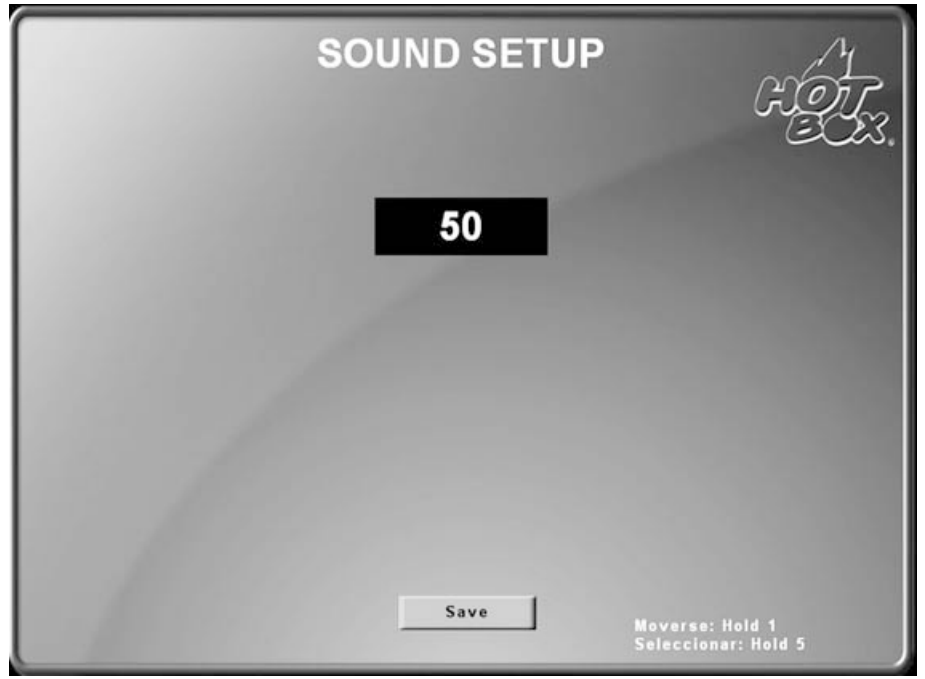

*Figura 68. Configuración de las opciones de sonido*

Nivel de sonido:

0 (mínimo) – 100 (máximo)

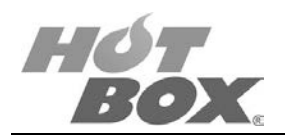

### **PANTALLA 9: PASSWORD DE ACTIVACIÓN**

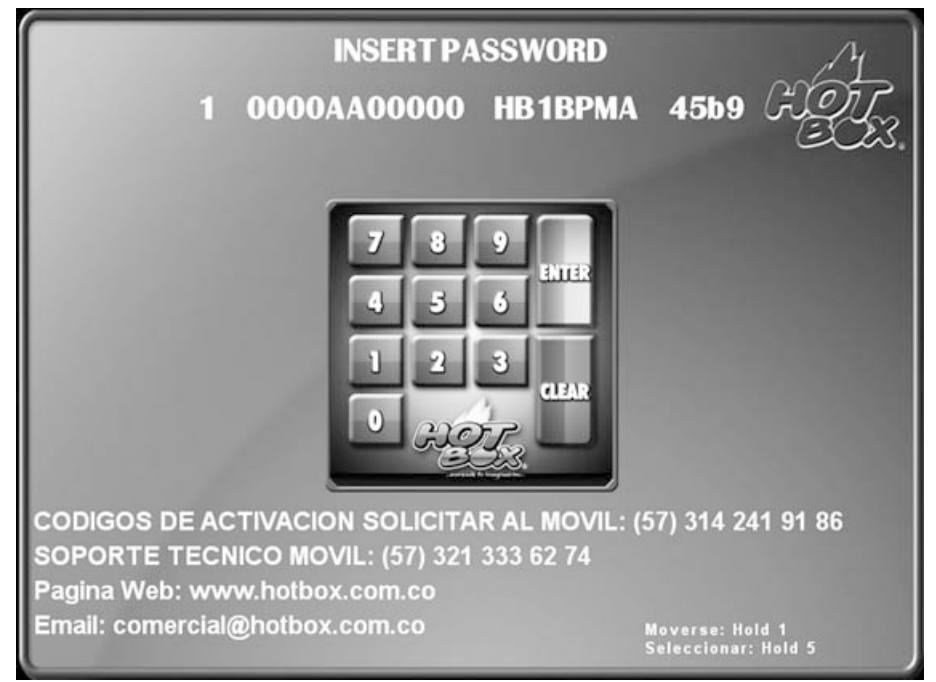

*Figura 69. Pantalla de password de activación*

El password de activación se usa para seguridad del operador, ya que, como comprador o dueño de la placa, puede solicitar el bloqueo de la misma en caso de ser víctima de hurto. De esta manera, la board de juego quedará completamente bloqueada y no se podrá jugar.

#### **MANEJO DEL PASSWORD:**

Cuando la máquina aparece bloqueada por password usted encontrará un teclado estilo calculadora (como el que se muestra en la imagen superior) en la mitad de la pantalla y encima de este hallará una secuencia de números y letras, la cual debe ser enviada por correo electrónico a comercial@hotbox.com.co o por un mensaje de texto a los siguientes teléfonos:

- 314 241 91 86
- 321 333 62 74
- 313 411 01 99
- 312 505 83 03

Una vez obtenga respuesta digite en el teclado que le aparece en la pantalla el número que le suministraron de vuelta y oprima la tecla *Enter*.

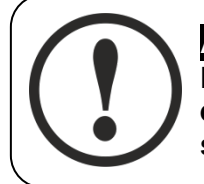

**ADVERTENCIA Esta pantalla no se debe considerar como un error del módulo de juego HOT BOX. Es simplemente una condición preventiva.**

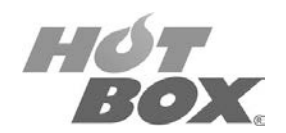

#### **PANTALLA 10: REINICIE EL SISTEMA AHORA**

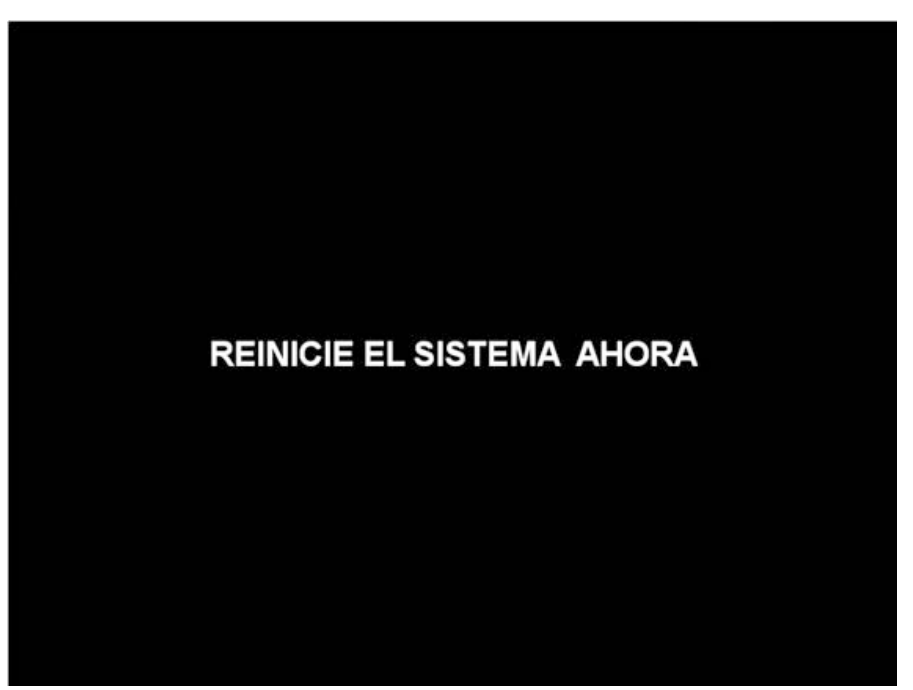

*Figura 70. Pantalla de reinicio del sistema*

Apagar y prender la placa.

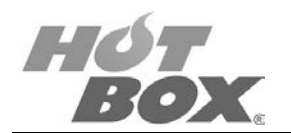

#### **PANTALLA 11: PANTALLAS INICIALES DE CADA JUEGO**

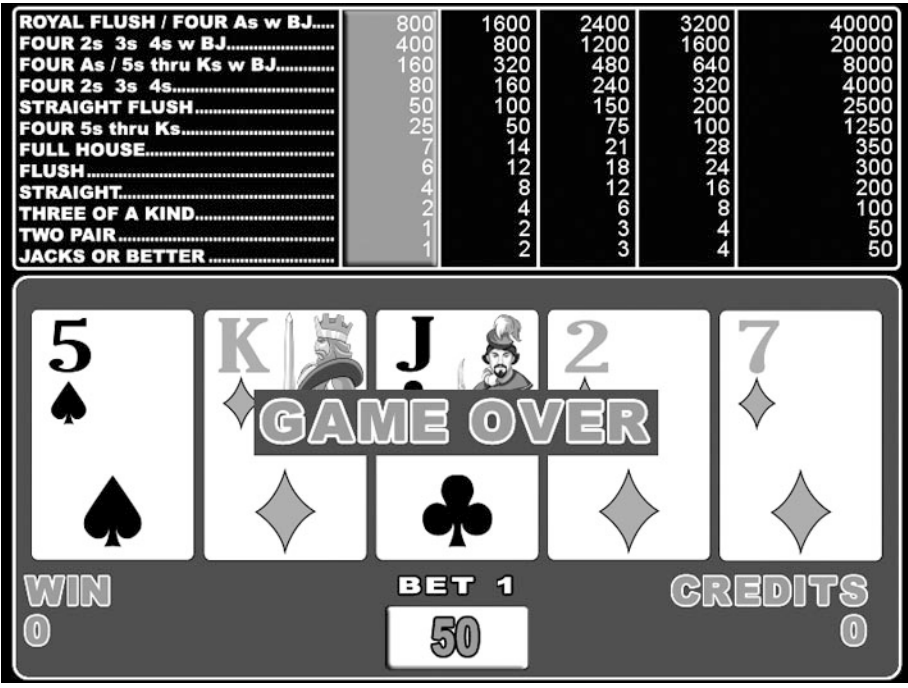

*Figura 71. Pantalla inicial del juego Black Jack*

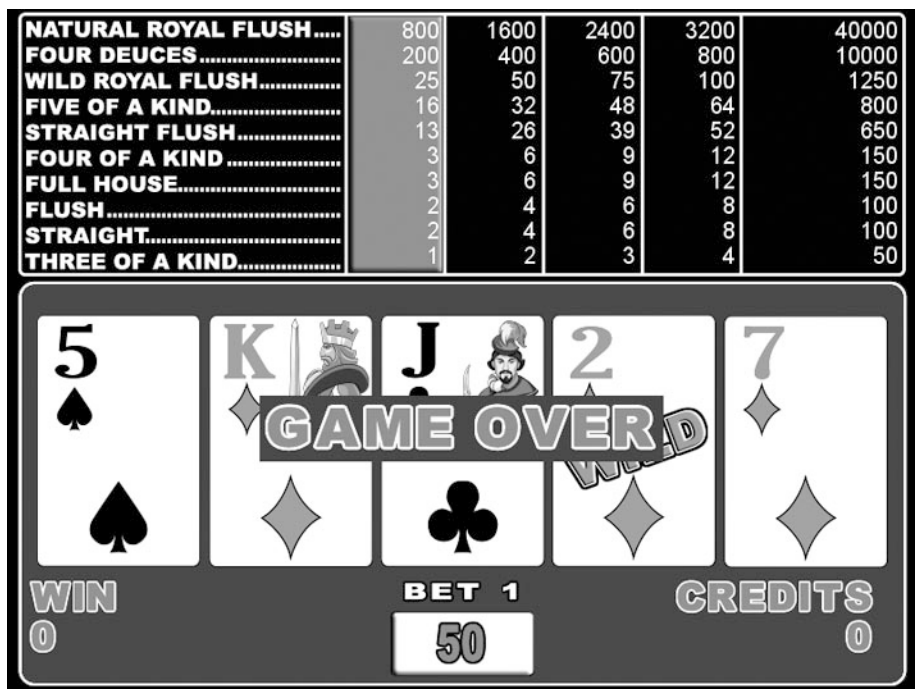

*Figura 72. Pantalla inicial del juego Deuces Wild*

**Este documento contiene información exclusiva y sometida a derechos de autor. Queda prohibida su reproducción o divulgación sin contar con el consentimiento por escrito de Hot Box Ltda. ©Hot Box Ltda.**

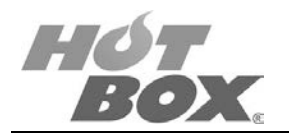

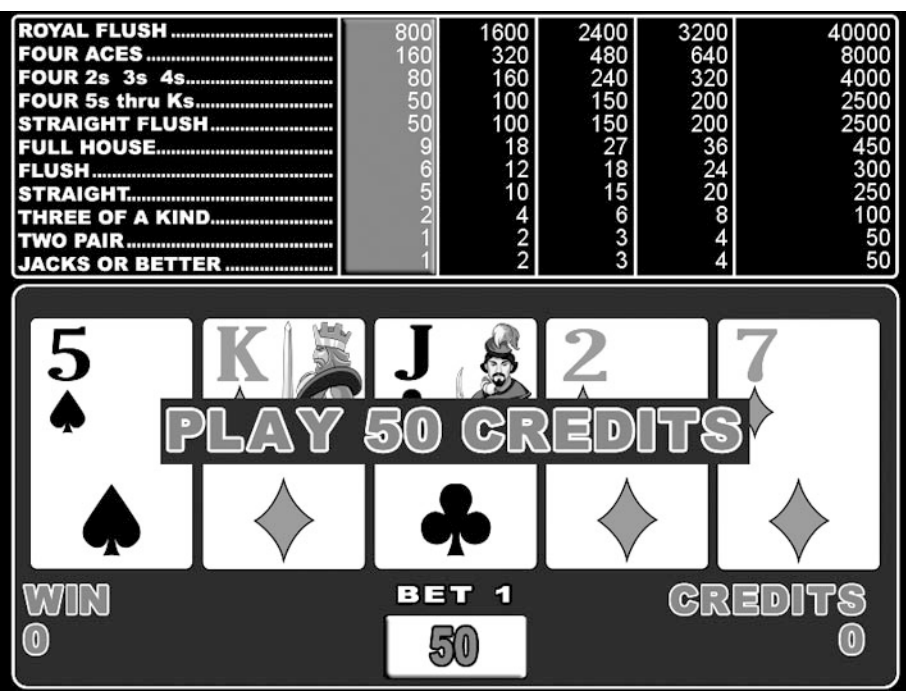

*Figura 73. Pantalla inicial del juego Double Bonus*

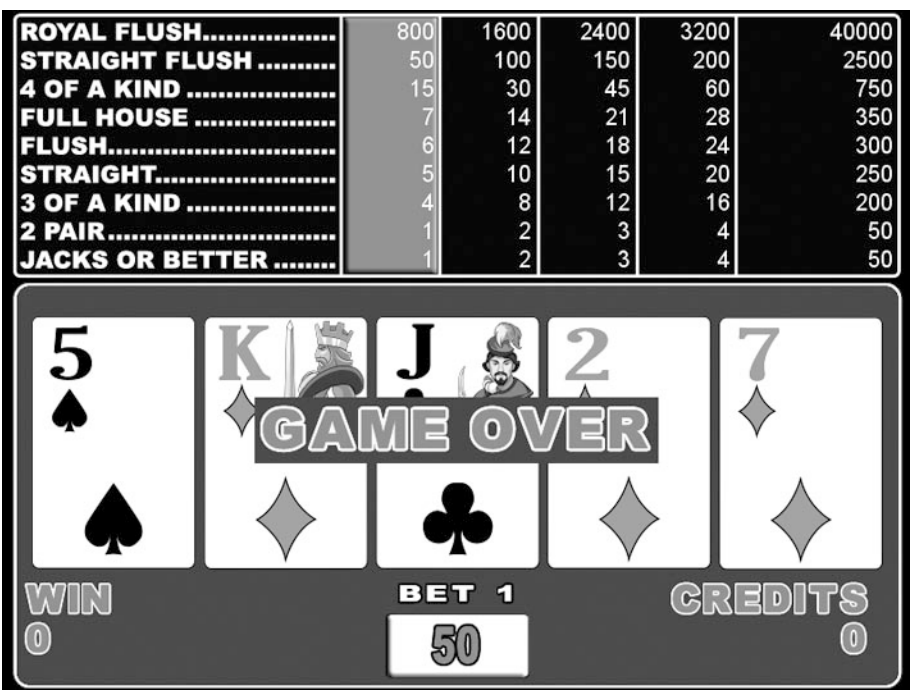

*Figura 74. Pantalla inicial del juego Jacks or Better*

**Este documento contiene información exclusiva y sometida a derechos de autor. Queda prohibida su reproducción o divulgación sin contar con el consentimiento por escrito de Hot Box Ltda. ©Hot Box Ltda.**

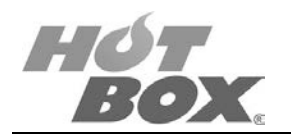

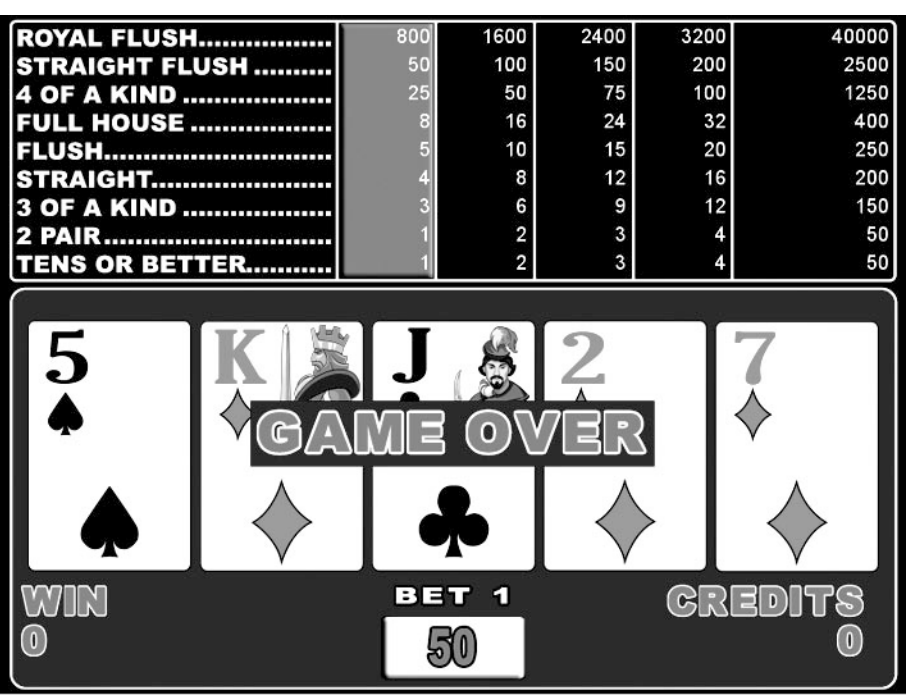

*Figura 75. Pantalla inicial del juego Tens or Better*

### **PANTALLA 12: DOBLAJE CLÁSICO (YES / NO)**

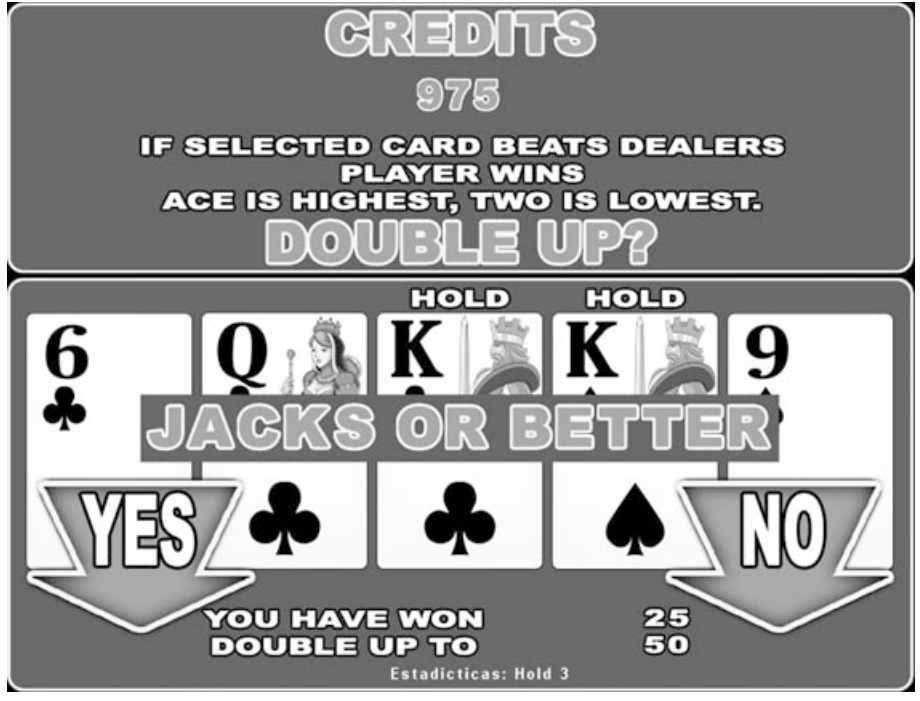

*Figura 76. Pantalla de doblaje clásico*

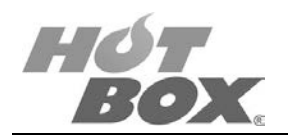

### **PANTALLA 13: DOBLAJE AUTOMÁTICO**

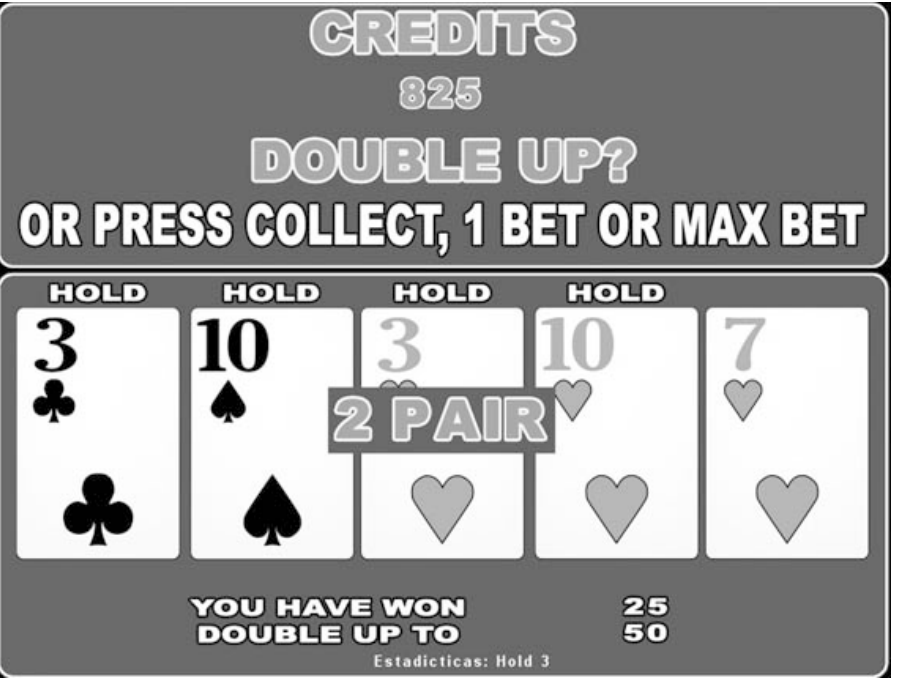

*Figura 77. Pantalla de doblaje automático*

#### **PANTALLA 14: TABLA DE PAGO SIMPLIFICADA**

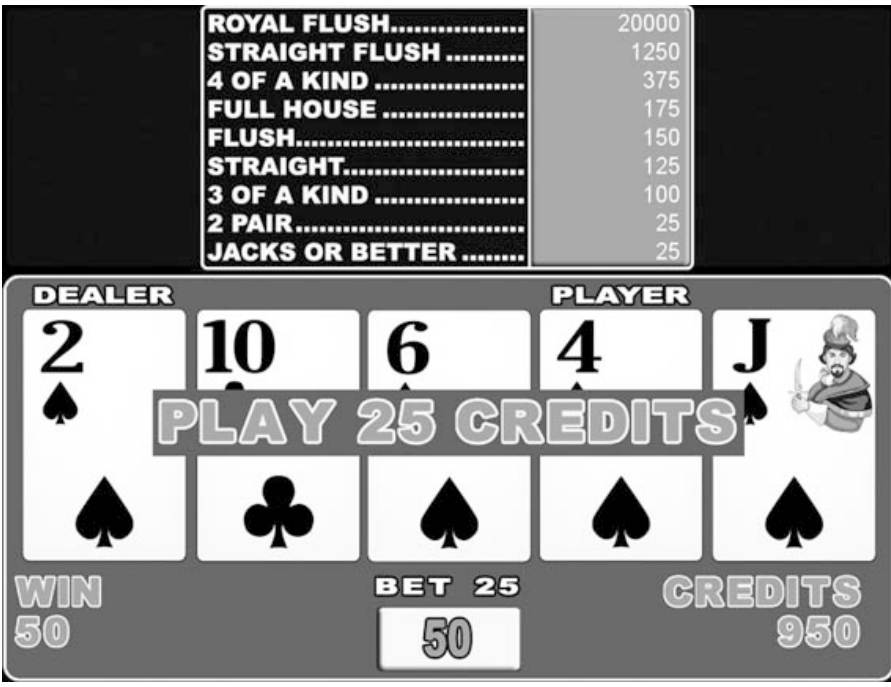

*Figura 78. Pantalla de tabla de pago simplificada*

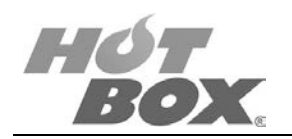

#### **PANTALLA 15: TABLA DE PAGOS COLUMNAS - JUEGO TENS OR BETTER**

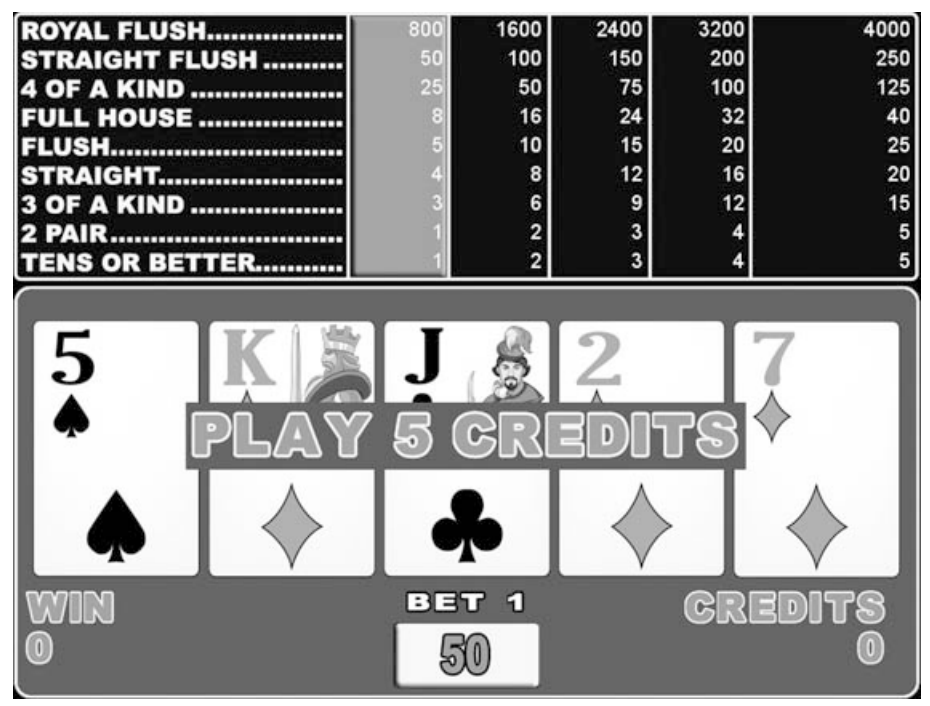

*Figura 79. Pantalla de tabla de pago por columnas*

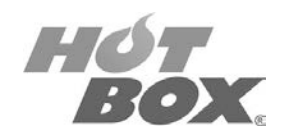

#### **PANTALLA 16: CONFIGURACIÓN EN CALIENTE (SIN BORRADO) PARA CAMBIAR LA BOARD SERVIDOR**

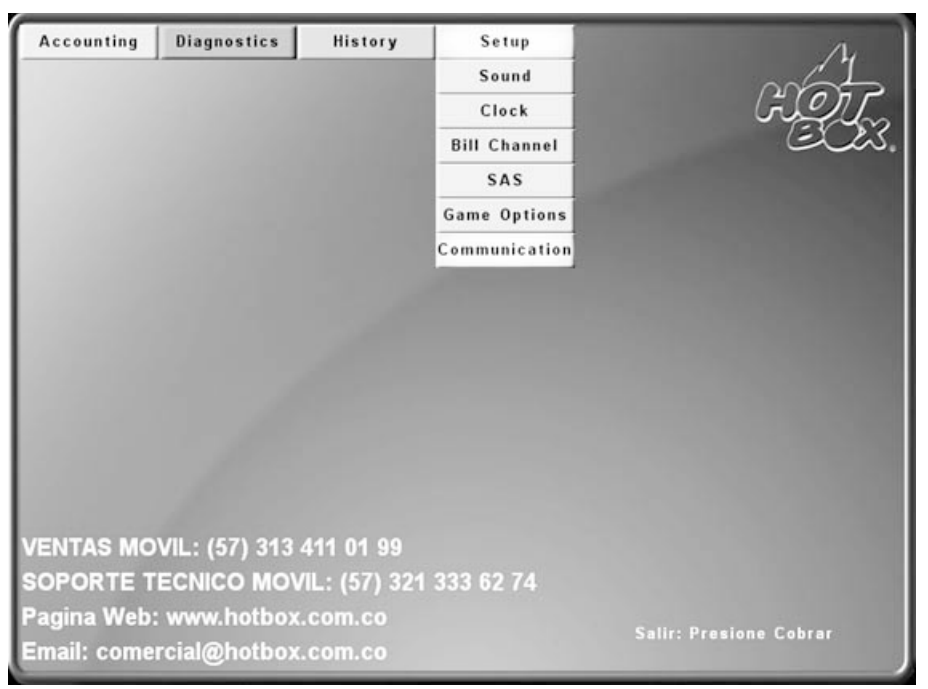

*Figura 80. Pantalla de configuración de comunicación*

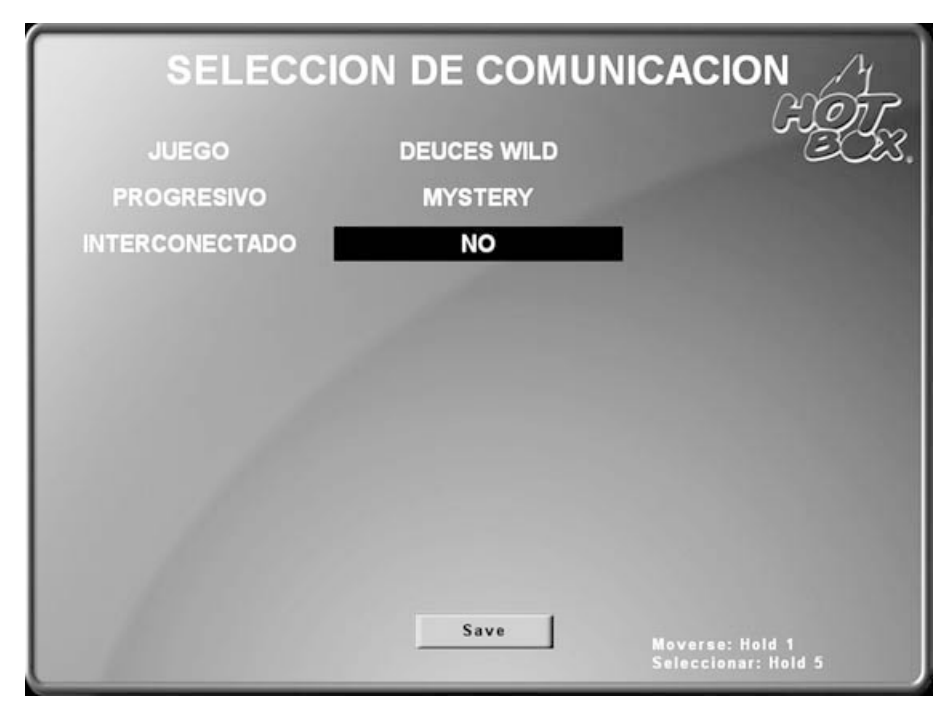

*Figura 81. Pantalla de selección de comunicación para cambiar board Servidor*

**Este documento contiene información exclusiva y sometida a derechos de autor. Queda prohibida su reproducción o divulgación sin contar con el consentimiento por escrito de Hot Box Ltda. ©Hot Box Ltda.**

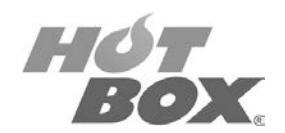

#### **PANTALLA 17: CAMBIO DEL INCREMENTO DE LOS PROGRESIVOS EN CALIENTE (SIN BORRADO)**

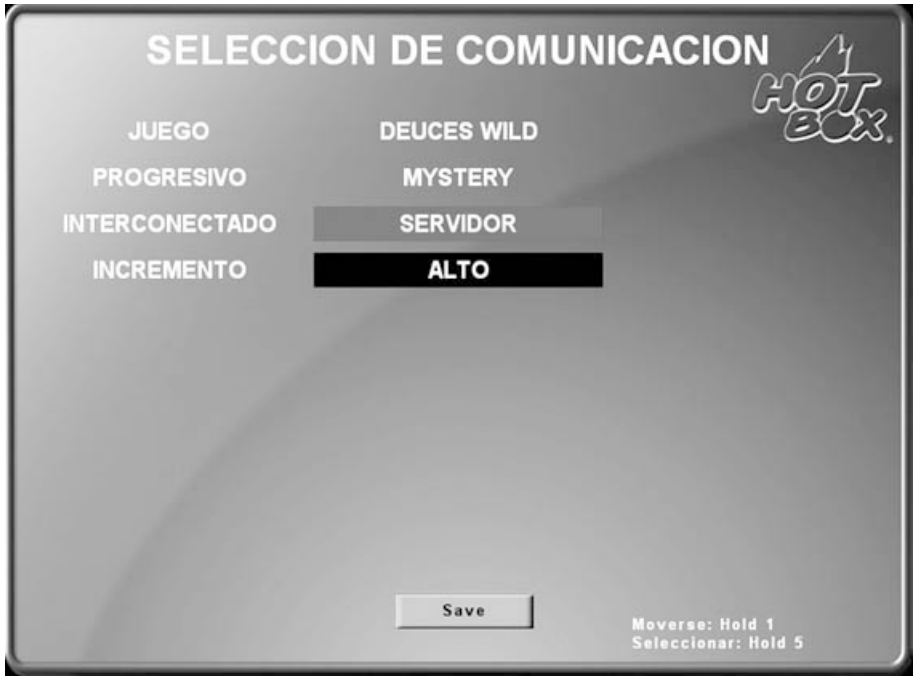

*Figura 82. Pantalla de cambio de incremento del progresivo*

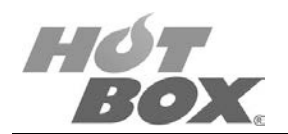

### **PANTALLA 18: CAMBIO EN CALIENTE DE LAS OPCIONES DEL JUEGO**

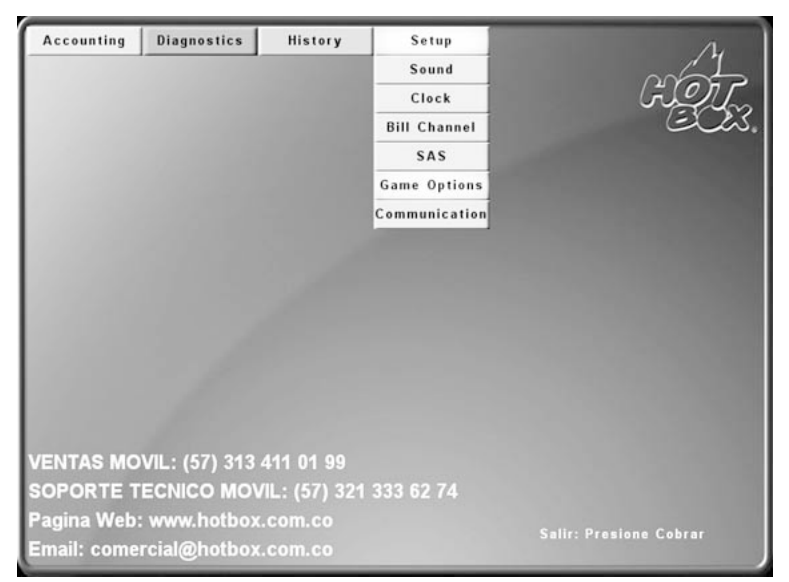

*Figura 83. Pantalla de configuración de opciones de juego*

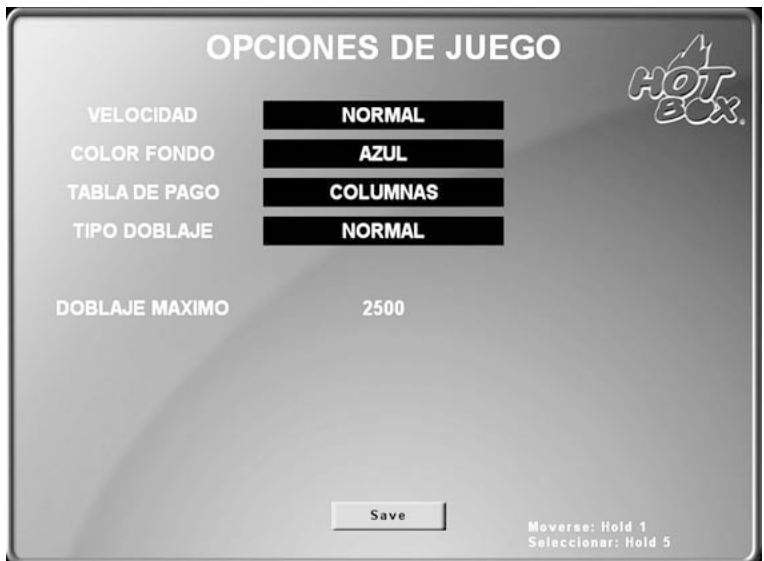

*Figura 84. Pantalla de cambio de opciones de juego*

Cambio en caliente de las opciones del juego:

- Velocidad
- Color
- Tabla de pago
- Tipo de doblaje

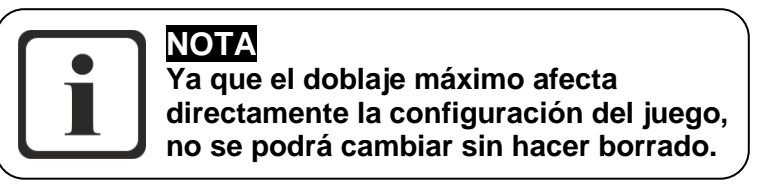

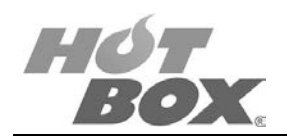

# **5. MODO OPERADOR**

## **LISTA DE FIGURAS**

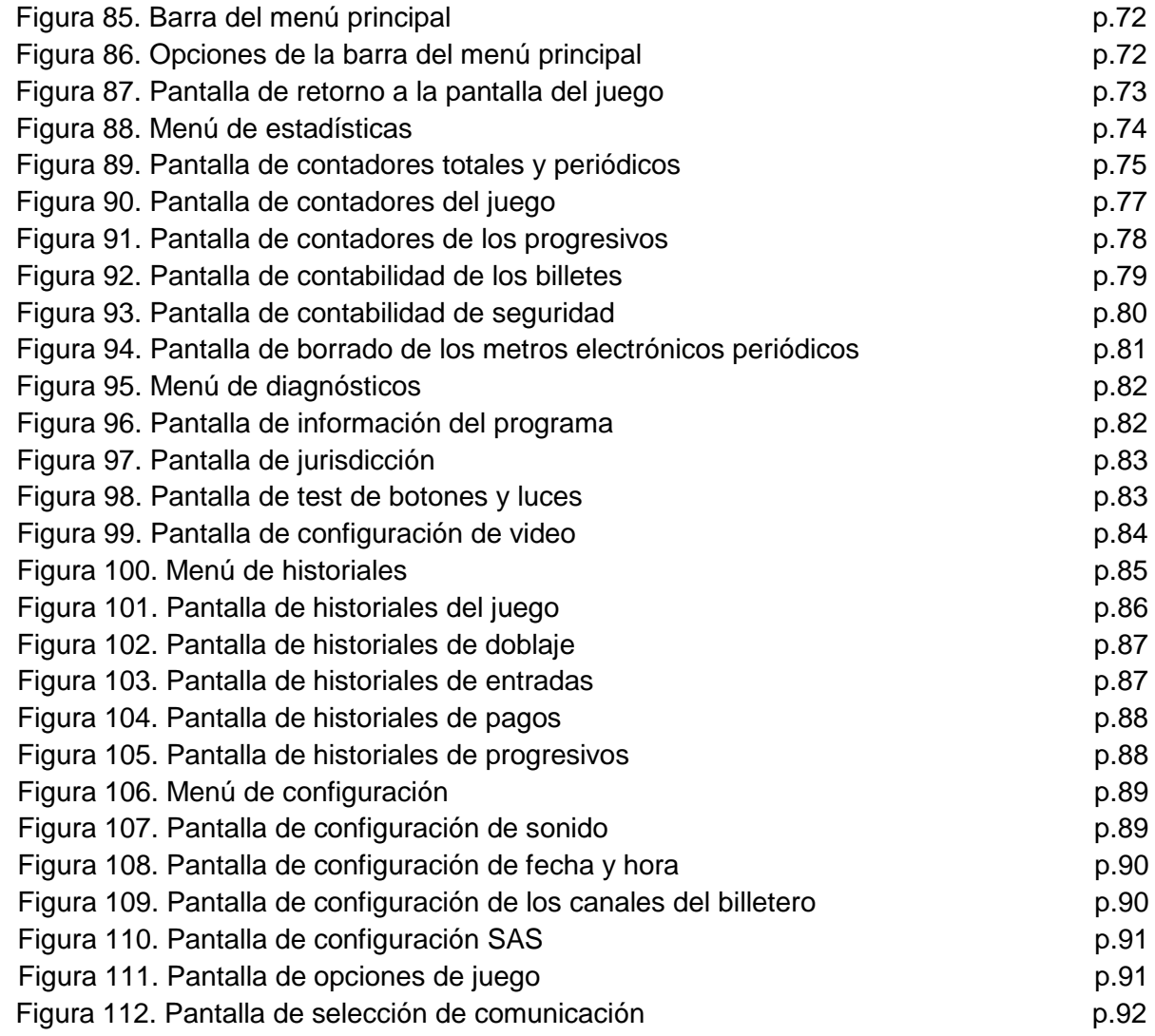

# **LISTA DE TABLAS**

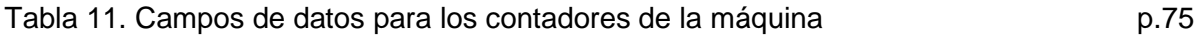

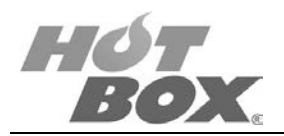

# **5.1. PANTALLAS INFORMATIVAS**

Para acceder al menú principal gire primero el switch de llave del menú. Las pantallas y opciones del menú principal pueden ser similares a las mostradas en la imagen que se incluye a continuación. Se aprecian la barra del menú principal y los temas del menú principal que dan acceso a submenús y pantallas del operador.

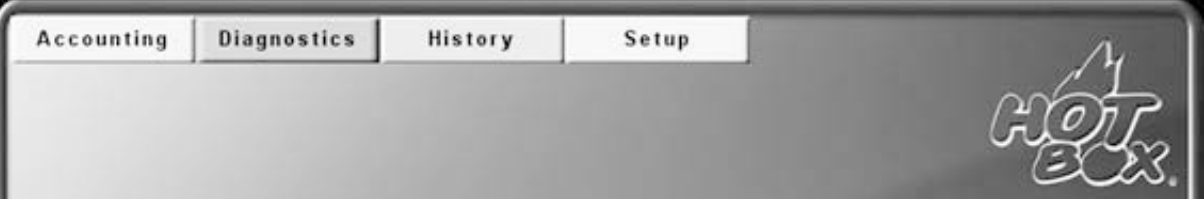

*Figura 85. Barra del menú principal*

#### **OPCIONES DE MENÚ**

Desde el menú principal se acceden a submenús y diversas pantallas del operador, tal y como se muestra en la siguiente figura. Los submenús proporcionan más opciones de menú al operador antes de acceder a la pantalla del operador deseada.

Para moverse en la pantalla presione *Hold 1*, para seleccionar presione *Hold 5* en la botonera, Para continuar presione *Save*.

| Accounting          | <b>Diagnostics</b>  | History             | Setup               |
|---------------------|---------------------|---------------------|---------------------|
| <b>Machine</b>      | Version Info        | <b>Game Play</b>    | Sound               |
| Game                | <b>Jurisdiction</b> | <b>Total In Log</b> | Clock               |
| Progressive         | Input/Output        | Pay Out Log         | <b>Bill Channel</b> |
| Bill                | Video               | Progressive         | SAS                 |
| <b>Secutity</b>     |                     |                     | <b>Game Options</b> |
| Error               |                     |                     | Communication       |
| <b>Clear Period</b> |                     |                     |                     |

*Figura 86. Opciones de la barra del menú principal*

La presente sección describe las pantallas de registros y estadísticas de las cuales el operador dispone para contabilidad y uso operativo.

**Este documento contiene información exclusiva y sometida a derechos de autor. Queda prohibida su reproducción o divulgación sin contar con el consentimiento por escrito de Hot Box Ltda. ©Hot Box Ltda.**
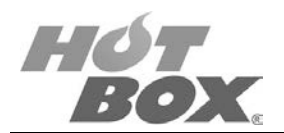

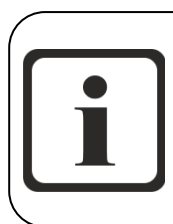

### **NOTA**

**El operador puede acceder a las pantallas del operador y menús de juego utilizando la llave de contacto que se encuentra en la parte derecha del mueble de la máquina. Para volver a la pantalla del juego, vuelva a utilizar la llave de contacto.**

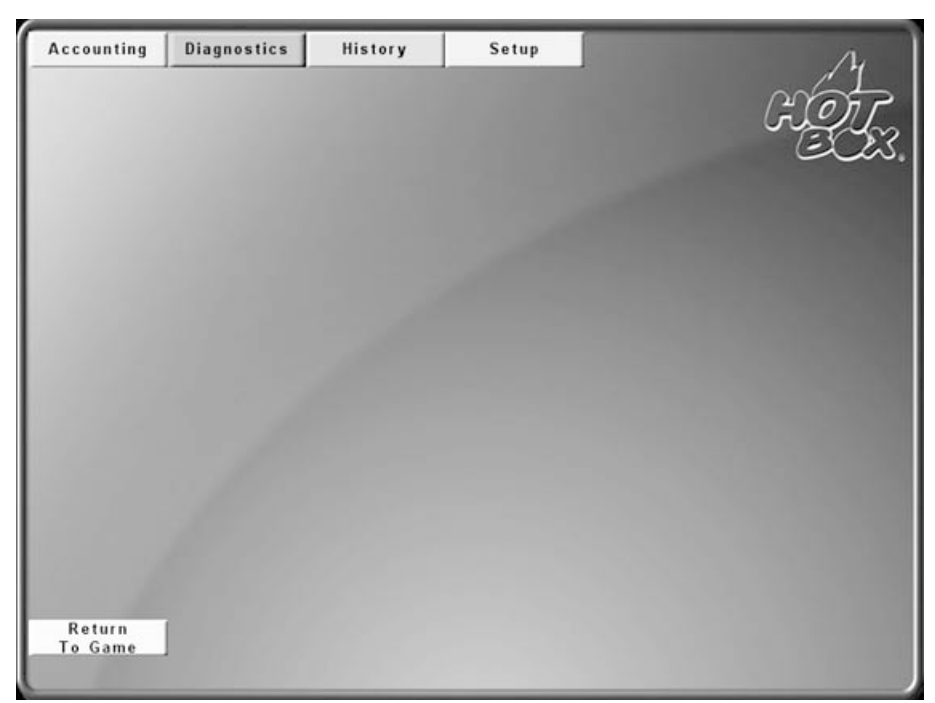

*Figura 87. Pantalla de retorno a la pantalla del juego*

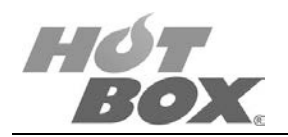

## **5.2. ESTADÍSTICAS (ACCOUNTING)**

La opción menú estadísticas proporciona acceso a los contadores del juego y la máquina, así como a las estadísticas del juego. Desde esta opción podrá visualizar las opciones proporcionadas por el submenú.

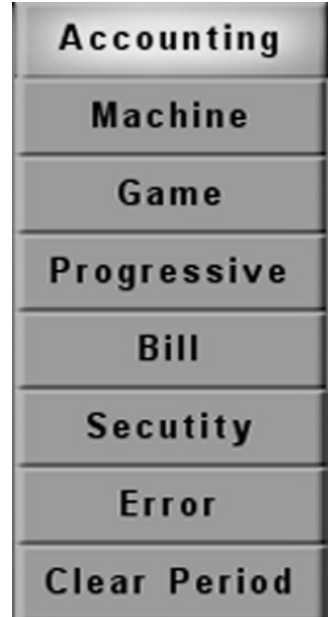

*Figura 88. Menú de estadísticas*

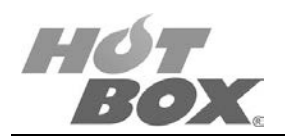

## **5.3. PANTALLA DE CONTADORES**

La pantalla de contadores es una pantalla de solo visualización que muestra los valores de los contadores totales y parciales correspondientes a las funciones del juego y la máquina. Los contadores de todo el ciclo vital se reinicializan a cero exclusivamente cuando se despeja la memoria NVRAM del juego.

| <b>MACHINE ACCOUNTING</b>     |                         |                               |  |
|-------------------------------|-------------------------|-------------------------------|--|
|                               | <b>Master</b>           | Period                        |  |
| Coin In                       | \$6000.00               | \$6000.00                     |  |
| Coin In (Non-Casheable Promo) | \$0.00                  | \$0.00                        |  |
| Coin Out                      | \$1000.00               | \$1000.00                     |  |
| <b>Machine Hold %</b>         | 83.33%                  | 83.33%                        |  |
| <b>Machine Yield %</b>        | 16.67%                  | 16.67%                        |  |
| <b>Theorical Percentage %</b> | 91.00%                  | 91.00%                        |  |
| <b>Total In</b>               | \$100000.00             | \$100000.00                   |  |
| <b>Physical Coins In</b>      | \$0.00                  | \$0.00                        |  |
| Bill in                       | \$100000.00             | \$100000.00                   |  |
| Voucher In                    | \$0.00                  | \$0.00                        |  |
| EFT In                        | \$0.00                  | \$0.00                        |  |
| <b>Total Out</b>              | \$94000.00              | \$94000.00                    |  |
| <b>Physical Coins Out</b>     | \$0.00                  | \$0.00                        |  |
| Hand Pay Out                  | \$94000.00              | \$94000.00                    |  |
| <b>Cash Voucher Out</b>       | \$0.00                  | \$0.00                        |  |
| <b>Remote Pay Out</b>         | 50.00                   | \$0.00                        |  |
| EFT Out                       | \$0.00                  | \$0.00                        |  |
| <b>Total Games Played</b>     | $\mathbf{G}$            | Б                             |  |
| <b>Total Games Won</b>        |                         |                               |  |
| <b>Total Games Lost</b>       | $\overline{\mathbf{5}}$ | G                             |  |
| Non-Casheable Promo In        | \$0.00                  | \$0.00                        |  |
| Non-Casheable Promo Out       | \$0.00                  | \$0.00                        |  |
|                               |                         | <b>Salir: Presione Cobrar</b> |  |
|                               |                         |                               |  |

*Figura 89. Pantalla de contadores totales y periódicos*

La tabla que se incluye a continuación proporciona una lista de los campos de datos disponibles para los contadores de la máquina y una descripción de cada campo.

| rapid TT. Odinpos de datos para los contadores de la magama |                                                                                                    |  |  |
|-------------------------------------------------------------|----------------------------------------------------------------------------------------------------|--|--|
| <b>CAMPO DE DATOS</b>                                       | <b>DESCRIPCIÓN</b>                                                                                                    |  |  |
| COIN IN-<br>Entrada de monedas                              | Valor total de todas las apuestas, con independencia de si el importe apostado<br>parte de la inserción de monedas, fichas, divisa, deducción de un contador de<br>créditos o de cualquier otro medio. Este contador no incluye las apuestas<br>posteriores de ganancias intermedias acumuladas durante la secuencia de<br>práctica del juego, como los adquiridos con juegos de "doblar". |  |  |
| COIN IN (NON<br><b>CASHEABLE PROMO)</b>                     | Dinero que se ha jugado no cobrable.                                                                                                    |  |  |
| COIN OUT-<br>Salida de monedas                              | Valor total de todos los importes pagados directamente por la máquina por<br>apuestas ganadoras, con independencia de si el pago se realiza desde el hopper,<br>a un contador de créditos o por cualquier otro medio. Este contador no registra<br>los importes premiados por un sistema de bono externo o por un pago progresivo.                                                         |  |  |
| MACHINE HOLD %                                              | Porcentaje de retención de la máquina.                                                                                                    |  |  |

*Tabla 11. Campos de datos para los contadores de la máquina*

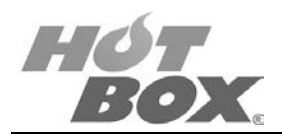

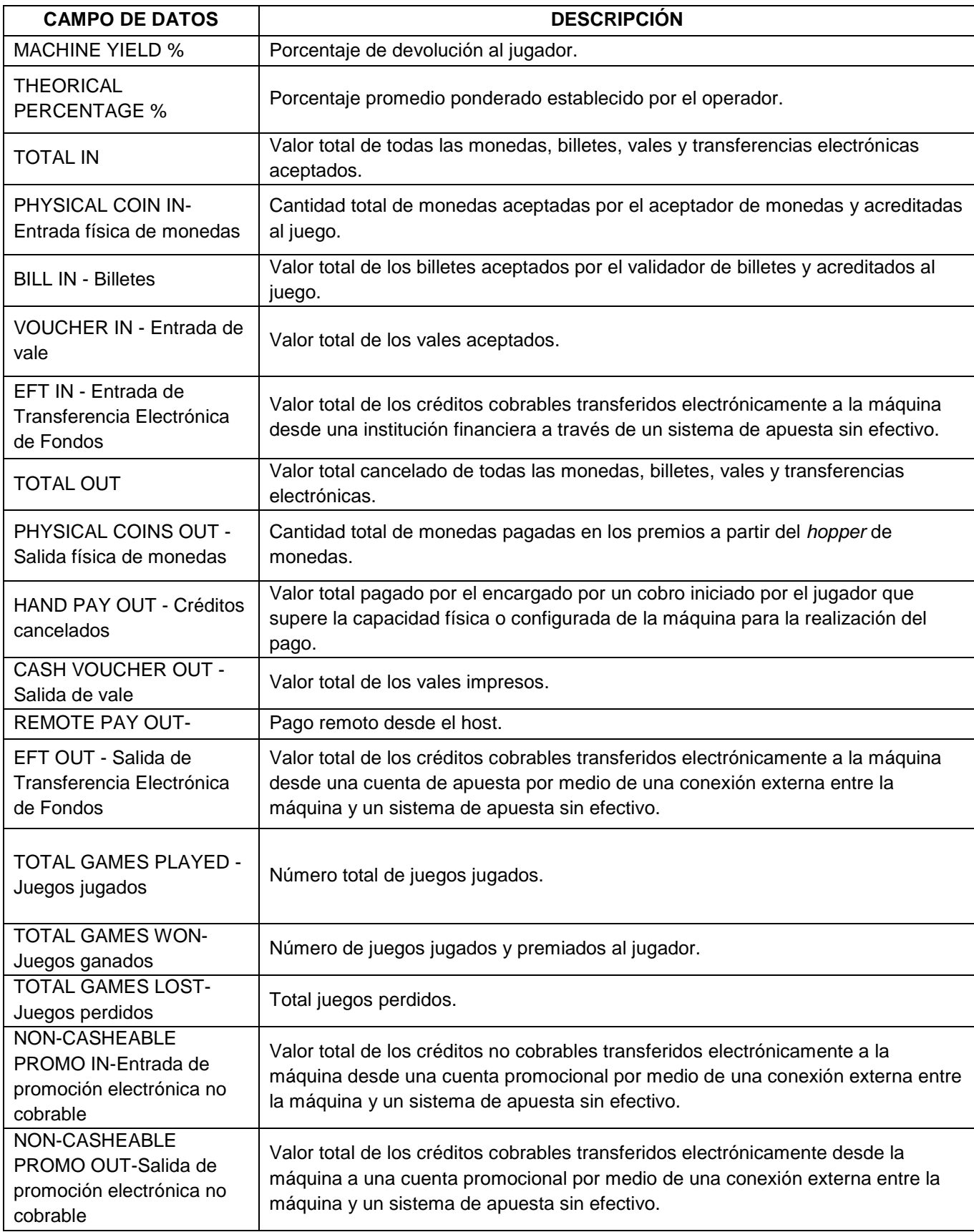

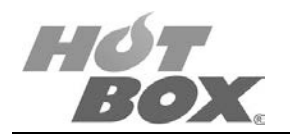

#### **CONTADORES DEL JUEGO**

La misma disposición se muestra para cada juego individual en este caso el póker, esta pantalla muestra además la contabilidad de los juegos doblados, doblados ganados, doblados perdidos y empatados.

| <b>GAME ACCOUNTING</b>                                                                        |                                  |                                  |  |
|-----------------------------------------------------------------------------------------------|----------------------------------|----------------------------------|--|
| Name                                                                                          | <b>Master</b><br>TENS OR BETTER  | Period<br><b>TENS OR BETTER</b>  |  |
| Coin In<br>Coin In (Non-Casheable Promo)<br>Coin Out                                          | \$6000.00<br>\$0.00<br>\$1000.00 | \$6000.00<br>\$0.00<br>\$1000.00 |  |
| Game Hold %<br><b>Game Yield %</b><br><b>Theorical Percentage %</b>                           | 83.33%<br>16.67%<br>91.00%       | 83.33%<br>16.67%<br>91.00%       |  |
| <b>Total Games Played</b><br><b>Total Games Won</b><br><b>Total Games Lost</b>                | G<br>n                           | в                                |  |
| <b>Total Double Games Played<br/>Total Double Games Won</b><br><b>Total Double Games Lost</b> |                                  |                                  |  |
| <b>Total Double Games Even</b>                                                                | n                                |                                  |  |
|                                                                                               |                                  |                                  |  |
|                                                                                               |                                  |                                  |  |
|                                                                                               |                                  | <b>Salir: Presione Cobrar</b>    |  |

*Figura 90. Pantalla de contadores del juego*

**Este documento contiene información exclusiva y sometida a derechos de autor. Queda prohibida su reproducción o divulgación sin contar con el consentimiento por escrito de Hot Box Ltda. ©Hot Box Ltda.**

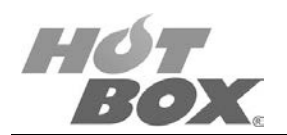

#### **CONTABILIDAD DE LOS PROGRESIVOS**

| PROGRESSIVE ACCOUNTING                    |                                                                    |  |  |
|-------------------------------------------|--------------------------------------------------------------------|--|--|
| Level 1                                   | \$0.00                                                             |  |  |
| <b>Total Payouts</b><br>Times Hit         | $\overline{0}$                                                     |  |  |
| <b>Last Award Hit</b>                     | \$0.00                                                             |  |  |
| <b>Level 2</b><br>Total Payouts           | \$0.00                                                             |  |  |
|                                           |                                                                    |  |  |
| <b>Times Hit</b><br>Last Award Hit        | \$0.00                                                             |  |  |
| Level 3                                   |                                                                    |  |  |
| <b>Total Payouts</b><br>Times Hit         | $\begin{smallmatrix} 5 & 0 & 0 & 0 \\ 0 & 0 & 0 \end{smallmatrix}$ |  |  |
| <b>Last Award Hit</b>                     | \$0.00                                                             |  |  |
|                                           |                                                                    |  |  |
| Level 4                                   |                                                                    |  |  |
| <b>Total Payouts</b>                      | \$0.00                                                             |  |  |
| <b>Times Hit</b><br><b>Last Award Hit</b> | $\mathbf{u}$<br>\$0.00                                             |  |  |
|                                           |                                                                    |  |  |
| Level 5                                   |                                                                    |  |  |
| <b>Total Payouts</b><br>Times Hit         | $^{50.00}_{0}$                                                     |  |  |
|                                           | \$0.00                                                             |  |  |
| <b>Last Award Hit</b>                     |                                                                    |  |  |
|                                           |                                                                    |  |  |
|                                           |                                                                    |  |  |
|                                           | Next                                                               |  |  |
|                                           | <b>Salir: Presione Cobrar</b><br><b>Siguiente: Presione Hold 5</b> |  |  |

*Figura 91. Pantalla de contadores de los progresivos*

La contabilidad de los progresivos en sus diferentes niveles muestra el pago total por nivel, las veces que ha caído cada progresivo y el último pago. Hay espacio para registros de 8 progresivos en total.

**Este documento contiene información exclusiva y sometida a derechos de autor. Queda prohibida su reproducción o divulgación sin contar con el consentimiento por escrito de Hot Box Ltda. ©Hot Box Ltda.**

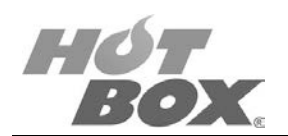

#### **CONTABILIDAD DE LOS BILLETES**

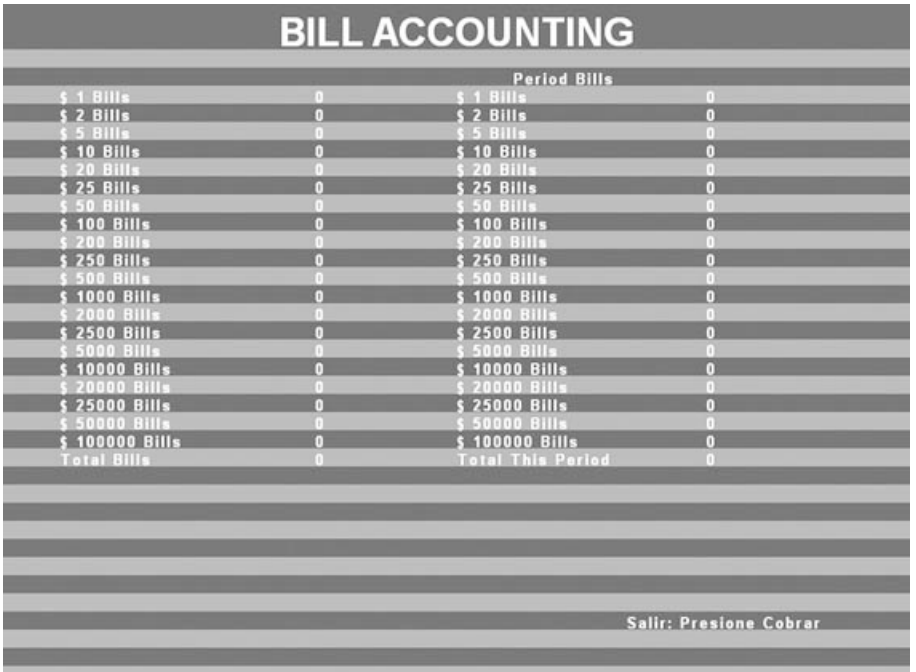

#### *Figura 92. Pantalla de contabilidad de los billetes*

Esta pantalla contabiliza cuántos billetes de cada denominación ha recibido la máquina. En total son 20 denominaciones diferentes.

**Este documento contiene información exclusiva y sometida a derechos de autor. Queda prohibida su reproducción o divulgación sin contar con el consentimiento por escrito de Hot Box Ltda. ©Hot Box Ltda.**

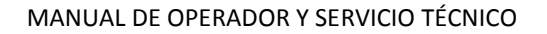

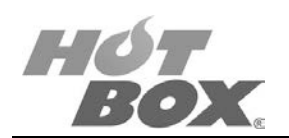

#### **CONTABILIDAD DE SEGURIDAD**

|                                                                                             |                                     | <b>SECURITY ACCOUNTING</b> |                               |
|---------------------------------------------------------------------------------------------|-------------------------------------|----------------------------|-------------------------------|
| <b>Main door</b><br>Last open<br>Last close<br>Open count<br><b>Games since last</b>        | 00/00/00<br>00/00/00<br>$\Box$<br>n | 00:00:00<br>00:00:00       |                               |
| Logic door<br>Last open<br><b>Last close</b><br>Open count<br><b>Games since last</b>       | 00/00/00<br>00/00/00<br>$\Box$<br>п | 00:00:00<br>00:00:00       |                               |
| <b>Bill Val door</b><br>Last open<br>Last close<br>Open count<br><b>Games since last</b>    | 00/00/00<br>00/00/00<br>m<br>n      | 00:00:00<br>00:00:00       |                               |
| Power fail<br>Last power fail<br>Last power on<br>Power on count<br><b>Games since last</b> | 00/00/00<br>00/00/00<br>n<br>n      | 00:00:00<br>00:00:00       |                               |
|                                                                                             |                                     |                            | <b>Salir: Presione Cobrar</b> |

*Figura 93. Pantalla de contabilidad de seguridad*

La contabilidad de la seguridad reporta la fecha y la hora de la última vez que se abrió la puerta principal, cuántas veces se ha abierto y cuántos juegos han transcurrido desde la última vez que se abrió la puerta.

Así mismo, se contabilizan los eventos correspondientes a la puerta de la board de juego, la del billetero y cuántas veces se ha apagado la máquina.

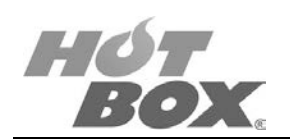

#### **PANTALLA DONDE SE BORRAN LOS METROS ELECTRÓNICOS PERIÓDICOS**

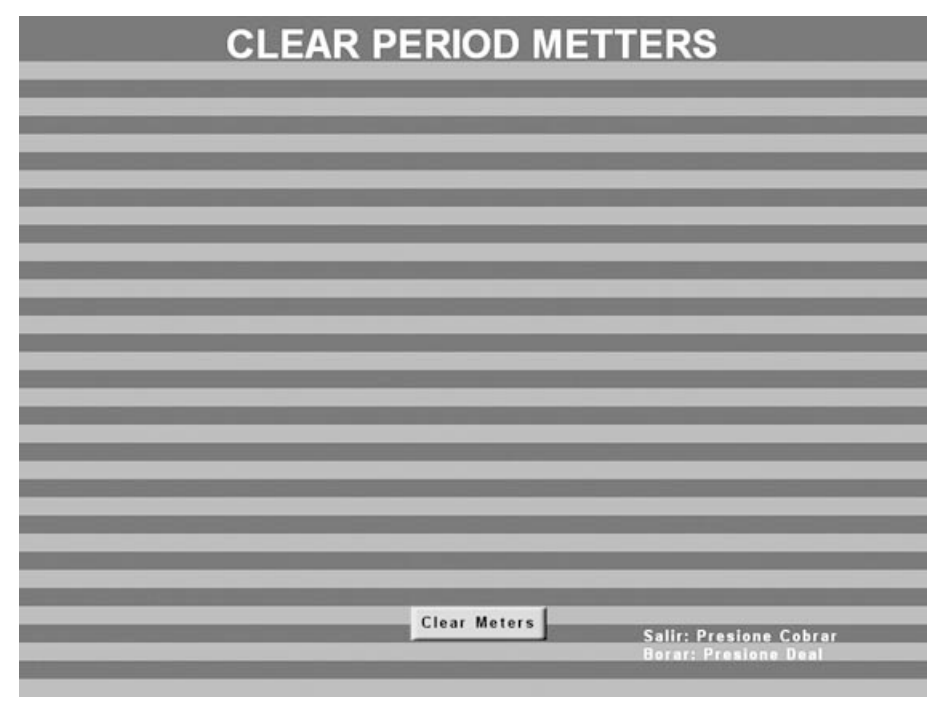

*Figura 94. Pantalla de borrado de los metros electrónicos periódicos*

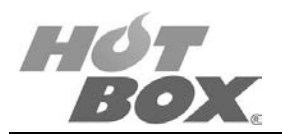

## **5.4. DIAGNÓSTICOS**

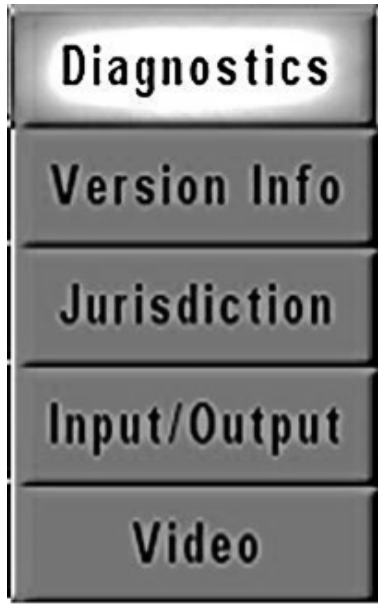

*Figura 95. Menú de diagnósticos*

El segundo menú colgante es el de diagnósticos. Provee información sobre las versiones del juego, versión de sistema operativo y jurisdicción donde cada país tiene sus normas y restricciones propias. También consigna el nombre de la empresa productora del software y algunos datos físicos de la board.

#### **INFORMACIÓN DEL PROGRAMA**

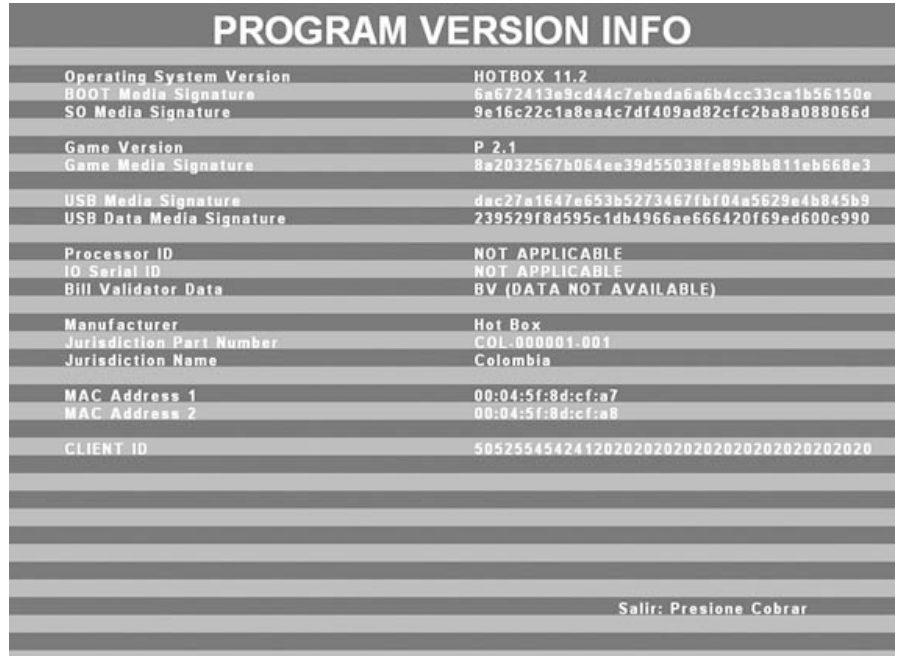

*Figura 96. Pantalla de información del programa*

82

**Este documento contiene información exclusiva y sometida a derechos de autor. Queda prohibida su reproducción o divulgación sin contar con el consentimiento por escrito de Hot Box Ltda. ©Hot Box Ltda.**

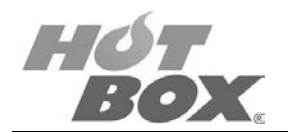

#### **JURISDICCIÓN**

| <b>JURISDICTION</b>                                           |                               |  |  |
|---------------------------------------------------------------|-------------------------------|--|--|
| <b>Jurisdiction Part Number</b><br><b>Jurisdiction Name</b>   | COL-000001-001<br>Colombia    |  |  |
|                                                               |                               |  |  |
| <b>Jurisdiction Max Bet</b>                                   | N/A                           |  |  |
| <b>Jurisdiction Max Win</b>                                   | N/A                           |  |  |
| <b>Jurisdiction Taxable Win Limit</b>                         | N/A                           |  |  |
| Jurisdiction Max Token Value (Tokenized MachineMetters.GAMES) | N/A                           |  |  |
| <b>Jurisdiction Max Currency In</b>                           | N/A                           |  |  |
| <b>Jurisdiction Max Physical Coin In</b>                      | <b>N/A</b>                    |  |  |
|                                                               |                               |  |  |
|                                                               |                               |  |  |
|                                                               |                               |  |  |
|                                                               |                               |  |  |
|                                                               |                               |  |  |
|                                                               |                               |  |  |
|                                                               | <b>Salir: Presione Cobrar</b> |  |  |
|                                                               |                               |  |  |

*Figura 97. Pantalla de jurisdicción*

#### **TEST DE BOTONES Y LUCES**

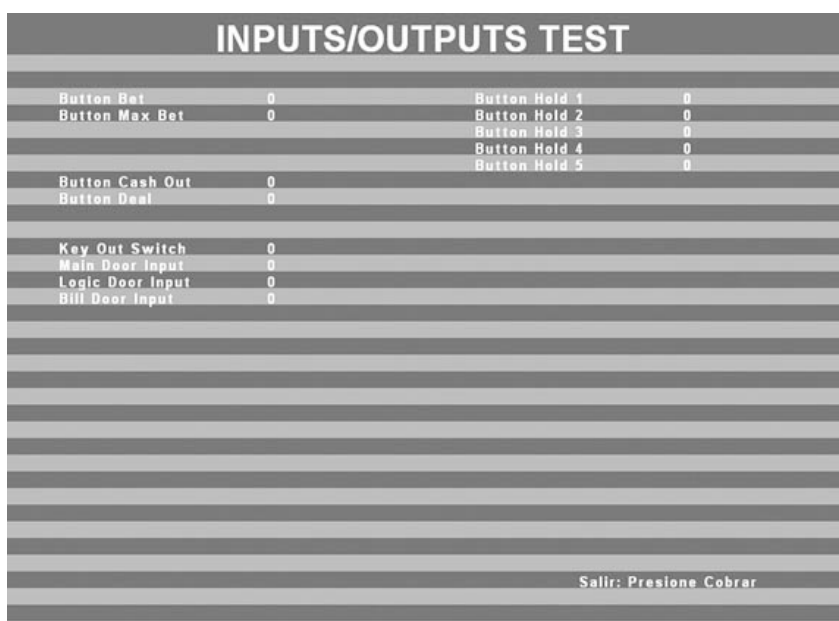

*Figura 98. Pantalla de test de botones y luces*

Los test de botones y luces se realizan en esta pantalla. Oprimiendo cada botón el cero cambiará por uno en el label respectivo y la luz de la lámpara de cada botón oprimido se encenderá. Además, el interruptor de chapa y los switches de puertas abiertas también cambian de cero a uno cuando se giran o abren.

**Este documento contiene información exclusiva y sometida a derechos de autor. Queda prohibida su reproducción o divulgación sin contar con el consentimiento por escrito de Hot Box Ltda. ©Hot Box Ltda.**

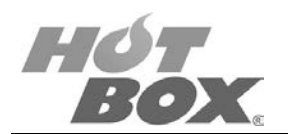

#### **CONFIGURACIÓN DE VIDEO**

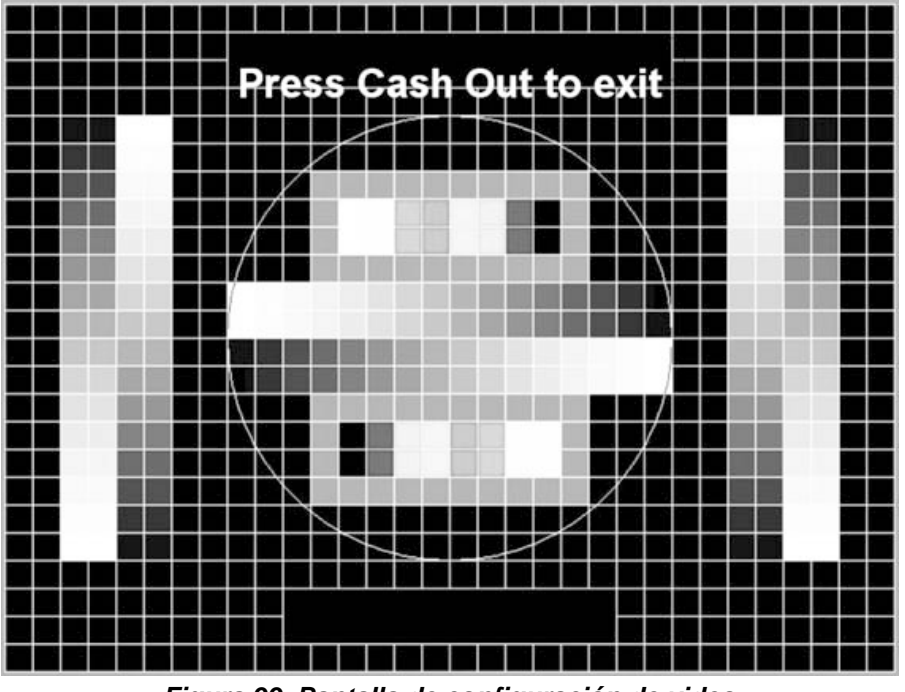

*Figura 99. Pantalla de configuración de video*

En esta pantalla se puede observar si la nitidez del monitor es la óptima, si hay zonas de la pantalla con desvanecimientos de la imagen, si la imagen tiene algún tipo de curvatura o alteración relacionada con la señal de sincronización horizontal y vertical; recuerde que se pueden utilizar monitores de 17", 19" y 22" de cualquier marca con entrada de video VGA. Configure el monitor o monitores a su gusto en el menú propio, en los controles del monitor (ancho y alto de la imagen, posición horizontal y vertical, contraste, etc.) y la resolución mínima es de 600 x 800 pixeles. Si se presenta alguna anomalía con la señal verifique que las conexiones eléctricas y de video estén bien, si de por medio hay estabilizadores, extensiones, o adaptadores de voltaje, verifique su óptimo funcionamiento.

**Este documento contiene información exclusiva y sometida a derechos de autor. Queda prohibida su reproducción o divulgación sin contar con el consentimiento por escrito de Hot Box Ltda. ©Hot Box Ltda.**

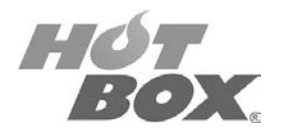

## **5.5. HISTORIALES**

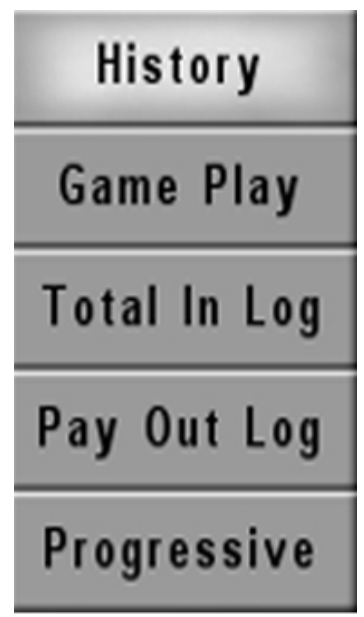

*Figura 100. Menú de historiales*

Pantalla del tercer menú colgante: historiales del juego, del doblaje, entradas totales, total de pagos e historial de progresivos.

- Doblaje: 20 registros
- Jugadas: 20 registros
- Entradas: 25 registros (billetes o EFT)
- Progresivos: 25 registros
- Pagos: 25 registros (handpay, remote handpay, EFT download)

**Este documento contiene información exclusiva y sometida a derechos de autor. Queda prohibida su reproducción o divulgación sin contar con el consentimiento por escrito de Hot Box Ltda. ©Hot Box Ltda.**

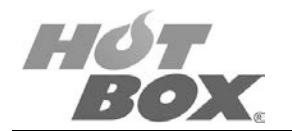

#### **HISTORIALES DEL JUEGO**

Muestra la mano que reparte inicialmente el juego; debajo, las cartas retenidas por el jugador y las nuevas cartas repartidas por el juego, además de información crucial como cuántos créditos tenía el jugador en esa jugada, qué denominación de crédito tenía, el valor de la apuesta, qué cantidad de créditos ganó y la fecha y la hora en que se efectuó la jugada. Puede llegar a mostrar por pantalla hasta 20 registros históricos.

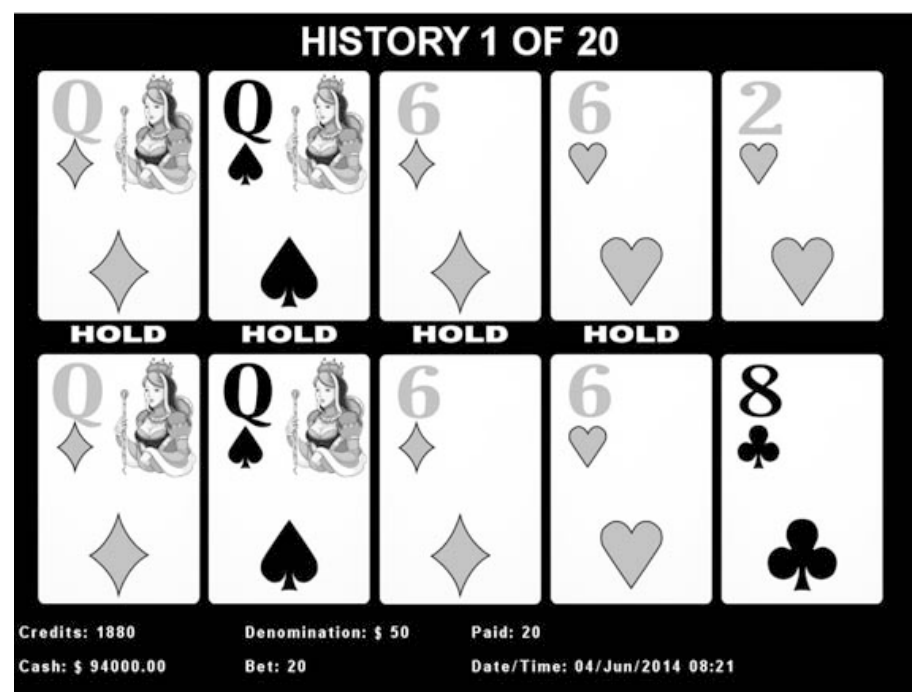

*Figura 101. Pantalla de historiales del juego*

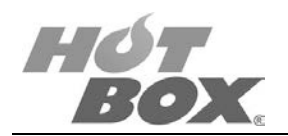

#### **HISTORIALES DEL DOBLAJE**

En esta pantalla se pueden observar los historiales del doblaje, muestra la carta que el juego arroja, la carta escogida por el jugador, destapa el resto de cartas y en la parte inferior muestra información fundamental como lo es la cantidad de créditos, denominación, apuesta, créditos doblados, créditos ganados, fecha y hora. Igualmente, muestra un registro de los últimos 20 historiales de doblaje.

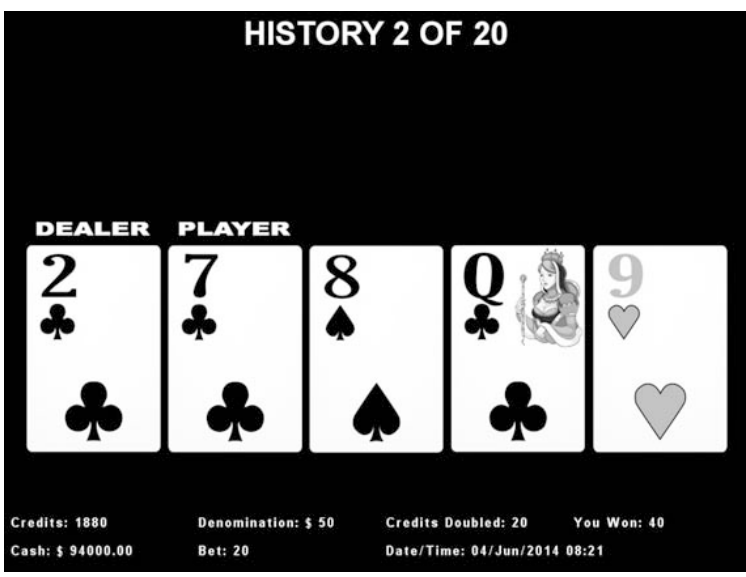

*Figura 102. Pantalla de historiales de doblaje*

#### **HISTORIALES DE ENTRADAS**

Historial de las entradas, fecha y hora, cantidad en dinero y método por el cual ingresaron los créditos.

| In History                        |                      |                                                |                                  |
|-----------------------------------|----------------------|------------------------------------------------|----------------------------------|
| Date/Time<br>04/06/14<br>04/06/14 | 08:21:25<br>08:21:10 | <b>Event Value</b><br>\$50000.00<br>\$50000.00 | Event Type<br>BILL IN<br>BILL IN |
|                                   |                      |                                                |                                  |
|                                   |                      |                                                |                                  |
|                                   |                      |                                                |                                  |
|                                   |                      |                                                |                                  |
|                                   |                      |                                                | <b>Salir: Presione Cobrar</b>    |
|                                   |                      |                                                |                                  |

*Figura 103. Pantalla de historiales de entradas*

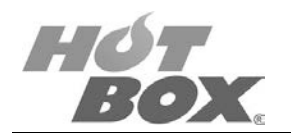

#### **HISTORIALES DE PAGOS**

El historial de pagos muestra la fecha y la hora, cantidad de dinero pagado y medio por el cual fue pagado.

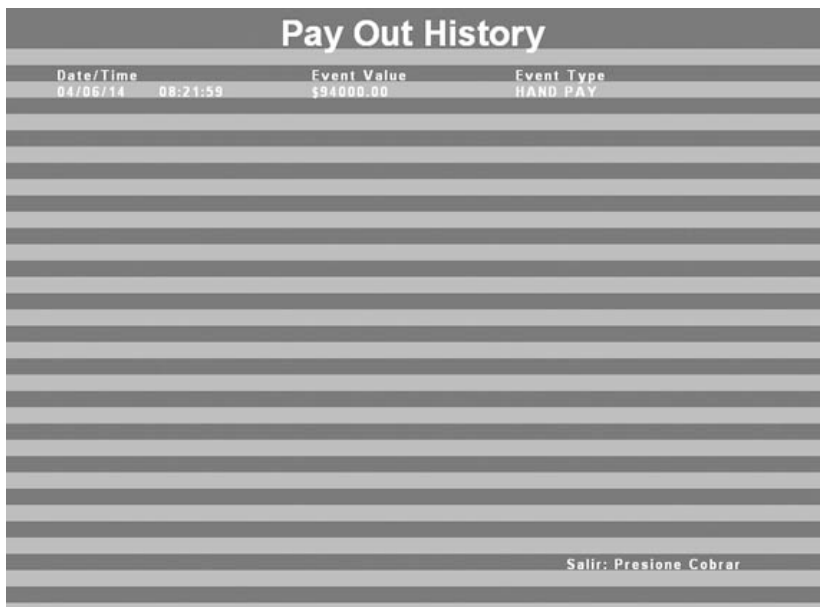

*Figura 104. Pantalla de historiales de pagos*

#### **HISTORIALES DE PROGRESIVOS**

La última pantalla del historial es la referente al registro de caída de los progresivos, fecha y hora del evento, valor y método por el cual fue pagado.

| <b>Progressive History</b> |                    |                               |  |  |
|----------------------------|--------------------|-------------------------------|--|--|
| Date/Time                  | <b>Event Value</b> | <b>Event Type</b>             |  |  |
|                            |                    |                               |  |  |
|                            |                    |                               |  |  |
|                            |                    |                               |  |  |
|                            |                    |                               |  |  |
|                            |                    |                               |  |  |
|                            |                    |                               |  |  |
|                            |                    |                               |  |  |
|                            |                    |                               |  |  |
|                            |                    |                               |  |  |
|                            |                    |                               |  |  |
|                            |                    |                               |  |  |
|                            |                    |                               |  |  |
|                            |                    |                               |  |  |
|                            |                    |                               |  |  |
|                            |                    | <b>Salir: Presione Cobrar</b> |  |  |
|                            |                    |                               |  |  |
|                            |                    |                               |  |  |

*Figura 105. Pantalla de historiales de progresivos*

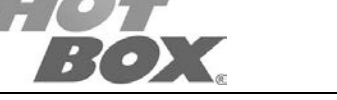

## **5.6. CONFIGURACIÓN**

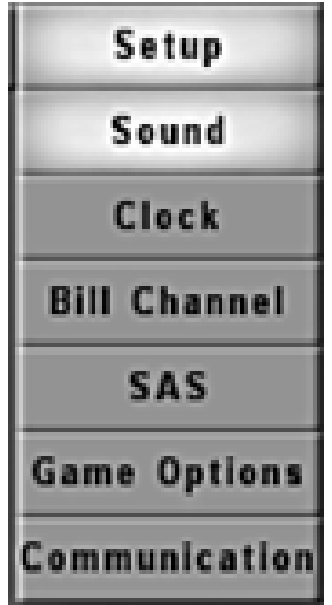

*Figura 106. Menú de Configuración*

Cuarto menú colgante, setup o configuración.

#### **SOUND SETUP**

Por medio de esta pantalla se podrá configurar el nivel de volumen establecido para el amplificador de los parlantes.

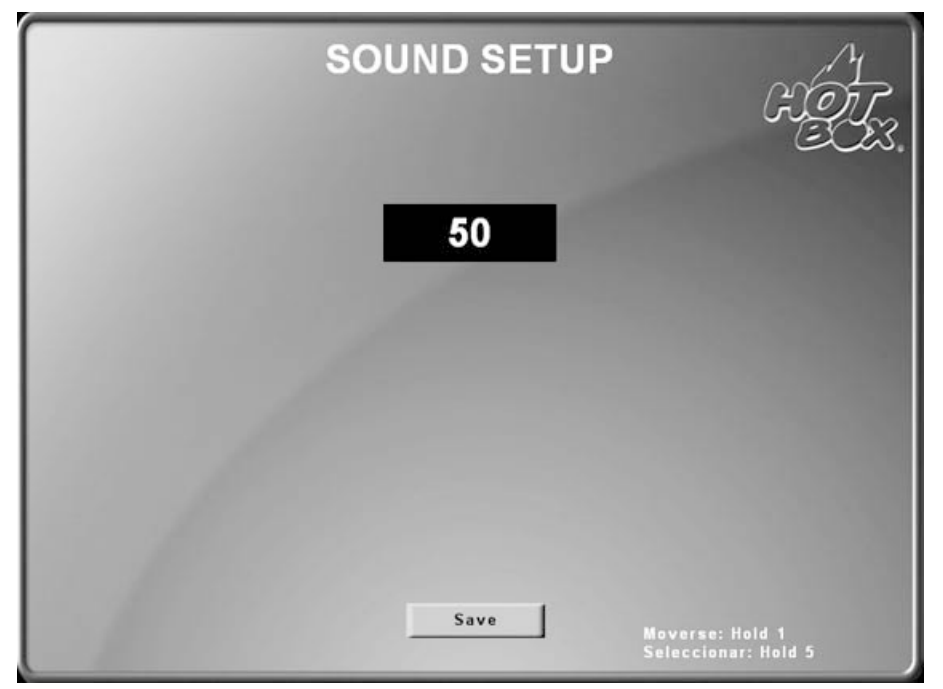

*Figura 107. Pantalla de configuración de sonido*

89

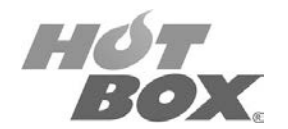

#### **FECHA Y HORA**

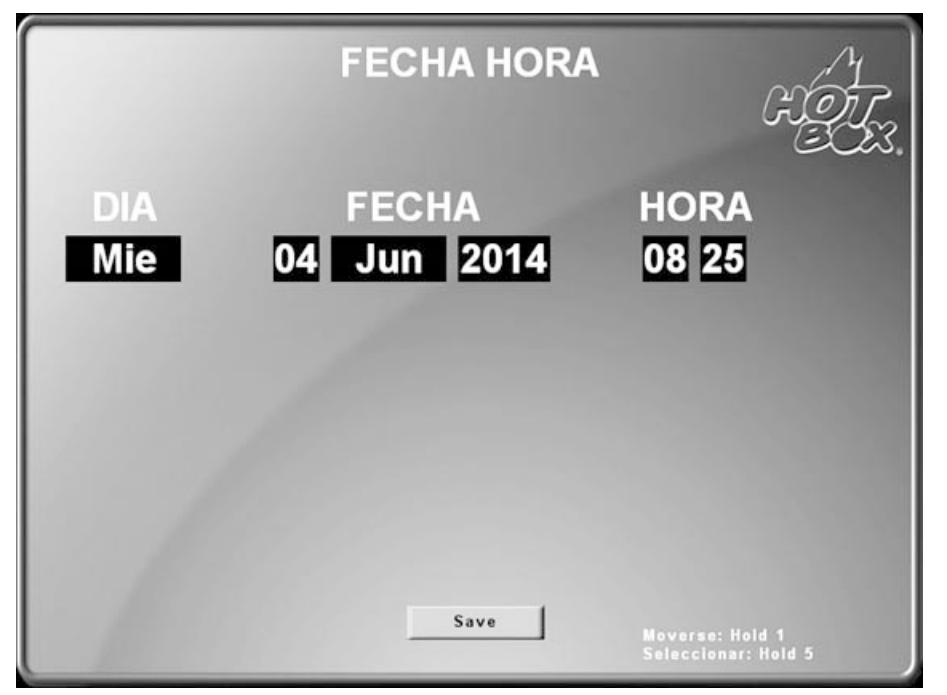

*Figura 108. Pantalla de configuración de fecha y hora*

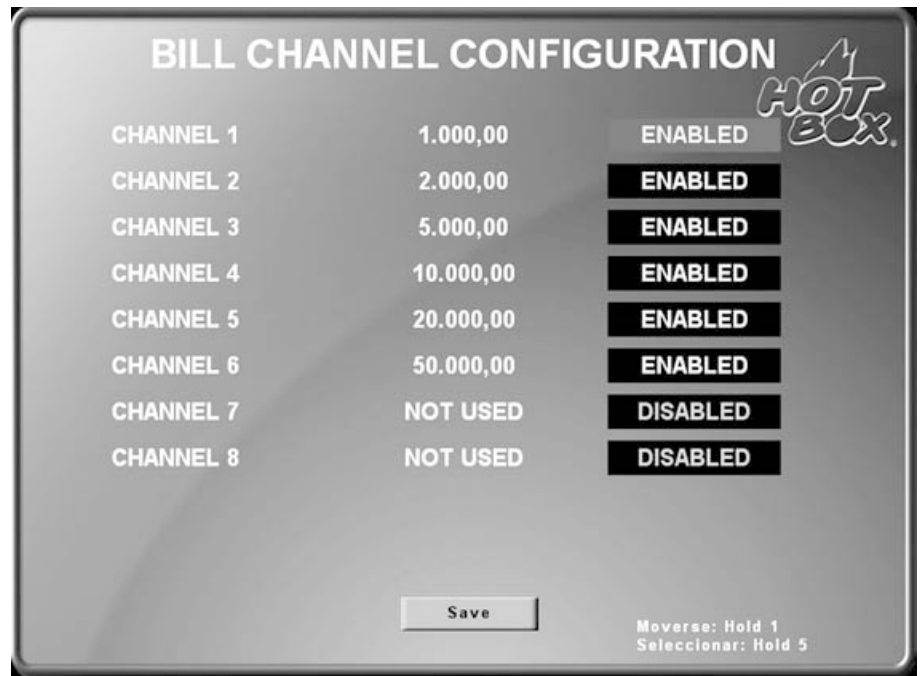

**HABILITACIÓN O DESHABILITACIÓN DE LOS CANALES DEL BILLETERO**

*Figura 109. Pantalla de configuración de los canales del billetero*

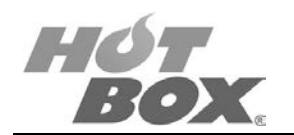

### **CONFIGURACIÓN SAS**

Número de la máquina que el protocolo SAS 6.02 ve en la red. No debe repetirse en ningún caso.

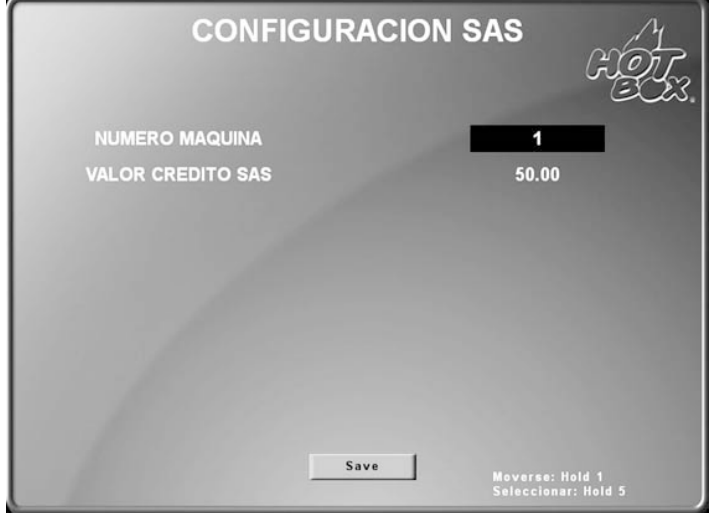

*Figura 110. Pantalla de configuración SAS*

#### **OPCIONES DE JUEGO**

En esta pantalla el operador o administrador de la sala de juego podrá variar algunas opciones del juego.

- Velocidad: normal, rápida, muy rápida.
- Color de fondo: azul, rojo, morado, verde, amarillo.
- Tabla de pago: clásica o en columnas.
- Tipo de doblaje: convencional o automático.

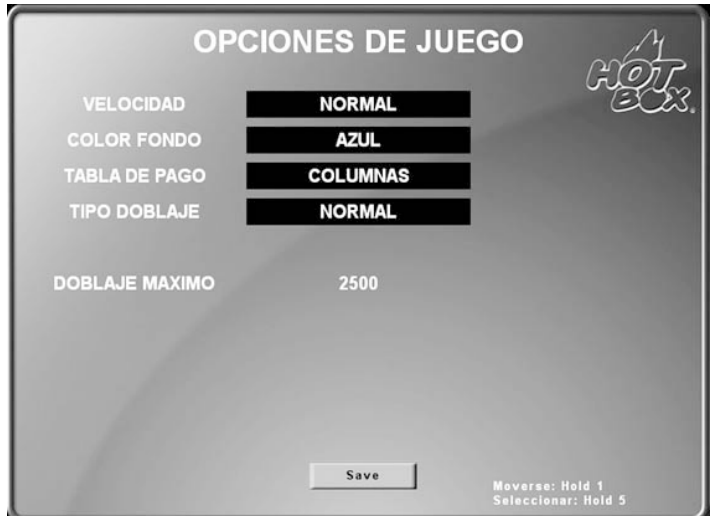

*Figura 111. Pantalla de opciones de juego*

91

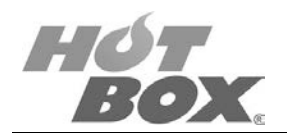

### **SELECCIÓN DE COMUNICACIÓN**

En esta pantalla se puede escoger entre si la placa o board de juego está o no interconectada a otras, si es servidor o cliente.

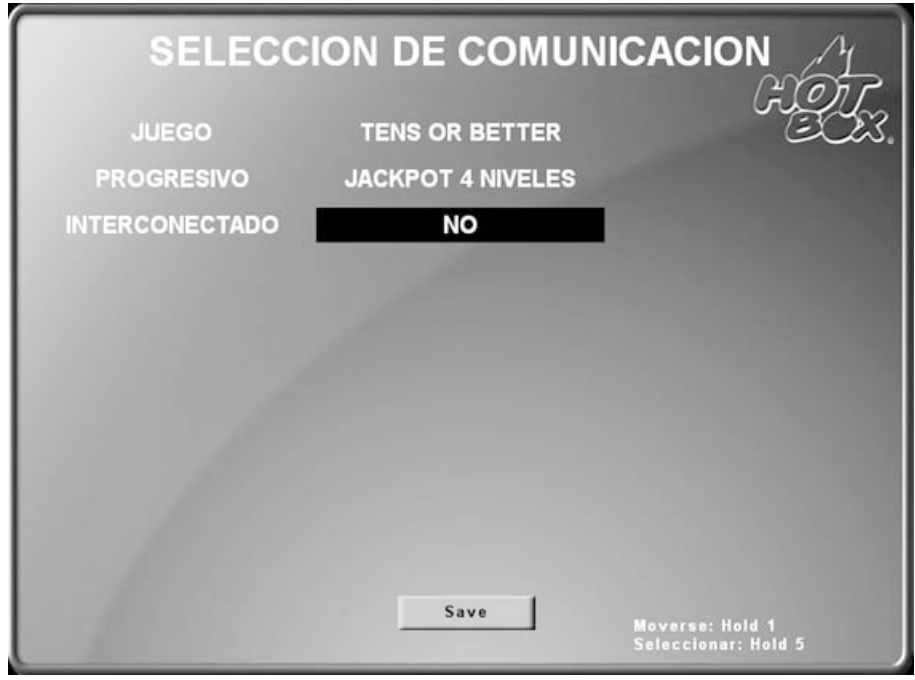

*Figura 112. Pantalla de selección de comunicación*

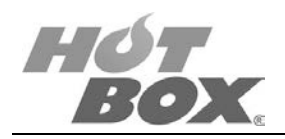

## **6. CONDICIONES Y MENSAJES DE LA PLACA DE JUEGO**

## **LISTA DE FIGURAS**

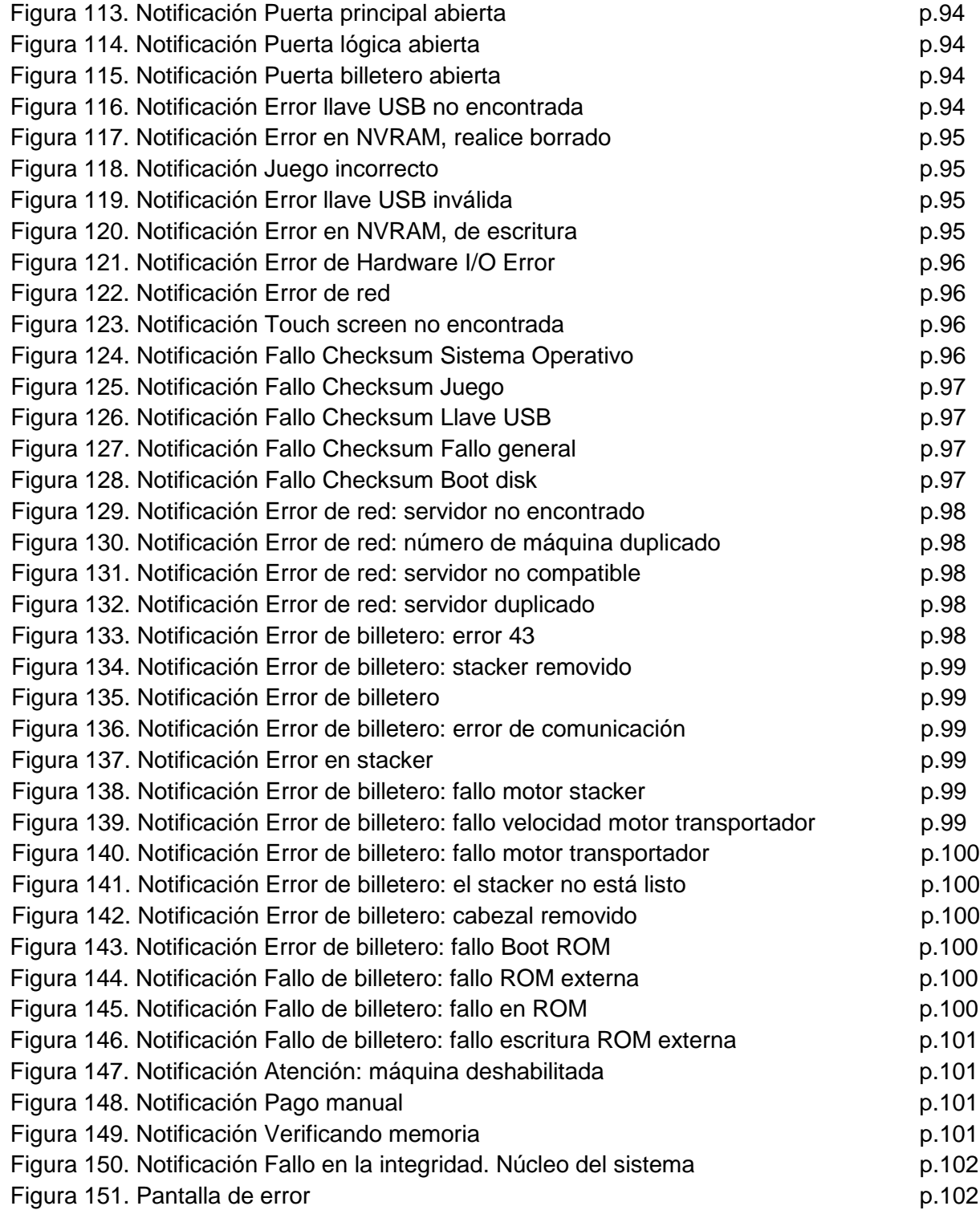

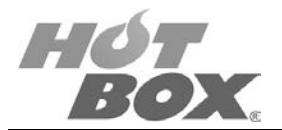

## **6.1. ALERTAS**

#### **NOTIFICACIONES DEL ESTADO DE LAS PUERTAS**

**Atencion** Puerta principal abierta

*Figura 113. Notificación "Puerta principal abierta"*

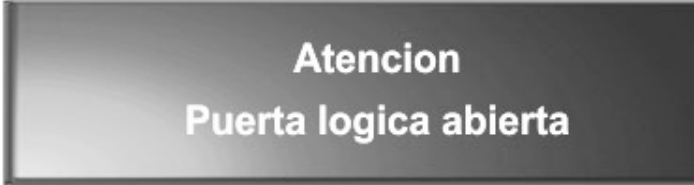

*Figura 114. Notificación "Puerta lógica abierta"*

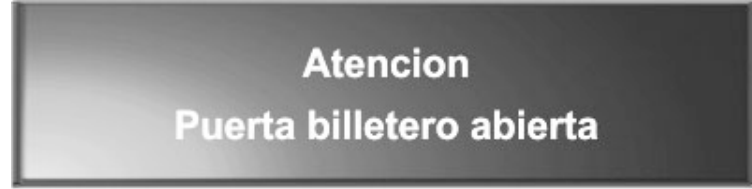

*Figura 115. Notificación "Puerta billetero abierta"*

**ERRORES DE INICIO**

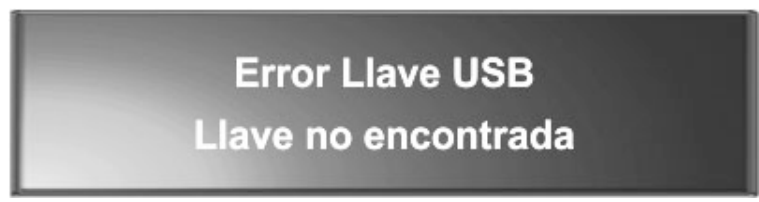

*Figura 116. Notificación "Error llave USB no encontrada"*

Falta el Token USB que contiene la llave para el inicio del software. Verificar que la llave USB esté colocada en uno de los sockets de la placa. Si está, es probable que se encuentre dañada. Contactar al servicio técnico HOT BOX.

**Este documento contiene información exclusiva y sometida a derechos de autor. Queda prohibida su reproducción o divulgación sin contar con el consentimiento por escrito de Hot Box Ltda. ©Hot Box Ltda.**

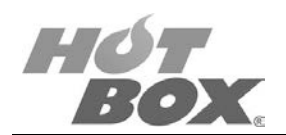

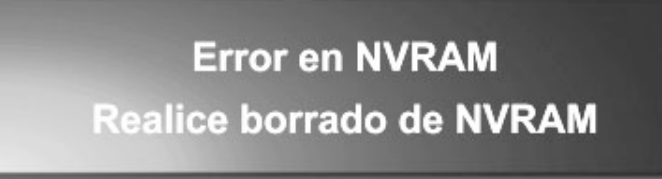

*Figura 117. Notificación "Error en NVRAM, realice borrado"*

Aparece cuando los datos de la memoria volátil no son correctos, están incompletos, el chip de la NVRAM está averiado o la batería de la placa está descargada o dañada. Primero, es necesario hacer el borrado con la memoria de borrado HOT BOX. Si el procedimiento de borrado no es exitoso el chip NVRAM de la placa probablemente está dañado. Si el borrado se completa y después de instalado el juego el error vuelve a aparecer, verifique el voltaje de la batería, que debe ser superior a 3.5 voltios. Si el voltaje no es superior, es necesario poner a cargar la batería recargable conectando la placa encendida a la fuente de poder durante 24 horas. Si la batería no recupera la carga en el término estipulado contacte al servicio técnico HOT BOX o reemplácela.

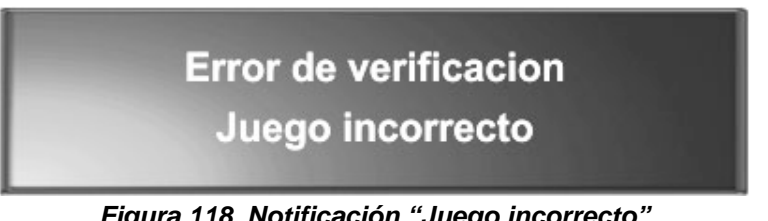

*Figura 118. Notificación "Juego incorrecto"*

Se muestra cuando el Token USB y la memoria Compact Flash del juego no son compatibles. Verifique que las memorias sean las suministradas por HOT BOX para esa placa.

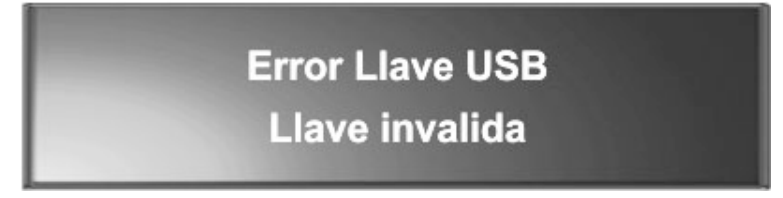

*Figura 119. Notificación "Error llave USB inválida"*

El Token USB no fue creado para esta board de juego. Verifique que las memorias sean las suministradas por HOT BOX para esa placa.

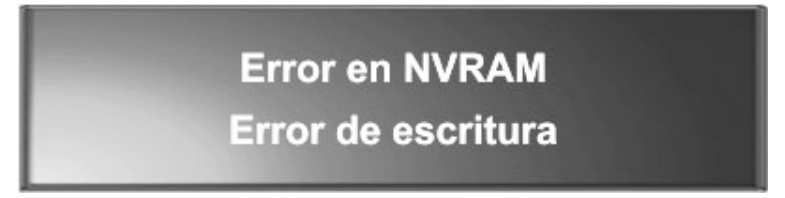

*Figura 120. Notificación "Error en NVRAM, de escritura"*

El chip de la memoria NVRAM tiene un error físico. Contacte al servicio técnico HOT BOX.

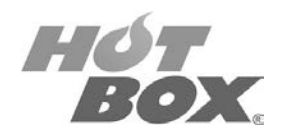

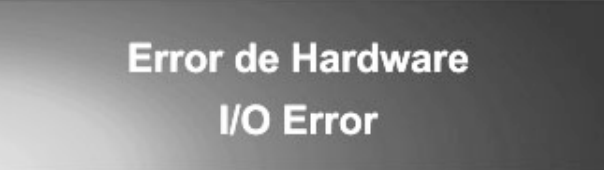

*Figura 121. Notificación "Error de Hardware I/O Error"*

El chip controlador de entradas y salidas tiene un error físico. Contacte al servicio técnico HOT BOX.

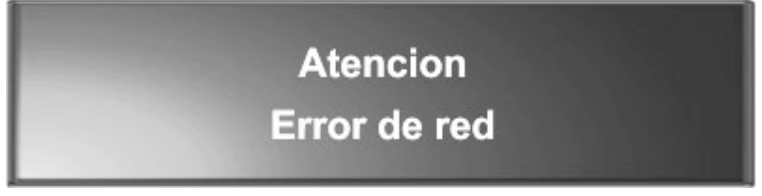

*Figura 122. Notificación "Error de red"*

Verifique que el cable de red esté bien conectado, que no tenga ningún daño o que el switch de comunicaciones esté encendido o que no tenga ningún daño. Verifique que el servidor al cual se esté intentando conectar la board esté encendido, no tenga ningún daño, ni presente error alguno y que esté configurado como servidor.

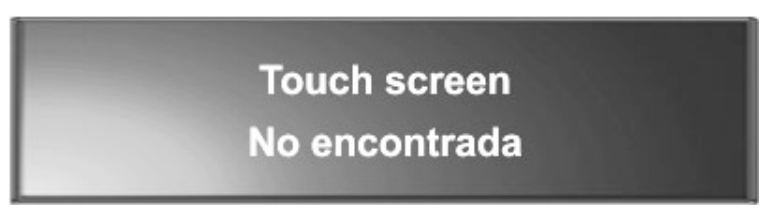

*Figura 123. Notificación "Touch screen no encontrada"*

Verifique las conexiones del touch screen, que no esté dañado y que sea compatible con el sistema HOT BOX (3M serial EXII).

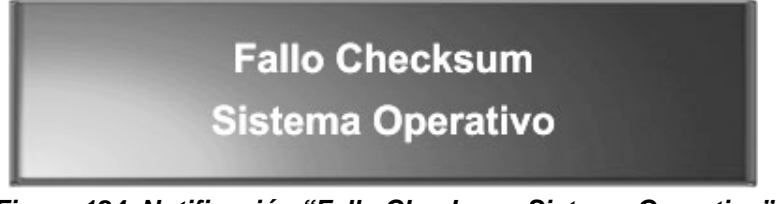

*Figura 124. Notificación "Fallo Checksum Sistema Operativo"*

Error en la verificación del sistema operativo. La memoria Compact Flash puede estar corrupta o la memoria RAM está dañada.

**Este documento contiene información exclusiva y sometida a derechos de autor. Queda prohibida su reproducción o divulgación sin contar con el consentimiento por escrito de Hot Box Ltda. ©Hot Box Ltda.**

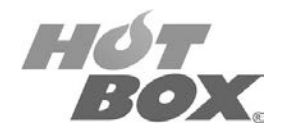

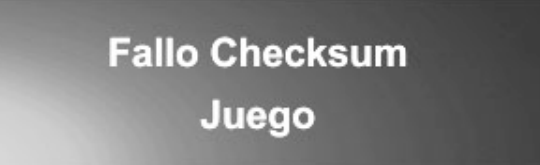

*Figura 125. Notificación "Fallo Checksum Juego"*

Error en la verificación del juego. La memoria Compact Flash puede estar corrupta o la memoria RAM está dañada.

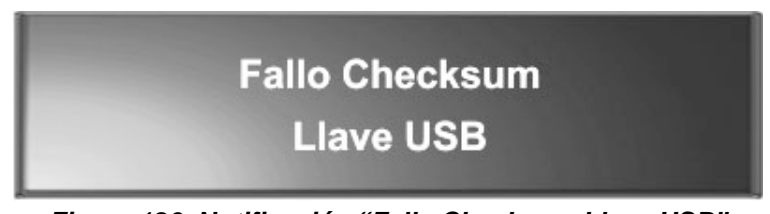

*Figura 126. Notificación "Fallo Checksum Llave USB"*

Error en la verificación del Token USB. El Token USB puede estar corrupto o la memoria RAM está dañada.

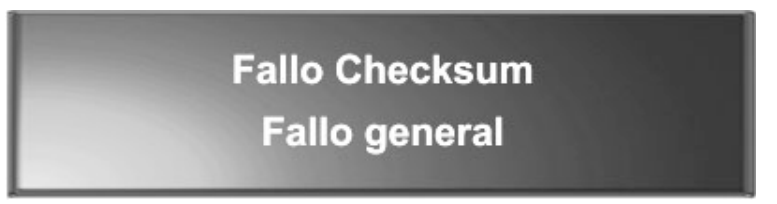

*Figura 127. Notificación "Fallo Checksum Fallo general"*

Error en la verificación de la Compact Flash. La memoria Compact Flash puede estar corrupta o la memoria RAM está dañada.

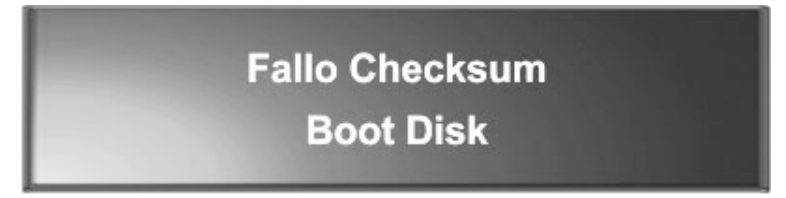

*Figura 128. Notificación "Fallo Checksum Boot disk"*

Error en la verificación del arranque del sistema operativo. La memoria Compact Flash puede estar corrupta o la memoria RAM está dañada.

**Este documento contiene información exclusiva y sometida a derechos de autor. Queda prohibida su reproducción o divulgación sin contar con el consentimiento por escrito de Hot Box Ltda. ©Hot Box Ltda.**

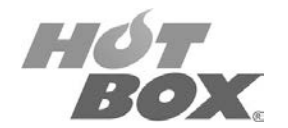

#### **ERRORES DE RED**

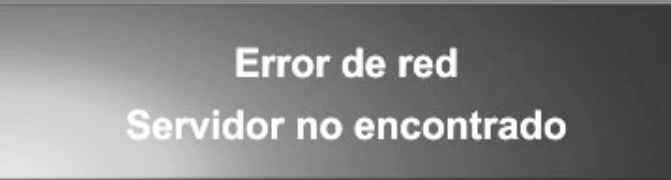

*Figura 129. Notificación "Error de red: servidor no encontrado"*

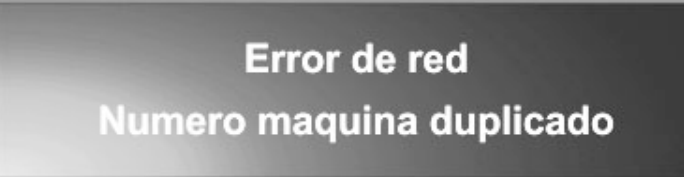

*Figura 130. Notificación "Error de red: número de máquina duplicado"*

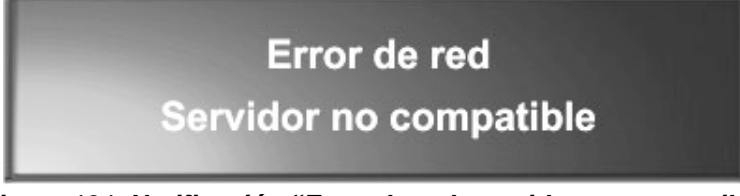

*Figura 131. Notificación "Error de red: servidor no compatible"*

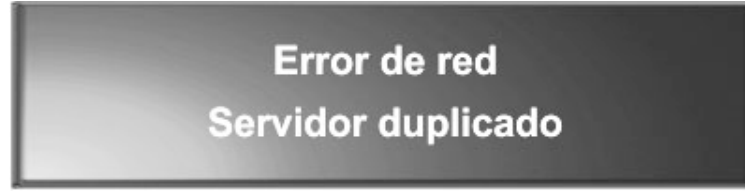

*Figura 132. Notificación "Error de red: servidor duplicado"*

#### **ERRORES DE BILLETERO**

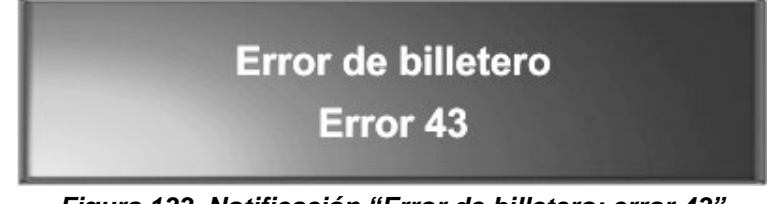

*Figura 133. Notificación "Error de billetero: error 43"*

El stacker del billetero está lleno.

**Este documento contiene información exclusiva y sometida a derechos de autor. Queda prohibida su reproducción o divulgación sin contar con el consentimiento por escrito de Hot Box Ltda. ©Hot Box Ltda.**

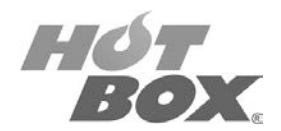

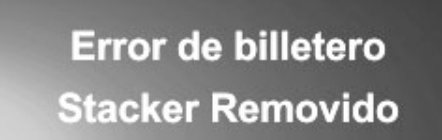

*Figura 134. Notificación "Error de billetero: stacker removido"*

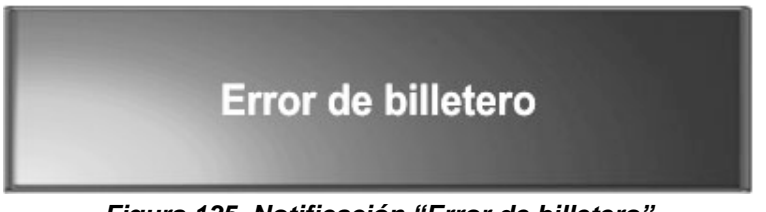

*Figura 135. Notificación "Error de billetero"*

Error de configuración del billetero.

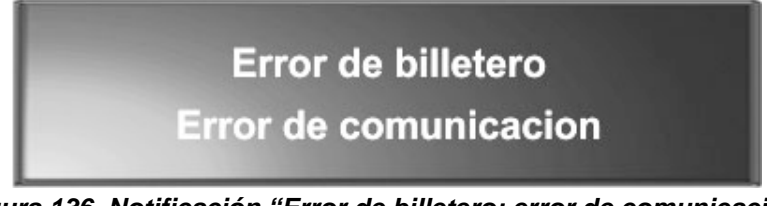

*Figura 136. Notificación "Error de billetero: error de comunicación"*

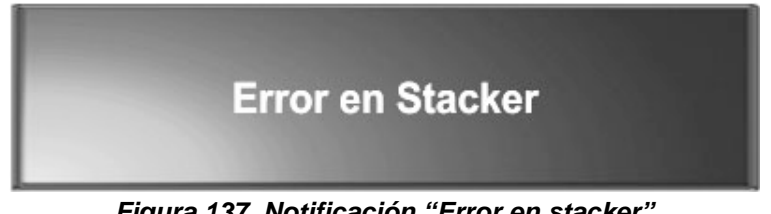

*Figura 137. Notificación "Error en stacker"*

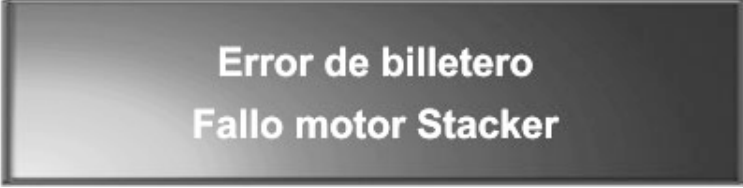

*Figura 138. Notificación "Error de billetero: fallo motor stacker"*

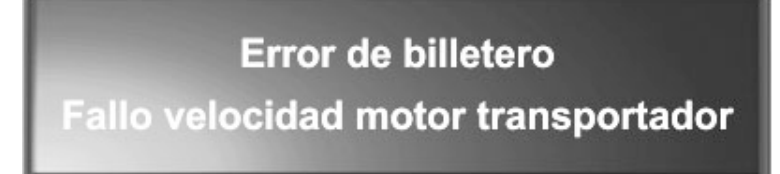

*Figura 139. Notificación "Error de billetero: fallo velocidad motor transportador"*

**Este documento contiene información exclusiva y sometida a derechos de autor. Queda prohibida su reproducción o divulgación sin contar con el consentimiento por escrito de Hot Box Ltda. ©Hot Box Ltda.**

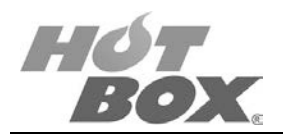

# **Error de billetero Fallo motor transportador**

*Figura 140. Notificación "Error de billetero: fallo motor transportador"*

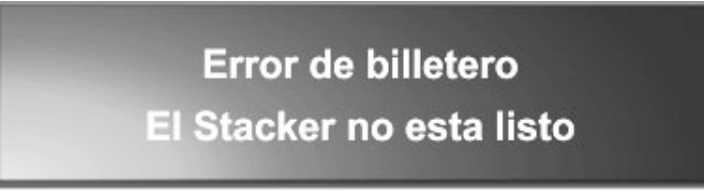

*Figura 141. Notificación "Error de billetero: el stacker no está listo"*

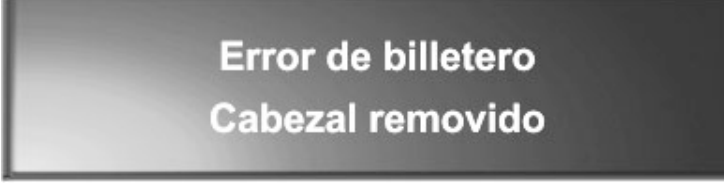

*Figura 142. Notificación "Error de billetero: cabezal removido"*

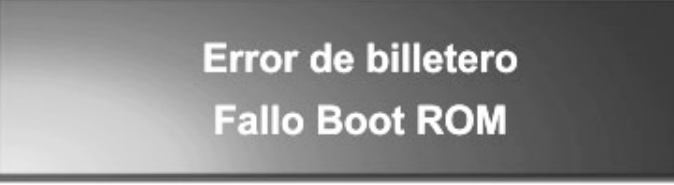

*Figura 143. Notificación "Error de billetero: fallo Boot ROM"*

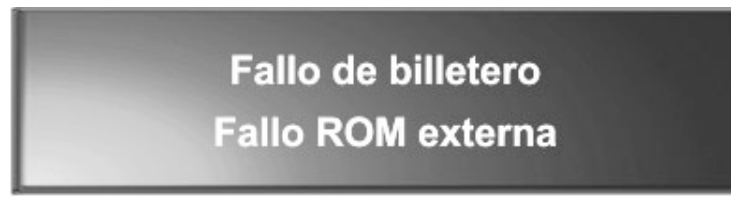

*Figura 144. Notificación "Fallo de billetero: fallo ROM externa"*

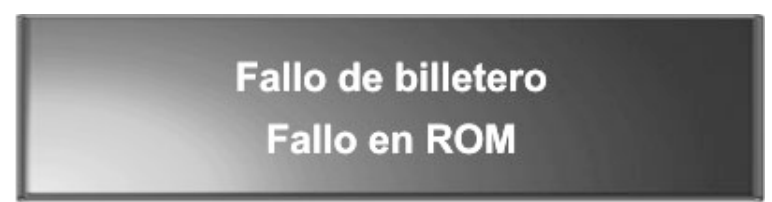

*Figura 145. Notificación "Fallo de billetero: fallo en ROM"*

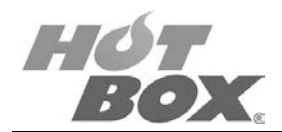

# **Fallo de billetero Fallo escritura ROM externa**

*Figura 146. Notificación "Fallo de billetero: fallo escritura ROM externa"*

#### **ERRORES DE SAS**

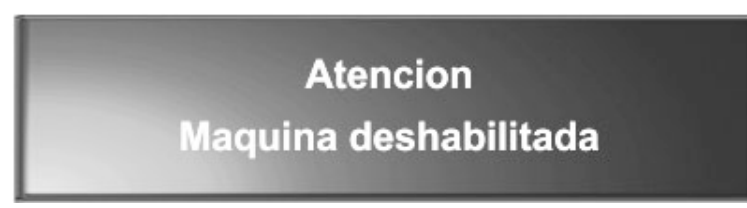

*Figura 147. Notificación "Atención: máquina deshabilitada"*

### **6.2. MENSAJES DE OPERACIÓN**

**AVISO DE PAGO**

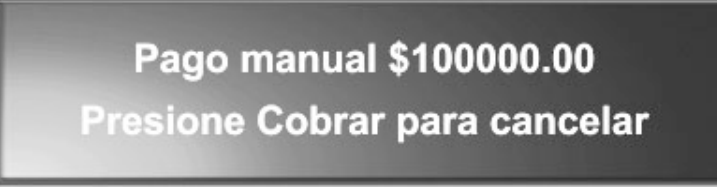

*Figura 148. Notificación "Pago manual"*

Para pagar gire el switch de llave una vez. Para abortar el procedimiento de pago presione en la botonera el botón de *Cash Out* o Cobrar.

#### **AVISO DE MEMORIA**

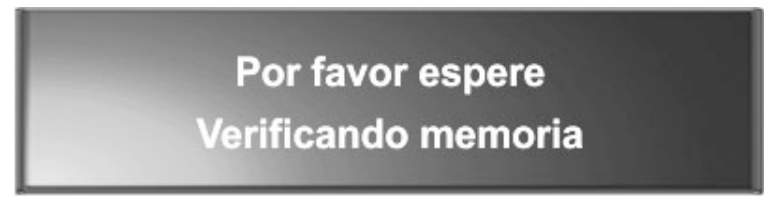

*Figura 149. Notificación "Verificando memoria"*

Espere unos segundos mientras el sistema verifica la integridad de las memorias.

**Este documento contiene información exclusiva y sometida a derechos de autor. Queda prohibida su reproducción o divulgación sin contar con el consentimiento por escrito de Hot Box Ltda. ©Hot Box Ltda.**

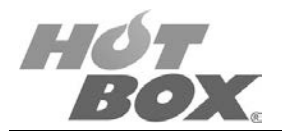

## **6.3. TRACE BACK**

Fallo en la Integridad Nueleo del Sistema

Si llega a aparecer este error por favor gire la llave de contadores.

*Figura 150. Notificación "Fallo en la integridad. Núcleo del sistema"*

Verá algo parecido a esta imagen:

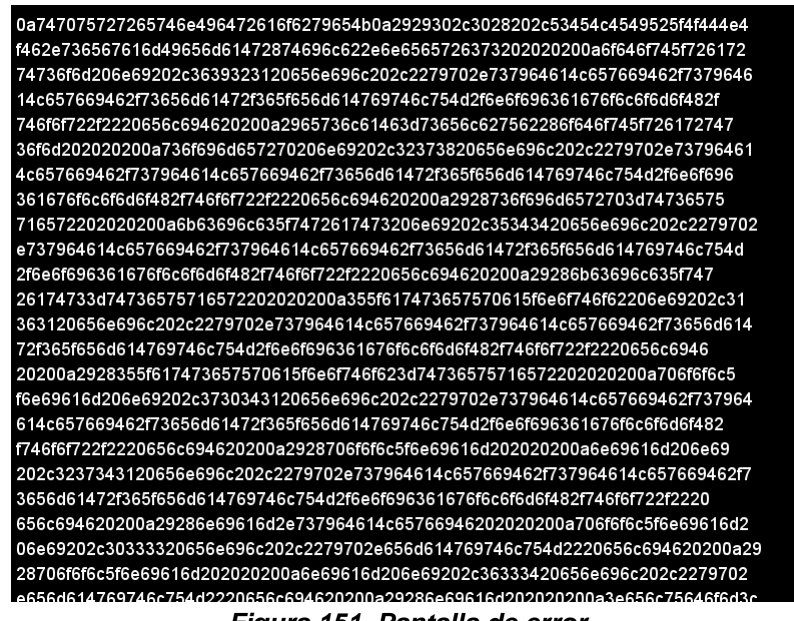

*Figura 151. Pantalla de error*

A continuación, tome una fotografía y envíela a cualquier contacto HOT BOX o a nuestro email comercial@hotbox.com.co para poder prestarle asistencia técnica y solucionar su error lo más pronto posible.

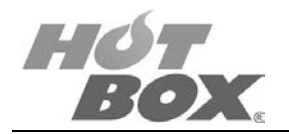

## **7. BOARDS HOT BOX - ERRORES COMUNES Y SU SOLUCIÓN**

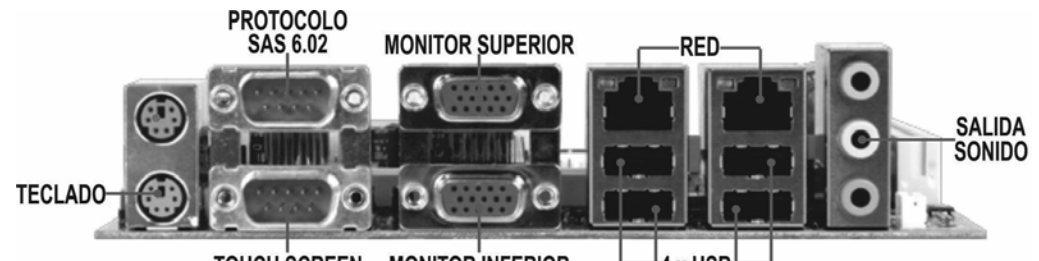

**TOUCH SCREEN MONITOR INFERIOR** 4 x USB *Figura 152. Plano de conexión de periféricos*

#### *Tabla 12. Errores comunes de la board*

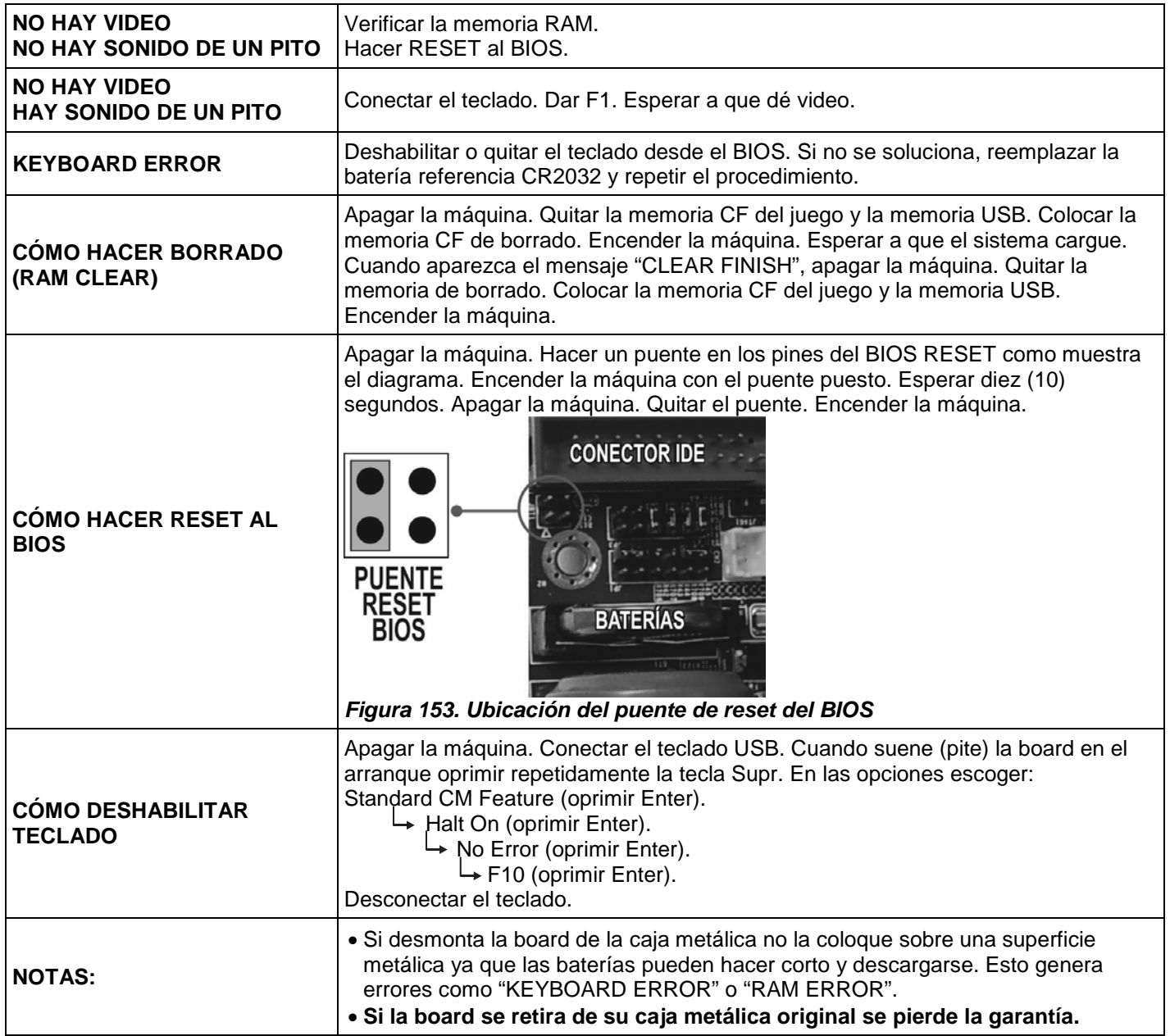

**Este documento contiene información exclusiva y sometida a derechos de autor. Queda prohibida su reproducción o divulgación sin contar con el consentimiento por escrito de Hot Box Ltda. ©Hot Box Ltda.**

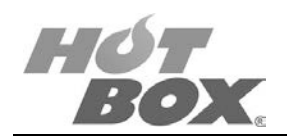

## **8. MODO DE JUEGO**

## **LISTA DE FIGURAS**

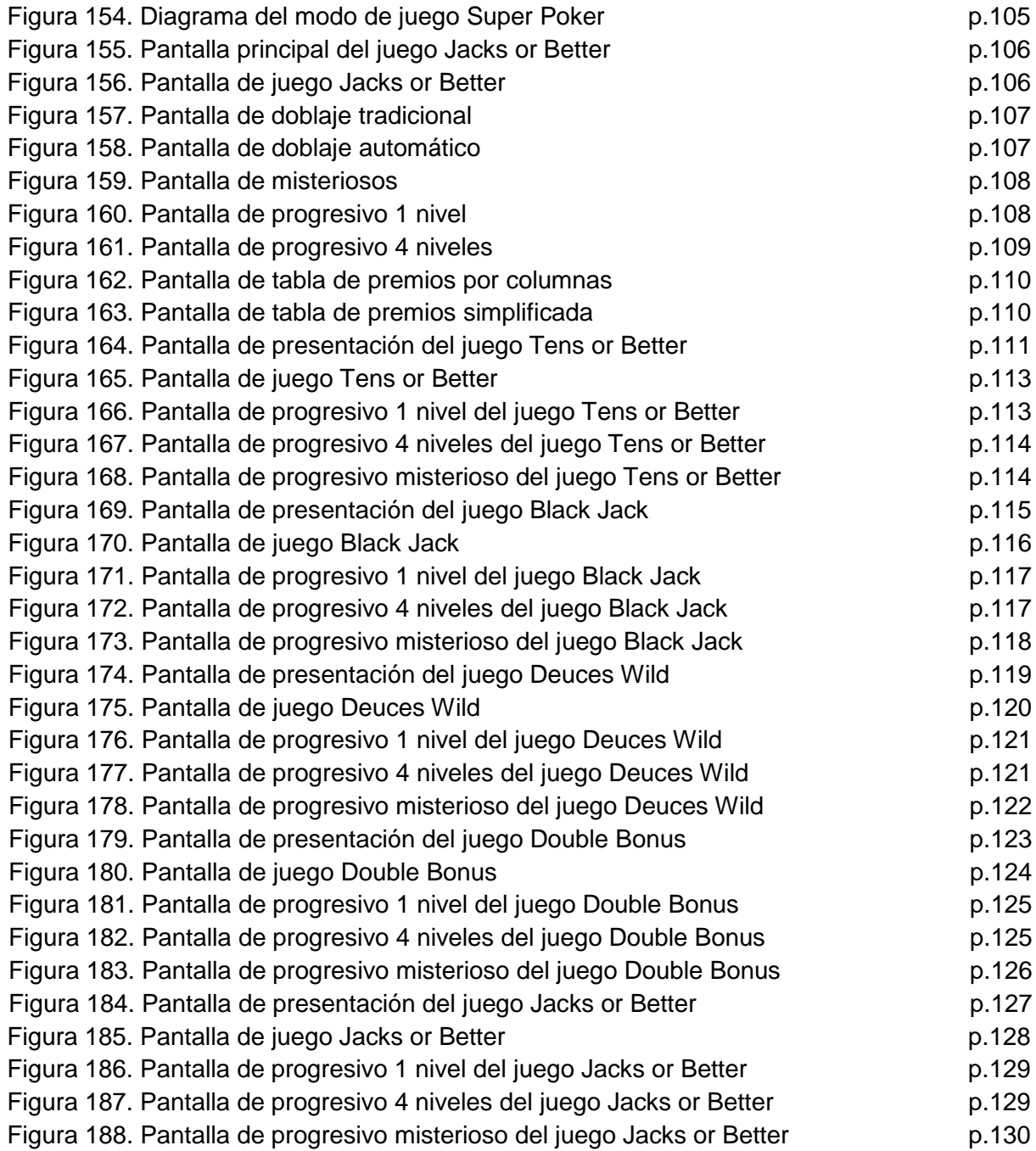

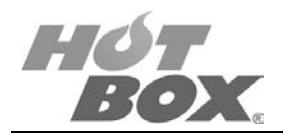

## **8.1. DIAGRAMA BÁSICO**

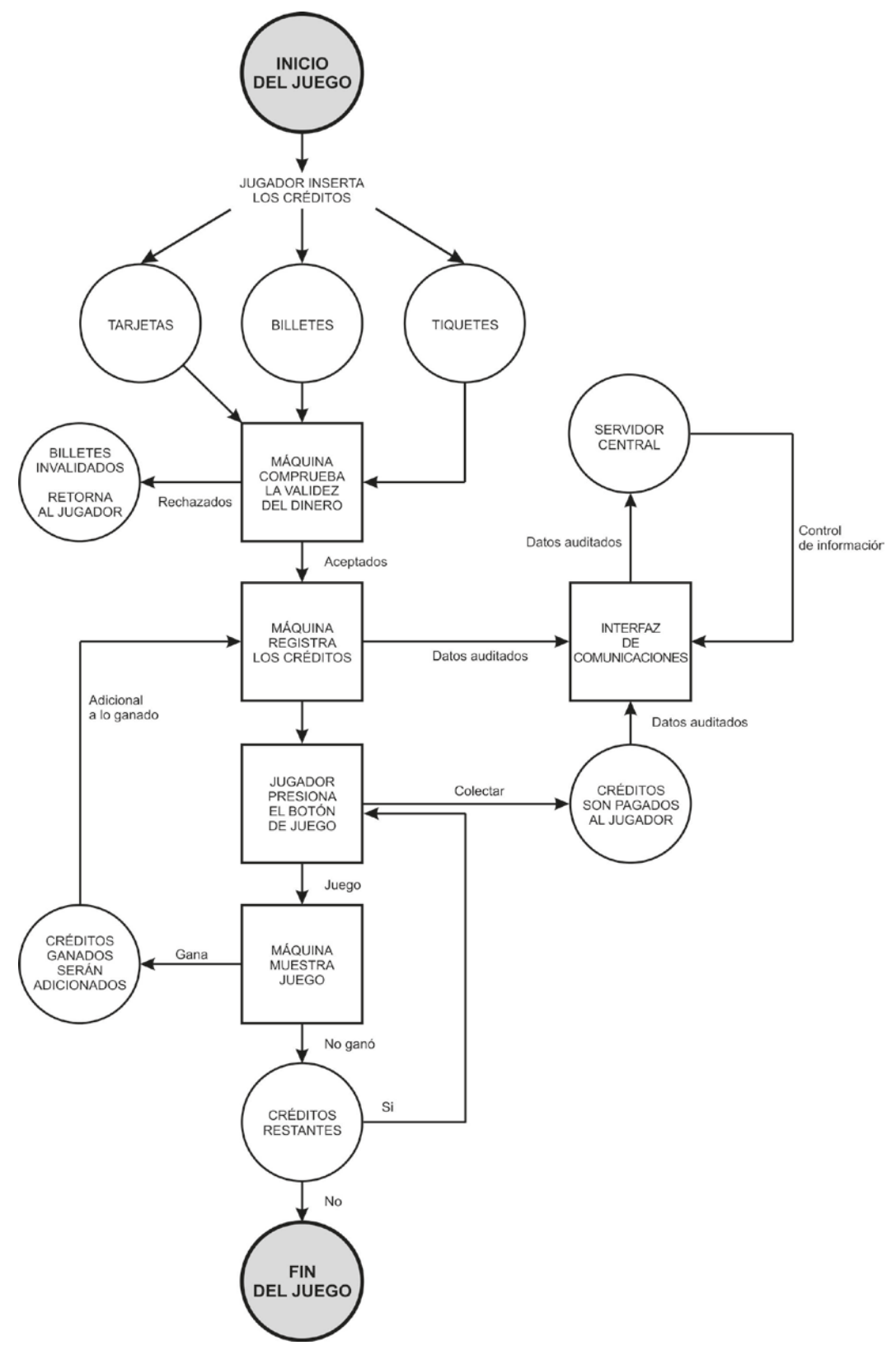

*Figura 154. Diagrama del modo de juego Super Poker*

105

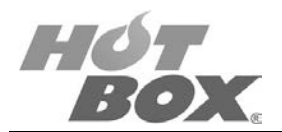

## **8.2. CARACTERÍSTICAS**

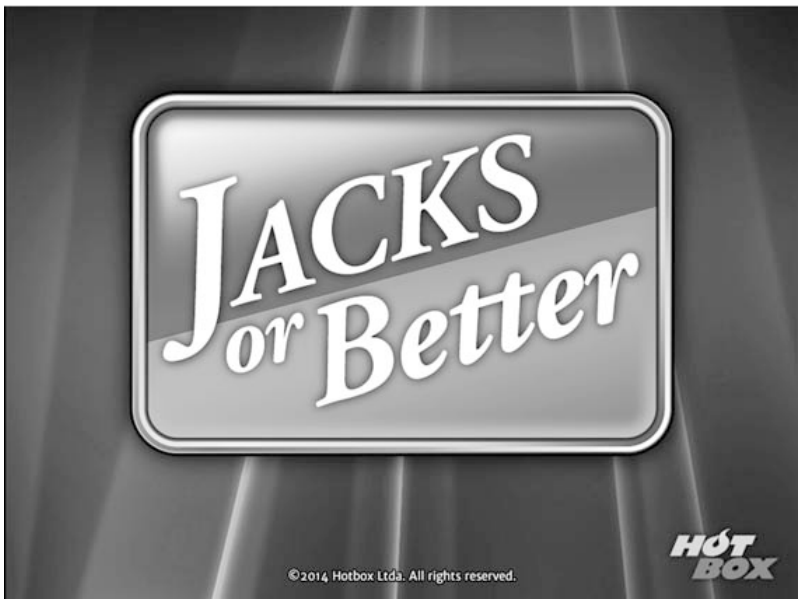

*Figura 155. Pantalla principal del juego Jacks or Better*

El video póker es fácil de usar, no requiere interacción con un dealer o con otros jugadores. Las combinaciones de cartas, así como los rieles son gobernadas por un generador de números aleatorios (RNG). Los jugadores toman decisiones que afectan el resultado final, esto hace que sean más atractivas que las máquinas de video slots para cierto tipo de jugadores.

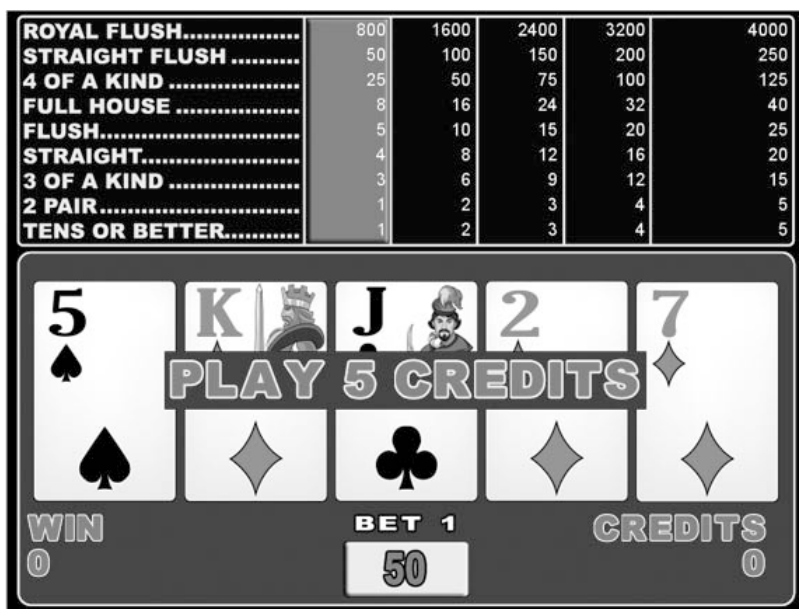

*Figura 156. Pantalla de juego del juego Tens or Better*

Lo que necesita hacer inicialmente para comprender cómo se juega Tens or Better es conocer el significado de cada combinación ganadora:

**Este documento contiene información exclusiva y sometida a derechos de autor. Queda prohibida su reproducción o divulgación sin contar con el consentimiento por escrito de Hot Box Ltda. ©Hot Box Ltda.**

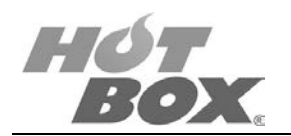

- Royal Flush: es la mano más alta posible. Una escalera real consiste en la secuencia de cartas más alta de la misma pinta (10, J, Q, K, A).
- Straight Flush: consiste en 5 cartas secuenciales de la misma pinta.
- Four of a kind: se compone de cuatro cartas del mismo valor.
- Full House: contiene tres cartas del mismo valor y un par de cartas del mismo valor.
- Straight (escalera): consiste en cinco cartas consecutivas de diferente pinta.
- Three of a kind: contiene tres cartas del mismo valor y dos cartas de diferente pinta.
- Two Pair: consiste en dos parejas de cartas del mismo valor no coincidentes entre sí.
- Pair: contiene incluso un par de 10, J, Q, K, A.

Si puede recordar estas manos, puede jugar cualquier tipo de póker.

Se maneja una baraja de 52 cartas que se mezclan y se escogen por el RNG de la máquina. La máquina reparte al jugador cinco cartas de las cuales el jugador decide retener ninguna, algunas o todas según su estrategia propia para obtener combinaciones ganadoras. Después de retener las cartas que al jugador le interesan, la máquina vuelve a repartir y reemplaza las cartas no retenidas por el jugador. Si en este nuevo resultado hay alguna combinación ganadora la máquina pagará este premio y le dará la opción al jugador de doblarlo o de cobrar.

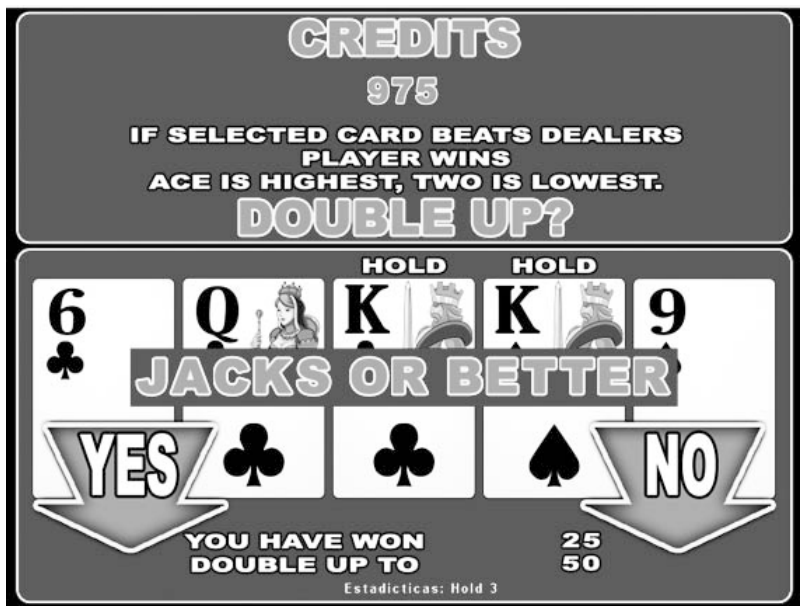

*Figura 157. Pantalla de doblaje tradicional*

Si entra a la opción de doblaje, la máquina escogerá entre las 52 cartas de la baraja una, que mostrará como carta del dealer y el jugador podrá escoger entre cuatro opciones diferentes; si la carta seleccionada por el jugador es mayor a la escogida por la máquina, el jugador gana y tendrá nuevamente la opción de doblar o de cobrar. El jugador puede doblar cuantas veces quiera mientras no supere el valor límite establecido por el operador o la jurisdicción respectiva en la configuración de la máquina. Si el jugador pierde el doblaje o cobra y además tiene créditos reservados podrá iniciar una nueva partida.

**Este documento contiene información exclusiva y sometida a derechos de autor. Queda prohibida su reproducción o divulgación sin contar con el consentimiento por escrito de Hot Box Ltda. ©Hot Box Ltda.**

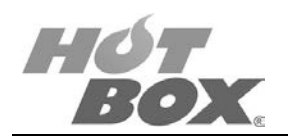

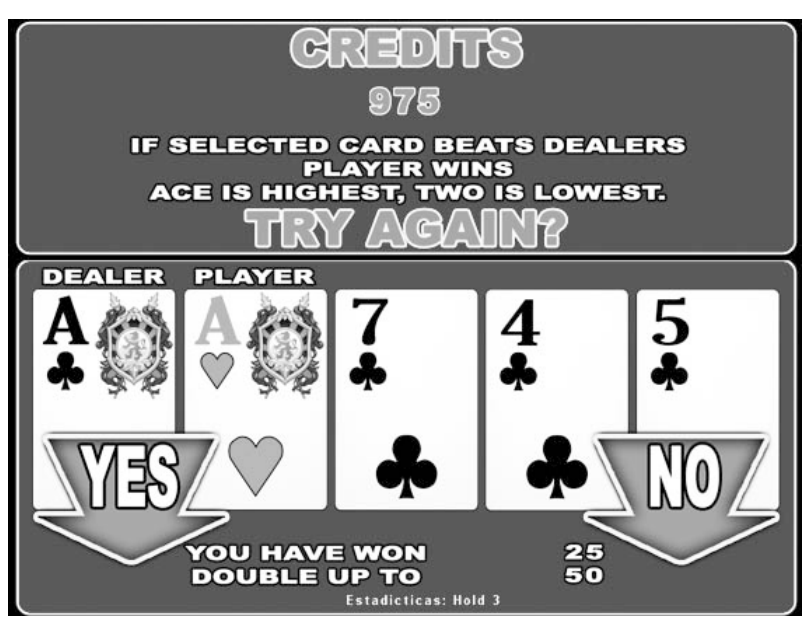

*Figura 158. Pantalla de doblaje automático*

Las combinaciones ganadoras obedecen a una tabla de pagos establecida por la jurisdicción del país donde se encuentre la máquina o por el operador y se muestra en la parte superior de la pantalla de la máquina video póker. El límite de apuesta para cada partida también será establecido por la jurisdicción del país o el operador de la máquina. Algunas configuraciones de la máquina video póker tienen progresivos de uno o cuatro niveles y misteriosos de un nivel, estas máquinas se podrán interconectar para que el monto de estos progresivos suba más rápidamente. En el caso del progresivo misterioso, la máquina dará el premio en el momento menos esperado y los montos de los progresivos de uno a cuatro niveles, el jugador podrá ganárselos jugando por la apuesta máxima y obteniendo la combinación ganadora marcada para cada nivel.

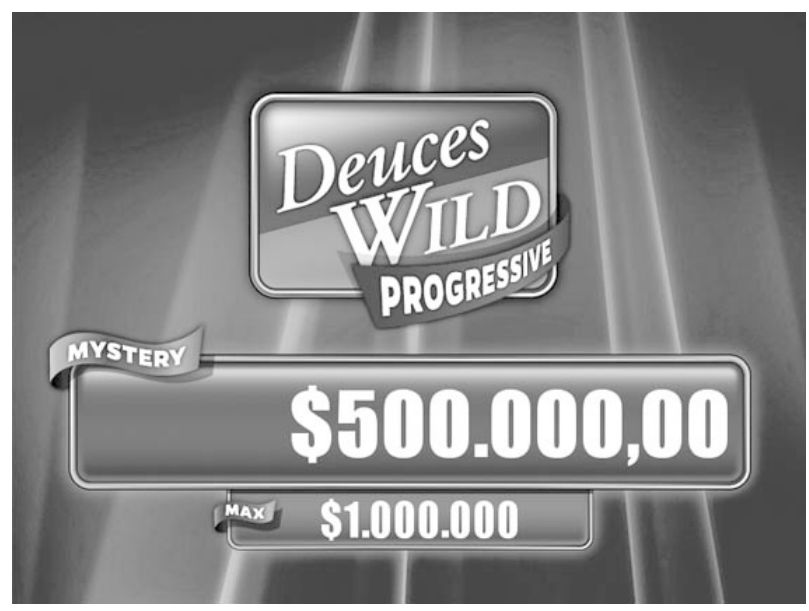

*Figura 159. Pantalla de misteriosos*

108
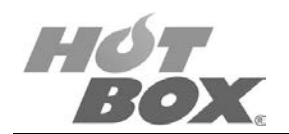

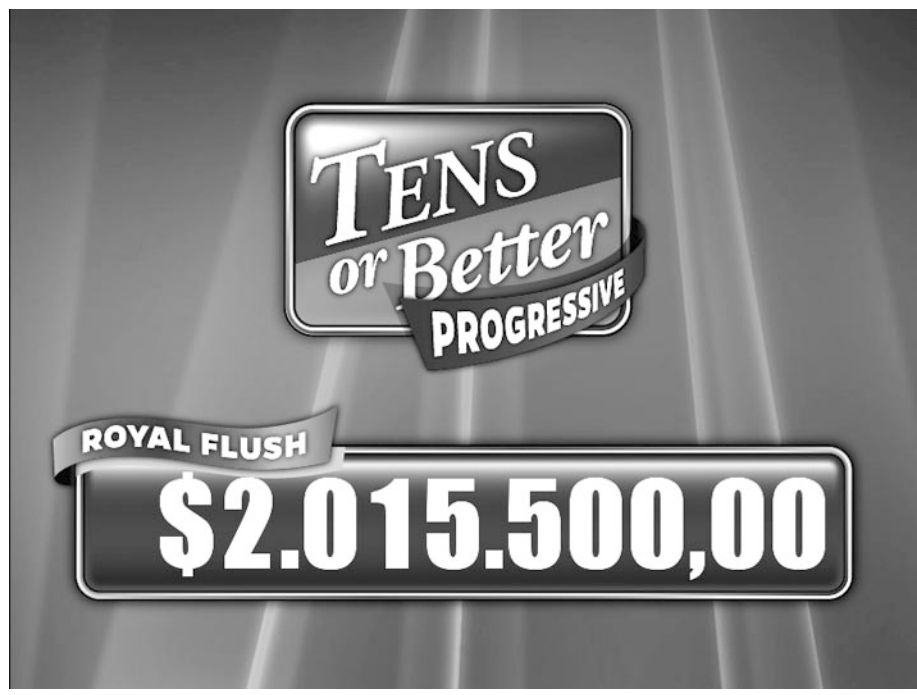

*Figura 160. Pantalla de progresivo 1 nivel*

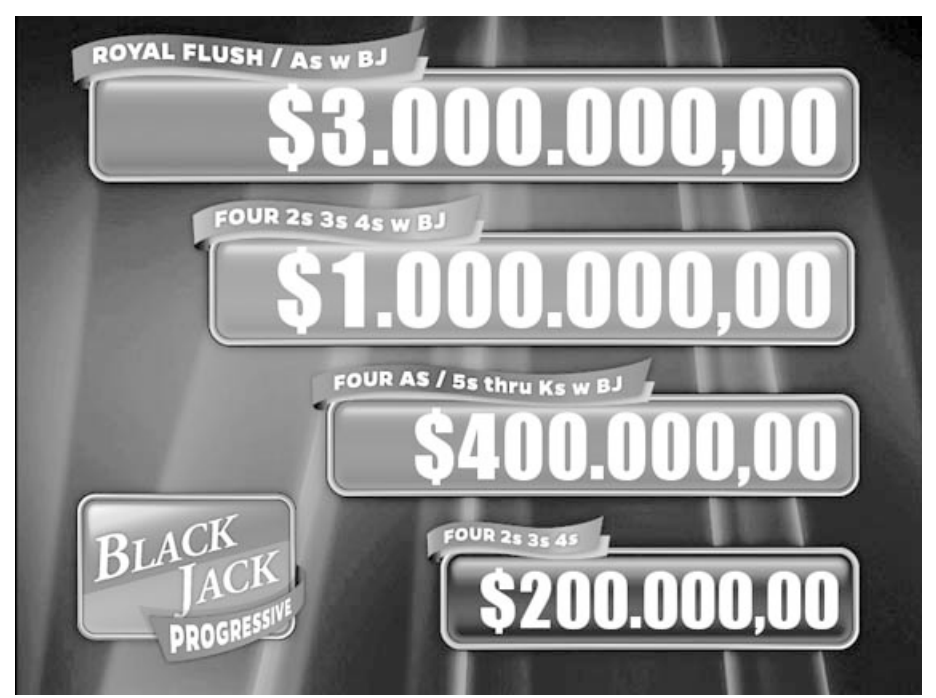

*Figura 161. Pantalla de progresivo 4 niveles*

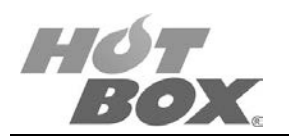

# **8.3. PANTALLAS DE AYUDA DE LA TABLA DE PREMIOS**

Las siguientes figuras muestran un ejemplo típico de pantalla de tabla de premios:

# **POR COLUMNAS**

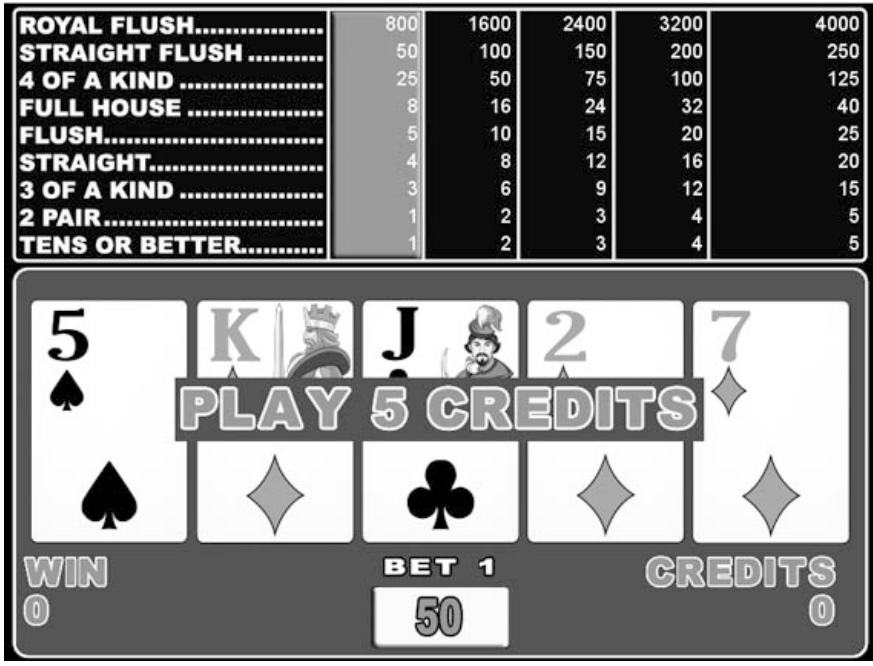

*Figura 162. Pantalla de tabla de premios por columnas*

#### **SIMPLIFICADA**

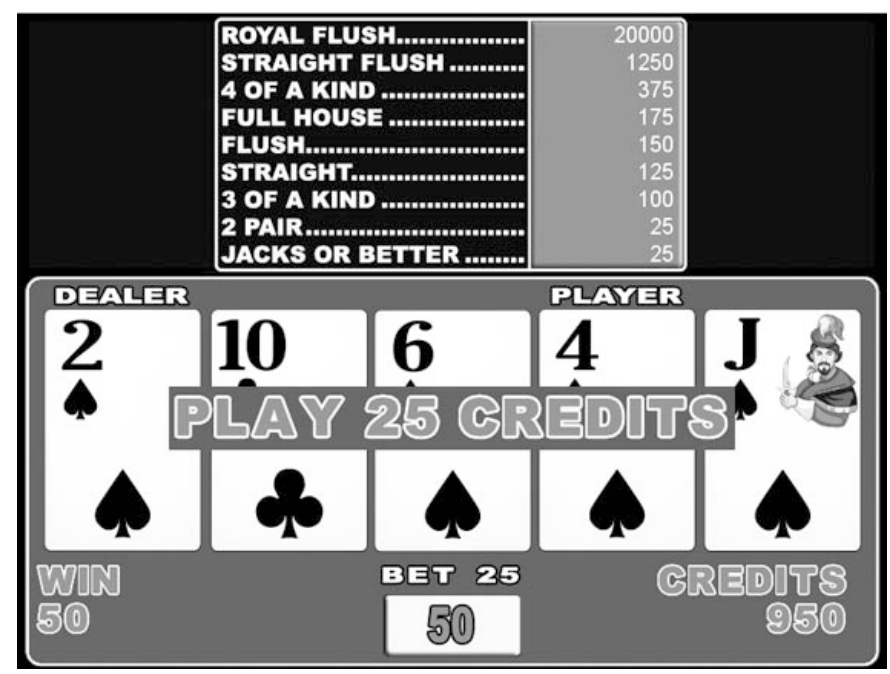

*Figura 163. Pantalla de tabla de premios simplificada*

**Este documento contiene información exclusiva y sometida a derechos de autor. Queda prohibida su reproducción o divulgación sin contar con el consentimiento por escrito de Hot Box Ltda. ©Hot Box Ltda.**

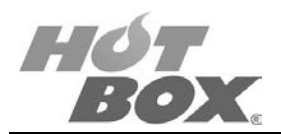

# **8.4. DESCRIPCIÓN DE LOS JUEGOS**

# **8.4.1. TENS OR BETTER**

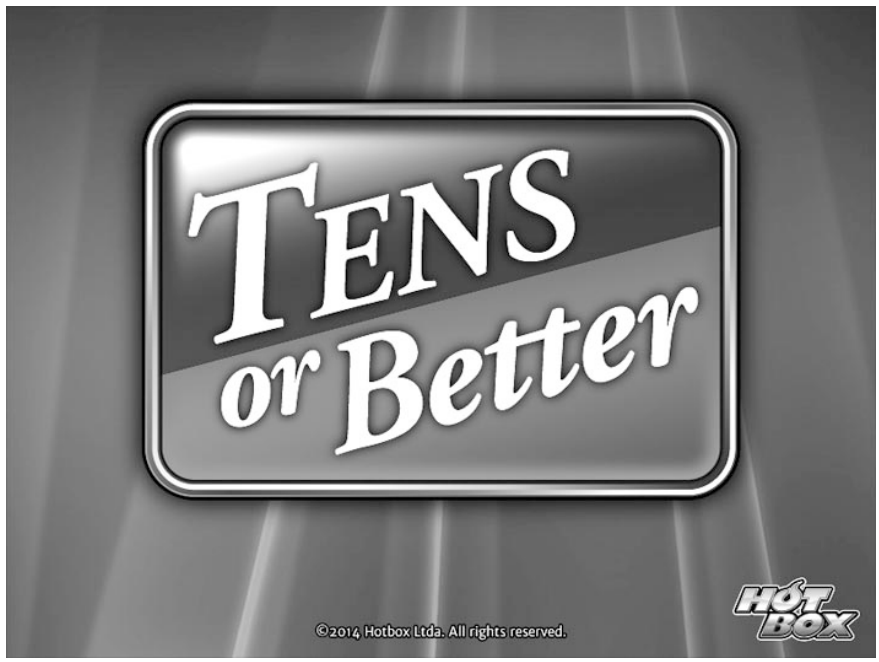

*Figura 164. Pantalla de presentación del juego Tens or Better*

Tens or Better es uno de los más famosos juegos de póker. Es una variación del juego Jacks or Better; así mismo, es un excelente juego para aprender como introducción al póker, especialmente al Jacks or Better.

Aprender cómo se juega Tens or Better le permitirá al jugador entender fácilmente la mecánica básica de los juegos de póker de cinco cartas. El objetivo del Tens or Better es tener una mano de cinco cartas en la que se encuentre una combinación ganadora. Mientras más alta es la mano, más alto será el pago. La tabla de pagos se podrá visualizar en la pantalla destinada a esto en la máquina en la que juegue. Una vez que se reparten las cinco cartas, el jugador podrá escoger cuáles desea retener y cuáles desea reemplazar. Puede reemplazar sus cartas solo una vez.

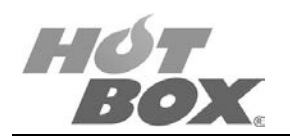

# **RANGO DE LAS MANOS**

En el juego Tens or Better el rango de las cartas es similar al del juego de póker estándar. La única diferencia es que la combinación mínima ganadora es un par de dieces (Tens) o más, lo que le da el nombre al juego (Tens or Better).

Para comprender cómo se juega Tens or Better necesita memorizar el rango de cada carta de la mano:

- Royal Flush: escalera real (10, J, Q, K, A).
- Straight Flush (escalera de color): es una combinación de cinco cartas consecutivas de la misma pinta.
- 4 of a kind (cuatro del mismo): combinación de cuatro cartas del mismo valor y una de diferente pinta.
- Full House: tres cartas del mismo valor y un par de cartas del mismo valor.
- Flush: cinco cartas de la misma pinta.
- Straight (escalera): consiste en cinco cartas consecutivas de diferente pinta.
- 3 of a kind (tres del mismo): contiene tres cartas del mismo valor y dos cartas de diferente pinta.
- 2 Pair (dos pares): consiste en dos parejas de cartas del mismo valor no coincidentes entre sí.
- Tens or Better: es la combinación de dos 10s hasta As y 3 cartas de distinta pinta.

# **¿CÓMO SE JUEGA?**

En la botonera el jugador escogerá cuántos créditos desea apostar por cada ronda. También podrá escoger entre apostar uno (*Bet One*) o apuesta máxima (*Max Bet*). Escoger *Bet One* sumará un crédito a su apuesta actual, mientras que *Max Bet* incrementará su apuesta a la máxima posible y repartirá las cartas automáticamente. Luego de seleccionar *Bet One*, necesitará presionar el botón de repartir (*Deal*).

Una vez las cartas han sido repartidas, el jugador debe elegir cuáles cartas desea reemplazar. Las que no desee reemplazar las debe retener con el botón *Hold* correspondiente a cada carta (*Hold* 1 al 5). Presione el botón *Deal* para reemplazar las que no retuvo. El juego termina y empieza de nuevo cuando el jugador no ha obtenido una combinación ganadora. Si ha conseguido una combinación ganadora, podrá cobrar sus ganancias o tener la oportunidad de duplicarlas con el doblaje.

Si el jugador escoge la opción de duplicarlas, la máquina tomará una carta cara arriba y le repartirá al jugador cuatro cartas cara abajo. Entonces, tendrá que escoger una carta entre las cuatro repartidas. Si la carta elegida es menor que la del dealer, el jugador perderá sus ganancias; si son iguales, será considerado un empate y nuevamente podrá recolectar sus ganancias o doblar de nuevo. Si la carta del jugador es mayor que la del dealer, sus ganancias serán duplicadas. De la misma manera, podrá elegir nuevamente recolectar sus ganancias o duplicarlas.

**Este documento contiene información exclusiva y sometida a derechos de autor. Queda prohibida su reproducción o divulgación sin contar con el consentimiento por escrito de Hot Box Ltda. ©Hot Box Ltda.**

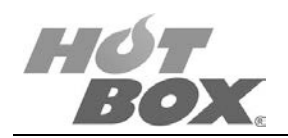

Básicamente esto es lo que debe esperar del video póker Tens or Better. Una vez tiene la experiencia de jugar este juego, no tendrá ninguna dificultad para jugar cualquier otra modalidad de juegos video póker de HOT BOX.

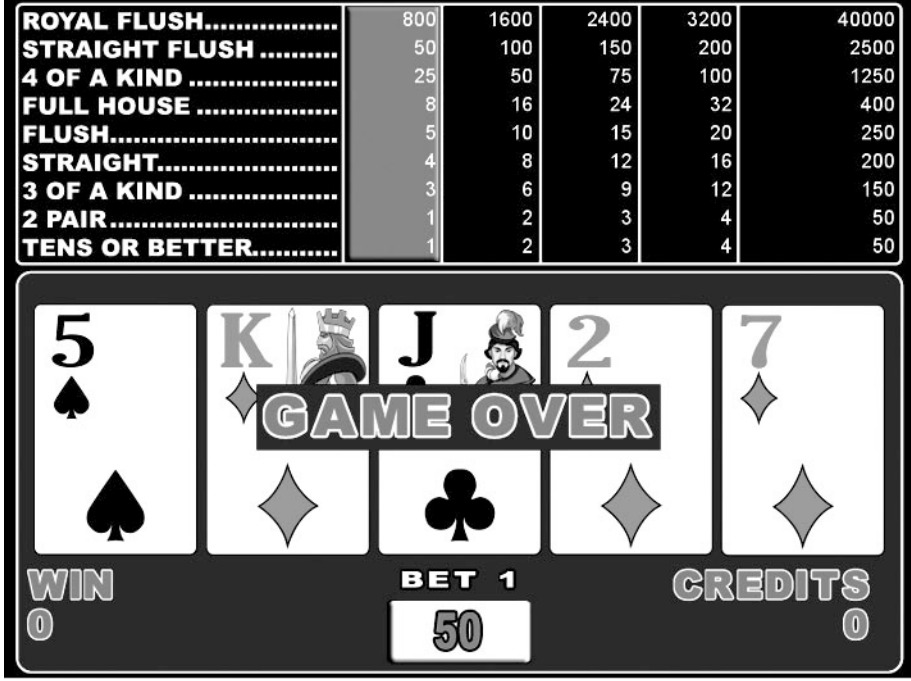

*Figura 165. Pantalla de juego Tens or Better*

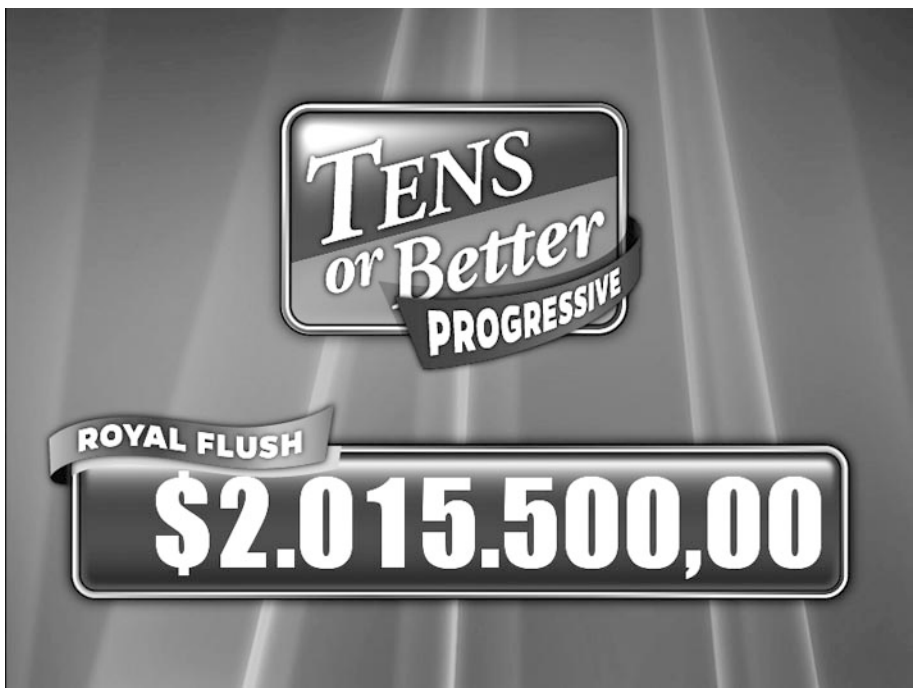

*Figura 166. Pantalla de progresivo 1 nivel del juego Tens or Better*

113

**Este documento contiene información exclusiva y sometida a derechos de autor. Queda prohibida su reproducción o divulgación sin contar con el consentimiento por escrito de Hot Box Ltda. ©Hot Box Ltda.**

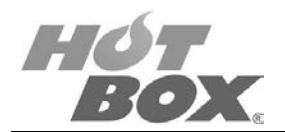

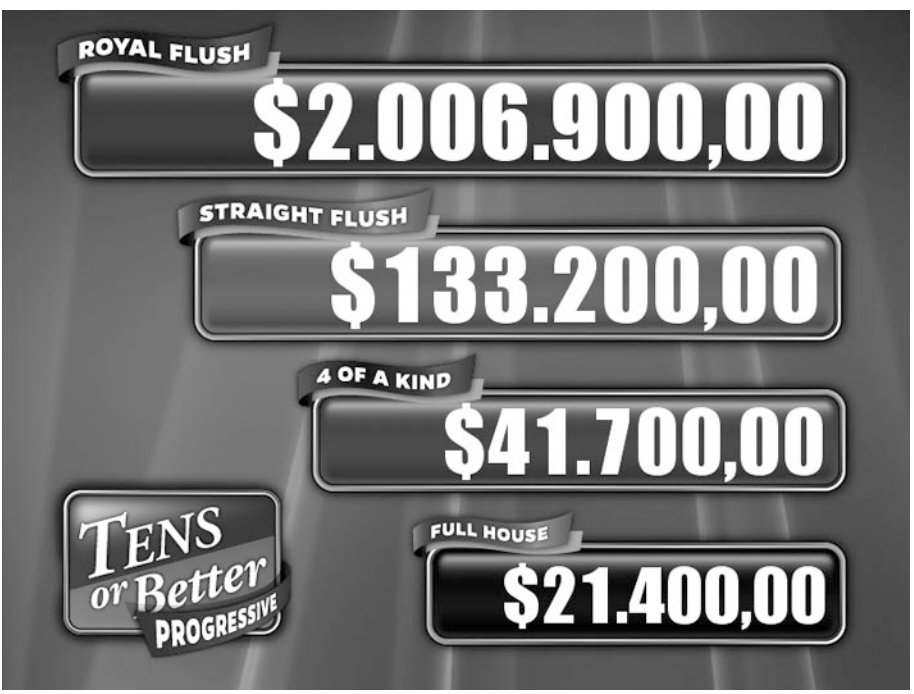

*Figura 167. Pantalla de progresivo 4 niveles del juego Tens or Better*

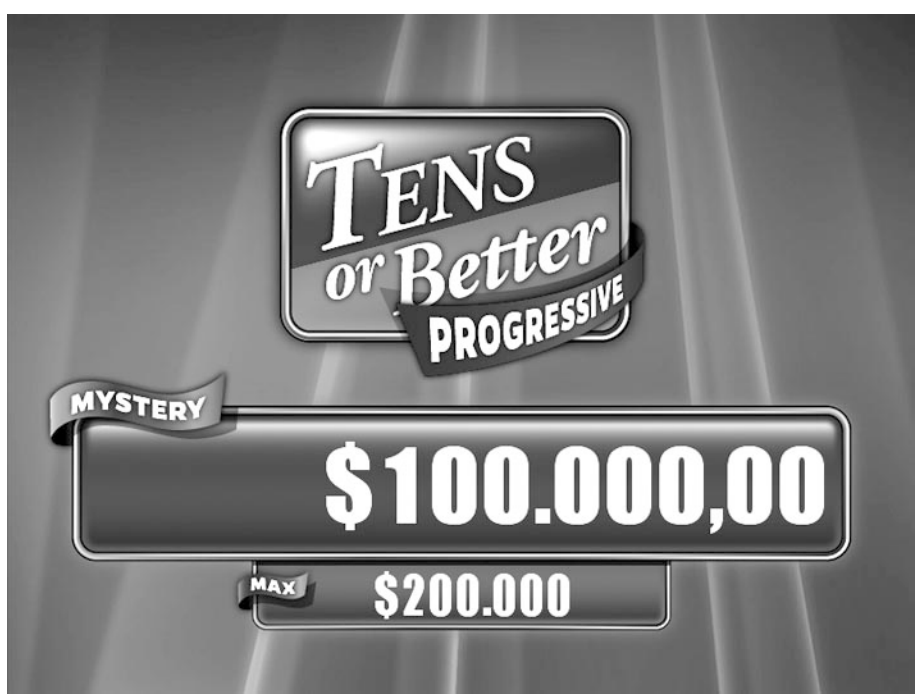

*Figura 168. Pantalla de progresivo misterioso del juego Tens or Better*

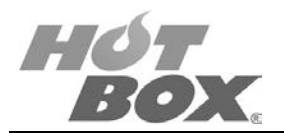

# **8.4.2. BLACK JACK**

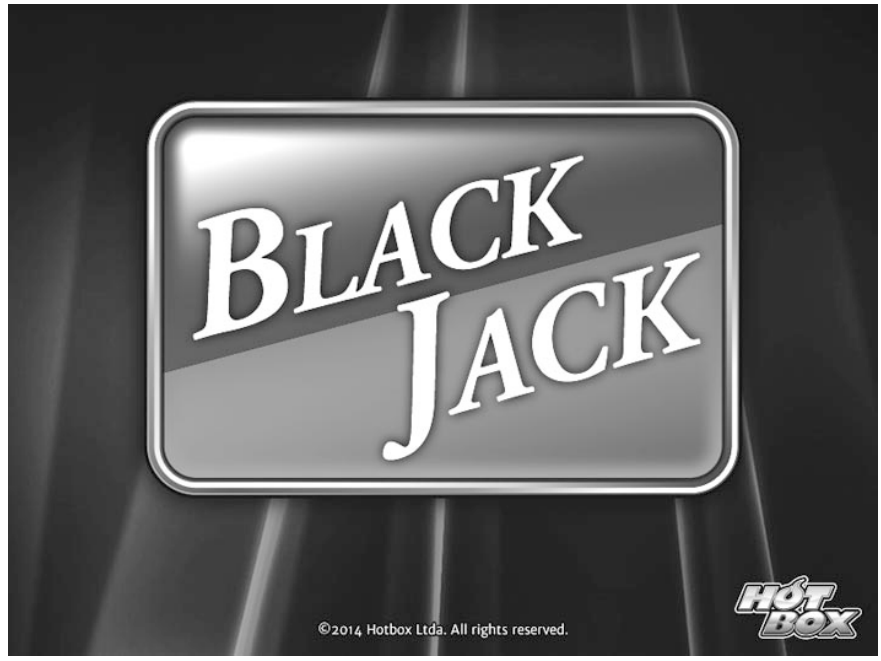

*Figura 169. Pantalla de presentación juego Black Jack*

Una vez registrados los créditos en la máquina, el jugador deberá seleccionar cuántos créditos desea apostar por mano. Puede apostar entre uno a cinco créditos o según la configuración del operador, pero debería ir siempre por la apuesta máxima, ya que el premio mayor se puede obtener con dos combinaciones diferentes: la Escalera Real o con cuatro As y una J negra.

Una vez el jugador ha seleccionado cuántos créditos desea apostar, deberá presionar el botón *Deal* para iniciar la mano. El jugador recibirá cinco cartas, así que presione los botones *Hold* para seleccionar cuáles cartas desea retener. Para reemplazar las cartas que desea descartar con unas nuevas cartas, presione el botón *Draw*.

Luego de hacer una mano ganadora, el jugador tendrá la opción de retirar sus ganancias o tratar de duplicarlas. Si este decide retirar sus ganancias, la partida terminará y podrá retirar su pago. Si intenta duplicar sus ganancias, se mostrarán cinco cartas en la pantalla. Cuatro se encontrarán cara abajo y una cara arriba. Para duplicar su apuesta debe escoger una de las cuatro cartas cara abajo. Si la carta que ha escogido es más alta que la que inicialmente está cara arriba, sus ganancias serán duplicadas. Si la carta escogida es menor, perderá toda su ganancia.

Otra cosa para tener en cuenta es que si consiguió doblar su apuesta, se le presentará la misma opción de tomar el dinero o seguir doblando. De igual manera, el jugador podrá elegir si tomar sus ganancias o continuar duplicándolas.

**Este documento contiene información exclusiva y sometida a derechos de autor. Queda prohibida su reproducción o divulgación sin contar con el consentimiento por escrito de Hot Box Ltda. ©Hot Box Ltda.**

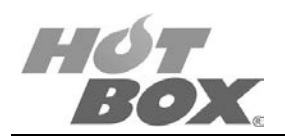

Lo que marca la diferencia del póker Black Jack, con respecto a los demás juegos de póker es que existen dos combinaciones para obtener el premio mayor. En general, el juego Black Jack tiene más combinaciones ganadoras que el resto de juegos video póker, teniendo así el jugador más oportunidades para ganar.

# **COMBINACIONES GANADORAS PARA BLACK JACK**

- Royal Flush / Four As w BJ: escalera real (10, J, Q, K, A) o cuatro ases con una jota negra.
- Four 2s 3s 4s w BJ: cuatro 2s, 3s o 4s con una jota negra.
- Four As / 5s thru Ks w BJ: cuatro ases o cartas del 5 a la K con una jota negra.
- Straight Flush (escalera de color): es una combinación de cinco cartas consecutivas de la misma pinta.
- Four 5s thru Ks: cuatro cartas del 5 a la K.
- Full House: tres cartas del mismo valor y un par de cartas del mismo valor.
- Flush: cinco cartas de la misma pinta.
- Straight (escalera): consiste en cinco cartas consecutivas de diferente pinta.
- Three of a kind (tres del mismo): contiene tres cartas del mismo valor y dos cartas de diferente pinta.
- Two Pair (dos pares): consiste en dos parejas de cartas del mismo valor no coincidentes entre sí.
- Jacks or Better (jotas o mejores): es la combinación de dos Js hasta As y 3 cartas de distinta pinta.

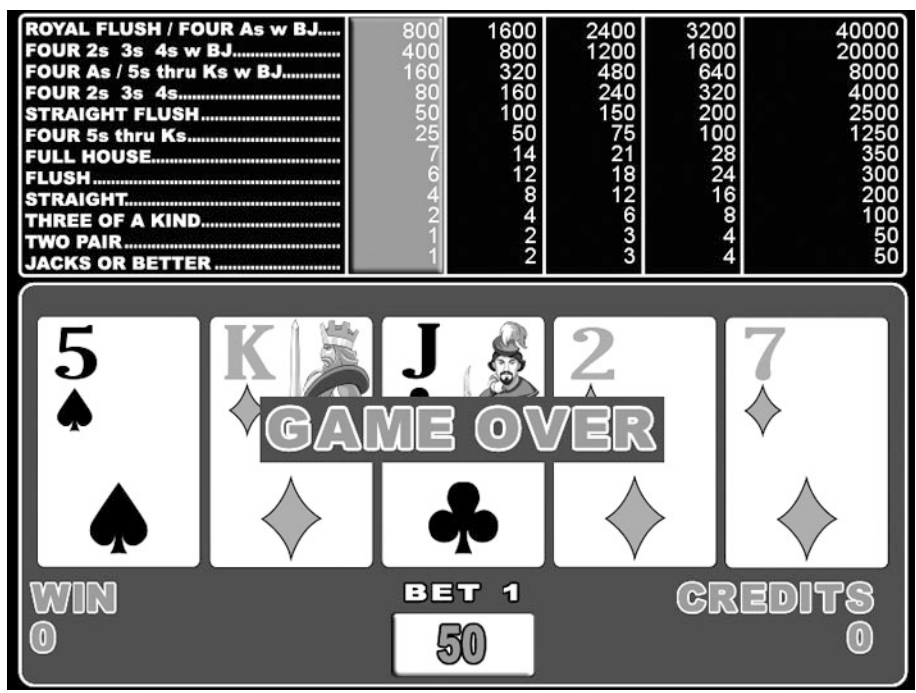

*Figura 170. Pantalla de juego Black Jack*

**Este documento contiene información exclusiva y sometida a derechos de autor. Queda prohibida su reproducción o divulgación sin contar con el consentimiento por escrito de Hot Box Ltda. ©Hot Box Ltda.**

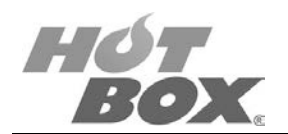

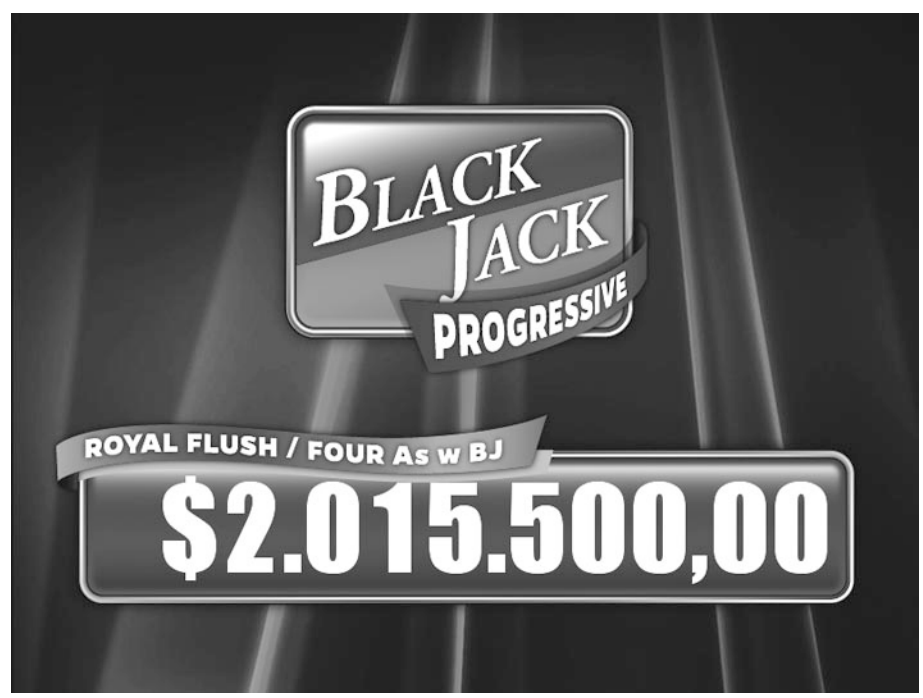

*Figura 171. Pantalla de progresivo 1 nivel del juego Black Jack*

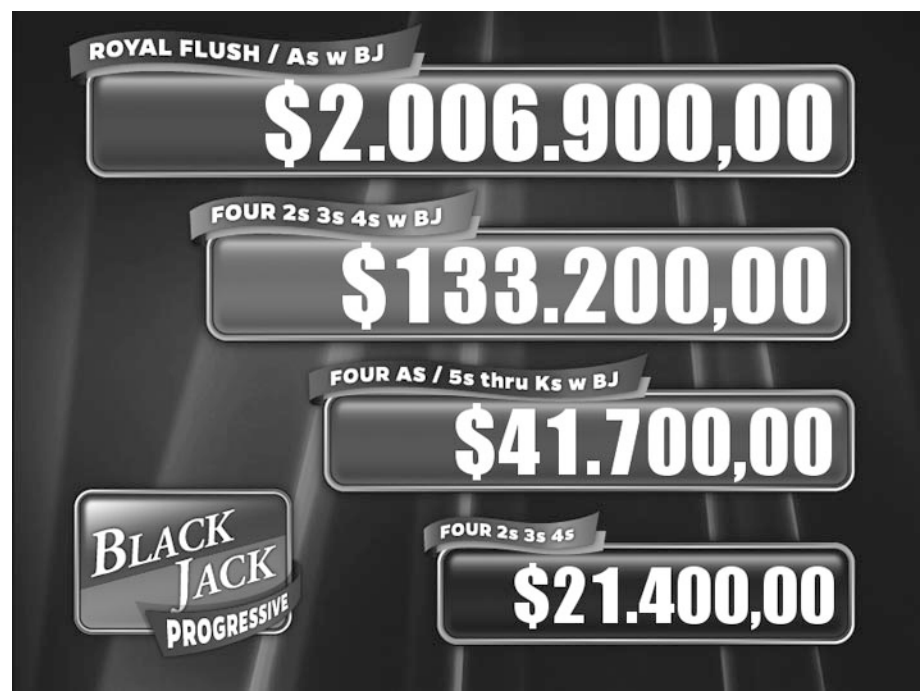

*Figura 172. Pantalla de progresivo 4 niveles del juego Black Jack*

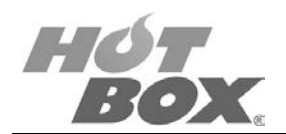

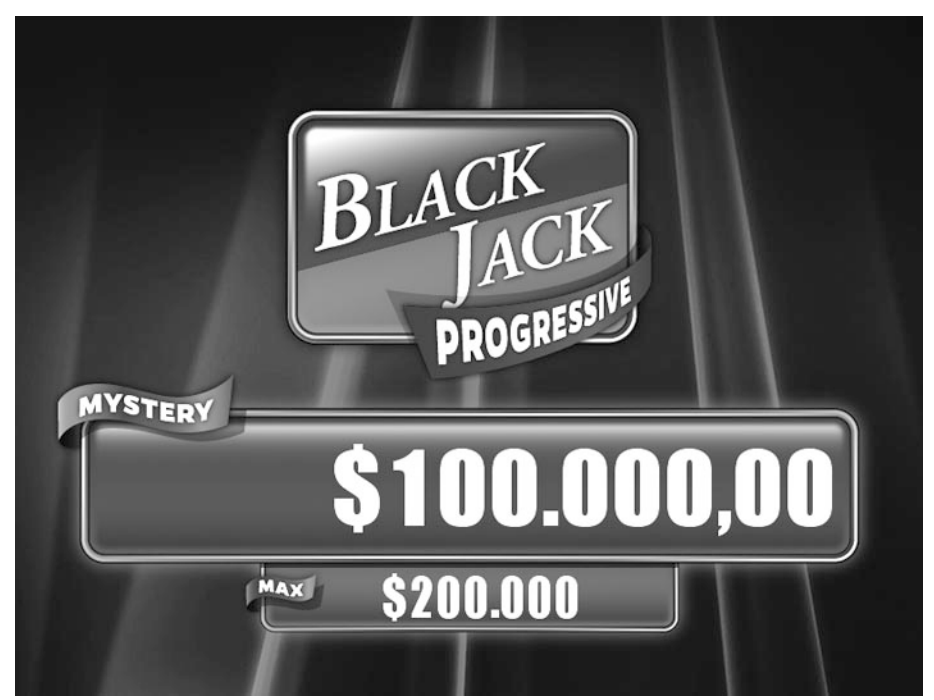

*Figura 173. Pantalla de progresivo misterioso del juego Black Jack*

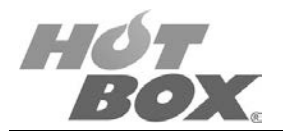

# **8.4.3. DEUCES WILD**

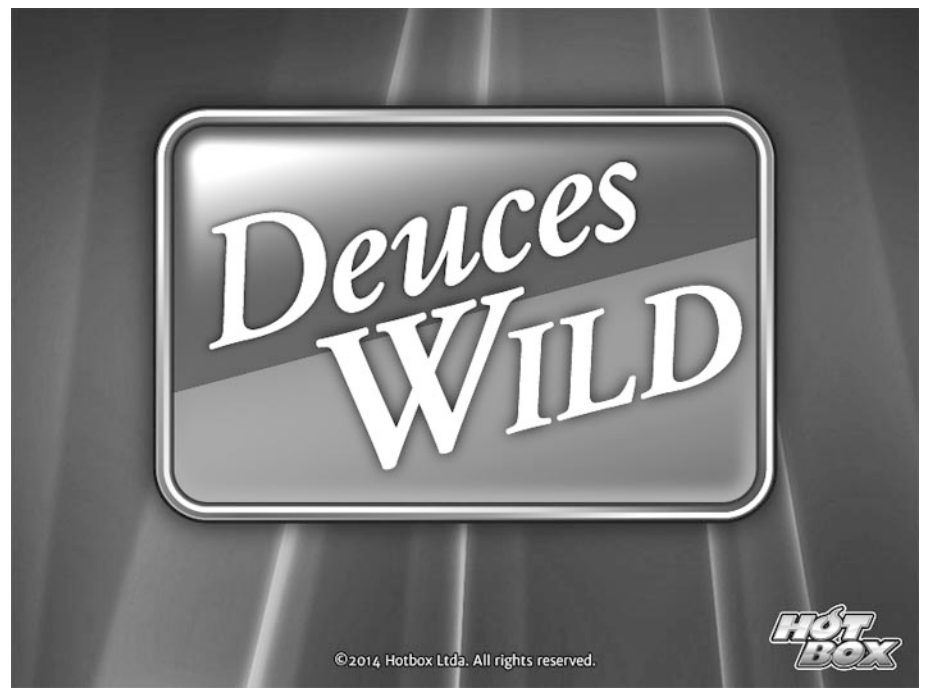

*Figura 174. Pantalla de presentación del juego Deuces Wild*

El póker Deuces Wild se juega de la misma manera que el póker regular, con una baraja de 52 cartas, excepto con un pequeño cambio en las reglas: todos los "Deuces" (cartas marcadas con el número 2) en la baraja son declaradas como "cartas comodín" (*Wild*).

Las cartas *Wild* pueden ser usadas como cualquier otra carta. De esta manera, el Deuce puede ser la carta faltante para completar un Straight, o reemplazar el cinco de corazones en una escalera de corazones que compone una mano de póker.

Cuando juegue el video póker Deuces Wild se va a encontrar frecuentemente con esta situación con las cartas *Wild*, ya que el rango mínimo de cartas para ganar una mano es un trío (3 of a kind).

El juego de video póker le repartirá al jugador 5 cartas para iniciar y luego le repartirá cartas nuevas en una cantidad igual a las que esté descartando. Sus cartas descartadas se determinan por cuáles cartas desea conservar. Seleccione estas cartas con los botones de *Hold*. Cuando esté listo, presione el botón *Deal* y recibirá sus nuevas cartas.

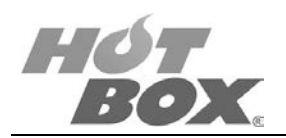

# **COMBINACIONES GANADORAS PARA DEUCES WILD**

- Natural Royal Flush: escalera real (10, J, Q, K, A) sin *Wild*.
- Four Deuces: cuatro 2s.
- Wild Royal Flush: escalera real con un *Wild* (2).
- Five of a kind (cinco de la misma): cinco cartas del mismo valor.
- Straight Flush (escalera de color): es una combinación de cinco cartas consecutivas de la misma pinta.
- Four of a kind (cuatro del mismo): combinación de cuatro cartas del mismo valor y una de diferente pinta.
- Full House: tres cartas del mismo valor y un par de cartas del mismo valor.
- Flush: cinco cartas de la misma pinta.
- Straight (escalera): consiste en cinco cartas consecutivas de diferente pinta.
- Three of a kind (tres del mismo): contiene tres cartas del mismo valor y dos cartas de diferente pinta.

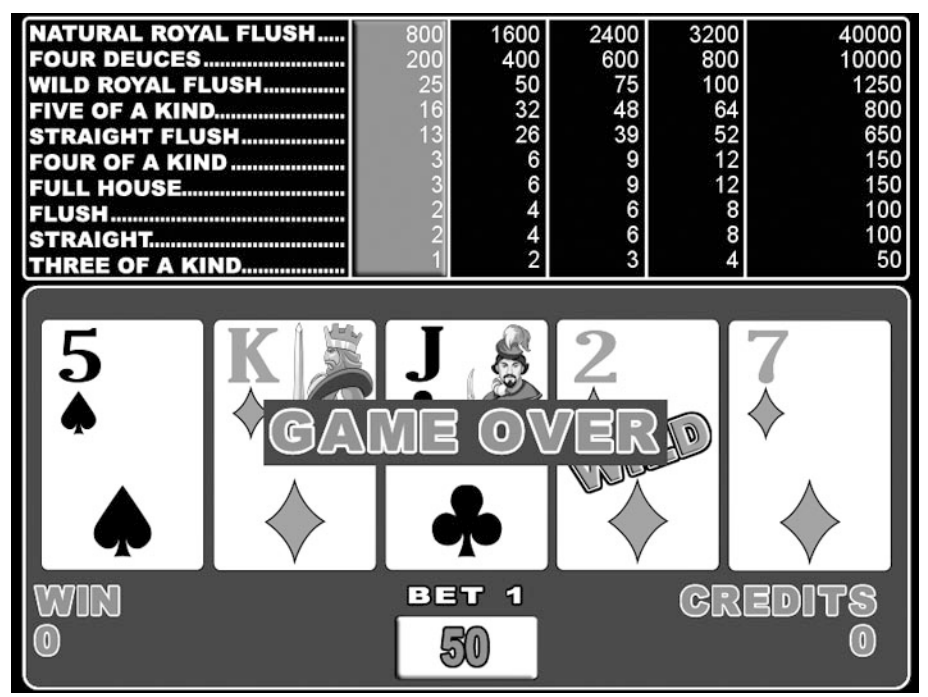

*Figura 175. Pantalla de juego Deuces Wild*

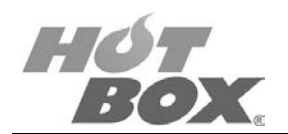

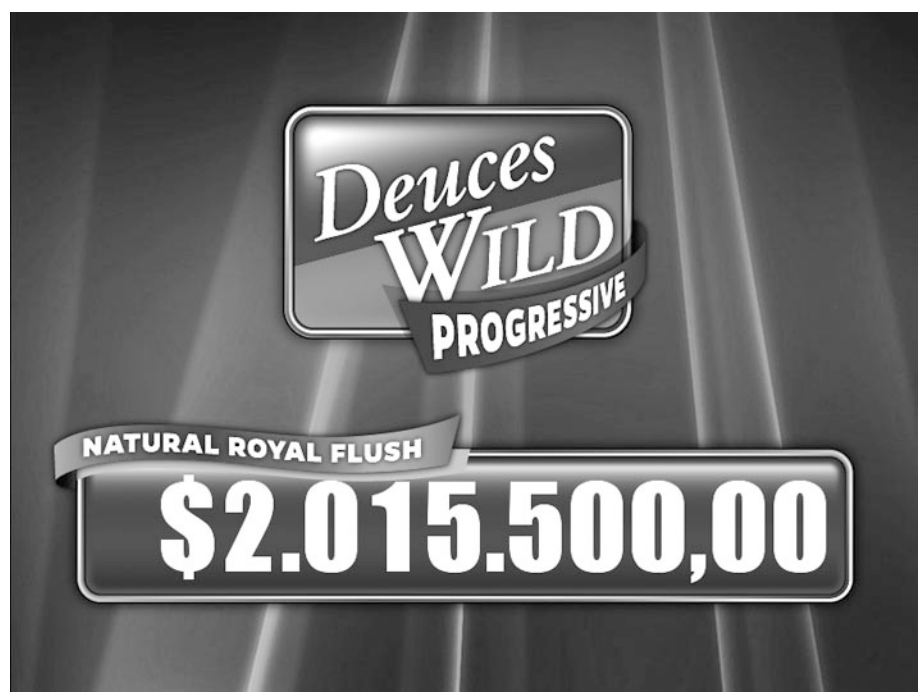

*Figura 176. Pantalla de progresivo 1 nivel del juego Deuces Wild*

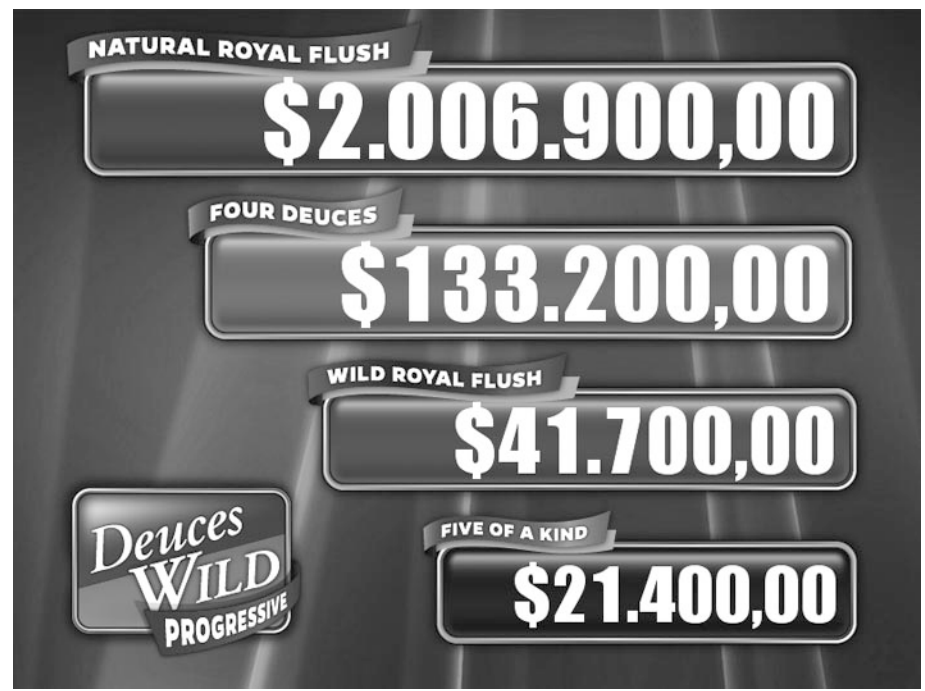

*Figura 177. Pantalla de progresivo 4 niveles del juego Deuces Wild*

**Este documento contiene información exclusiva y sometida a derechos de autor. Queda prohibida su reproducción o divulgación sin contar con el consentimiento por escrito de Hot Box Ltda. ©Hot Box Ltda.**

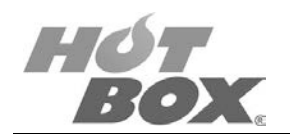

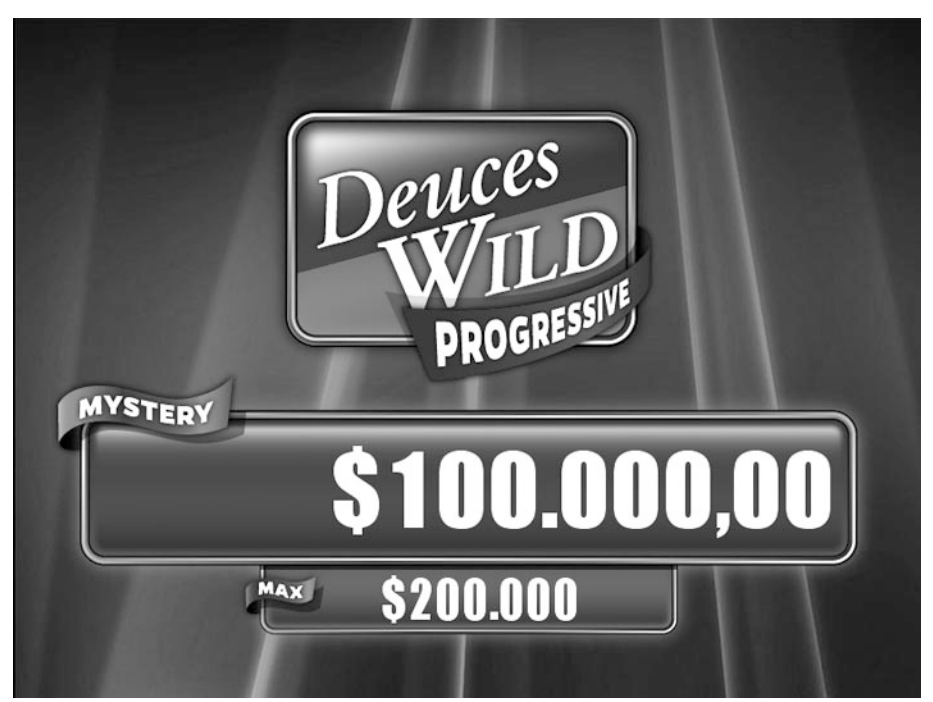

*Figura 178. Pantalla de progresivo misterioso del juego Deuces Wild*

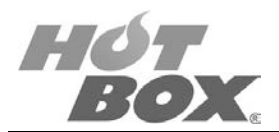

# **8.4.4. DOUBLE BONUS**

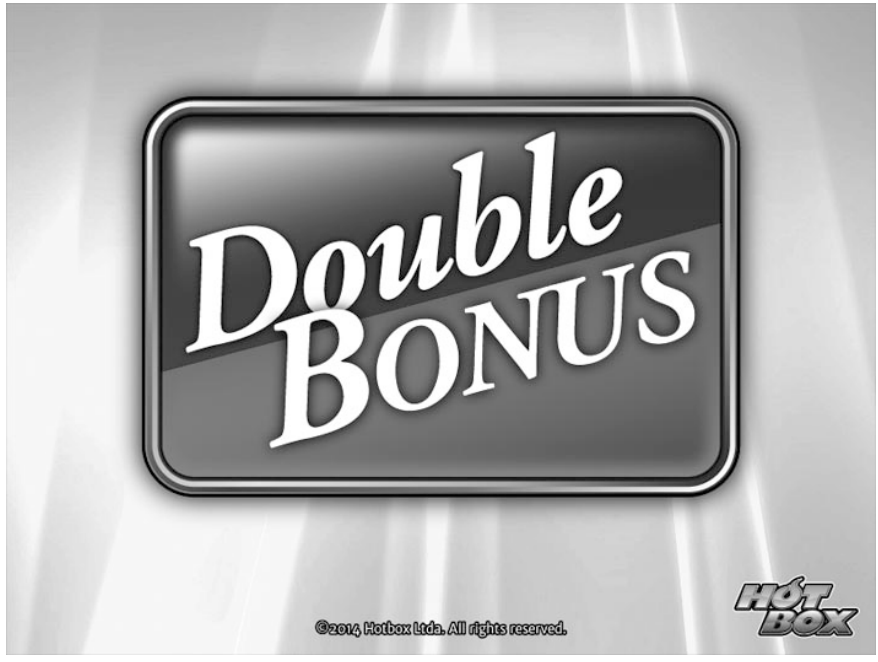

*Figura 179. Pantalla de presentación del juego Double Bonus*

Una vez registrados los créditos en la máquina, el jugador deberá seleccionar cuántos créditos desea apostar por mano. Puede apostar entre uno a cinco créditos o según la configuración del operador, pero el jugador debería ir siempre por la apuesta máxima, ya que hay un bono de pago adicional por escalera real.

Una vez ha seleccionado cuántos créditos desea apostar, presione el botón *Deal* para iniciar la mano. El jugador recibirá cinco cartas, así que presione los botones *Hold* para seleccionar cuáles cartas desea retener. Para reemplazar las cartas que desea descartar con unas nuevas cartas, presione el botón *Draw*.

Luego de hacer una mano ganadora, el jugador tendrá la opción de retirar sus ganancias o tratar de duplicarlas. Si decide retirar sus ganancias, la partida terminará y podrá retirar su pago. Si intenta duplicar sus ganancias, se mostrarán cinco cartas en la pantalla. Cuatro se encontrarán cara abajo y una cara arriba. Para duplicar su apuesta debe escoger una de las cuatro cartas cara abajo. Si la carta que ha escogido es más alta que la que inicialmente está cara arriba, sus ganancias serán duplicadas. Si la carta escogida es menor, perderá toda su ganancia.

Otra cosa para tener en cuenta es que si consiguió doblar su apuesta, se le presentará la misma opción de tomar el dinero o seguir doblando. De igual manera, el jugador podrá elegir si toma sus ganancias o continúa duplicándolas.

Lo que marca la diferencia del póker Double Bonus con respecto a los demás juegos de póker es que la combinación de cuatro As paga varias veces más que la combinación de cuatro As

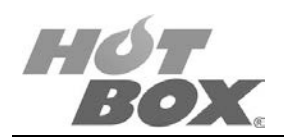

de cualquier otro juego de póker. También paga a las combinaciones de cuatro 2s, 3s, 4s y 5s hasta Ks.

# **COMBINACIONES GANADORAS PARA DOUBLE BONUS**

- Royal Flush: escalera real (10, J, Q, K, A).
- Four Aces: cuatro As.
- Four 2s 3s 4s: cuatro 2s, 3s o 4s.
- Four 5s thru Ks: cuatro cartas del 5 a la K.
- Straight Flush (escalera de color): es una combinación de cinco cartas consecutivas de la misma pinta.
- Full House: tres cartas del mismo valor y un par de cartas del mismo valor.
- Flush: cinco cartas de la misma pinta.
- Straight (escalera): consiste en cinco cartas consecutivas de diferente pinta.
- Three of a kind (tres del mismo): contiene tres cartas del mismo valor y dos cartas de diferente pinta.
- Two Pair (dos pares): consiste en dos parejas de cartas del mismo valor no coincidentes entre sí.
- Jacks or Better (jotas o mejores): es la combinación de dos Js hasta As y 3 cartas de distinta pinta.

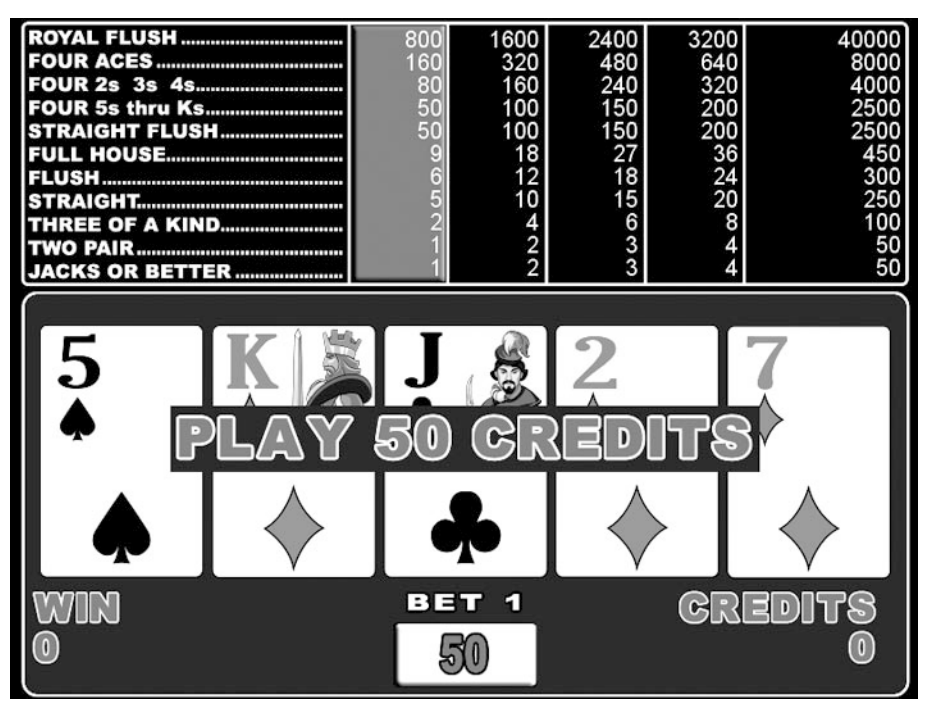

*Figura 180. Pantalla de juego Double Bonus*

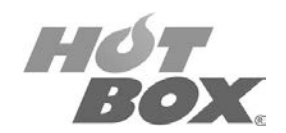

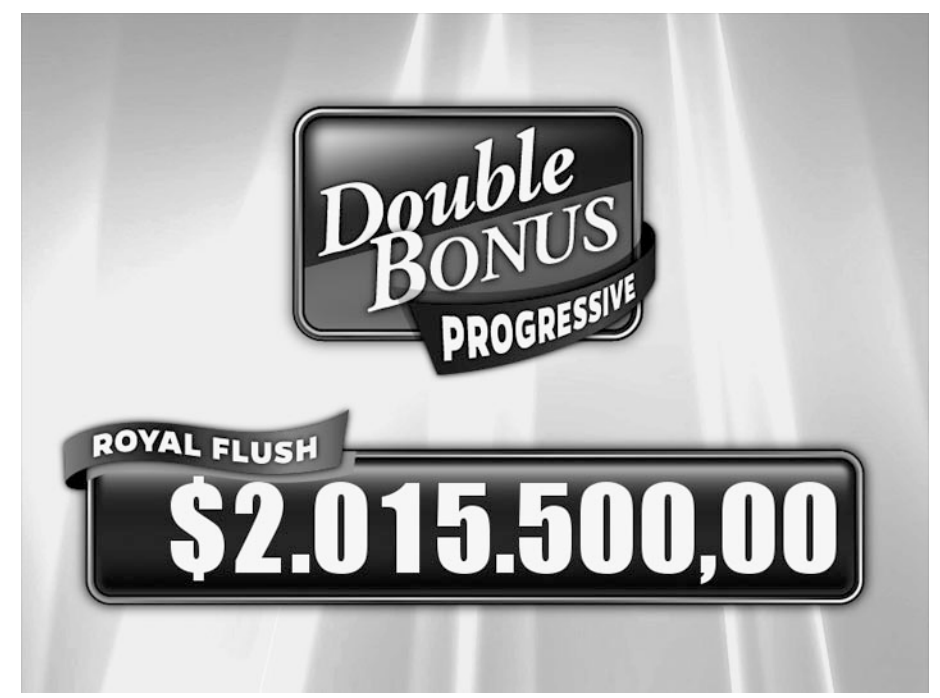

*Figura 181. Pantalla de progresivo 1 nivel del juego Double Bonus*

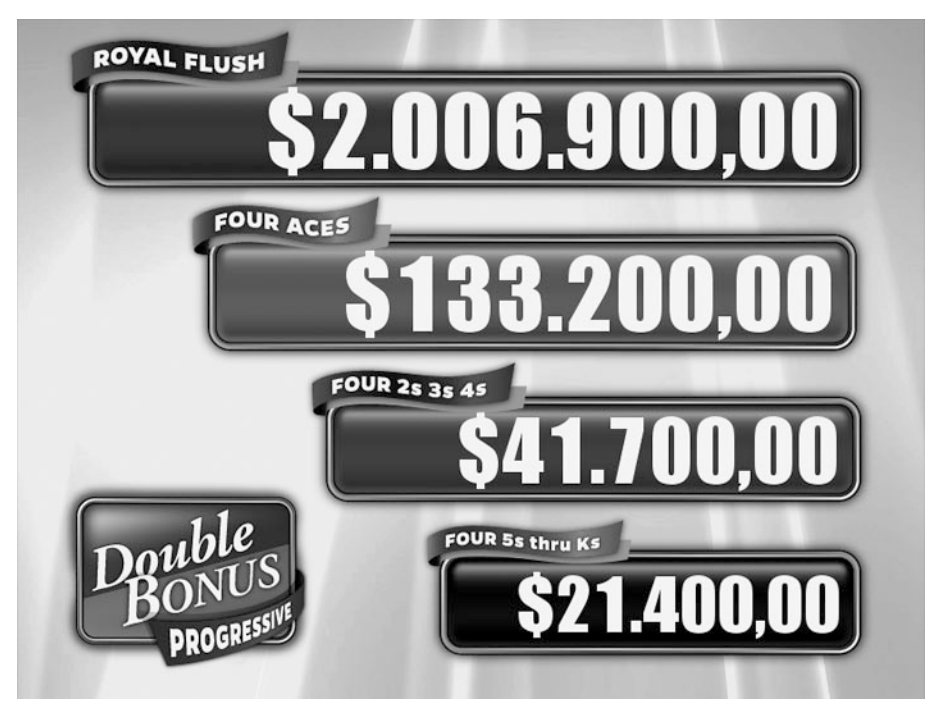

*Figura 182. Pantalla de progresivo 4 niveles del juego Double Bonus*

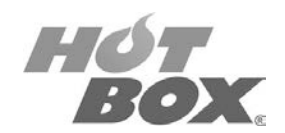

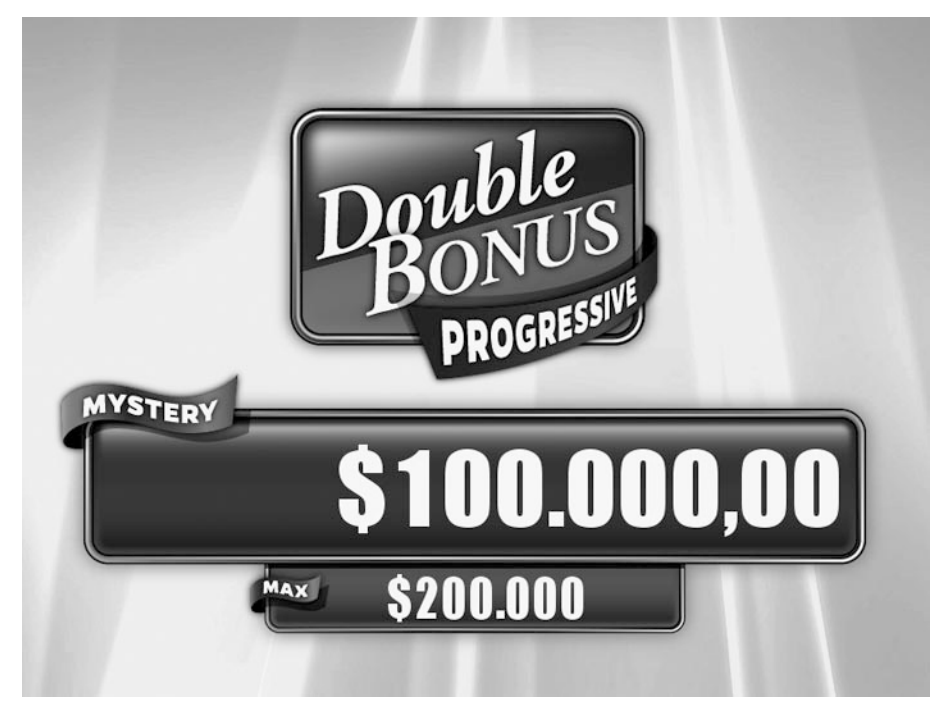

*Figura 183. Pantalla de progresivo misterioso del juego Double Bonus*

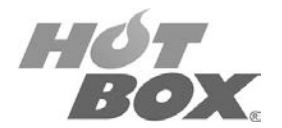

## **8.4.5. JACKS OR BETTER**

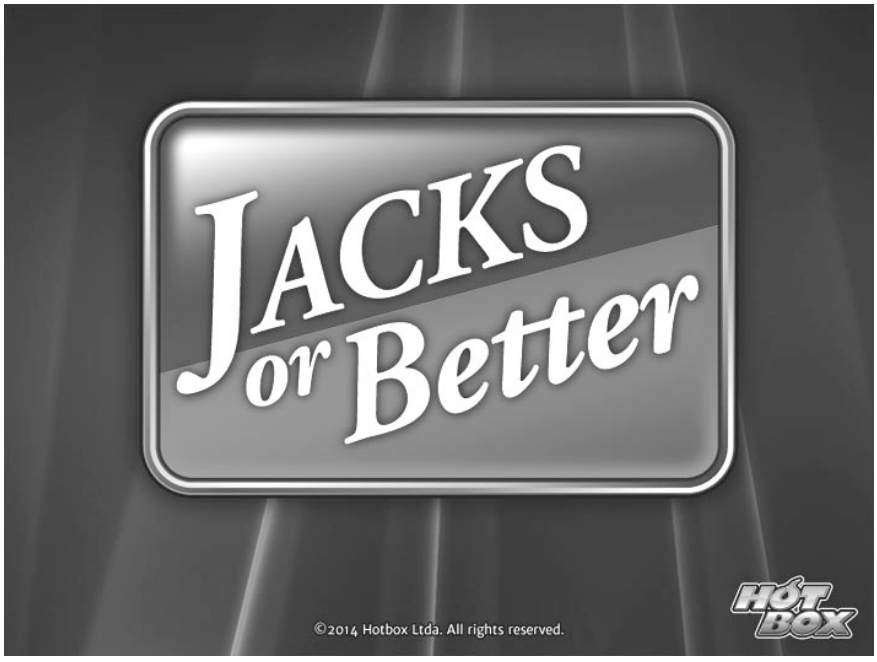

*Figura 184. Pantalla de presentación del juego Jacks or Better*

Jacks or Better se juega con un mazo de 52 cartas. Para iniciar, el jugador debe decidir de cuánto será su apuesta. El rango usual de apuesta va de uno a cinco créditos, o según la configuración puesta por el operador, con pagos más grandes de acuerdo con la apuesta más ambiciosa.

Una vez determinado el tamaño de la apuesta y los créditos han sido registrados en la máquina, el jugador presiona el botón *Deal*. De esta manera, le serán repartidas cinco cartas al azar, que serán mostradas en pantalla.

El jugador debe decidir cuáles cartas quiere conservar y cuales descartar. Todas las cartas pueden ser descartadas o el jugador puede decidir mantener su mano inicial. En la mayoría de los casos, de cualquier manera, el jugador decide deshacerse de una hasta cuatro cartas. Para retener las cartas que desee debe presionar el botón *Hold* en la botonera (hay un botón para cada carta).

Una vez el jugador ha tomado su decisión, presionará el botón *Deal* para reemplazar las cartas descartadas con unas nuevas al azar. En este momento el juego se da por terminado y el pago al jugador se realizará de acuerdo con las cartas de su mano final y al tamaño de su apuesta inicial.

**Este documento contiene información exclusiva y sometida a derechos de autor. Queda prohibida su reproducción o divulgación sin contar con el consentimiento por escrito de Hot Box Ltda. ©Hot Box Ltda.**

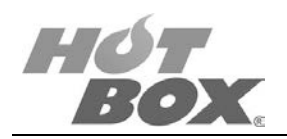

# **COMBINACIONES GANADORAS PARA JACKS OR BETTER**

- Royal Flush: escalera real (10, J, Q, K, A).
- Straight Flush (escalera de color): es una combinación de cinco cartas consecutivas de la misma pinta.
- 4 of a kind (cuatro del mismo): combinación de cuatro cartas del mismo valor y una de diferente pinta.
- Full House: tres cartas del mismo valor y un par de cartas del mismo valor.
- Flush: cinco cartas de la misma pinta.
- Straight (escalera): consiste en cinco cartas consecutivas de diferente pinta.
- 3 of a kind (tres del mismo): contiene tres cartas del mismo valor y dos cartas de diferente pinta.
- 2 Pair (dos pares): consiste en dos parejas de cartas del mismo valor no coincidentes entre sí.
- Jacks or Better (jotas o mejores): es la combinación de dos Js hasta As y 3 cartas de distinta pinta.

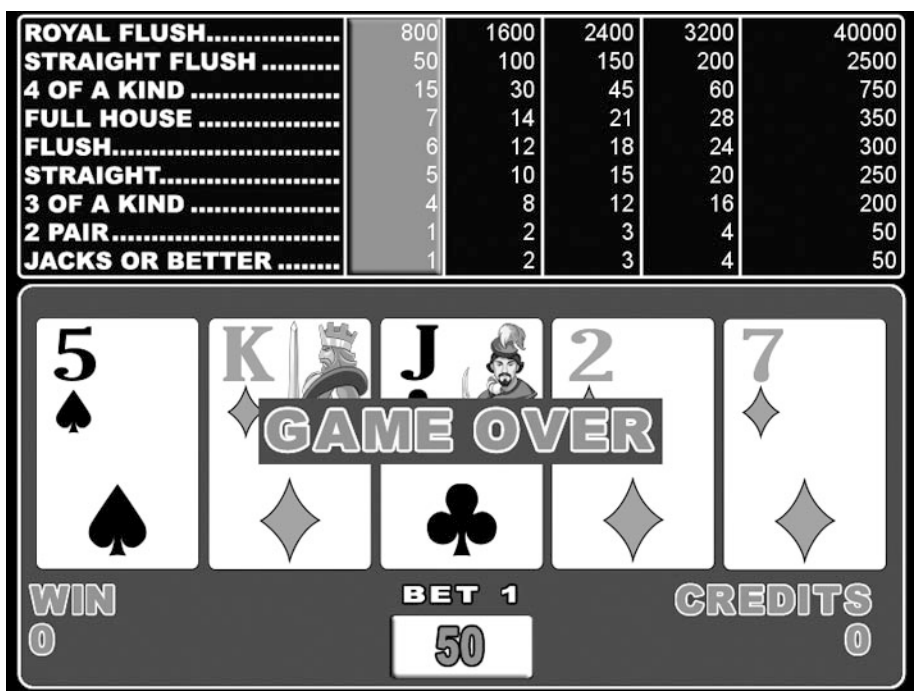

*Figura 185. Pantalla de juego Jacks or Better*

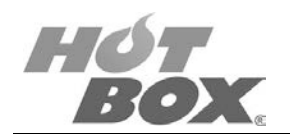

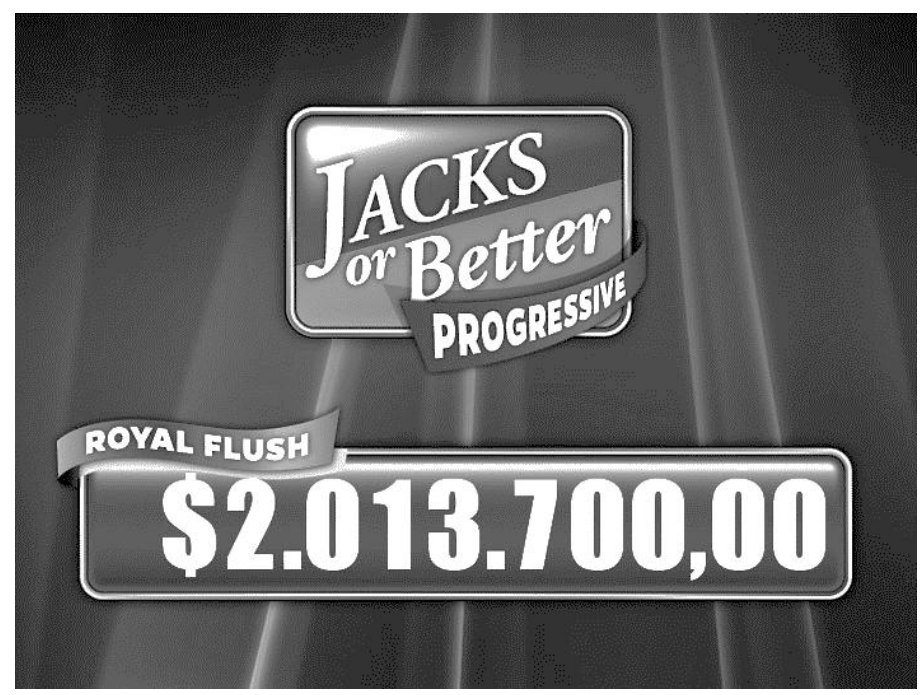

*Figura 186. Pantalla de progresivo 1 nivel del juego Jacks or Better*

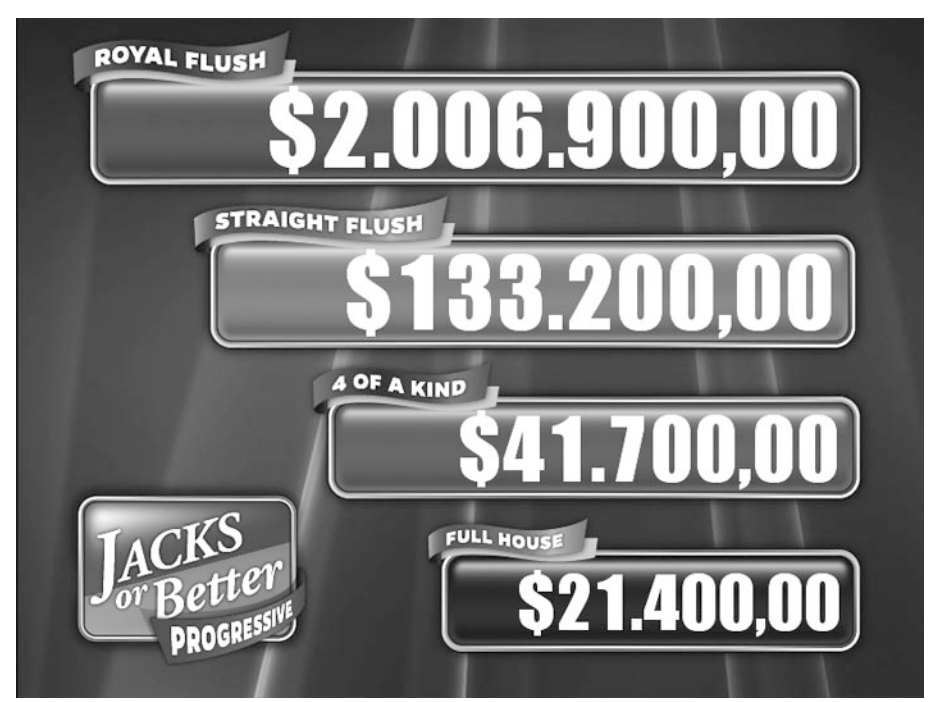

*Figura 187. Pantalla de progresivo 4 niveles del juego Jacks or Better*

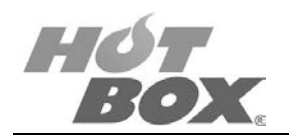

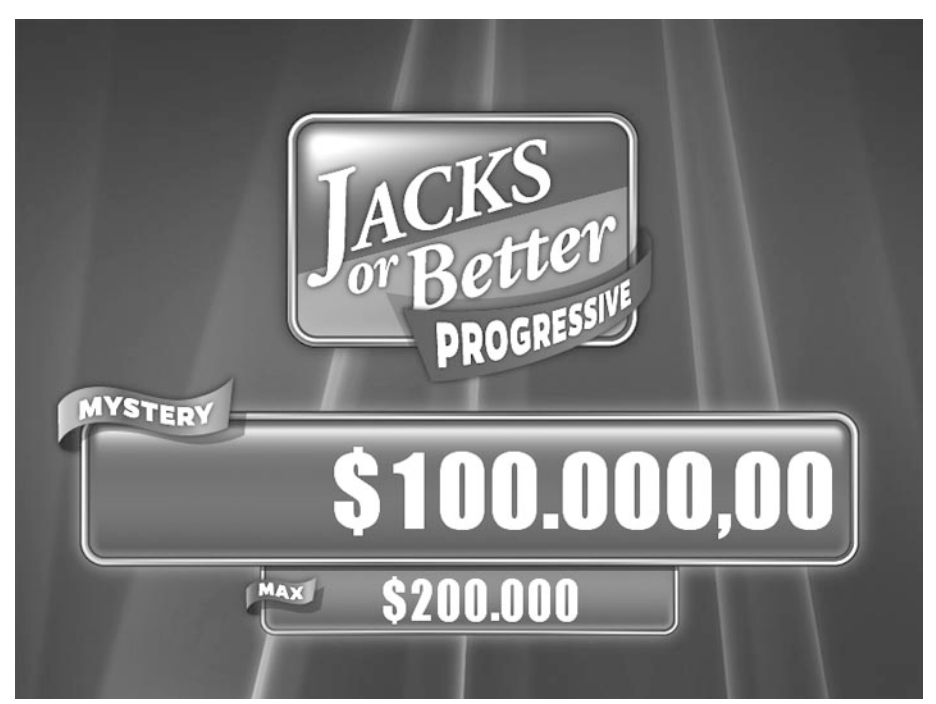

*Figura 188. Pantalla de progresivo misterioso del juego Jacks or Better*

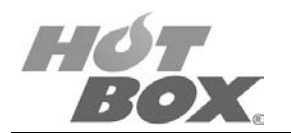

# **ADVERTENCIA**

**El mal funcionamiento anula todos los pagos y jugadas. El jugador es responsable de confirmar los créditos registrados antes de jugar.**

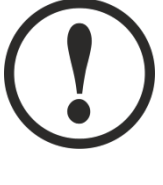

# **ADVERTENCIA**

**Como jugador está en la obligación de leer las ayudas, recomendaciones e instructivos suministrados por HOT BOX Ltda. y que son necesarios para el buen desempeño del juego.**

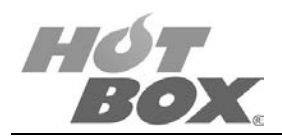

# **9. GLOSARIO**

# **Apuesta (Bet)**

Cantidad de créditos que se pondrán en juego.

# **Apuesta máxima (***Max bet***)**

Interruptor del panel del jugador o botón en pantalla con el que se apuesta el número máximo de créditos que la máquina acepte o, si no hubiera créditos suficientes, todos los créditos restantes.

# **Apuesta plana (Flat bet)**

Significa apostar siempre la misma cantidad de dinero.

#### **Apuesta uno**

Interruptor del panel del jugador o botón en pantalla con el que se apuesta un crédito cada vez que se presiona.

#### **Black Jack**

Nombre del juego en el que las combinaciones ganadoras se realizan junto con una jota negra.

#### **Borrar**

Eliminar los datos almacenados en la memoria RAM de la board para proceder a la instalación, configuración y activación de un juego.

#### **Cable RS-232**

Cualquier cable que se conecte conforme al estándar RS-232.

#### **Caja de depósito (Stacker)**

Contenedor que se encuentra en el interior de la máquina, en el que se depositan o guardan los billetes.

#### **Carta de figura**

Según el glosario de video póker, son las cartas con "dibujo" de la baraja, es decir: la J, la Reina y el Rey… suelen ser las cartas con más valor en el video póker.

#### **Carta más alta**

Término para una mano que no llega a la "mínima" en el video póker y que es "ranqueada" por la carta más alta presente entre las cinco.

#### **Ciclo**

Representa una estimación estadística del número de tiradas efectuadas para obtener una carta o combinación. Por ejemplo, la combinación Escalera de color tiene una frecuencia de (sale una vez cada) 30000 manos jugadas.

#### **Cobrar (Cash Out)**

Significa que el jugador decide retirar el dinero de la máquina. Para ello es suficiente, simplemente, con pulsar el botón denominado con el mismo nombre.

**Este documento contiene información exclusiva y sometida a derechos de autor. Queda prohibida su reproducción o divulgación sin contar con el consentimiento por escrito de Hot Box Ltda. ©Hot Box Ltda.**

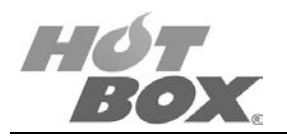

# **Color**

Representan 5 cartas del mismo color.

# **Contadores**

Las máquinas utilizan contadores mecánicos y de software para recopilar datos de juego. Los contadores de hardware recopilan totales de todo el ciclo vital y no pueden ser reinicializados. Los contadores de software se visualizan en el modo de datos estadísticos y pueden reinicializarse a cero.

### **Contador progresivo**

Contador de visualización conectado a la máquina o máquinas progresivas que muestra el importe que podría ganarse.

# **Controlador progresivo**

Controla todas las funciones progresivas en un sistema de enlace progresivo (varias máquinas conectadas para incrementar los totales progresivos de igual manera).

# **Crédito**

Un crédito es igual a la denominación del juego que se esté jugando. Los juegos se juegan usando créditos para facilitar la presentación del importe apostado y ganado.

#### **Créditos cancelados**

Créditos pagados manualmente, que se cobran del contador de créditos.

# **Créditos cobrados**

Suma de créditos ganados y créditos cancelados que se pagan durante el cobro.

#### **Dealer**

Es el empleado del casino que reparte las cartas. Normalmente una persona amistosa, llevarnos mal con el croupier podría desconcentrarnos. También llamado "tallador".

#### **Denominación**

Factor que determina el valor monetario de una unidad de crédito.

#### **Deuce**

En francés es "dos".

#### **Deuces Wild Video Poker**

Es un tipo de video póker en el que el "deuce" o dos se considera como carta comodín, es decir, que vale por cualquier carta.

#### **Diagnóstico**

Modos en que puede comprobarse la máquina para sustituir módulos. Puede incluir las comprobaciones de entrada / salida, periféricos, dispositivos de visualización y otro hardware.

# **Doblar (Double up)**

Representa la posibilidad de hacer una segunda apuesta durante una jugada para que el jugador doble las ganancias obtenidas.

**Este documento contiene información exclusiva y sometida a derechos de autor. Queda prohibida su reproducción o divulgación sin contar con el consentimiento por escrito de Hot Box Ltda. ©Hot Box Ltda.**

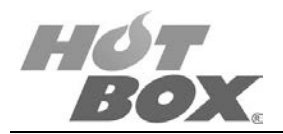

# **Elegible por el operador**

Valor u opción elegible exclusivamente por el operador desde el menú del operador. El valor por defecto es uno elegido en la configuración de la máquina.

## **Elemento del menú**

Opción de un menú, normalmente una orden de la aplicación en curso.

#### **Encargado**

Aquella persona que cuenta con acceso a la contabilidad, diagnósticos y otras funciones de este tipo mediante la activación del interruptor de llave del encargado en la máquina.

#### **En línea**

En comunicación con el sistema anfitrión.

#### **Error**

Problema de procesamiento de datos. La máquina entra en modo de error, se visualiza un mensaje de error y se suspende el juego hasta que se corrija el problema.

#### **Escalera Real**

Mano con 10, J, Q, K, A de igual pinta. Es la mano máxima en una partida de video póker.

#### **Firmware (***soporte lógico inalterable***)**

Programas almacenados de forma permanente en memoria de solo lectura (ROM).

#### **Four-flush (***Escalera de cuatro***)**

Es una mano con cuatro cartas del mismo pinta que necesita una carta más para llegar a escalera o flush.

#### **Four of a kind**

Una combinación de cuatro cartas del mismo valor (póker).

#### **FLASH**

También denominada memoria programable de solo lectura borrable. Es un sistema que permite volver a escribir los datos.

#### **Flush**

Es el término inglés para definir cinco cartas de la misma pinta.

#### **Fuera de línea**

No conectado actualmente al sistema en línea.

# **Full**

Una mano compuesta por tres cartas de un rango y dos de otro.

#### **Ganancia**

Suele hacer referencia al valor en moneda local del porcentaje ostentado por una máquina recreativa. Se calcula multiplicando el valor de entrada de monedas en la denominación local por el porcentaje ostentado.

**Este documento contiene información exclusiva y sometida a derechos de autor. Queda prohibida su reproducción o divulgación sin contar con el consentimiento por escrito de Hot Box Ltda. ©Hot Box Ltda.**

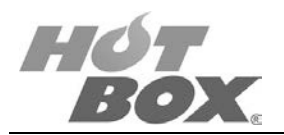

### **Ganancia potencial**

Implica la ganancia promedio que recibe el jugador al final de la partida.

#### **Hand**

Constituyen las cinco cartas que se han distribuido al jugador.

#### **Hold (botón de Retener)**

Este término significa que el jugador conserva la mano que tiene en su poder, seleccionando cada carta con el correspondiente botón.

#### **Jackpot**

Es una ganancia adicional que se logra a través de una mano fuerte superior, tal como la escalera real. En el video póker, el jackpot es usualmente progresivo. Una vez otorgado, el jackpot progresivo retorna a cero o a su base.

#### **Juego**

Programa diseñado para ofrecer al jugador posibilidades de ganar premios apostando alguna unidad de crédito de la denominación correcta. Puede haber varios juegos en una máquina.

#### **Jurisdicción**

Autoridad que rige toda la normativa sobre el juego.

## **Límite de crédito**

Número máximo de créditos que la máquina acumulará antes de producir una situación de pago de hopper, pago manual o cobro de ticket.

#### **Localización de la memoria**

Unidad de memoria principal identificada por una dirección que puede mantener un elemento único de información de un tamaño fijo.

#### **Máquina de pago completo**

Son normalmente las máquinas de "9/6″ y ofrecen los mejores pagos de todas las [máquinas](http://casinobonus.org/es/juegos-de-casino/video-poker-online/reglas.php)  [de Video Poker.](http://casinobonus.org/es/juegos-de-casino/video-poker-online/reglas.php)

#### **Maximum Coins**

Este término hace referencia al número máximo de fichas apostadas por mano. Este límite se establece automáticamente a través de la opción Max bet.

#### **Memoria**

Componente de hardware de un sistema informático capaz de almacenar información para su posterior recuperación.

#### **Memoria de Acceso Aleatorio No Volátil (***NVRAM***)**

Tipo de memoria que conserva su contenido cuando se apaga la alimentación. La SRAM es un tipo de memoria NVRAM que se hace no volátil al conectarla a una fuente de alimentación constante como, por ejemplo, una batería. Otro tipo de memoria NVRAM utiliza microprocesadores EEPROM para guardar su contenido cuando se apaga la alimentación. En este caso, la memoria NVRAM se compone de una combinación de microprocesadores SRAM y EEPROM.

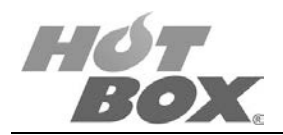

#### **Memoria de solo lectura (***ROM***)**

Memoria cuyo contenido puede leerse pero no modificarse. Se utiliza para almacenar firmware.

#### **Menú del operador**

Menú al que se accede pulsando el interruptor de diagnóstico con la puerta principal abierta y que permite el acceso a las funciones de contabilidad, diagnóstico, configuración y otras funciones del operador. Este menú cuenta con una visualización en pantalla que muestra las opciones disponibles.

#### **Microprocesador**

Circuito integrado de la placa del circuito principal del computador. El microprocesador lleva a cabo las instrucciones de software dirigiendo el flujo de impulsos eléctricos a través del computador.

#### **Modo de atracción**

Opciones visuales y/o musicales que pretenden atraer jugadores cuando la máquina se encuentra en modo desocupado.

#### **Modo desocupado**

Estado existente cuando no se juega un juego y no existen créditos.

#### **Número de serie**

Número de serie de la máquina que se estampa en la etiqueta de número de serie que se encuentra en el exterior de la máquina.

#### **Operador**

El operador de la máquina, propietario, técnico de mantenimiento o cualquier otra persona que tenga acceso al interior de la máquina abriendo su puerta frontal.

#### **Pago**

Premio de un juego.

#### **Pago manual**

Dinero entregado por un encargado en lugar de ser dispensado por la máquina.

#### **Pareja (Pair)**

Una combinación de dos cartas del mismo valor.

#### **Placa del procesador**

Placa de circuito impreso que contiene todos los circuitos del sistema y los circuitos de interfaz relacionados con las entradas y salidas del juego.

#### **Placa madre (Mother Board)**

Placa de un PC del módulo inferior que actúa como interfaz entre el procesador y los montajes eléctricos de la máquina.

#### **Plantarse (Stand)**

No pedir más cartas y quedar con el total hasta el momento.

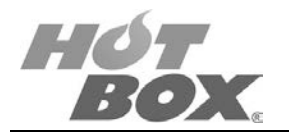

#### **Pinta**

Es el símbolo que viene en la carta. Los mazos de video póker tienen cuatro pintas: Corazones, Tréboles, Picas y Rombos.

#### **Poker de descarte**

Es el tipo de póker en el que están basadas todas las variedades de video póker. El jugador, cuando descarga casino, recibe una primera mano de cinco cartas, se descarta de las que no le sirven y se rellenan los espacios con un nuevo reparto.

#### **Probabilidad**

Son las probabilidades que tiene un jugador de ganar una determinada mano. Es importante conocerla bien para ser un buen jugador de [video póker.](http://casinobonus.org/es/juegos-de-casino/video-poker-online/estrategia.php)

#### **Procesador**

Componente de hardware de un computador que realiza la computación efectiva ejecutando instrucciones representadas en lenguaje máquina y almacenadas en la memoria principal.

#### **Progresivo**

En la jerga del video póker, se usa ese término para el dinero acumulado en caso de que el jugador gane una mano con escalera real y apostando el máximo número de créditos.

#### **Progresivo multinivel**

Importes progresivos añadidos a los niveles de pago segundo, tercero, etc. y visualizados. Solo están limitados por la capacidad de programa de la máquina.

#### **Protocolo**

Genéricamente, estándar de comunicación entre dos dispositivos serie. Suele utilizarse para hacer referencia al tipo de sistemas de seguridad, contabilidad y gestión con los que la máquina está diseñada para comunicarse.

#### **Puerta lógica**

Jaula y cierre electrónicos que impiden el acceso al procesador central.

#### **RAM (***Memoria de Acceso Aleatorio***)**

Memoria en la que el usuario puede inscribir información (escribir) y de la que puede extraer información (leer). Se trata de la memoria operativa del computador y de la memoria de copia de seguridad de la información del juego que se almacena en el microprocesador CMOS RAM de la placa del procesador.

#### **Rango**

Es el nivel que se le da a cada carta. El rango más bajo es el del 2 y el más alto el As.

### **Random Number Generator (RNG)**

El generador de números aleatorios es un sistema que permite a las máquinas distribuir las cartas de forma totalmente aleatoria. Este método se utiliza como forma de prevenir las pérdidas ilegales que podrían sufrir algunos jugadores.

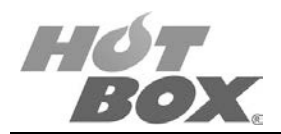

## **Reloj en tiempo real**

Reloj opcional alimentado por pila que se encuentra en la placa del procesador y que algunos juegos utilizan.

# **RNG**

Términos de Video Poker que se refieren al Random Number Generator.

#### **Royal Flush**

Es la mejor mano posible en la mayoría de las máquinas. También llamada Escalera Real, se compone de un 10, J, Q, K y As de la misma pinta.

#### **RS232**

Estándar común para las interfaces de comunicación de datos en serie.

#### **SAS (***Sistema de Contabilidad de la Máquina de Casino***)**

Paquete de recopilación de datos y contabilidad desarrollado por IGT. Los datos sobre la actividad de la máquina se transmiten a un controlador que, a su vez, transmite los datos recopilados a un computador.

#### **Sequential Royal Flush**

Escalera real: constituye una combinación de cinco cartas con un orden numérico. Puede dar lugar a un jackpot suplementario.

#### **Straight**

Una escalera constituye una combinación de cinco cartas consecutivas.

#### **Straight Flush**

Una escalera de color es una combinación de cinco cartas consecutivas y de la misma pinta.

#### **Tabla de pagos**

Descripción de los pagos de una máquina concreta de video póker. Se encuentra situada en la propia máquina para que el jugador la consulte.

#### **Tarjeta interfaz**

Tarjeta que gestiona la interfaz (o conexión) entre el computador y un determinado dispositivo periférico.

#### **Three of a kind**

Trio en español. Se trata de una mano donde aparecen tres cartas con el mismo valor.

#### **Tiempo real**

Término que describe sistemas de procesamiento informático en línea que reciben y procesan datos suficientemente rápido como para producir un producto de salida encaminado a controlar, dirigir o afectar al resultado de una actividad o proceso en curso.

#### **Transferencia Electrónica de Fondos (EFT)**

Método que se emplea para cargar y descargar créditos canjeables o no canjeables (casheable / non-casheable), promocionales, mediante el Protocolo SAS.

**Este documento contiene información exclusiva y sometida a derechos de autor. Queda prohibida su reproducción o divulgación sin contar con el consentimiento por escrito de Hot Box Ltda. ©Hot Box Ltda.**

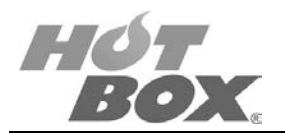

## **Two Pairs**

Doble pareja: Dos cartas con el mismo valor y otras dos cartas con el mismo valor.

#### **Video póker**

Una variante de las máquinas tragamonedas que proponen al jugador conservar o tirar las cartas, de manera similar a una partida de póker. Las reglas de este juego son similares a las del juego de cartas respectivo.

#### **Wild card (Carta Comodín)**

Toda carta que puede reemplazar a las otras cartas.

#### **Wild Royal Flush**

Es una Escalera Real que contiene una carta *Wild* o comodín. Esta carta reemplaza a aquella que debería existir para formar la mano adecuada.

#### **Winning Hand**

Mano ganadora. Se trata de todas las manos que permiten al jugador ganar el juego.